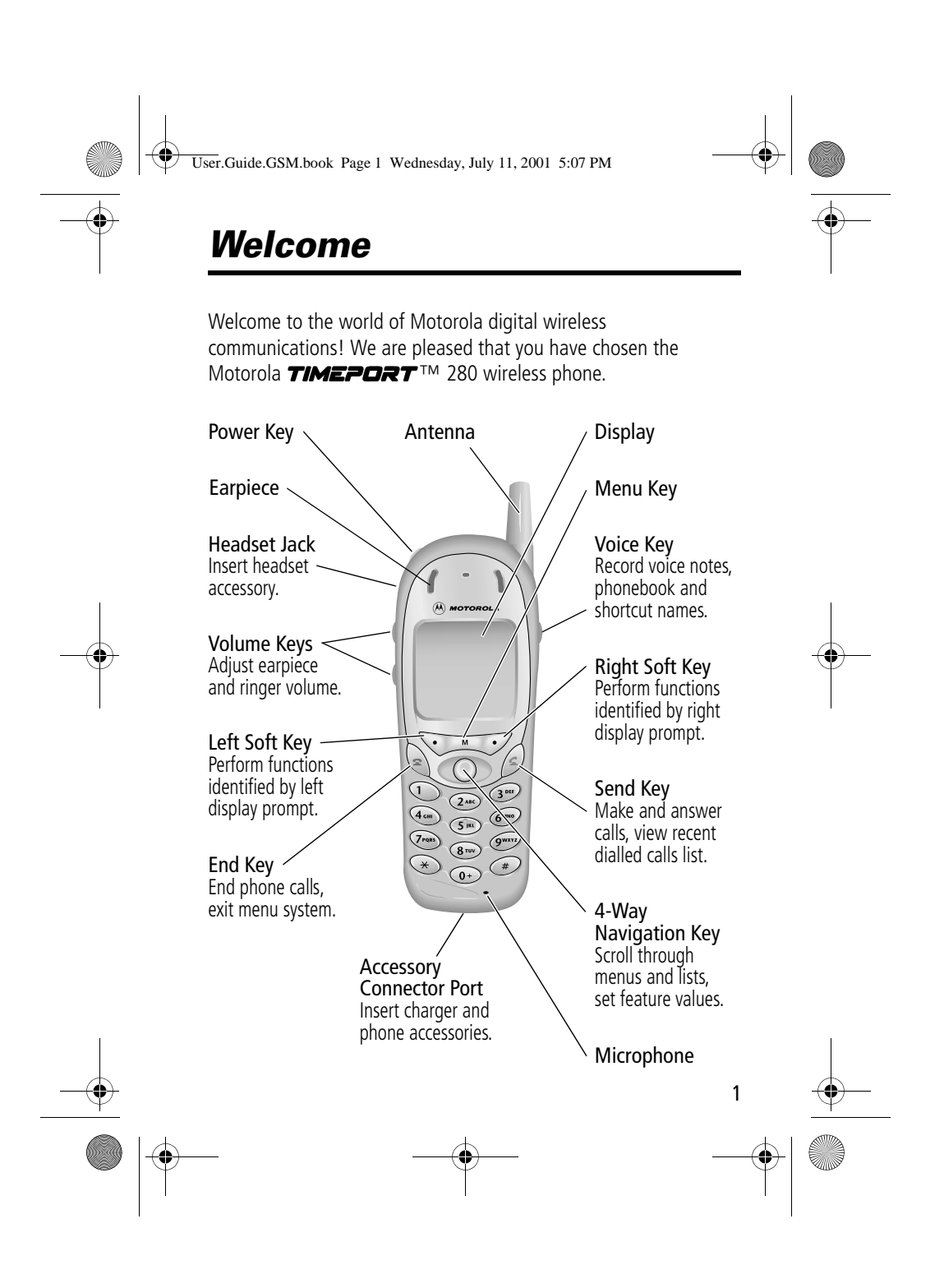

User.Guide.GSM.book Page 2 Wednesday, July 11, 2001 5:07 PM

MOTOROLA, the Stylised M Logo and all other trademarks indicated as such herein are trademarks of Motorola, Inc. ® Reg. U.S. Pat. & Tm. Off. TrueSync, Sidekick, Starfish and the Stylised Starfish Logo are registered trademarks of Starfish Software, Inc., a wholly owned independent subsidiary of Motorola, Inc. All other product or service names are the property of their respective owners.

© 2001 Motorola, Inc. All rights reserved. Printed in the EEC.

#### **Software Copyright Notice**

2

The Motorola products described in this manual may include copyrighted Motorola and third party software stored in semiconductor memories or other media. Laws in the United States and other countries preserve for Motorola and third party software providers certain exclusive rights for copyrighted software, such as the exclusive rights to distribute or reproduce the copyrighted software. Accordingly, any copyrighted software contained in the Motorola products may not be modified, reverse-engineered, distributed, or reproduced in any manner to the extent allowed by law. Furthermore, the purchase of the Motorola products shall not be deemed to grant either directly or by implication, estoppel, or otherwise, any licence under the copyrights, patents, or patent applications of Motorola or any third party software provider, except for the normal, non-exclusive, royalty-free licence to use that arises by operation of law in the sale of a product.

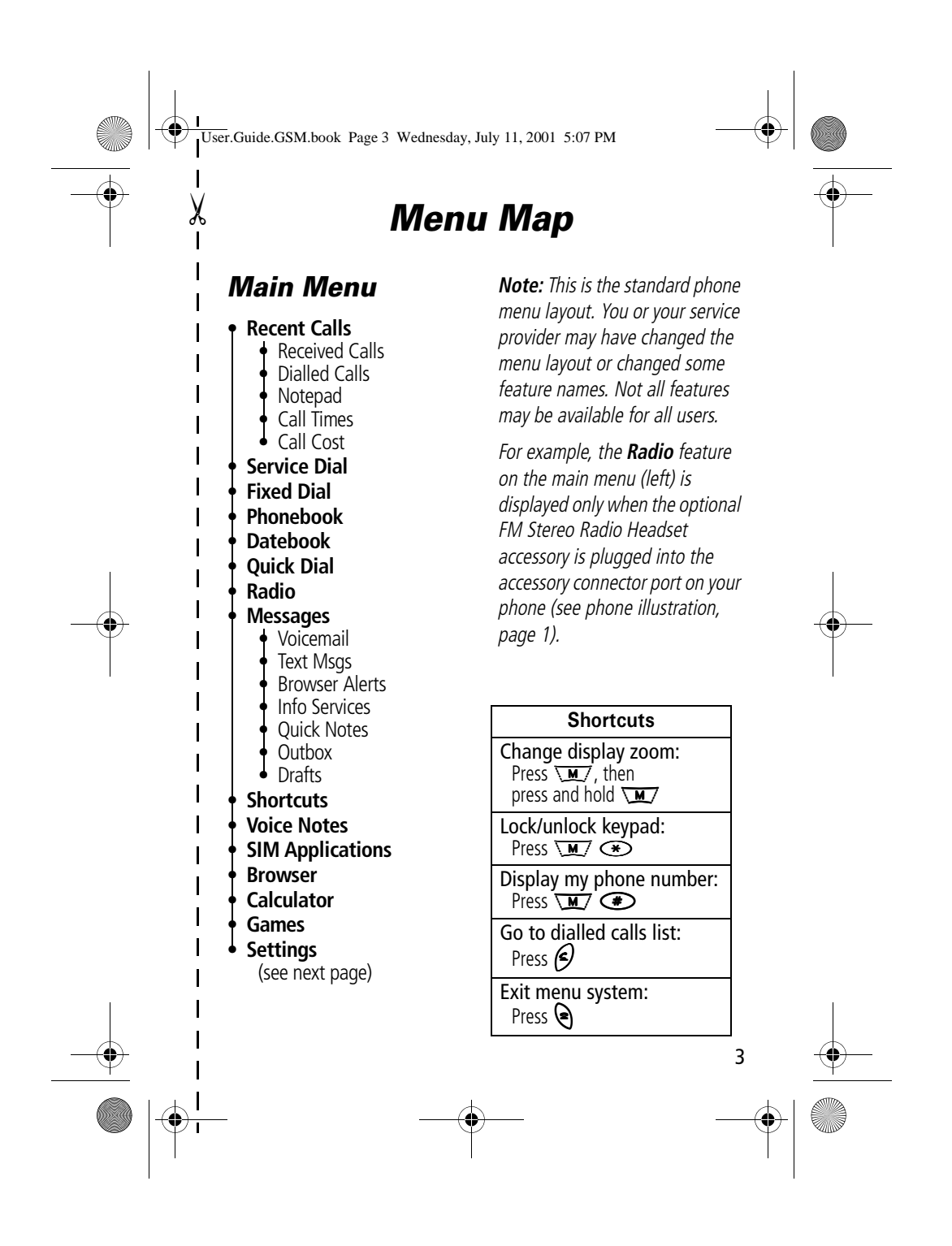

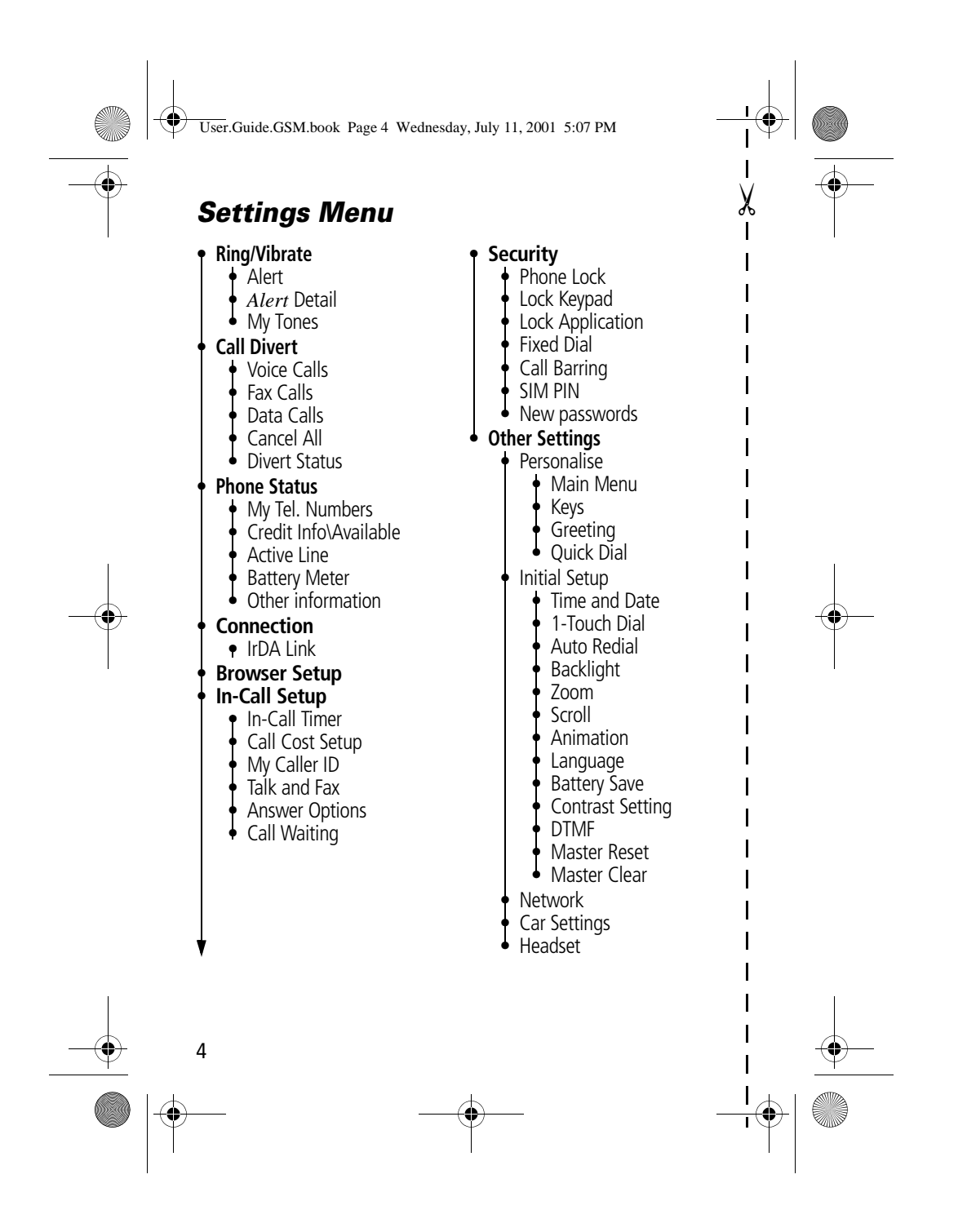

5 *Contents* **Menu Map** . . . . . . . . . . . . . . . . . . . . . . . . . . . . . . . . . . . . . . 3 **About This Guide** . . . . . . . . . . . . . . . . . . . . . . . . . . . . . . . . 9 **Safety and General Information**. . . . . . . . . . . . . . . . . . . 10 **Total Customer Satisfaction** . . . . . . . . . . . . . . . . . . . . . . 18 **Warranty Information** . . . . . . . . . . . . . . . . . . . . . . . . . . . 20 **Getting Started** . . . . . . . . . . . . . . . . . . . . . . . . . . . . . . . . 25 What's in the Box? . . . . . . . . . . . . . . . . . . . . . . . . . . . . . 25 Installing the SIM Card . . . . . . . . . . . . . . . . . . . . . . . . . . 25 Installing the Battery . . . . . . . . . . . . . . . . . . . . . . . . . . . . 26 Removing the Battery . . . . . . . . . . . . . . . . . . . . . . . . . . . 28 Charging the Battery . . . . . . . . . . . . . . . . . . . . . . . . . . . . 29 Turning Your Phone On . . . . . . . . . . . . . . . . . . . . . . . . . . 30 Making a Call . . . . . . . . . . . . . . . . . . . . . . . . . . . . . . . . . 31 Ending a Call . . . . . . . . . . . . . . . . . . . . . . . . . . . . . . . . . . 31 Receiving a Call . . . . . . . . . . . . . . . . . . . . . . . . . . . . . . . . 31 Displaying Your Phone Number ....................... 32 **About Your Phone** . . . . . . . . . . . . . . . . . . . . . . . . . . . . . . 33 Display . . . . . . . . . . . . . . . . . . . . . . . . . . . . . . . . . . . . . . 33 Changing the Zoom Setting . . . . . . . . . . . . . . . . . . . . . . . 36 Volume Keys . . . . . . . . . . . . . . . . . . . . . . . . . . . . . . . . . . 36 4-Way Navigation Key . . . . . . . . . . . . . . . . . . . . . . . . . . . 37 Battery Use . . . . . . . . . . . . . . . . . . . . . . . . . . . . . . . . . . . 37 **Making and Receiving Calls** . . . . . . . . . . . . . . . . . . . . . . 39 Redialling a Number . . . . . . . . . . . . . . . . . . . . . . . . . . . . 39 Using Automatic Redial . . . . . . . . . . . . . . . . . . . . . . . . . . 39 Caller ID . . . . . . . . . . . . . . . . . . . . . . . . . . . . . . . . . . . . . 40 Returning an Unanswered Call . . . . . . . . . . . . . . . . . . . . . 40 Dialling an Emergency Number . . . . . . . . . . . . . . . . . . . . 41 Entering Numbers in the Notepad . . . . . . . . . . . . . . . . . . 41 Terminating an Incoming Call . . . . . . . . . . . . . . . . . . . . . . 42 Dialling With Speed Dial . . . . . . . . . . . . . . . . . . . . . . . . . 42 Dialling With 1-Touch Dial . . . . . . . . . . . . . . . . . . . . . . . . 43 User.Guide.GSM.book Page 5 Wednesday, July 11, 2001 5:07 PM

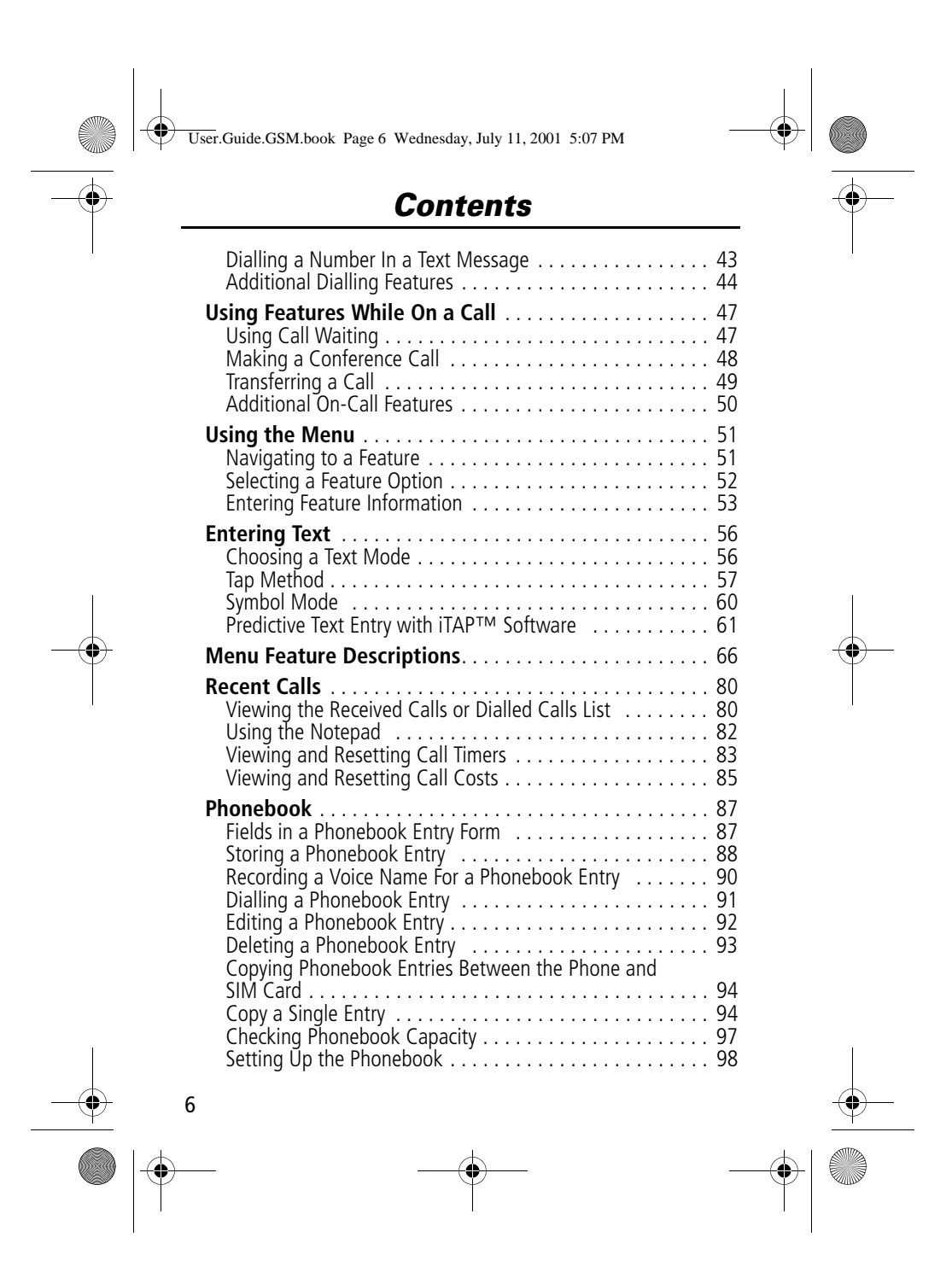

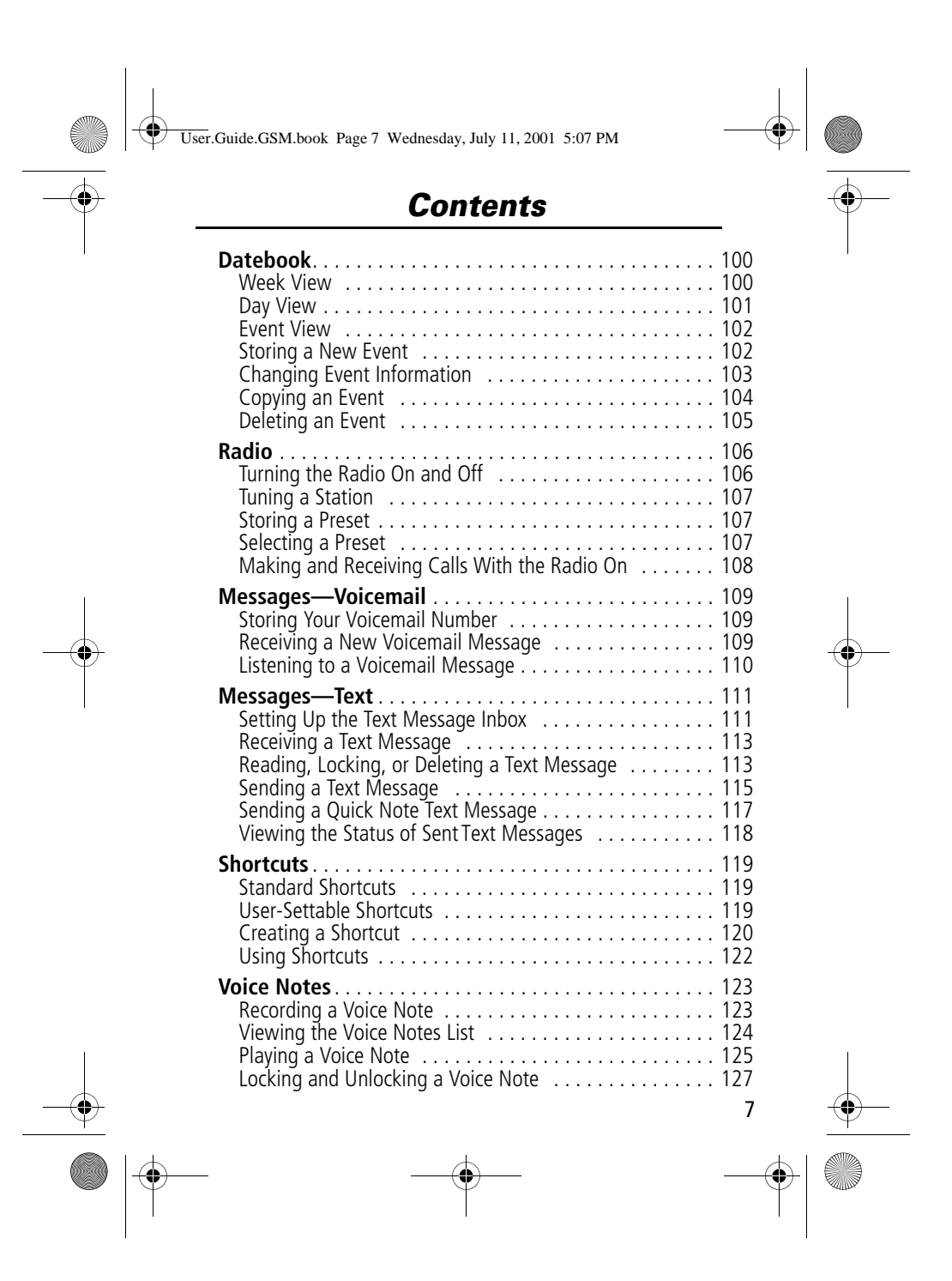

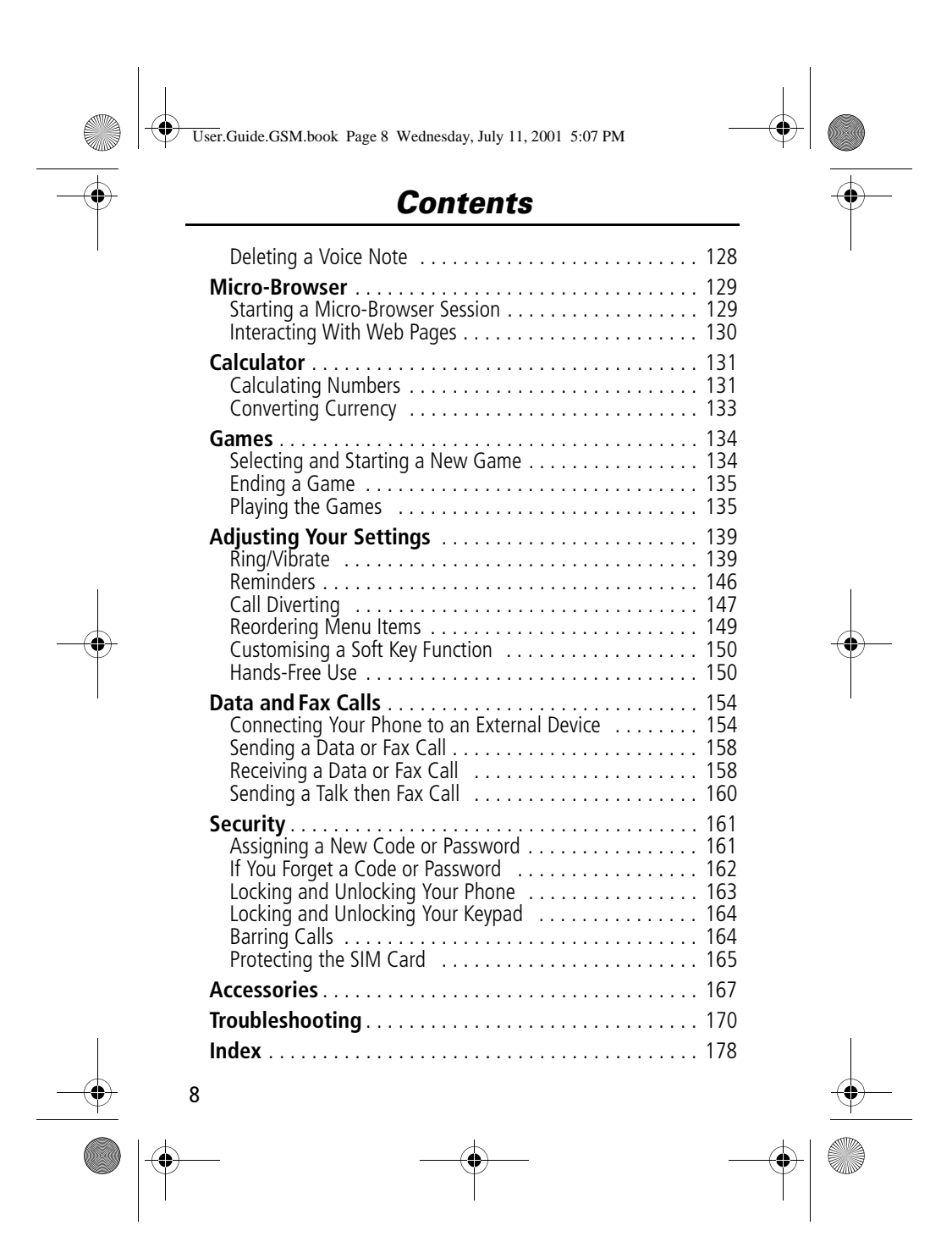

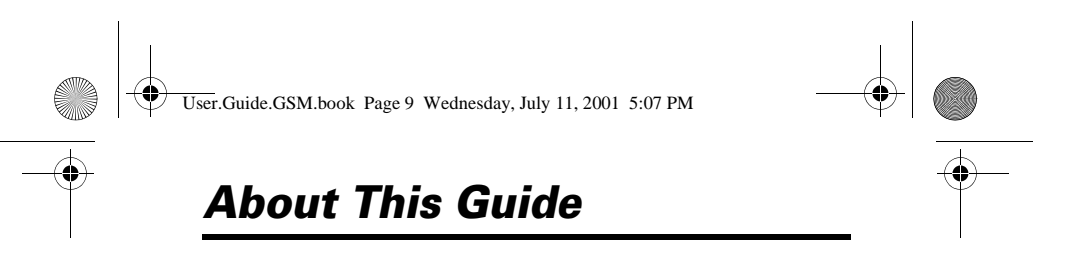

### *Using Your Phone's Features*

This user guide introduces you to the many features in your Motorola **TIMEPORT** phone.

### *Navigating To a Menu Feature*

You can access many of your phone's features through the menu system. This guide shows you how to navigate to a specific menu feature as follows:

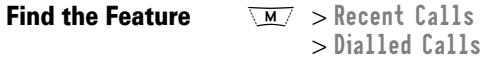

The > symbol means that you should scroll to and select the feature. This example shows that you must press  $\sqrt{M}$ , scroll to and select Recent Calls, then scroll to and select Dialled Calls to view the dialled calls list.

### *Optional Features*

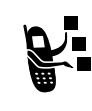

Features marked with this label are optional network, SIM card, and/or subscription-dependent features. These features may not be offered by all service providers in all geographical areas. Contact your service provider for information about availability.

#### *Optional Accessories*

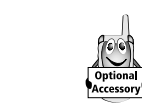

Features marked with this label require the use of an optional Motorola Original™ accessory.

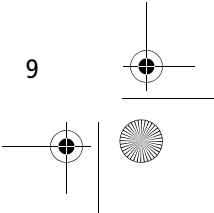

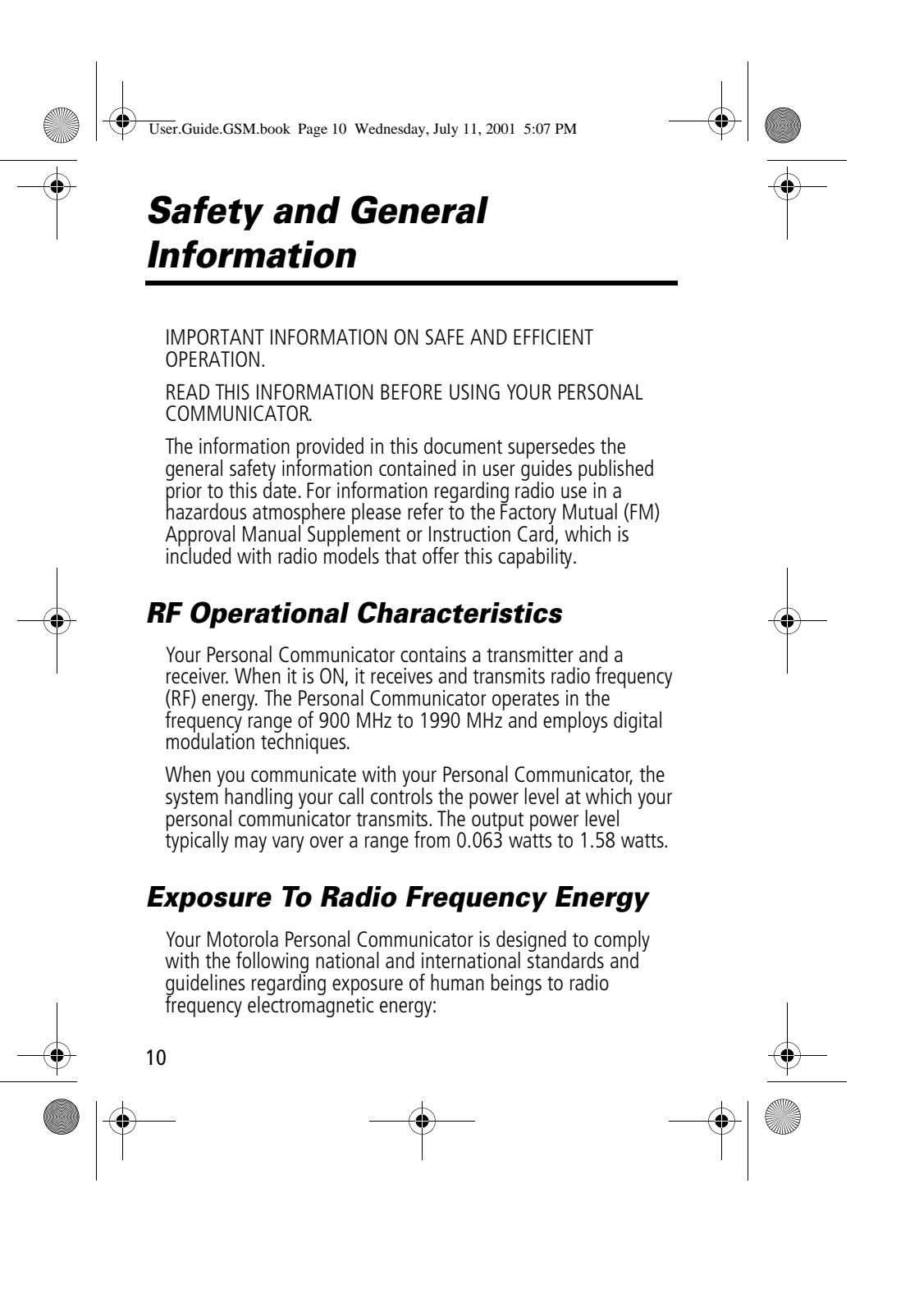

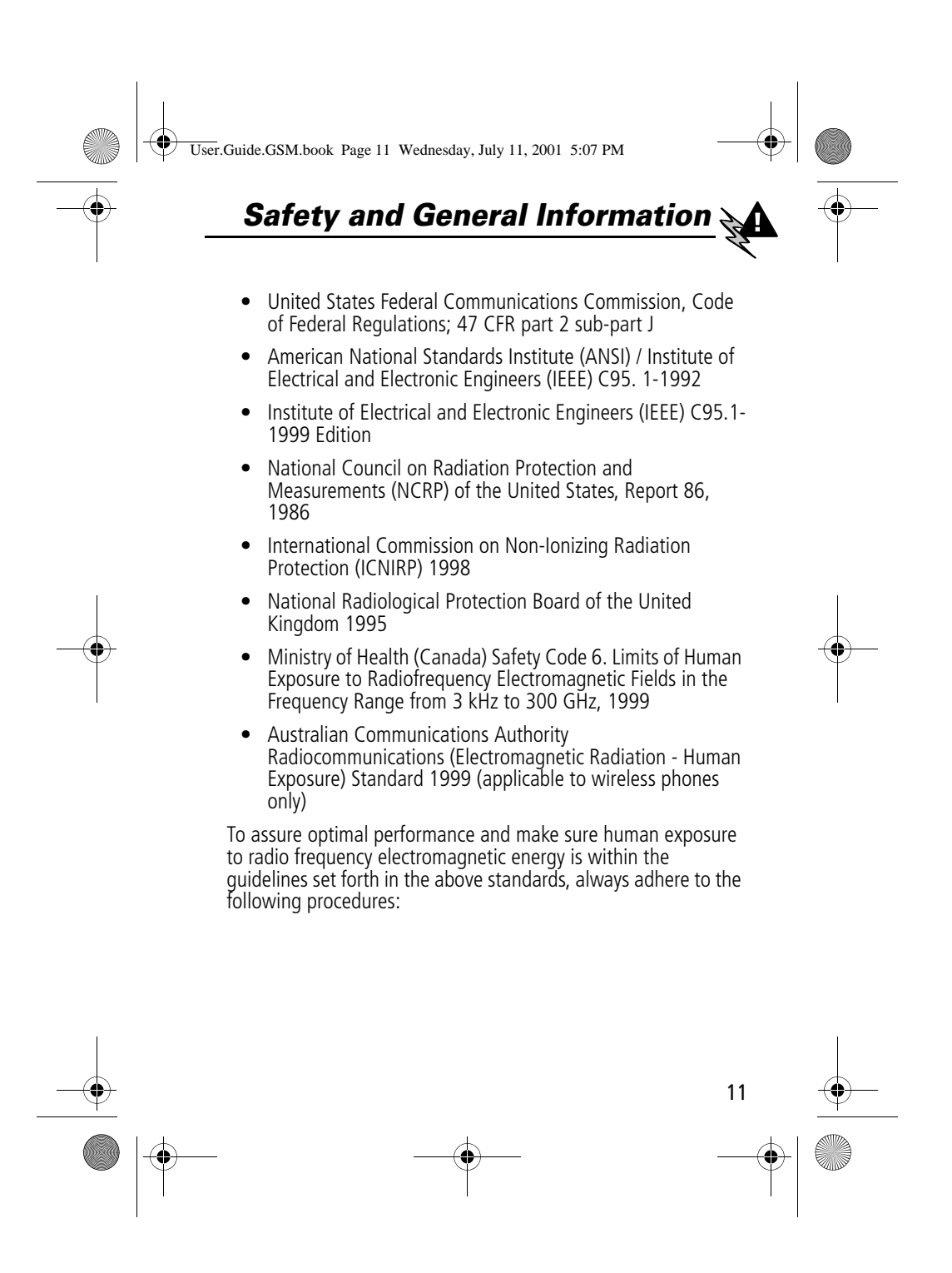

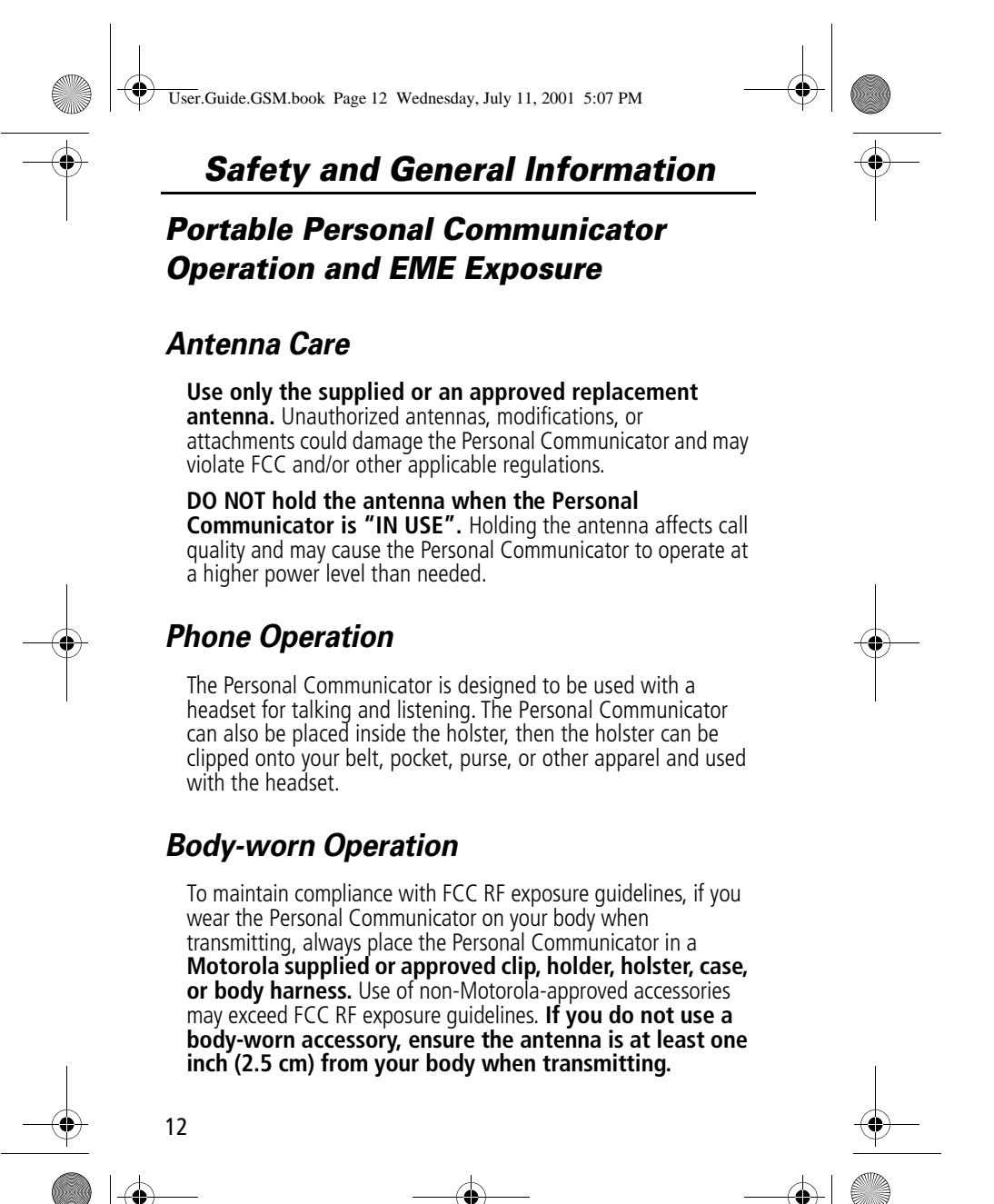

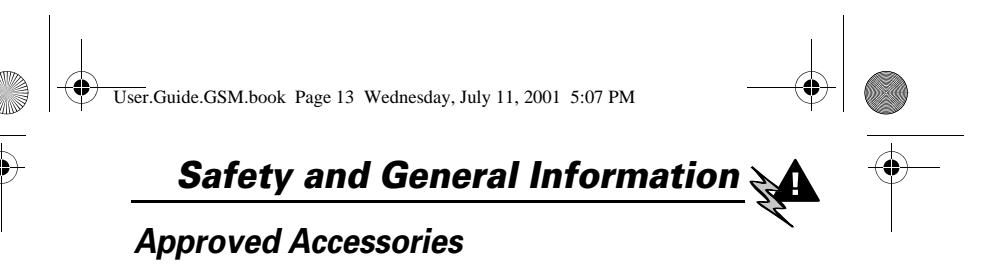

For a list of approved Motorola accessories, look in the accessory section of this manual.

### *Electromagnetic Interference/ Compatibility*

Nearly every electronic device is susceptible to electromagnetic interference (EMI) if inadequately shielded, designed or otherwise configured for electromagnetic compatibility.

### *Facilities*

To avoid electromagnetic interference and/or compatibility conflicts, turn off your Personal Communicator in any facility where posted notices instruct you to do so. Hospitals or health care facilities may be using equipment that is sensitive to external RF energy.

### *Aircraft*

When instructed to do so, turn off your Personal Communicator when on board an aircraft. Any use of a Personal Communicator must be in accordance with applicable regulations per airline crew instructions.

### *Medical Devices*

#### Pacemakers

The Health Industry Manufacturers Association recommends that a minimum separation of 6 inches (15 centimeters) be maintained between a handheld wireless phone and a pacemaker. These recommendations are consistent with the independent research by, and recommendations of, Wireless Technology Research.

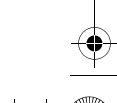

13

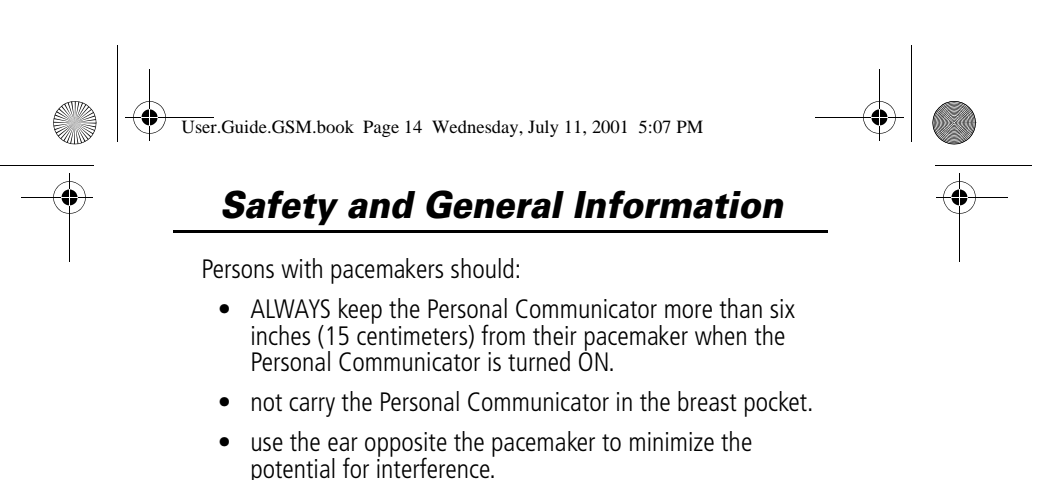

• turn the Personal Communicator OFF immediately if you have any reason to suspect that interference is taking place.

#### **Hearing Aids**

Some digital wireless phones may interfere with some hearing aids. In the event of such interference, you may want to consult your hearing aid manufacturer to discuss alternatives.

#### **Other Medical Devices**

If you use any other personal medical device, consult the manufacturer of your device to determine if it is adequately shielded from RF energy. Your physician may be able to assist you in obtaining this information.

### *Safety and General*

#### *Use in Vehicles*

Check the laws and regulations on the use of phones in your vehicle. You are advised to always obey them.

When using your Personal Communicator in a vehicle, please:

- Use hands-free operation, if available.
- Pull off the road and park before making or answering a call.

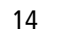

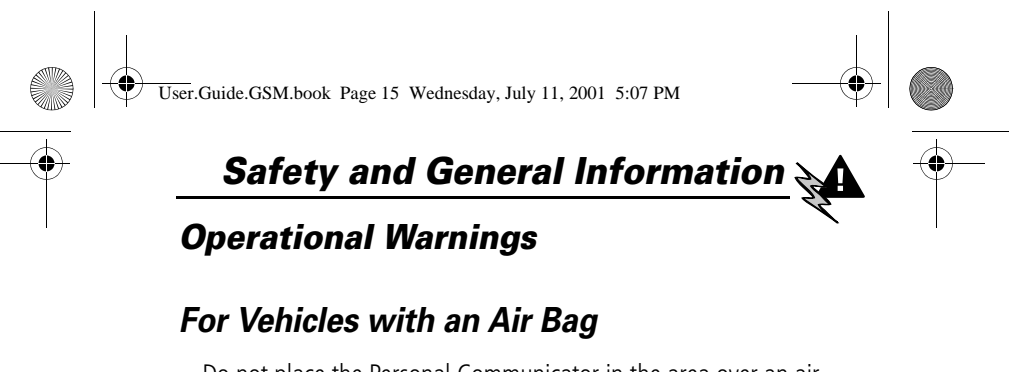

Do not place the Personal Communicator in the area over an air bag or in the air bag deployment area. Air bags inflate with great force. If the Personal Communicator is placed in the air bag deployment area and the air bag inflates, the Personal Communicator may be propelled with great force and cause serious injury to occupants of the vehicle.

### *Potentially Explosive Atmospheres*

Turn off your Personal Communicator prior to entering any area with a potentially explosive atmosphere, unless it is especially qualified for use in such areas as "Intrinsically Safe" (for example, Factory Mutual, CSA, or UL Approved). Do not remove, install, or charge batteries in such areas. Sparks in a potentially explosive atmosphere can cause an explosion or fire resulting in bodily injury or even death.

The areas with potentially explosive atmospheres referred to above include fueling areas such as below decks on boats, fuel or chemical transfer or storage facilities, areas where the air contains chemicals or particles, such as grain, dust or metal powders, and any other area where you would normally be advised to turn off your vehicle engine. Areas with potentially explosive atmospheres are often but not always posted.

### *Blasting Caps and Areas*

To avoid possible interference with blasting operations, turn off your Personal Communicator when you are near electrical blasting caps, in a blasting area, or in areas posted: "Turn off two-way radio". Obey all signs and instructions.

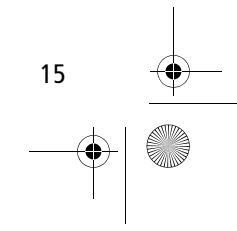

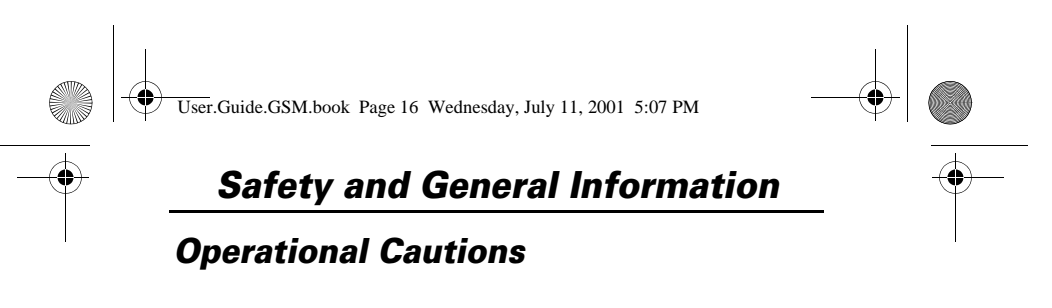

#### *Antennas*

Do not use the Personal Communicator if it has a damaged antenna. If a damaged antenna comes into contact with your skin, a minor burn can result.

#### *Batteries*

All batteries can cause property damage and/or bodily injury such as burns if a conductive material such as jewelry, keys, or beaded chains touch exposed terminals. The conductive material may complete an electrical circuit (short circuit) and become quite hot. Exercise care in handling any charged battery, particularly when placing it inside a pocket, purse, or other container with metal objects.

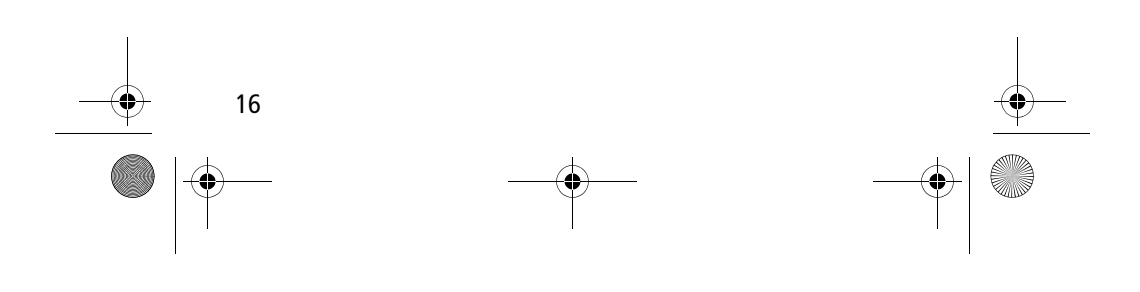

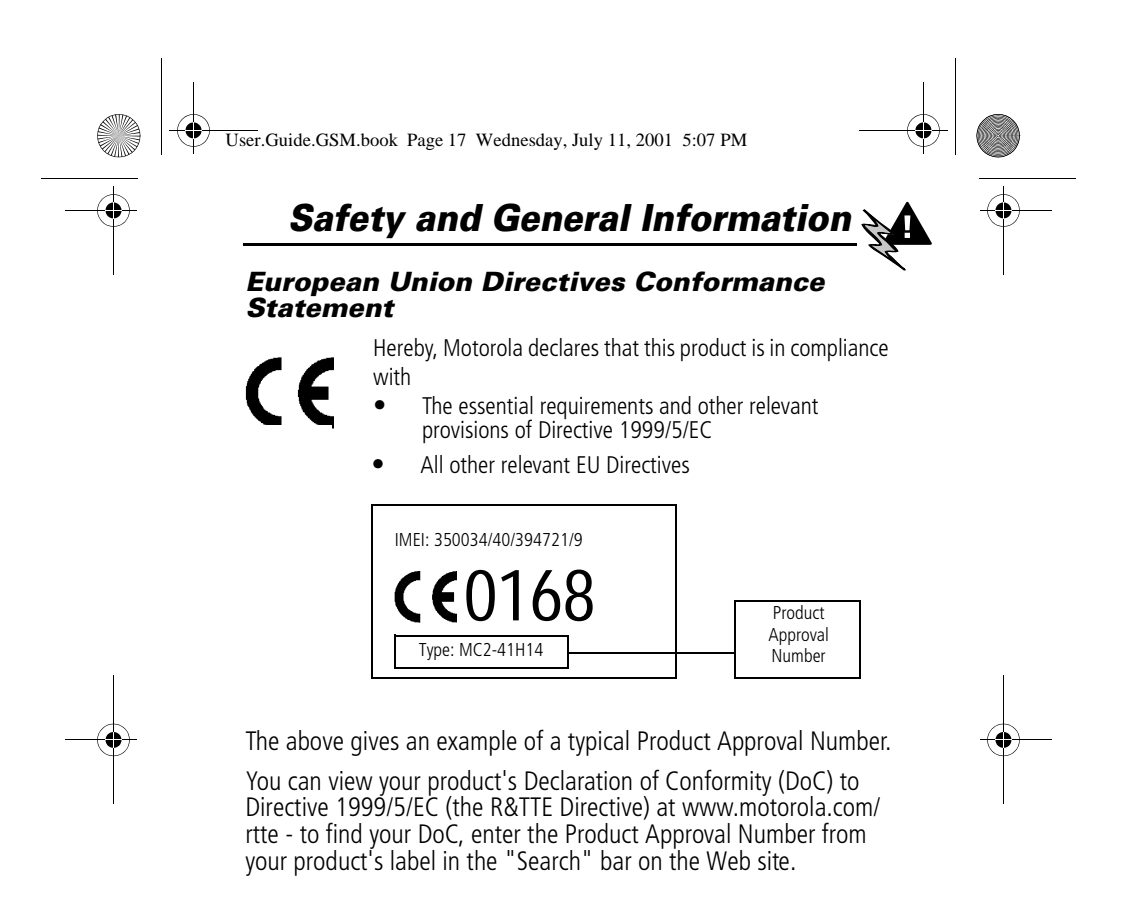

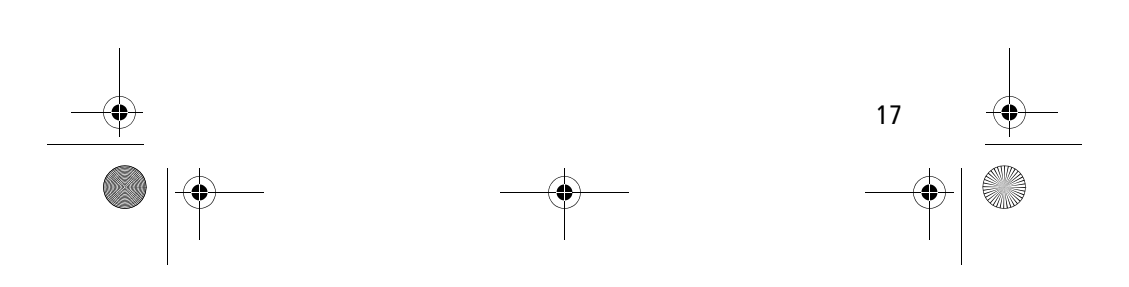

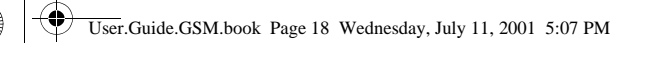

### *Total Customer Satisfaction*

At Motorola, Total Customer Satisfaction is a top priority. If you have a question, a suggestion or a concern about your Motorola Cellular Phone, Motorola wants to hear from you.

Please contact the Motorola Cellular Response Centre by fax on: +44(0) 131 458 6732, or use one of the local phone numbers in the following countries:

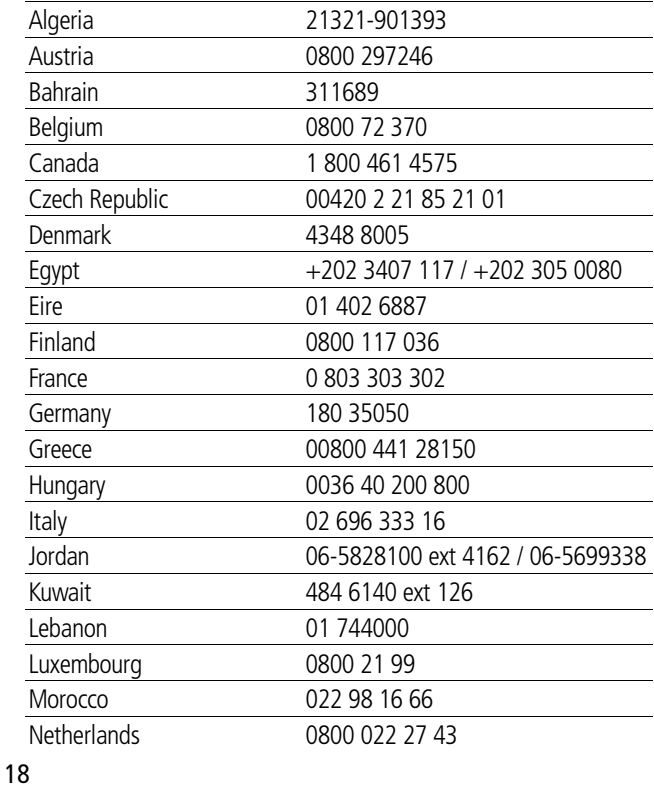

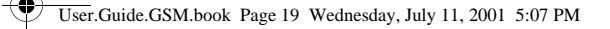

### *Total Customer Satisfaction*

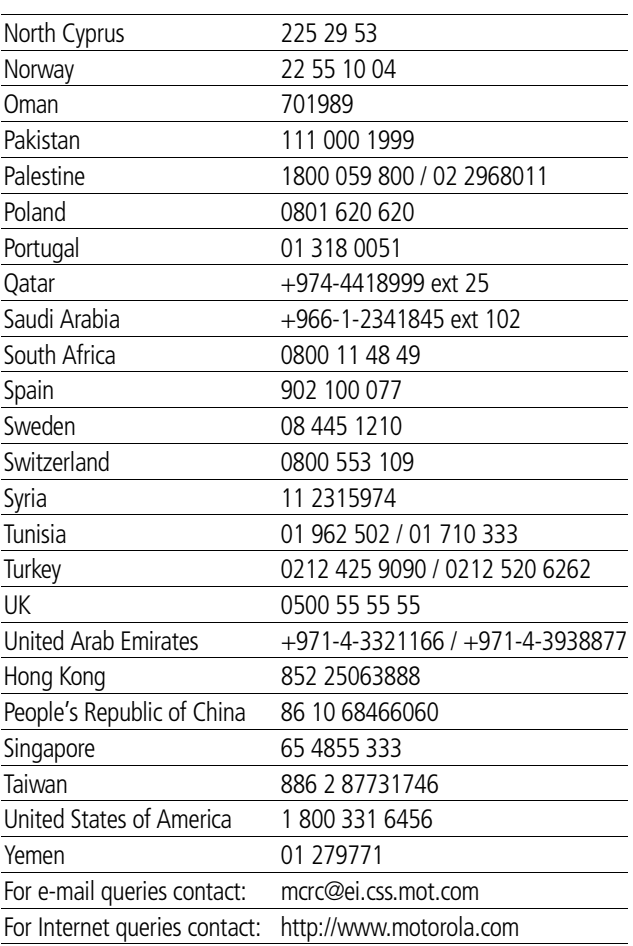

 $-\bigoplus$ 

19

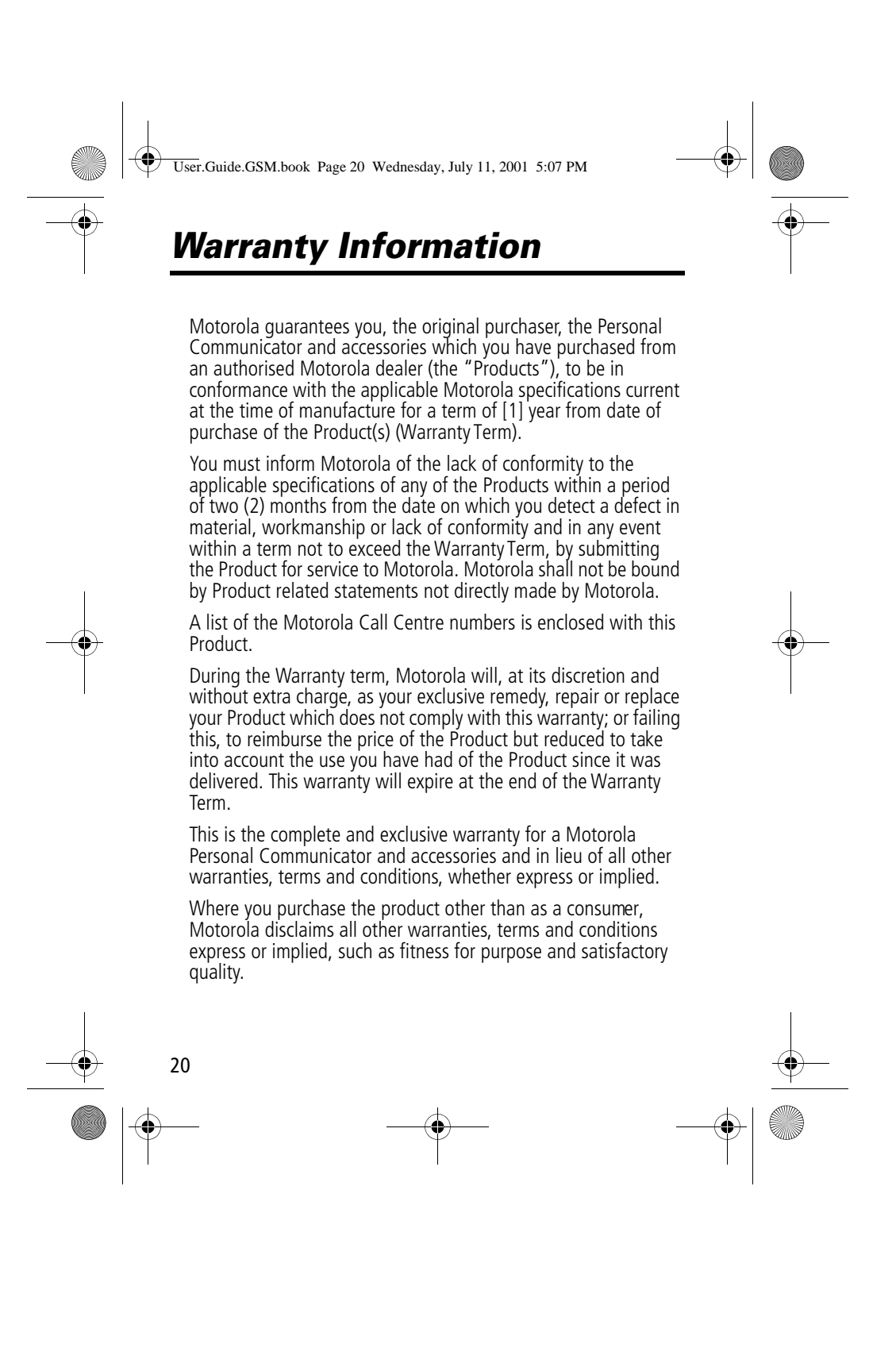

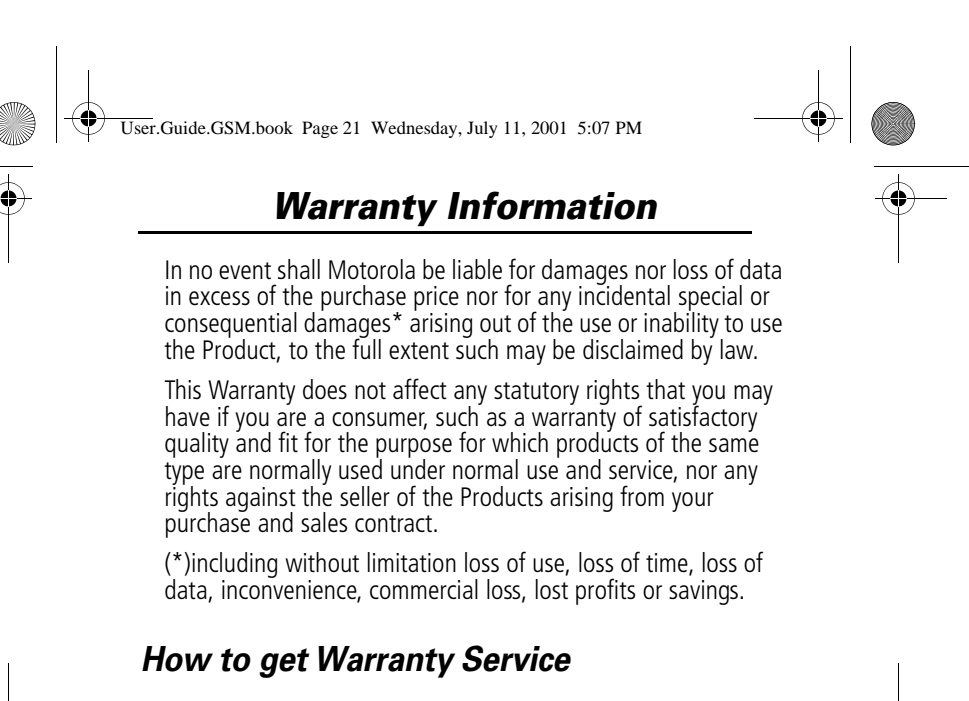

In most cases the authorized Motorola dealer which sold and/or installed your Motorola Personal Communicator and original accessories will honor a warranty claim and/or provide warranty service. Alternatively, for further information on how to get warranty service please contact either the customer service department of your service provider or Motorola's call centre at the telephone numbers below for your country.

In order to claim the warranty service you must return the Personal Communicator and/or accessories in question to Motorola. Please avoid leaving any supplementary items like SIM cards. The Product should also be accompanied by a label with your name, address, and telephone number; name of operator and a description of the problem. In the case of vehicular installation, the vehicle in which the Personal Communicator is installed should be driven to the Authorized Repair Centre, as analysis of any problem may require inspection of the entire vehicular installation.

In order to be eligible to receive warranty service, you must present your receipt of purchase or a comparable substitute

21

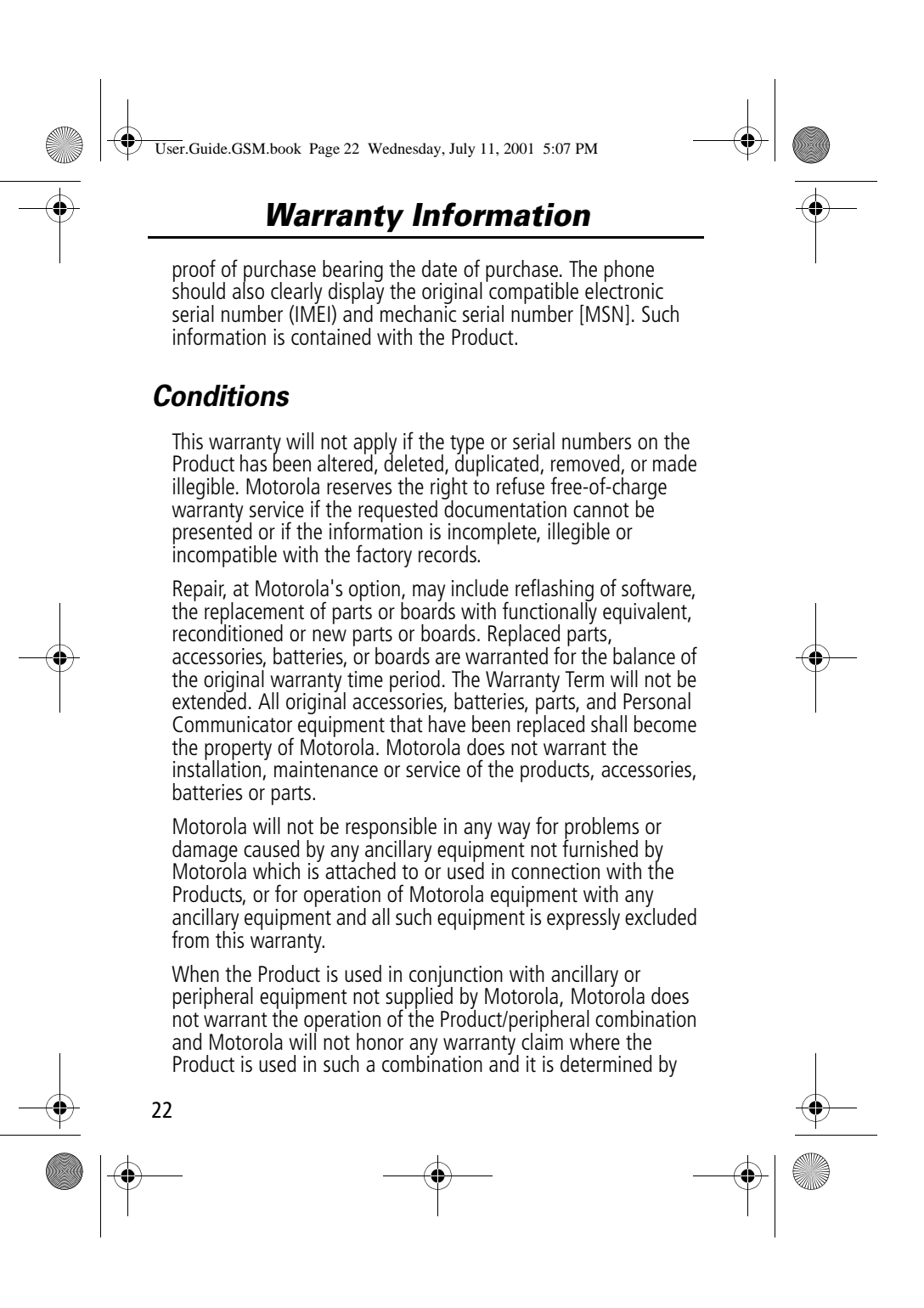

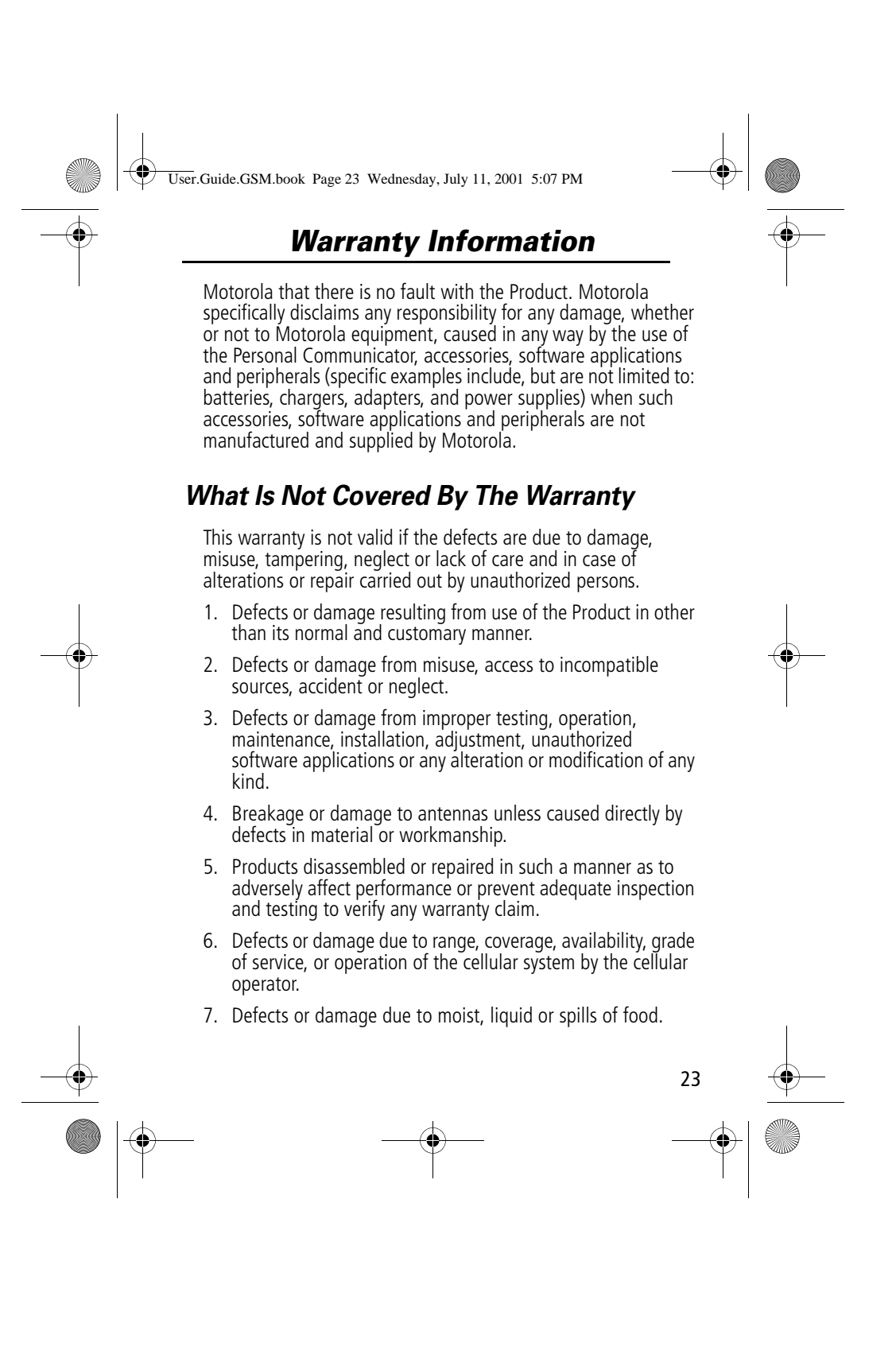

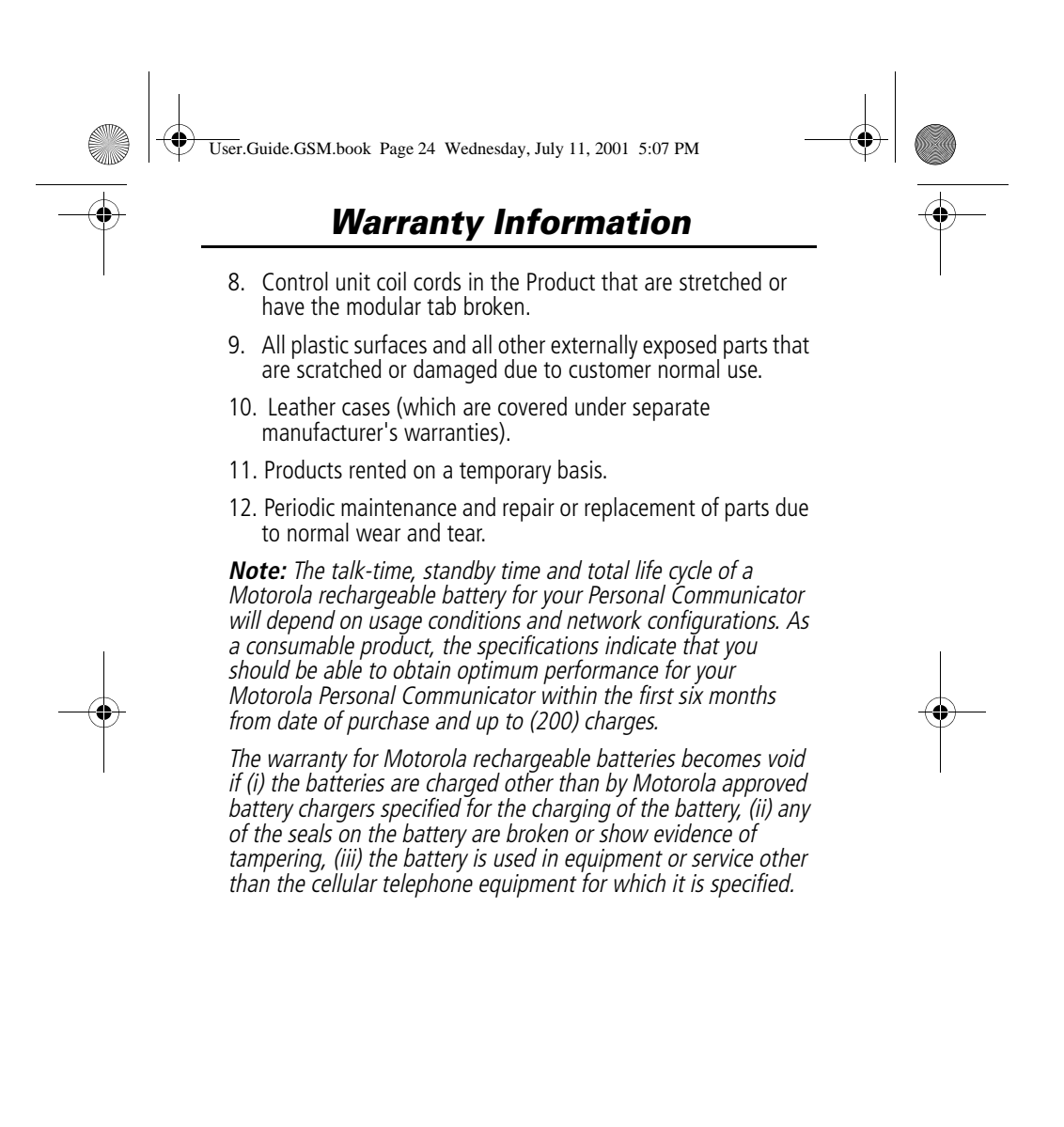

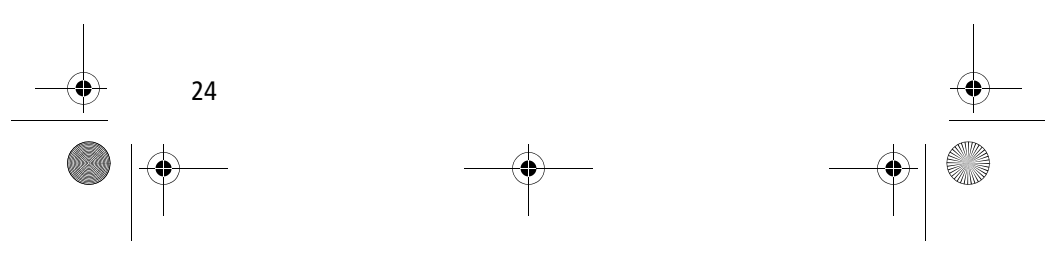

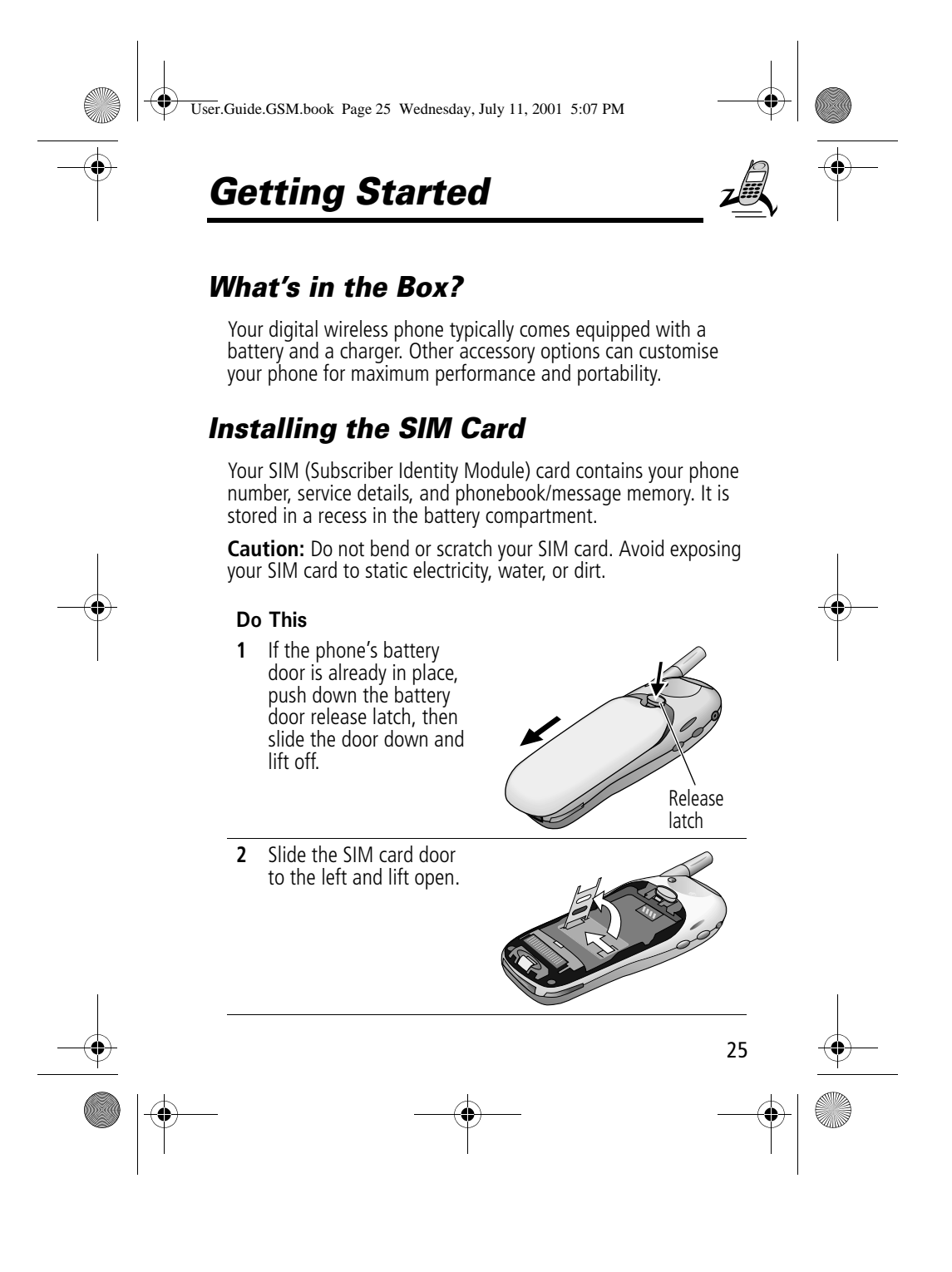

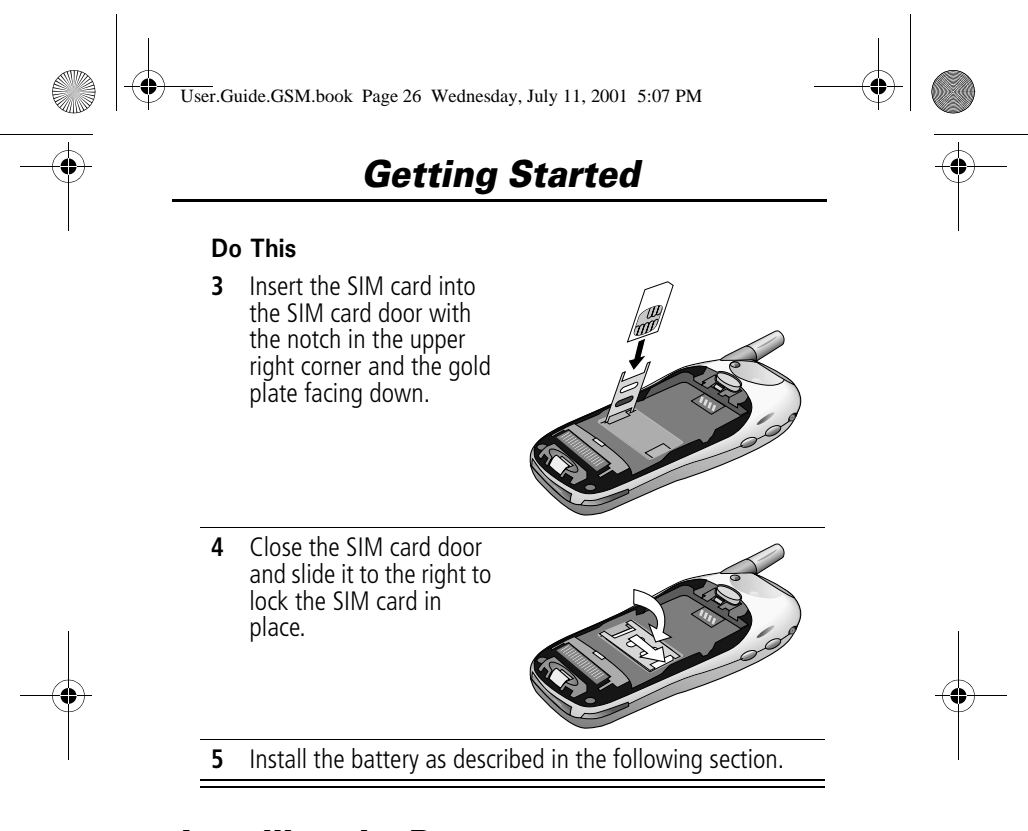

### *Installing the Battery*

Before you can use your phone, you need to install and charge the battery.

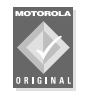

Your phone is designed to be used only with Motorola Original batteries and accessories. We recommend that you store batteries in their protective cases when not in use.

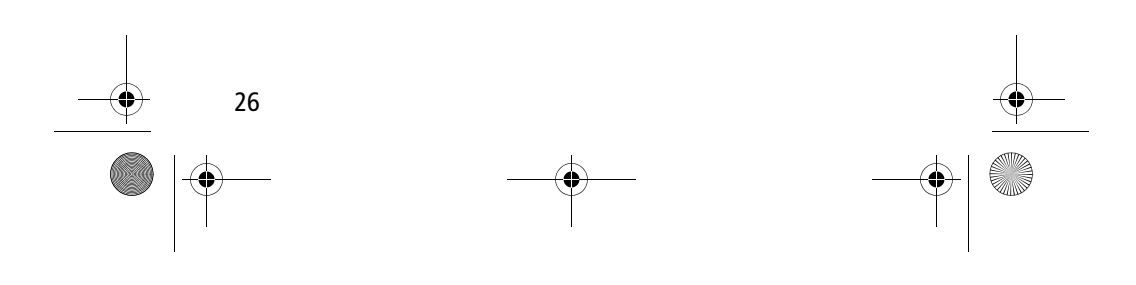

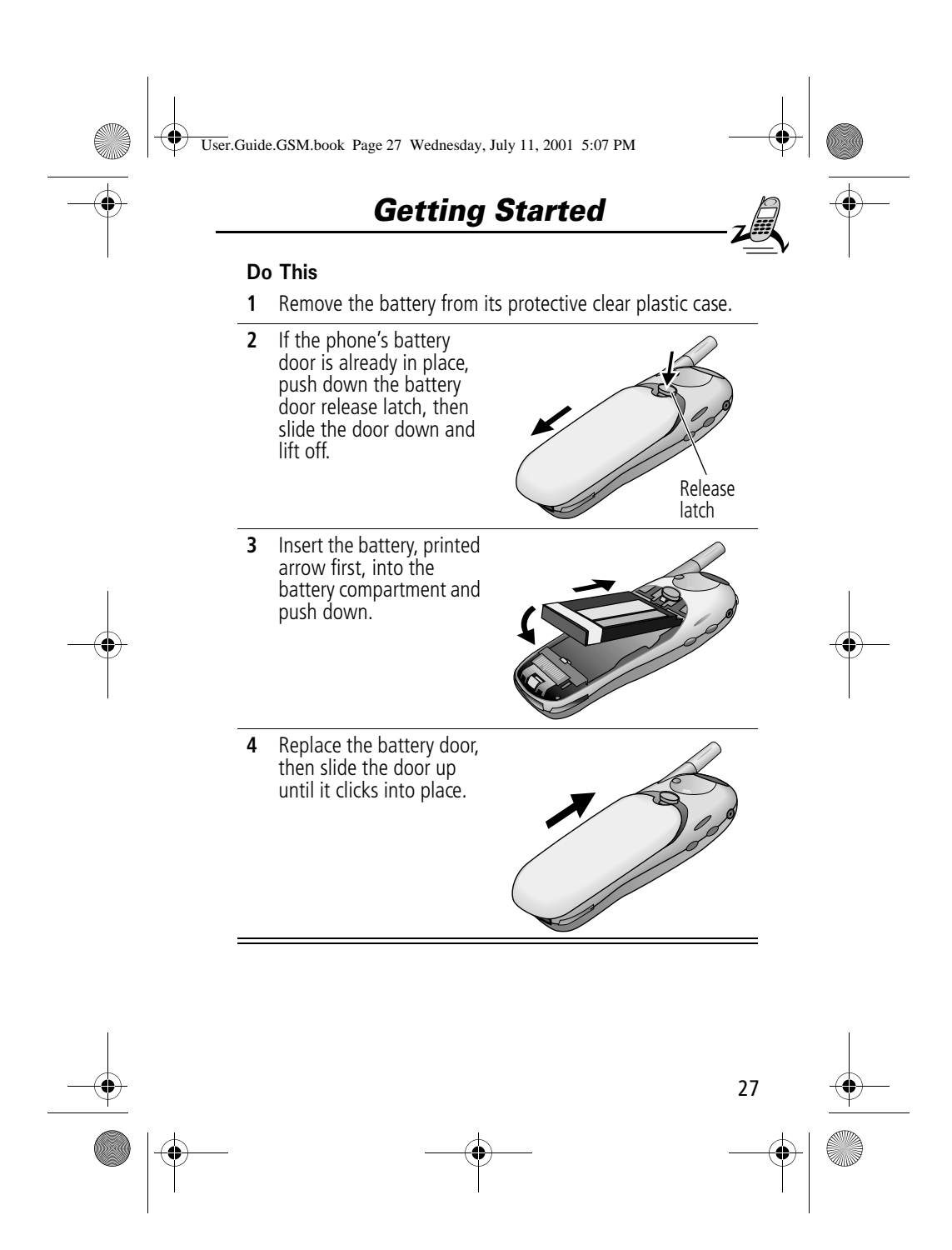

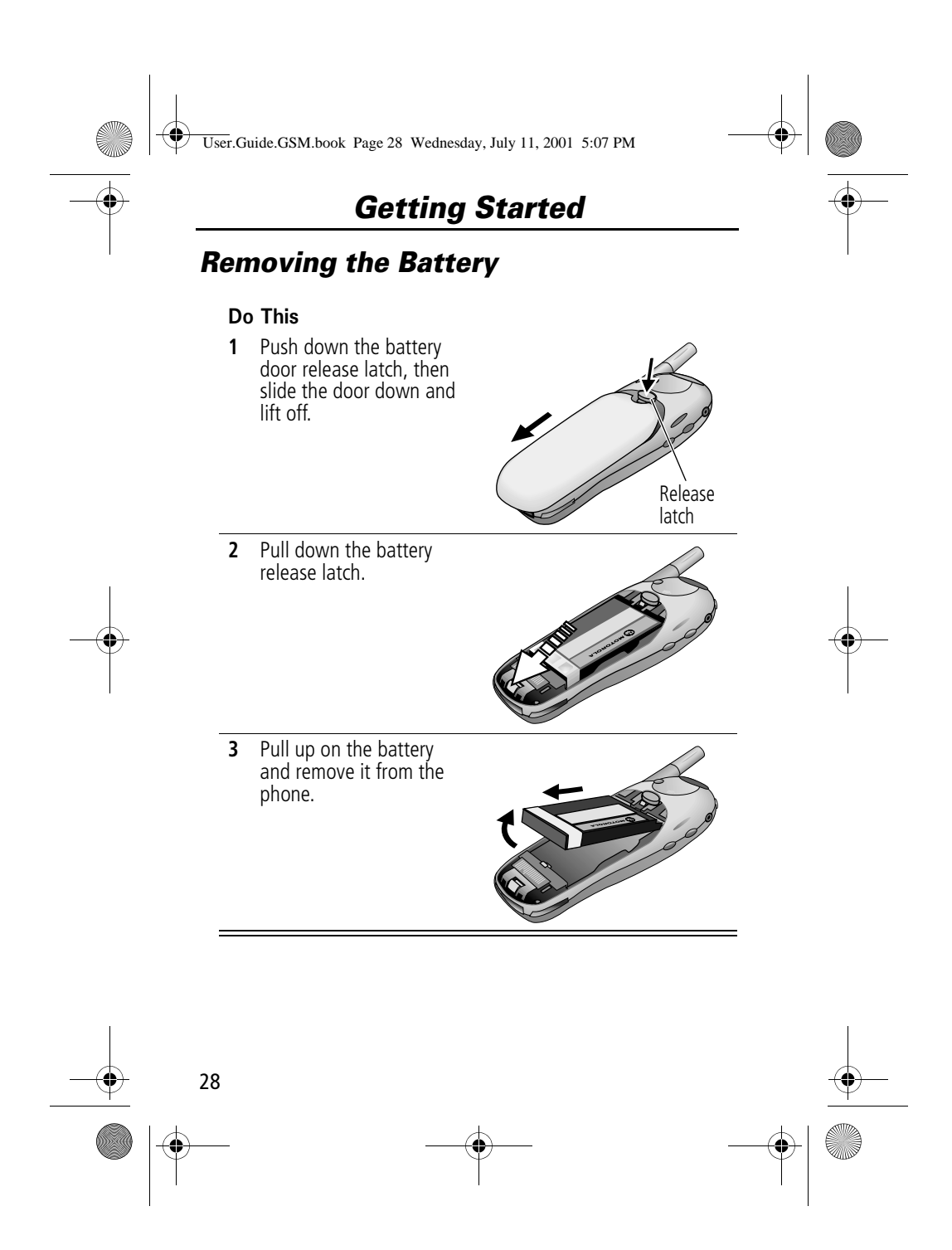

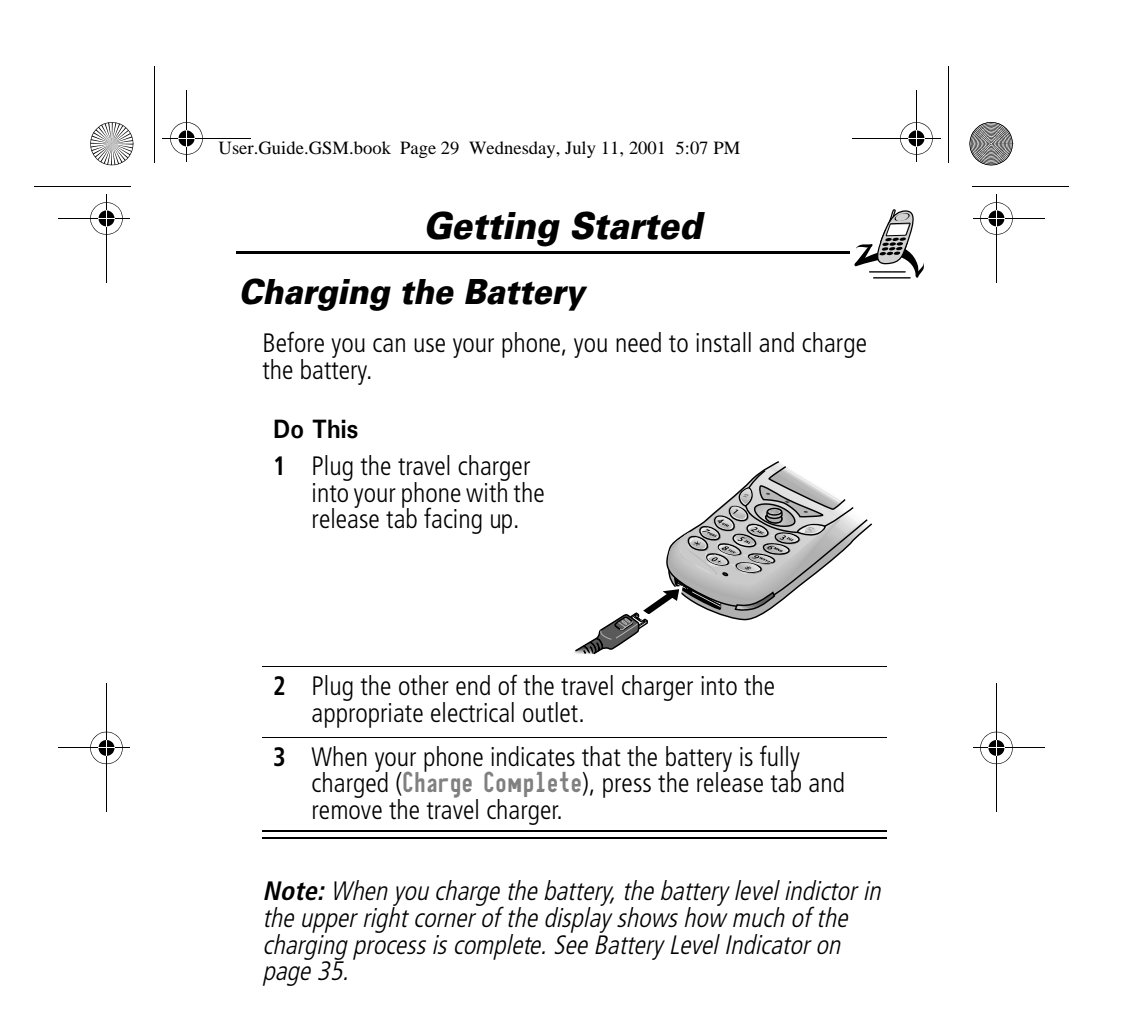

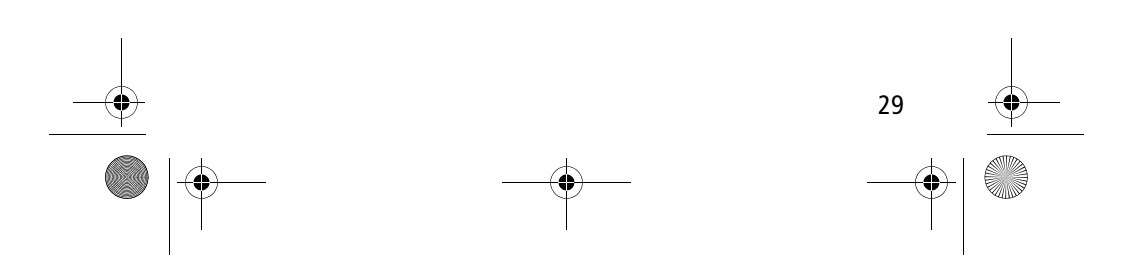

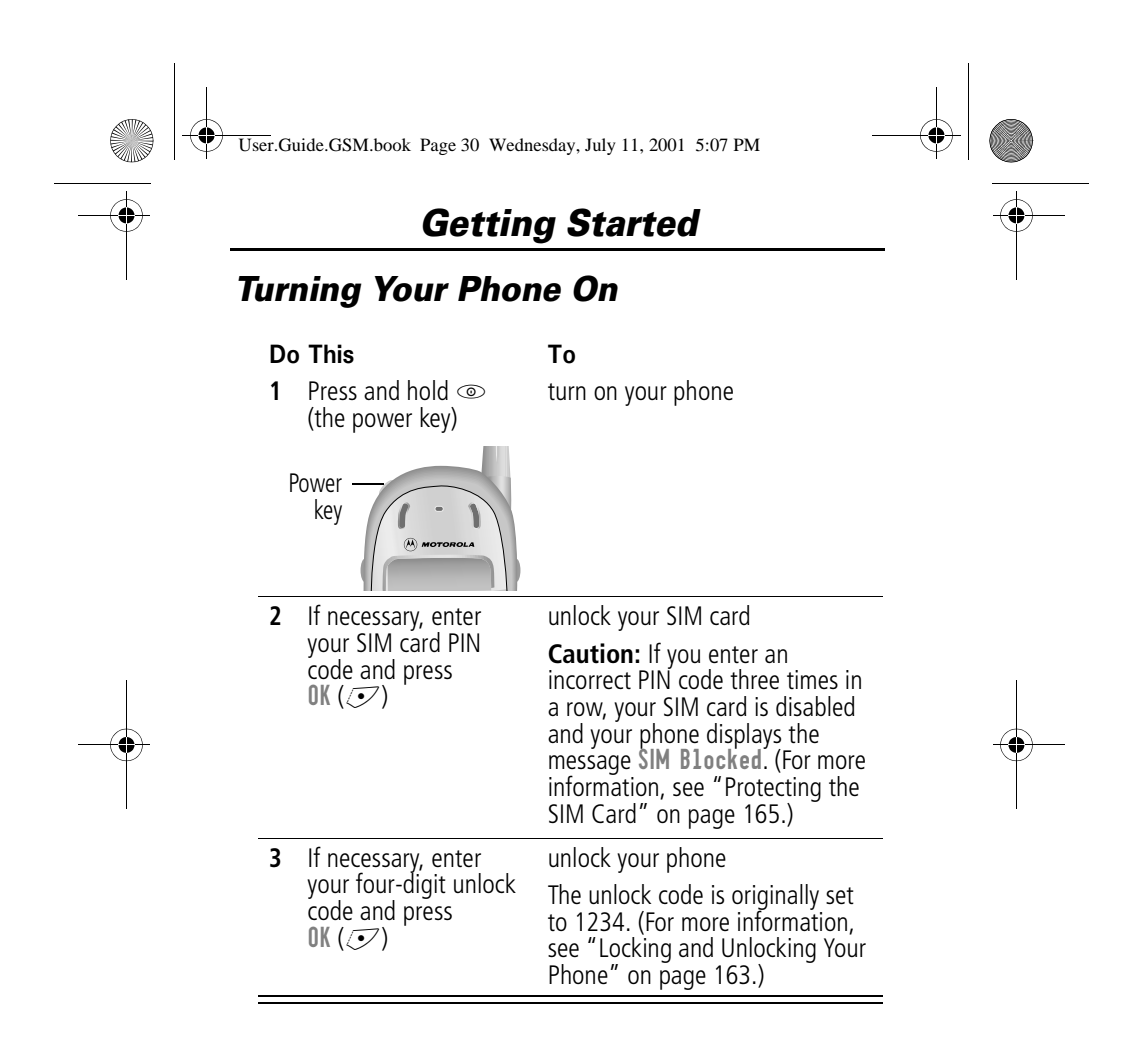

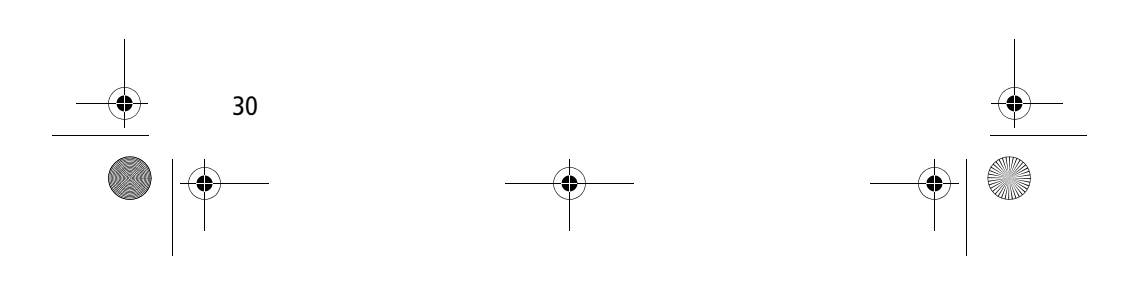

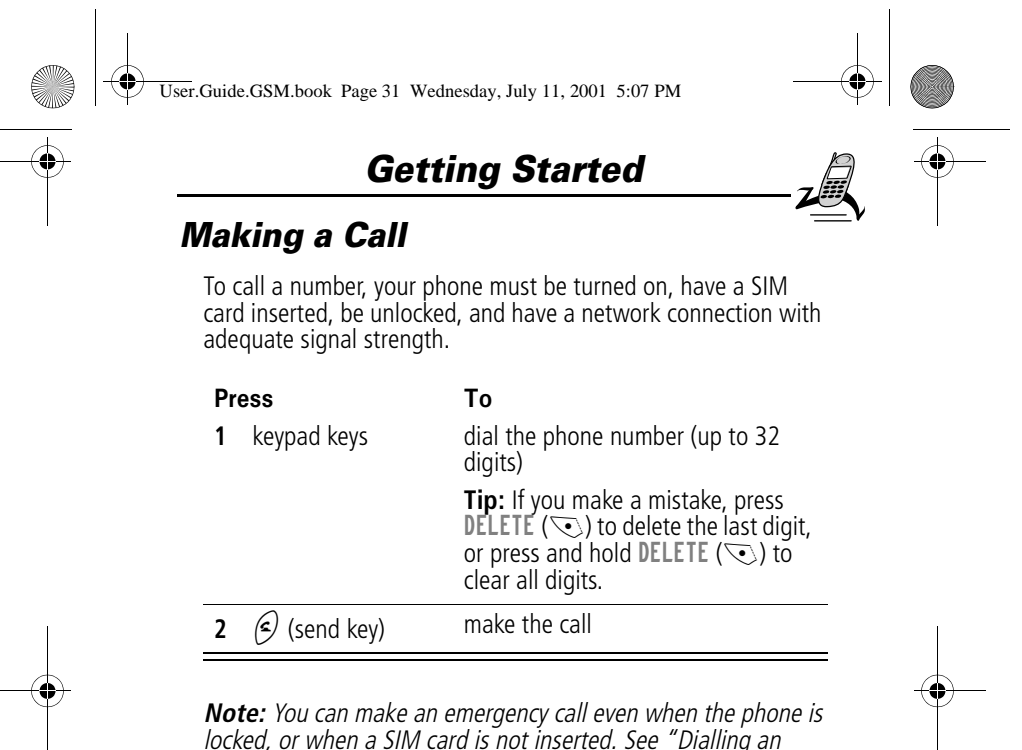

locked, or when a SIM card is not inserted. See "Dialling an Emergency Number" on page 41.

### *Ending a Call*

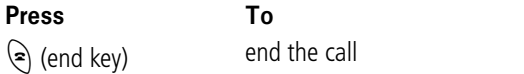

### *Receiving a Call*

To receive a call, your phone must be turned on, have a SIM card inserted, and have a network connection with adequate signal strength. If your phone is locked, you must unlock the phone to answer the call.

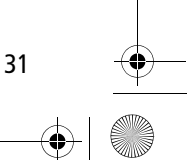

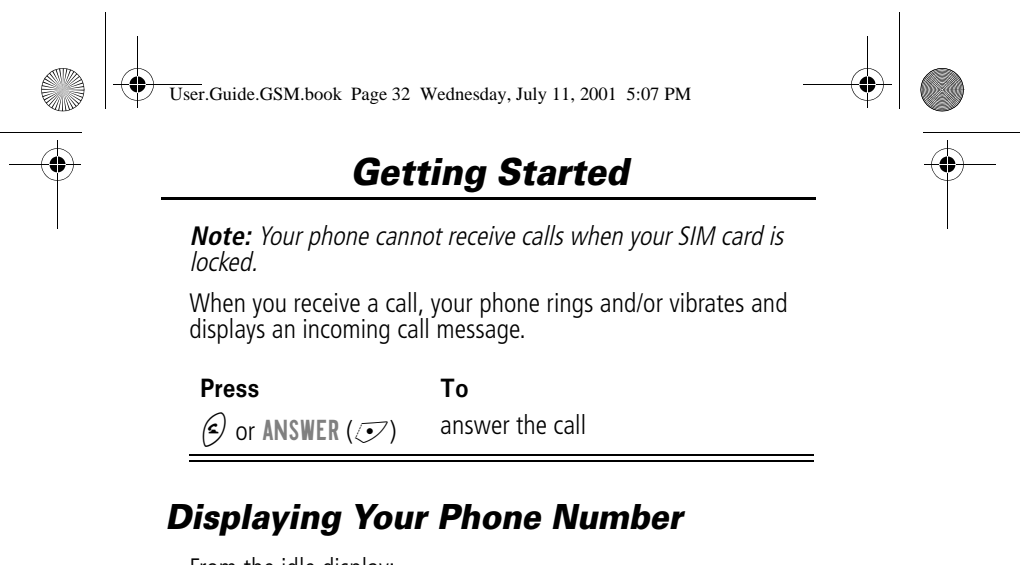

From the idle display:

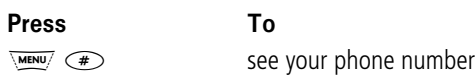

**Note:** Your phone number must be programmed on your SIM card in order to use this feature.

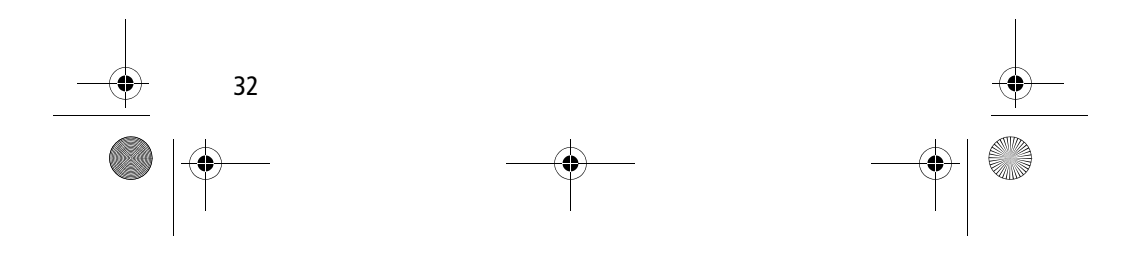

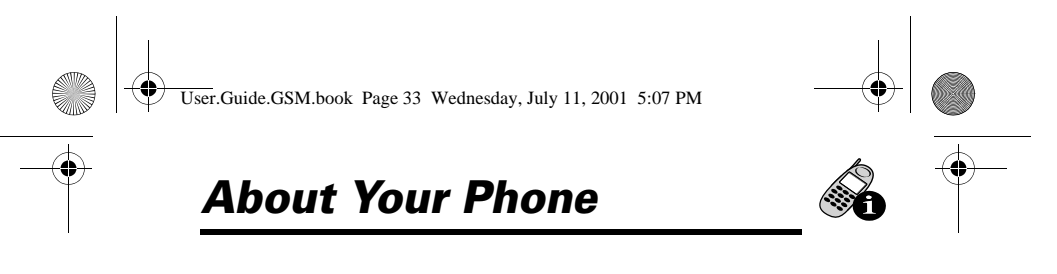

See page 1 for a diagram of your phone that describes basic phone components.

### *Display*

The top section of the display shows phone status indicators. The following illustration shows some of the common indicators that you may see at the top of the display when using your phone.

Messages, phone numbers, and menu options appear in the middle of the display. Text labels at the bottom corners of the display show the current soft key functions. A  $\equiv$  (menu) indicator in the bottom centre of the display indicates that you can open the main menu or a feature sub-menu to see more options. For more information about the soft key and menu key labels, see "Using the Menu" on page 51.

Some of the phone functions described in this guide must be performed from the idle display. The term idle display refers to the standard display that you see when your phone is on and ready to use, when you are not on a call or using the menu system.

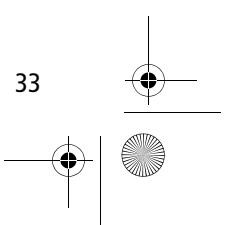

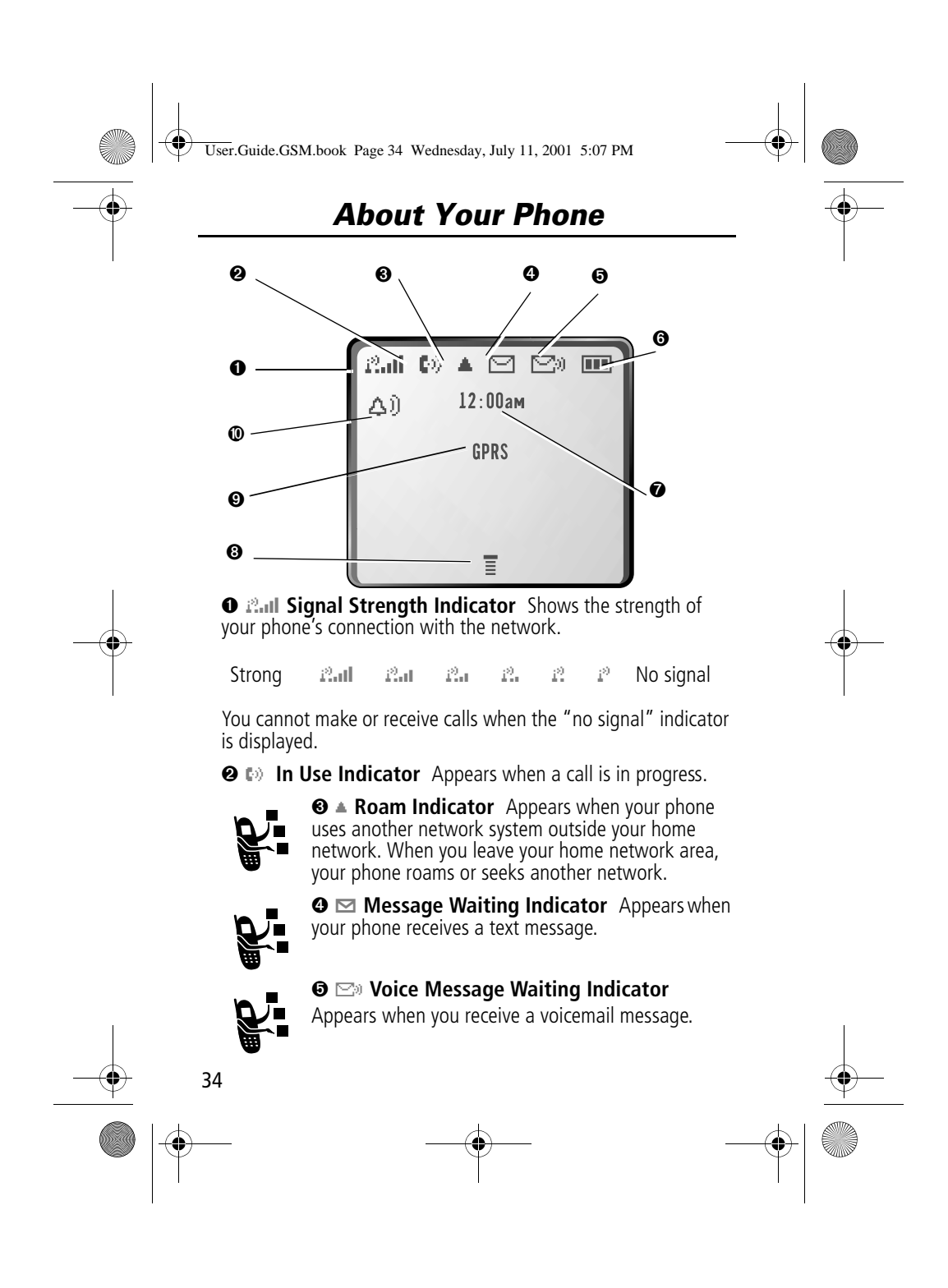

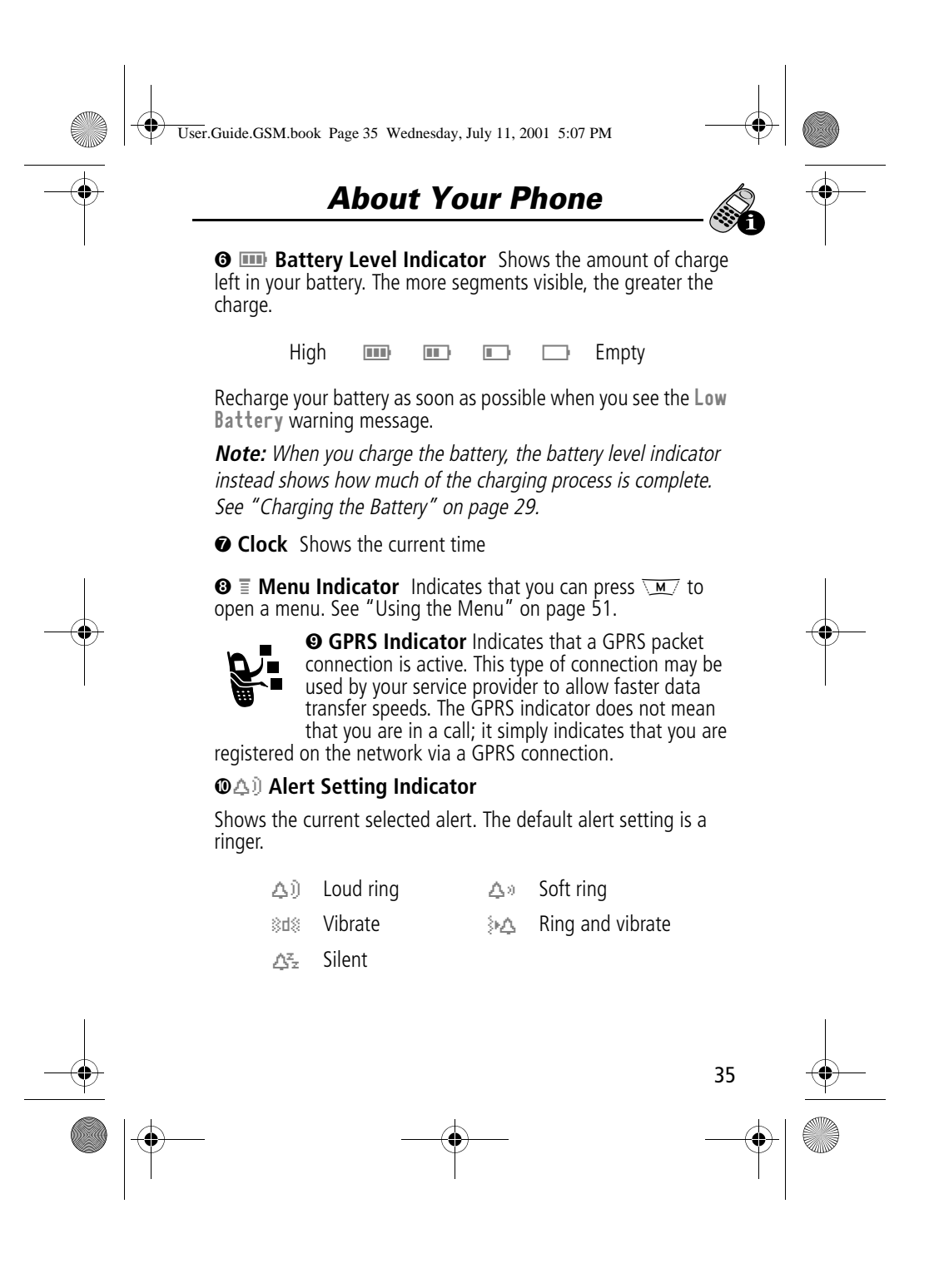

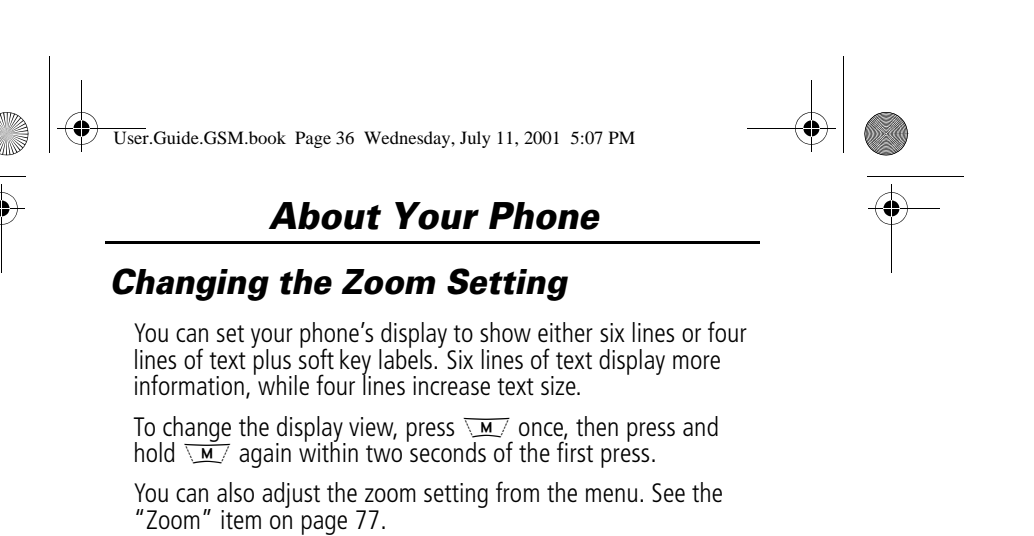

### *Volume Keys*

Use the upper and lower volume keys to adjust your phone's earpiece and ringer volume, and to mute the incoming call alert.

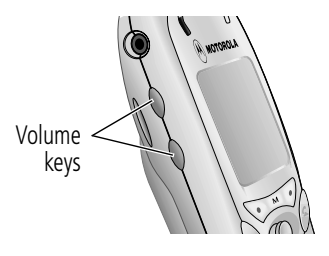

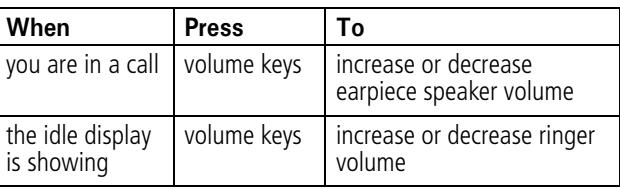

You can also use the volume keys to scroll up or down through menus and lists.

To change keypad volume, see "Customise an Alert Profile" on page 140.

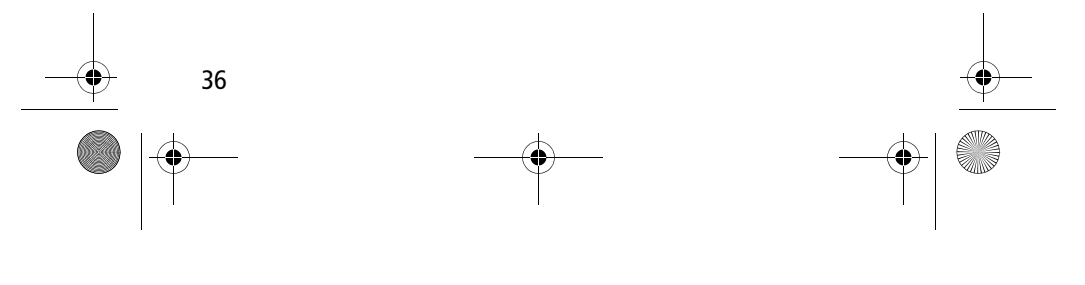

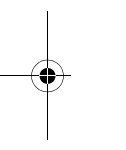
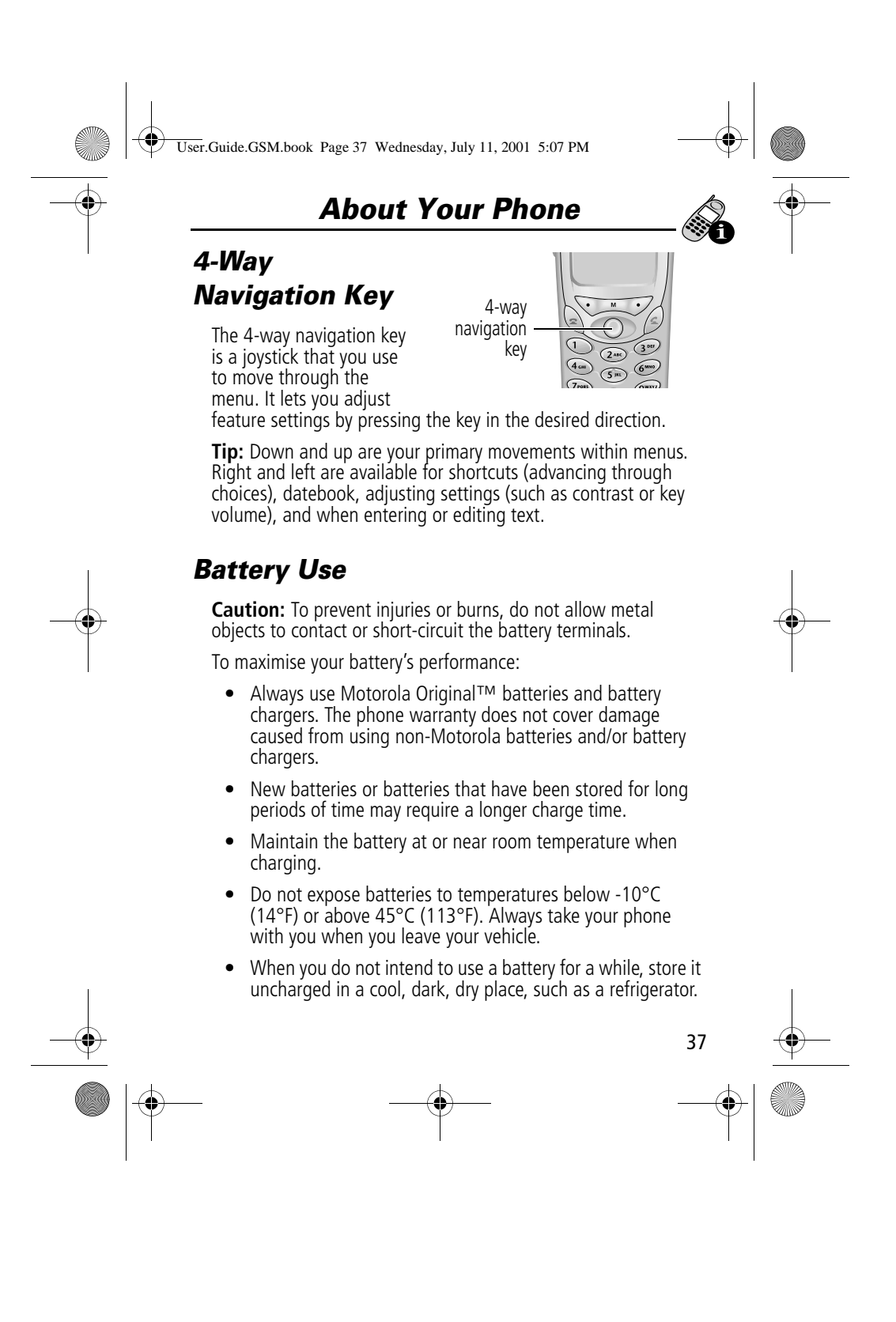

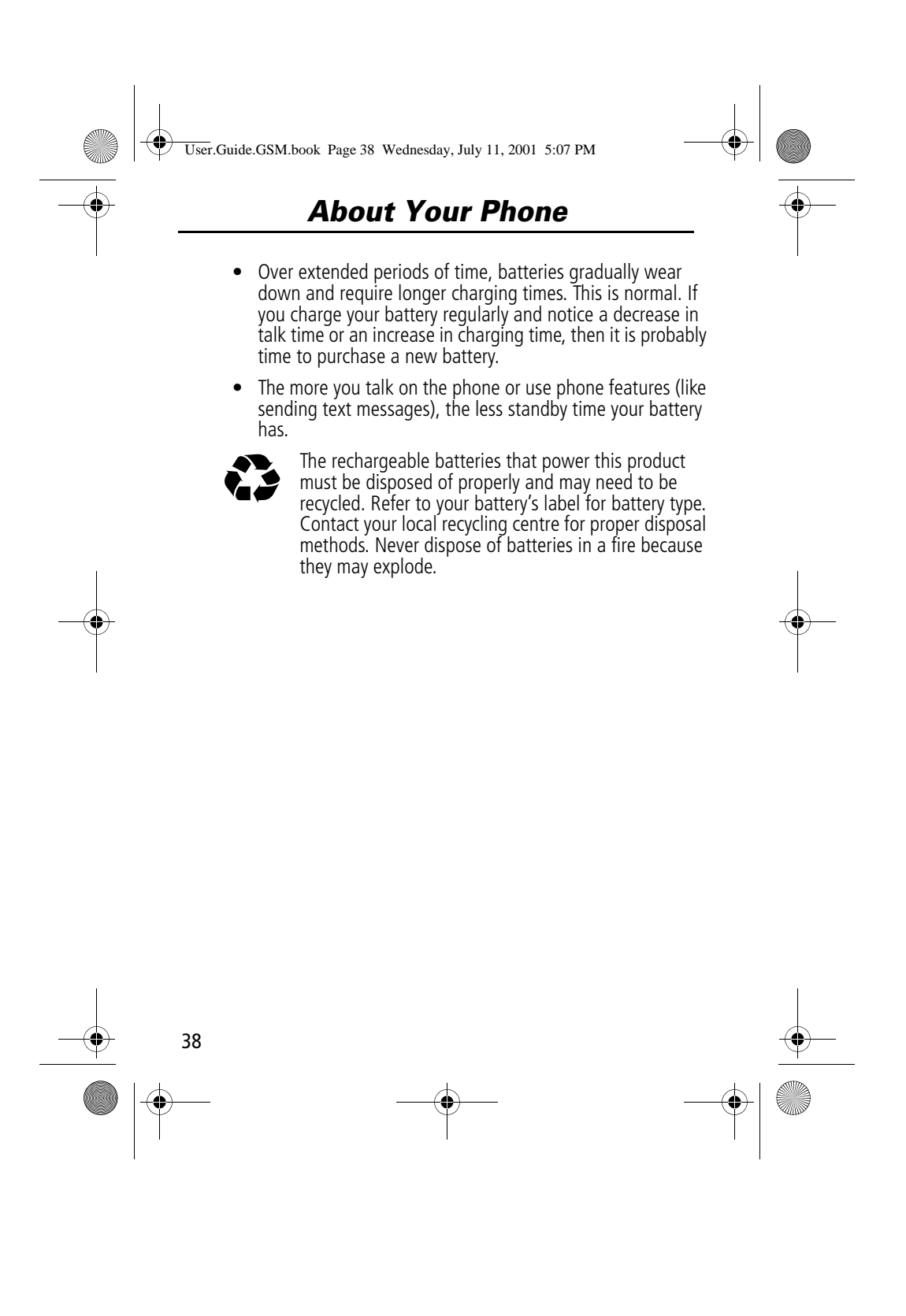

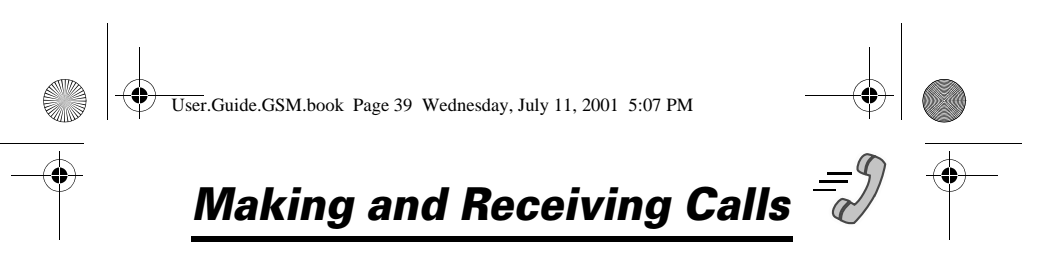

For basic instructions on how to make a call, end a call, and receive a call, see pages 31–32 of the "Getting Started" section.

This chapter describes features that help you make and receive calls with your phone. For information about other call-related phone functions, see "Recent Calls" on page 80 and "Data and Fax Calls" on page 154.

#### *Redialling a Number*

You can redial a previously dialled phone number, whether the call was connected or busy. From the idle display:

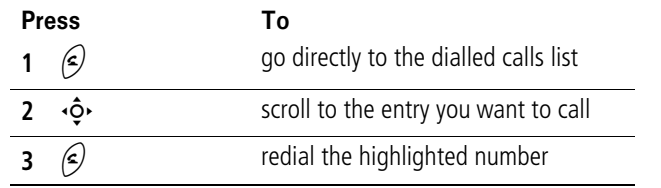

#### *Using Automatic Redial*

If the number dialled or the network is busy, you hear a busy signal, and your phone displays the message Ca11 Failed.

When automatic redial is turned on, your phone automatically makes a number of redial attempts until the call goes through. When the call goes through, your phone rings or vibrates one time, displays the message Redial Success Ful, and then connects the call.

You must turn on automatic redial to use this feature. See the "Auto Redial" item on page 77 to turn on automatic redial.

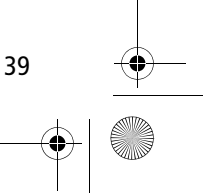

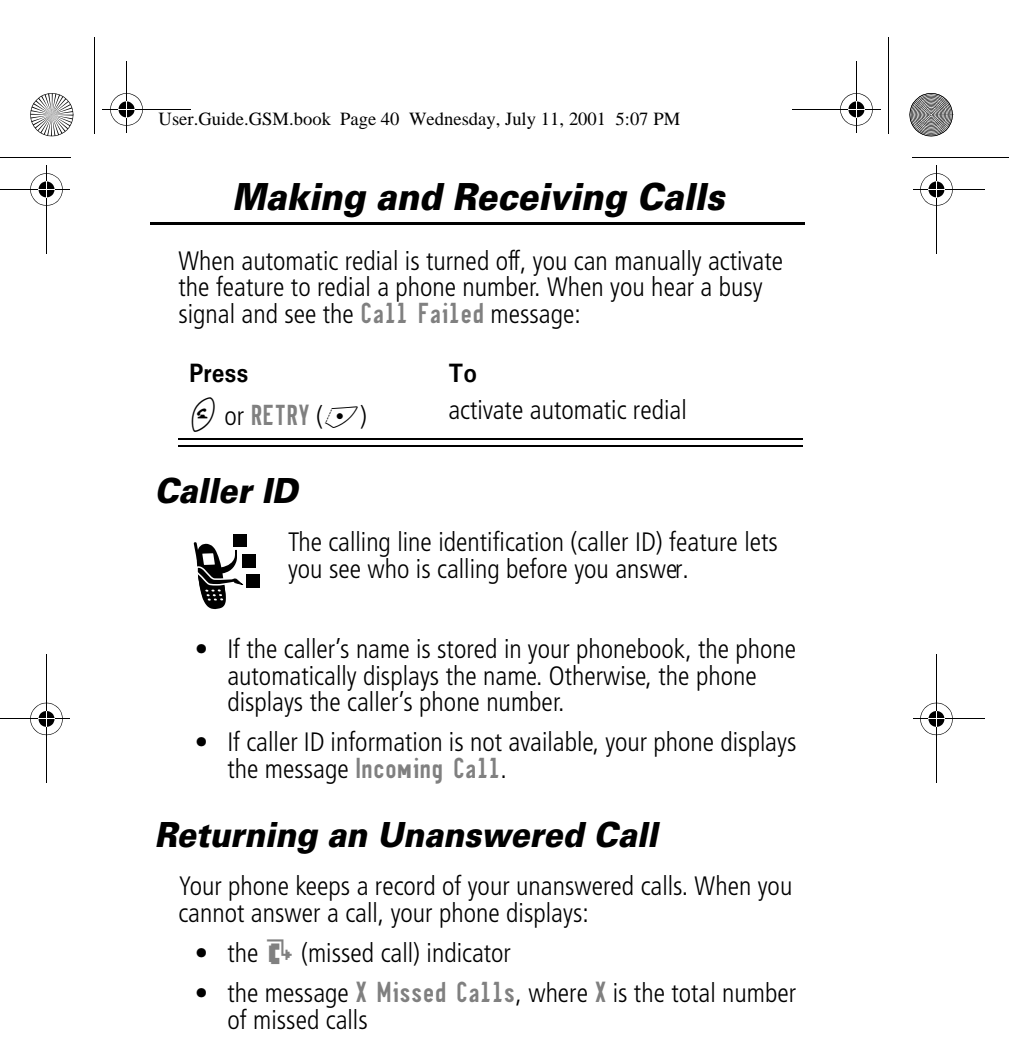

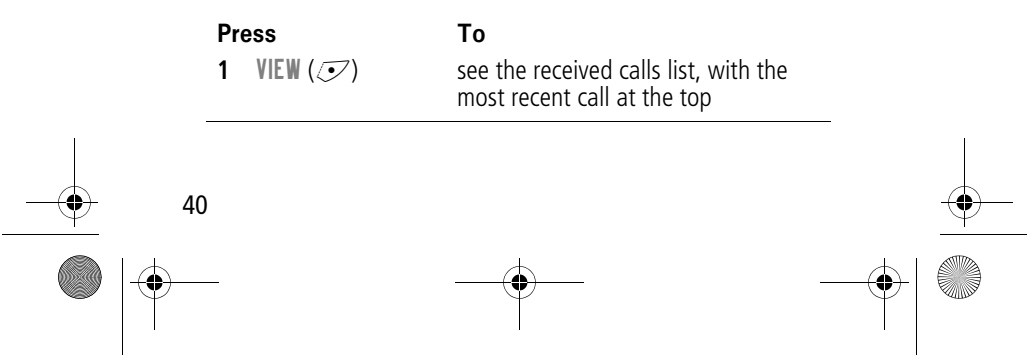

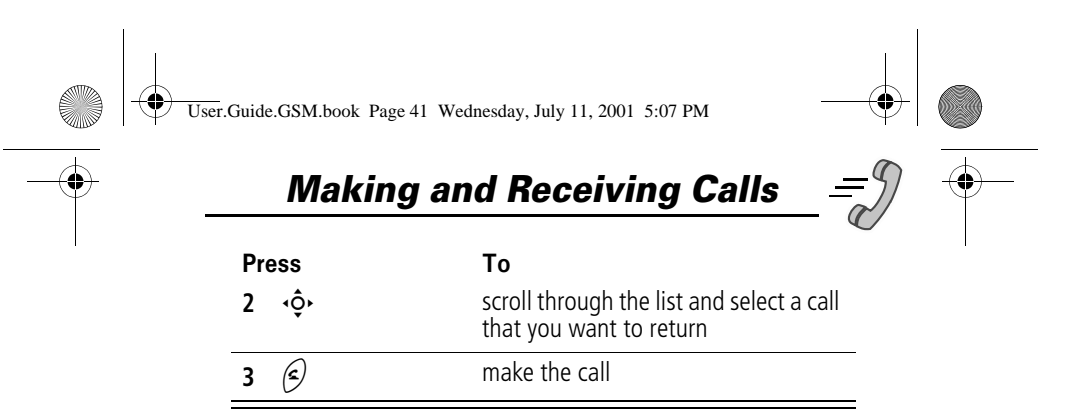

#### *Dialling an Emergency Number*

Your service provider programs one or more emergency phone numbers (such as 999) that you can call under any circumstances. Provided that your phone has found a network, you will be able to make an emergency call. The call can be made regardless of any security codes and, depending on the network, with or without a SIM card inserted.

**Note:** Emergency numbers vary by country. Your phone's emergency number(s) may not work in all locations.

To call the emergency number at any time:

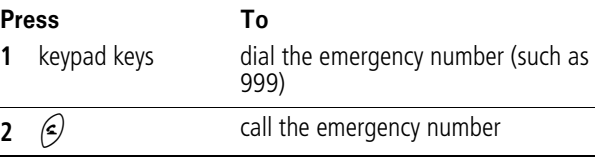

#### *Entering Numbers in the Notepad*

Your phone stores the most recent string of digits entered on the keypad in a temporary memory location called the notepad. These digits can be the last phone number that you called, or a phone number that you simply entered but did not call. These digits remain in the notepad even when you turn off the phone.

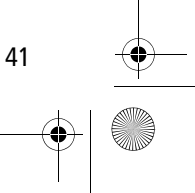

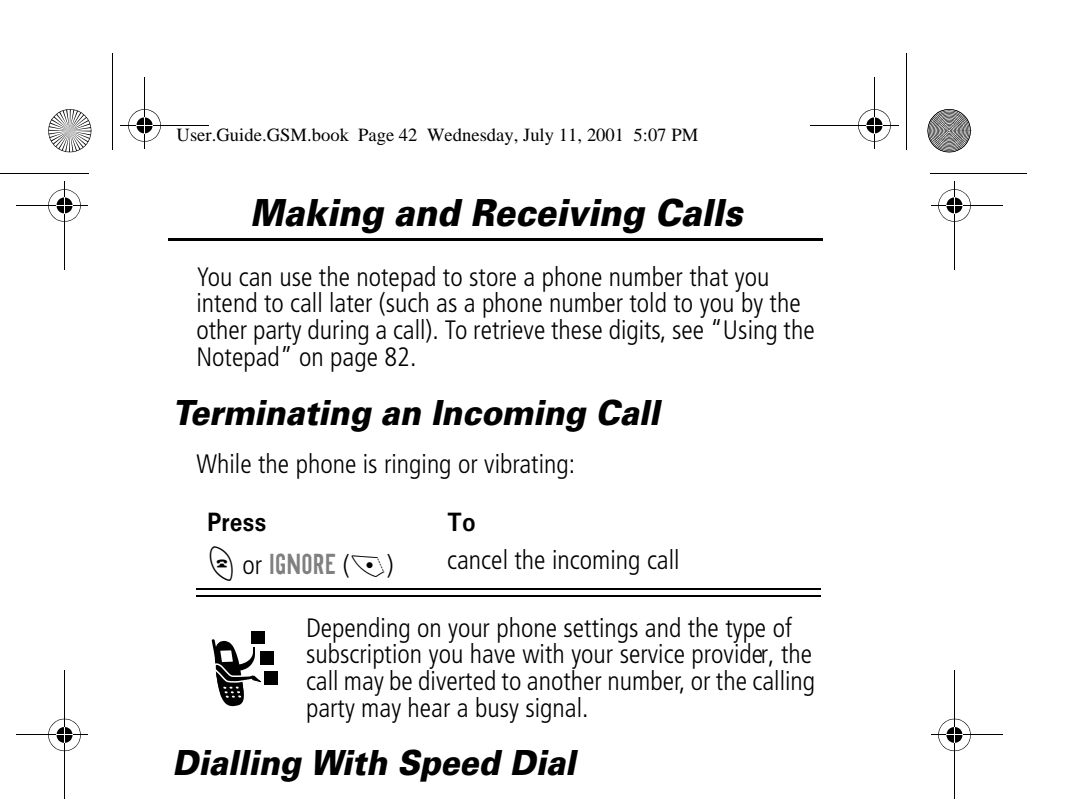

The speed dial feature lets you dial any phonebook entry with a minimal number of keypresses.

Whenever you store an entry in your phonebook, the entry is assigned a unique speed dial number. If you know the speed dial number for the phonebook entry you want to call, you can use the speed dial feature.

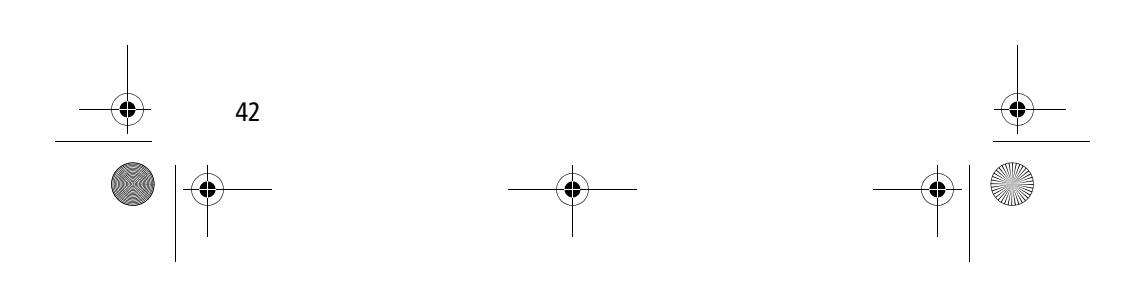

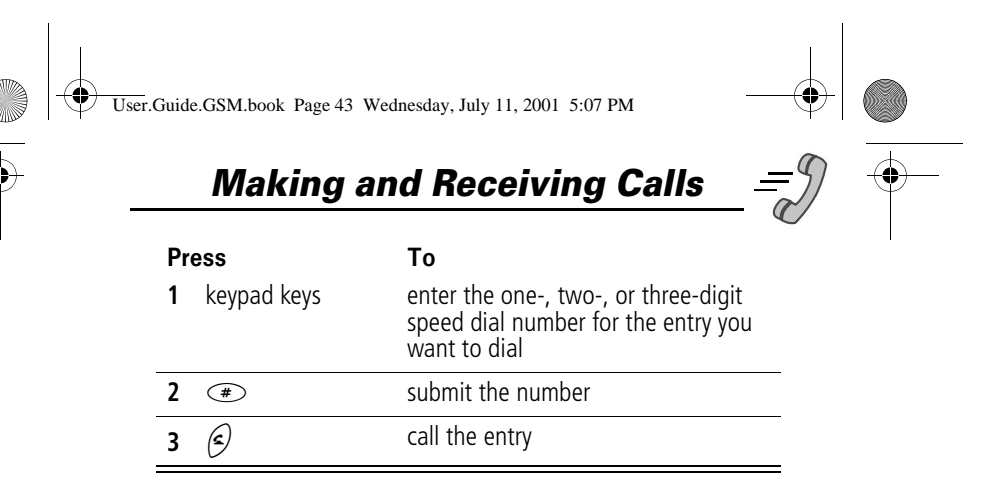

To make an entry in the phonebook or view an existing entry's speed dial number, see "Storing a Phonebook Entry" on page 88.

#### *Dialling With 1-Touch Dial*

You can call phonebook entries 1 to 9 with the push of a single key. Just press and hold the one-digit speed dial number for one second.

To store entries in locations 1 to 9 in the phonebook, see "Storing a Phonebook Entry" on page 88.

**Note:** You must specify which phone number list you want to use with this feature: phone memory phonebook, fixed dial list, or SIM card phonebook. See "1-Touch Dial Preference" on page 99.

#### *Dialling a Number In a Text Message*

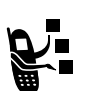

If you receive a text message with an embedded phone number, you can dial the number directly.

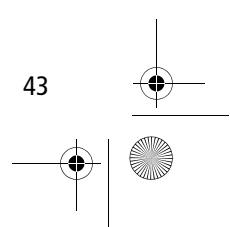

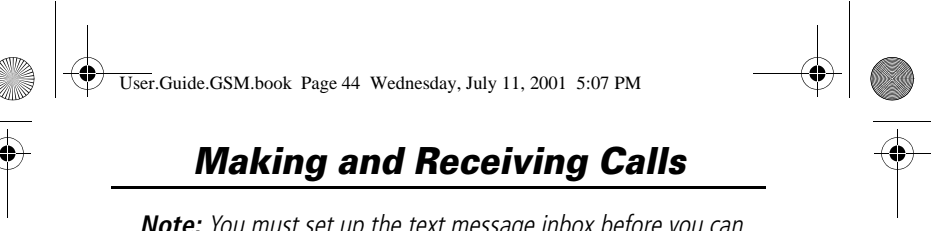

**Note:** You must set up the text message inbox before you can receive text messages. See "Setting Up the Text Message Inbox" on page 111.

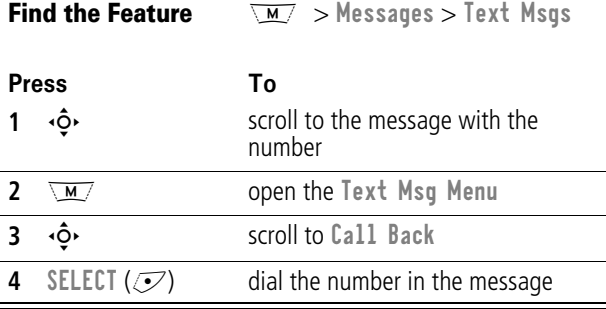

If the message contains more than one phone number, press  $\cdot \hat{\mathsf{Q}}$ to scroll to a number and then press SELECT ( $\mathcal{I}$ ) to dial.

#### *Additional Dialling Features*

In addition to pressing numbers on your keypad, you can insert numbers or characters and make calls in a variety of ways.

To dial the local international access code:

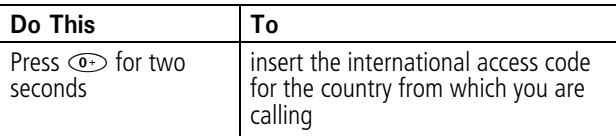

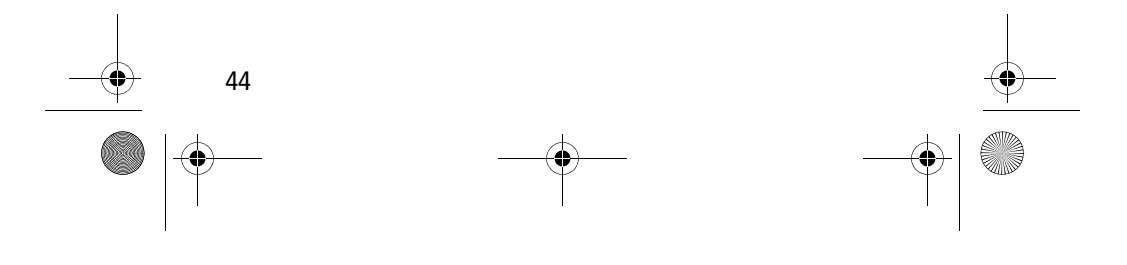

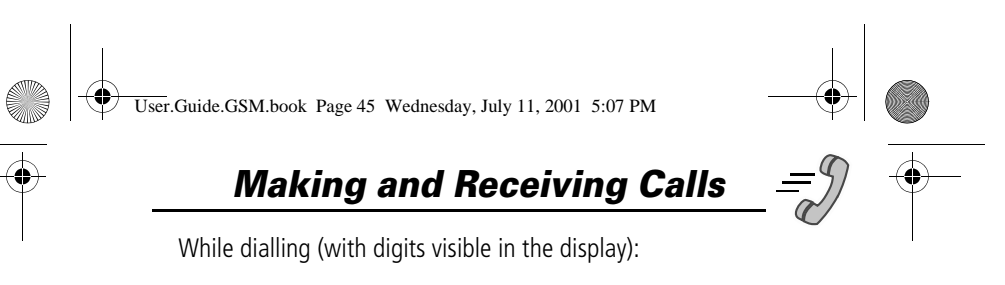

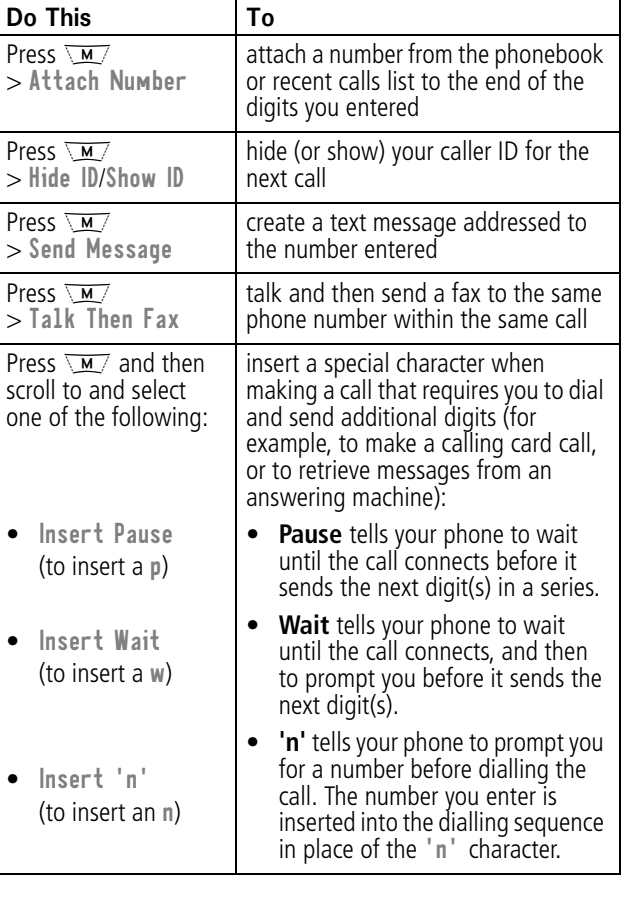

45

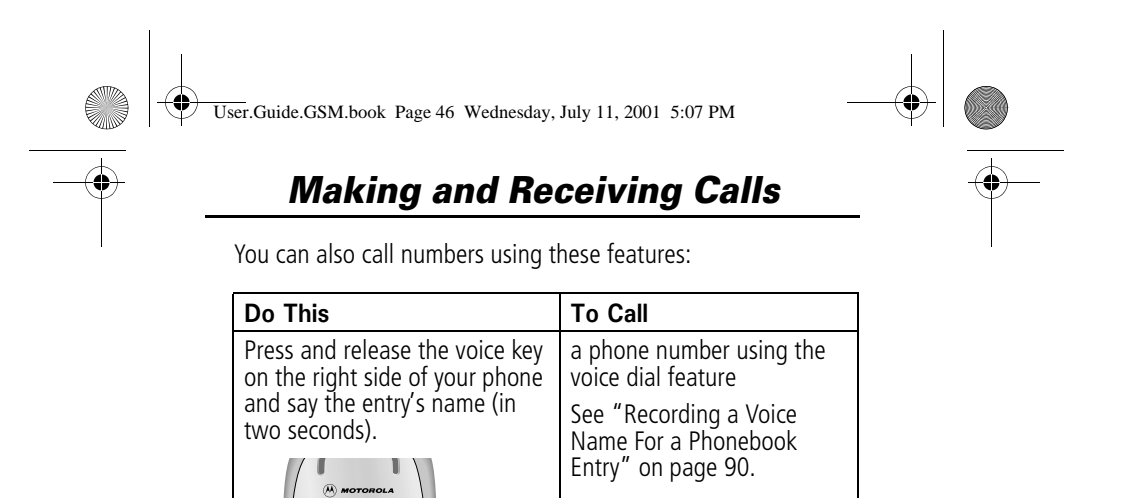

Voice key

> a service dial number programmed on the SIM

a fixed dial number

a missed call or a number from a call you recently dialled or received

card

Press  $\sqrt{M/}\gt$  Service Dial

Press  $\sqrt{M} >$  Fixed Dial

 $\texttt{Calls} >$  entry to call

Press <u>\™</u>⁄ > Recent Calls<br>> Received Calls or Dialled

> entry to call

> entry to call

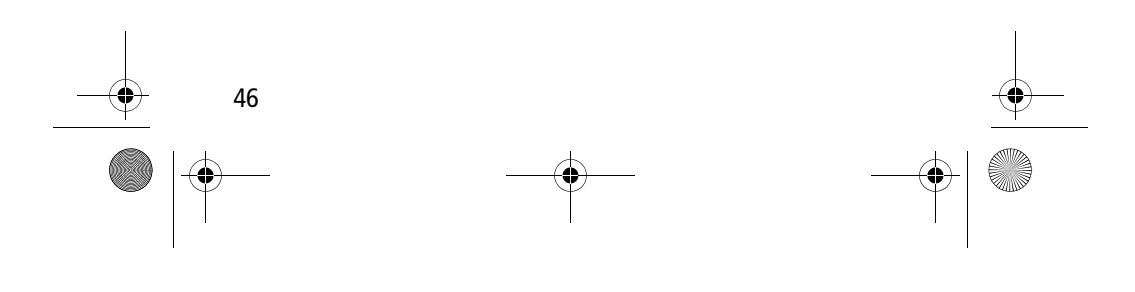

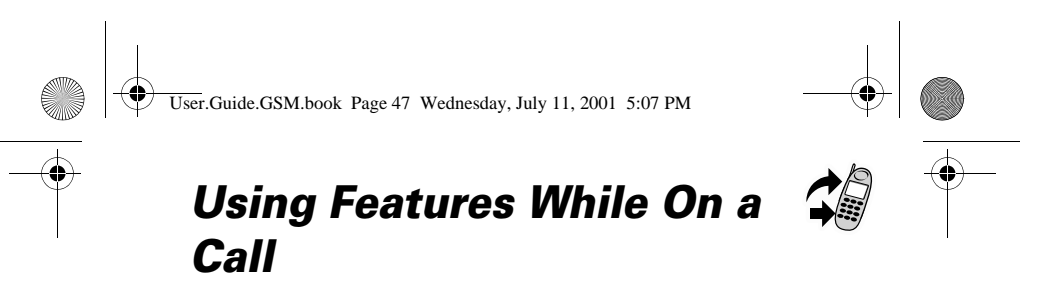

#### *Using Call Waiting*

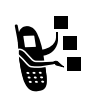

If you subscribe to call waiting, an alert tone sounds while you are on a call to indicate that you have received a second call.

To put the first call on hold and answer the second call:

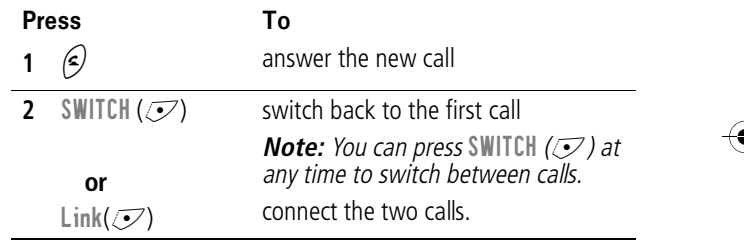

To end the first call and answer the second call:

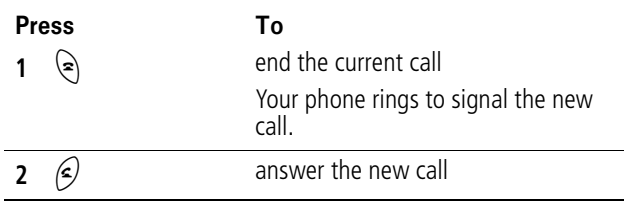

You must activate call waiting in order to use the feature. See the "Call Waiting" item on page 74 to activate call waiting.

47

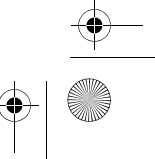

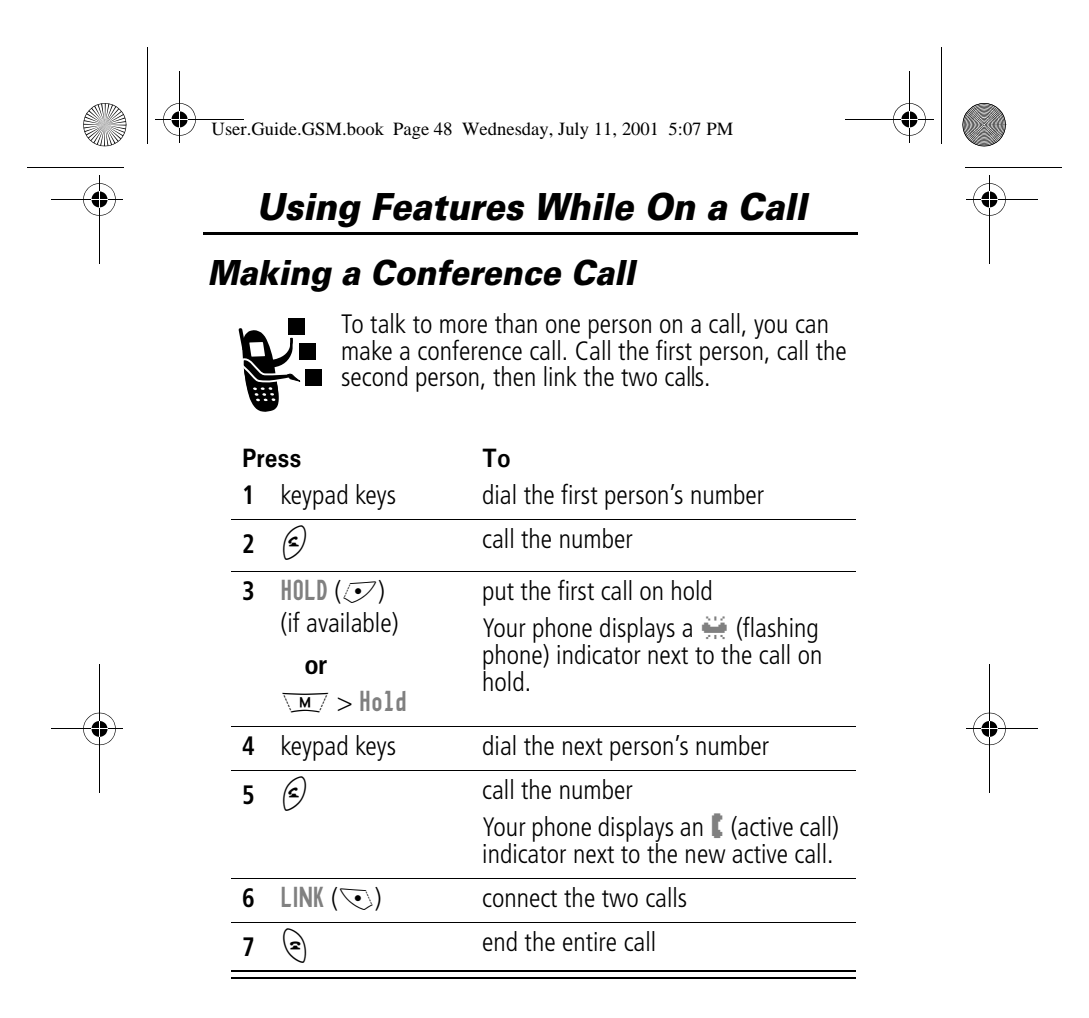

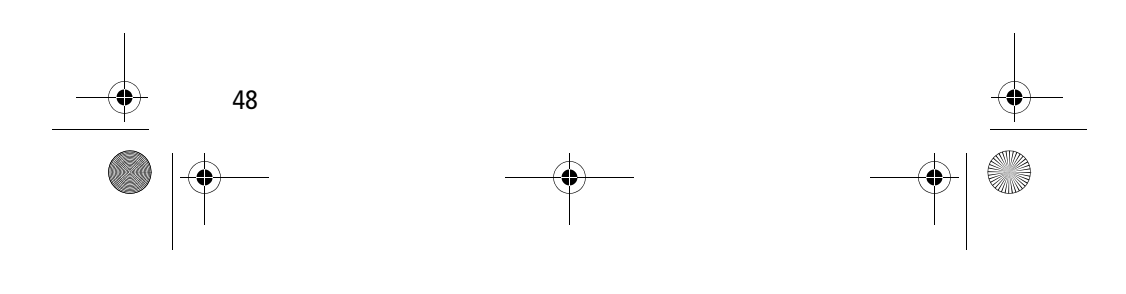

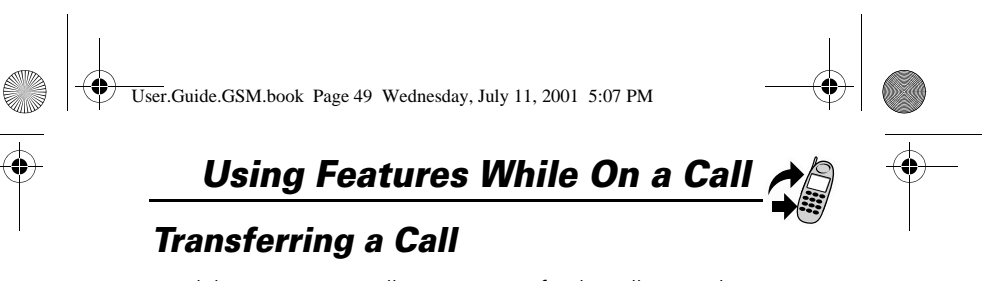

While you are on a call, you can transfer the call to another phone by first talking to the person who answers the other phone, or by directly transferring the call.

#### *Announce the Call Transfer*

**Find the Feature**  $\sqrt{M} >$  Hold

You can talk to the person who answers the other phone before you transfer the call, to tell them whom you are transferring.

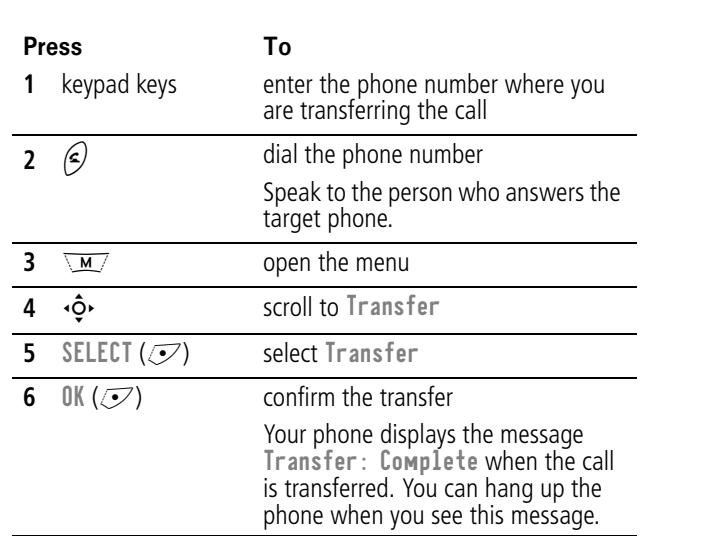

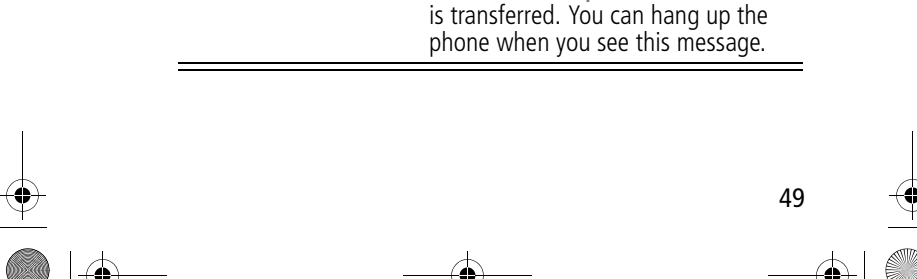

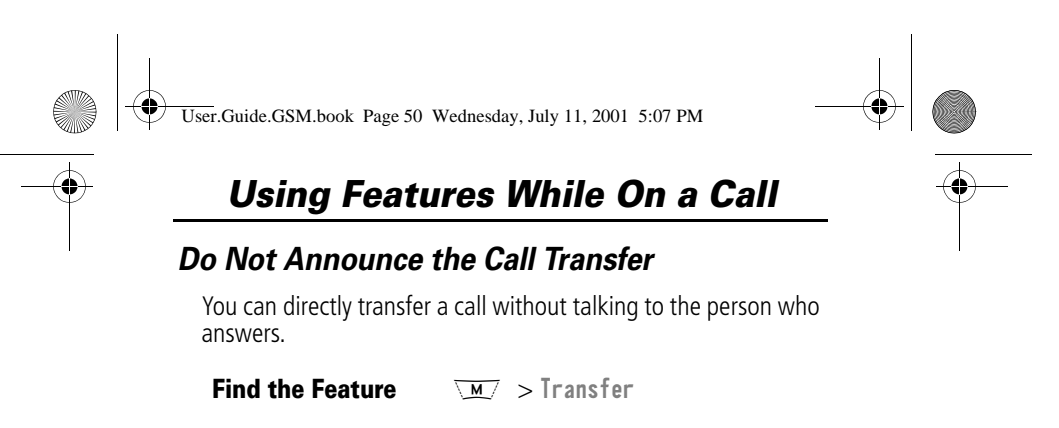

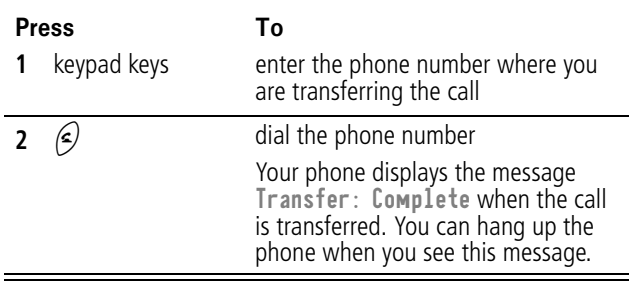

#### *Additional On-Call Features*

While you are on a call, you can perform the following tasks:

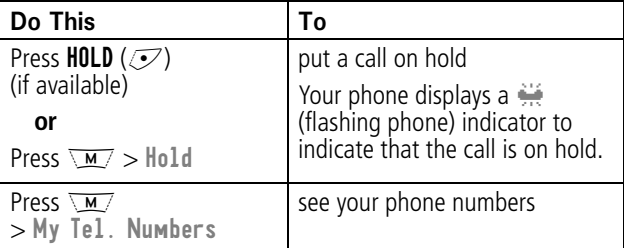

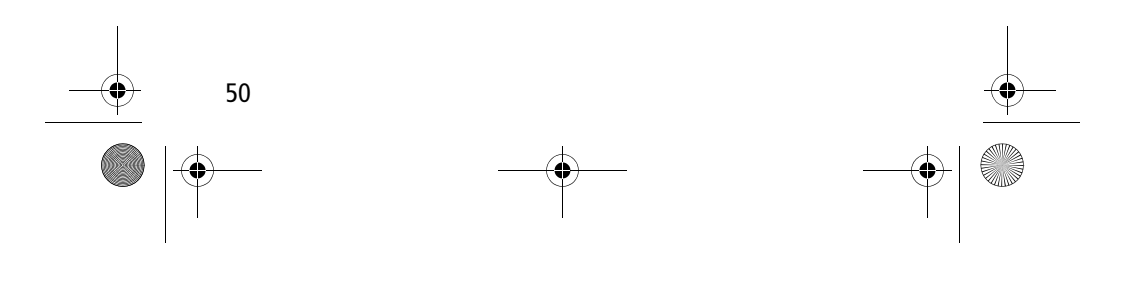

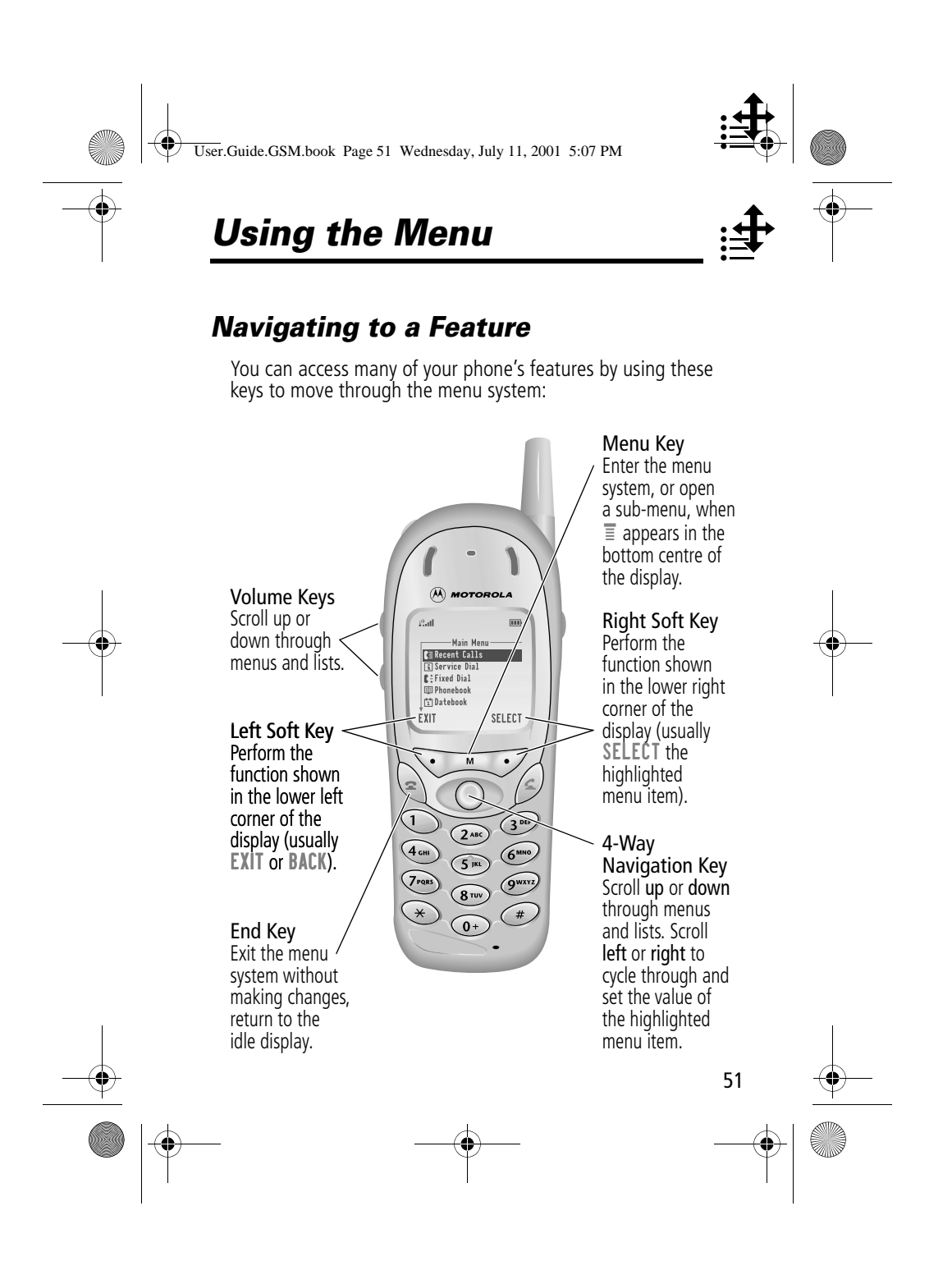

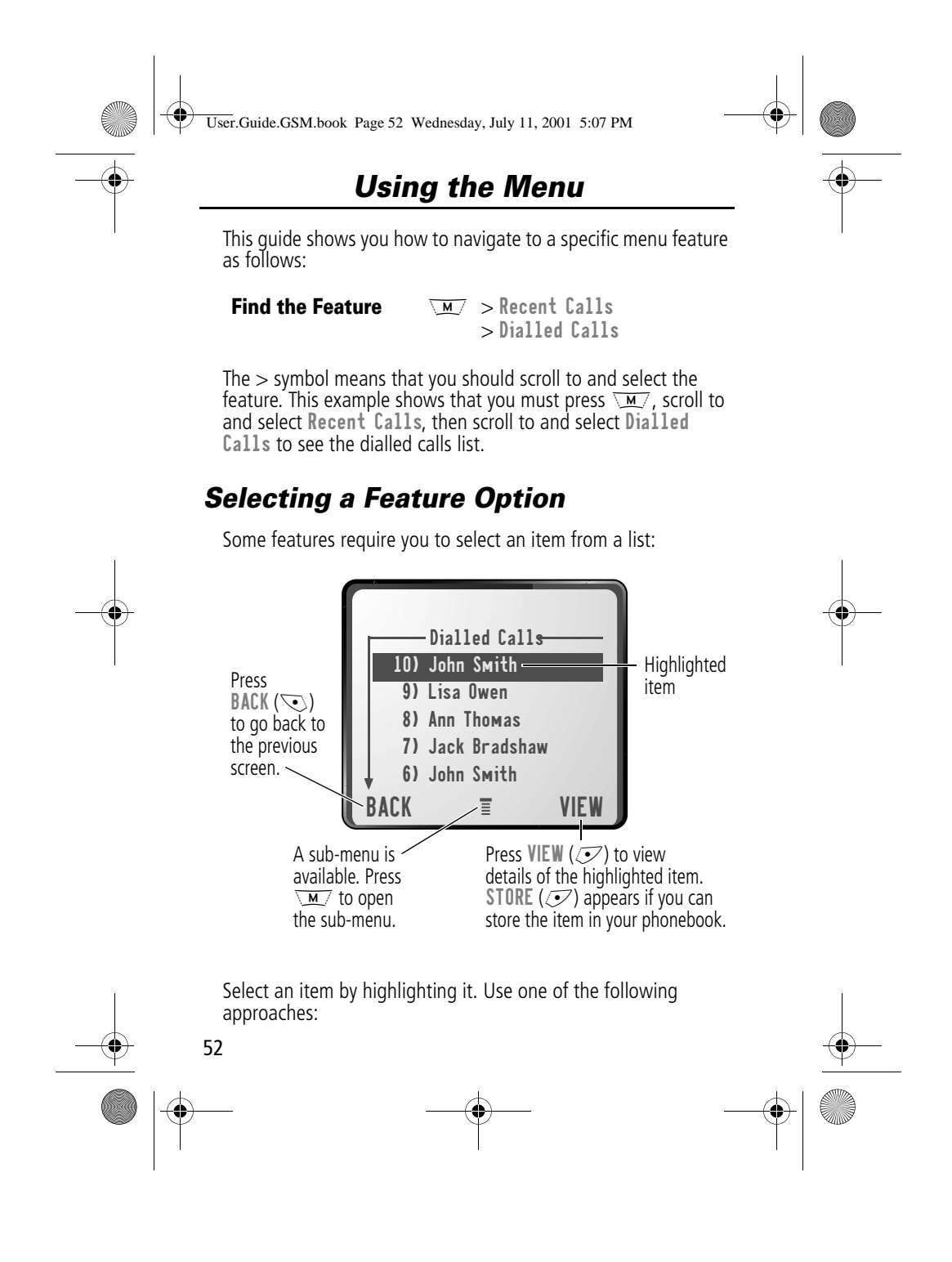

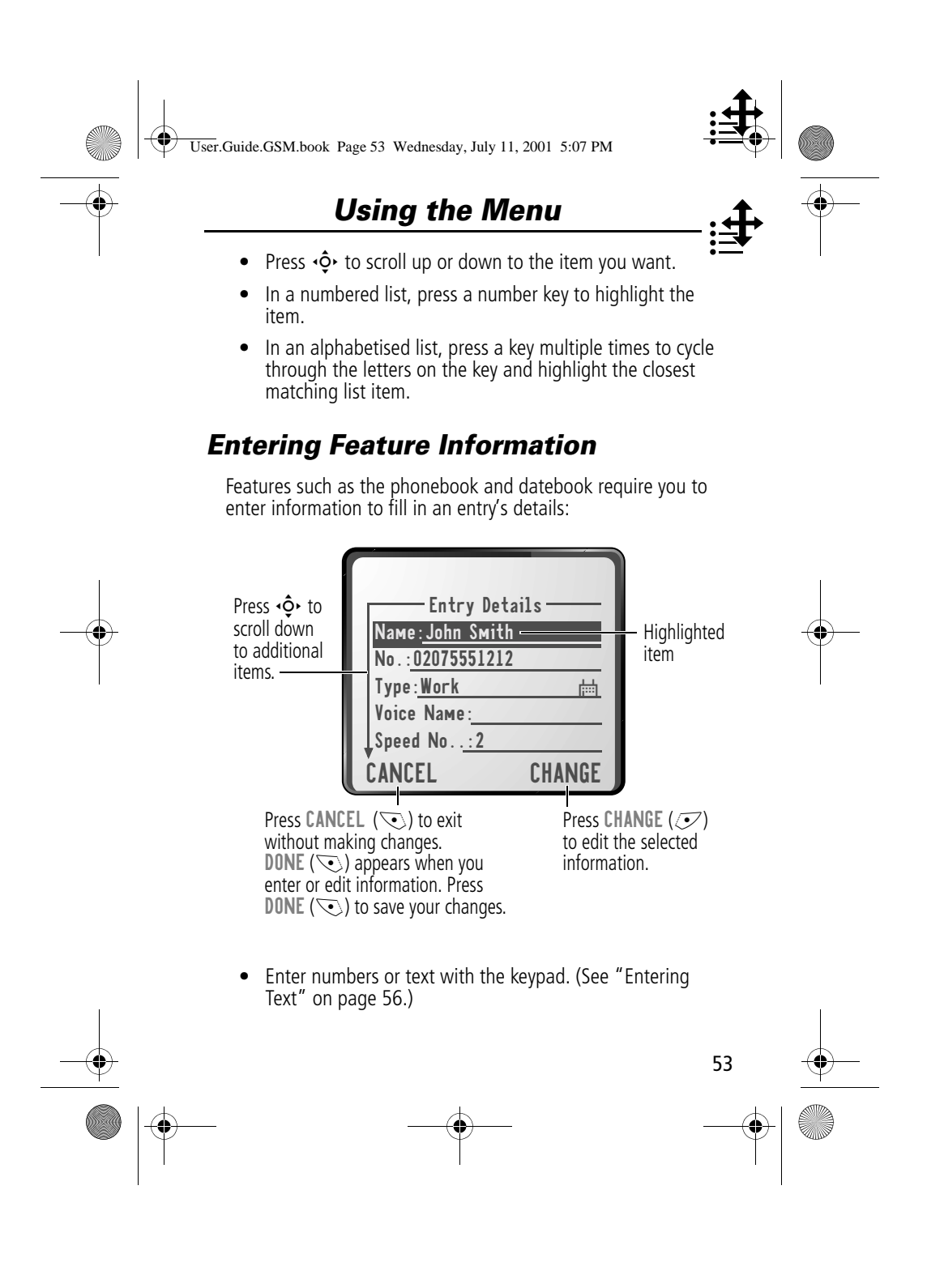

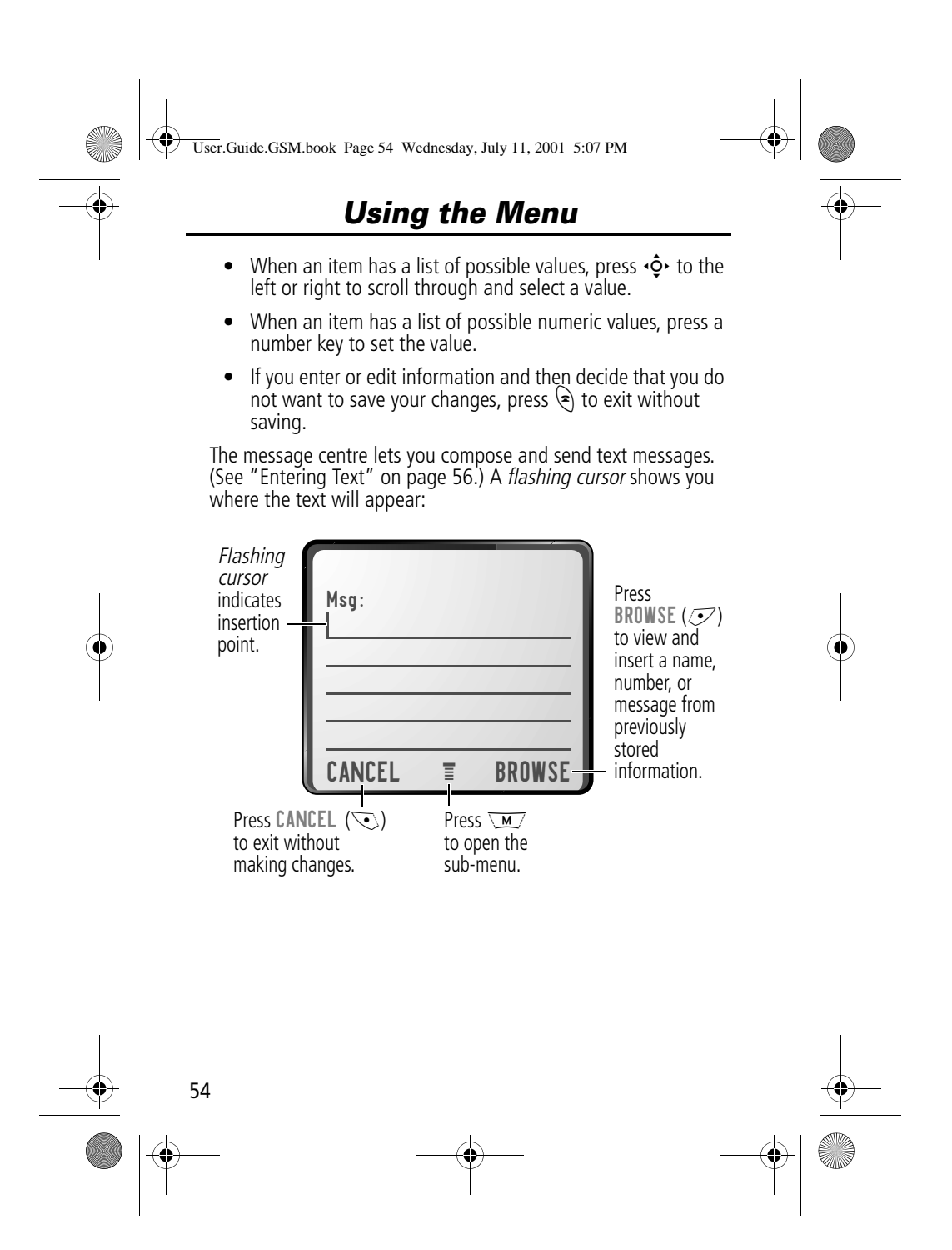

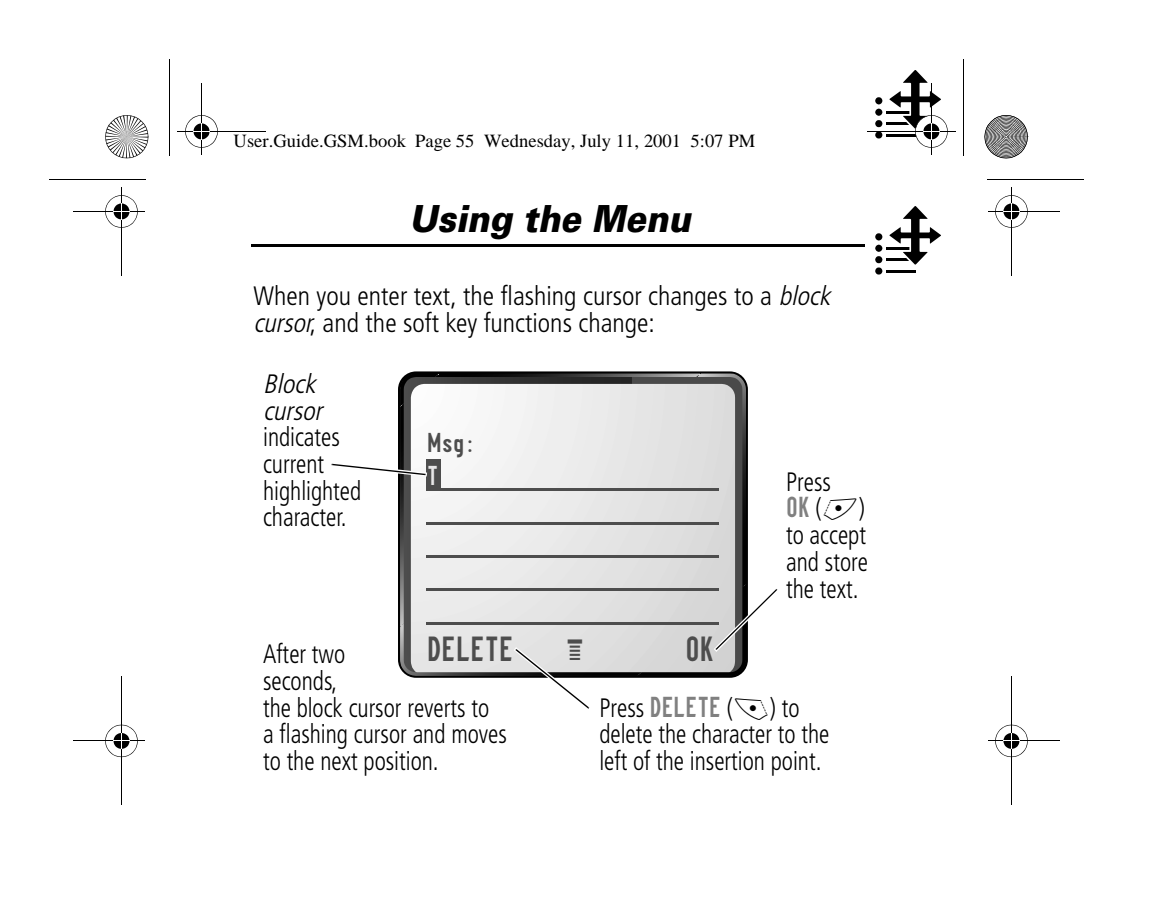

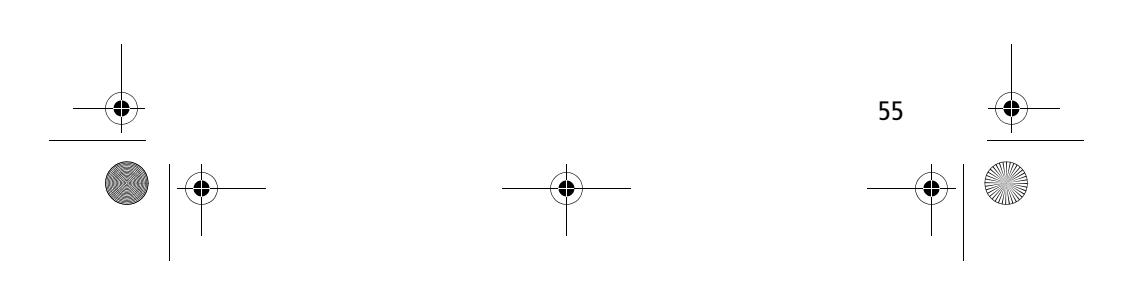

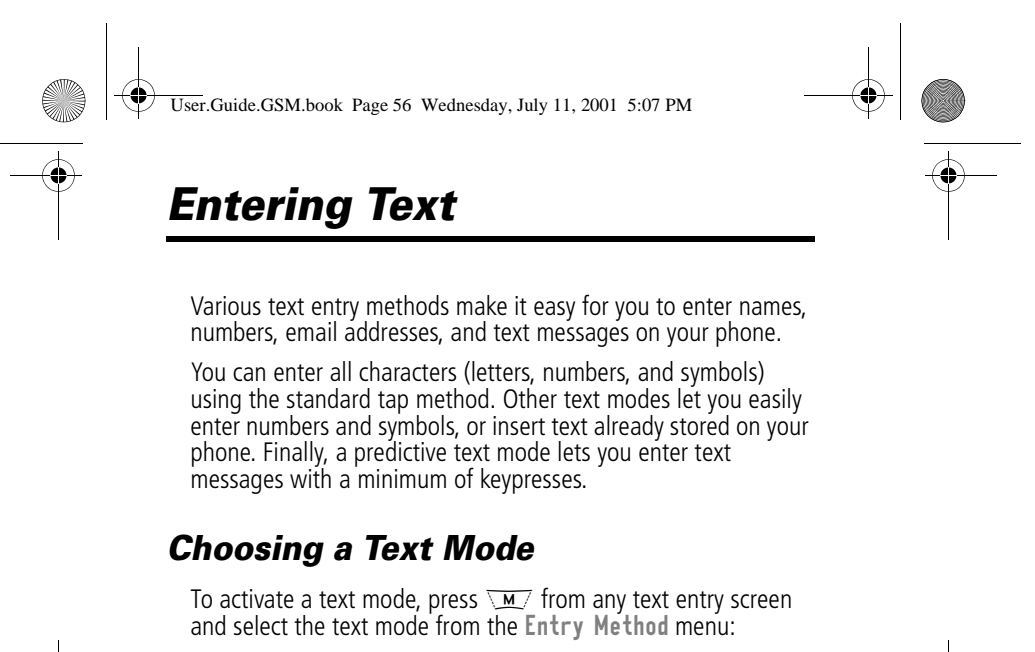

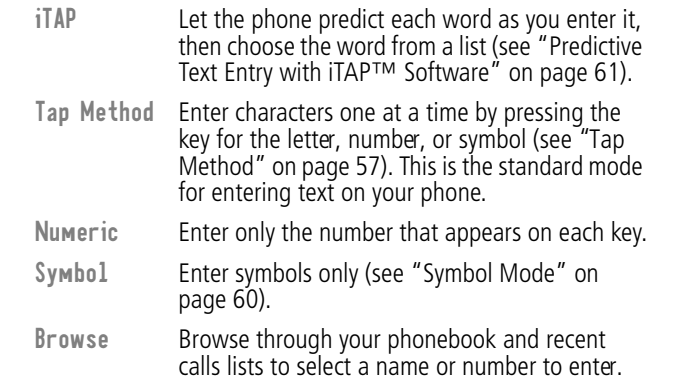

**Note:** The text mode you select remains active until you change it by selecting another mode.

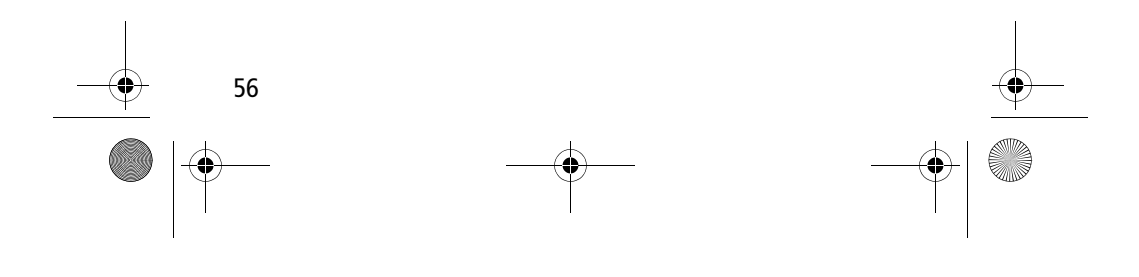

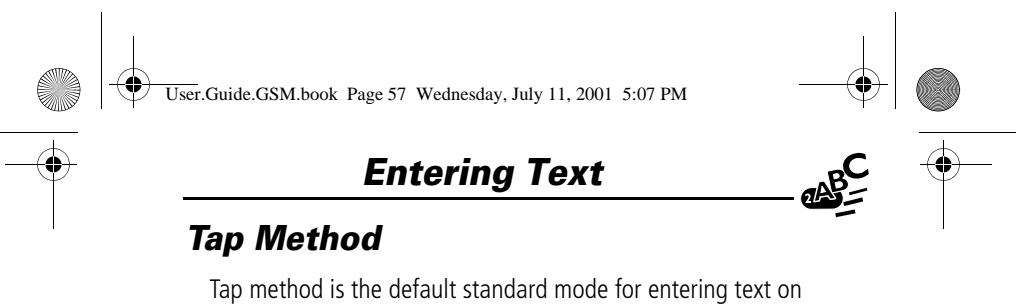

your phone.

To activate tap method from any text entry screen, press  $\sqrt{M/2}$ and select the Tap Method menu option.

To enter text using the tap method:

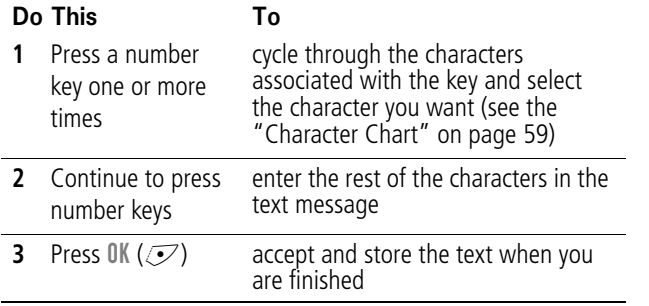

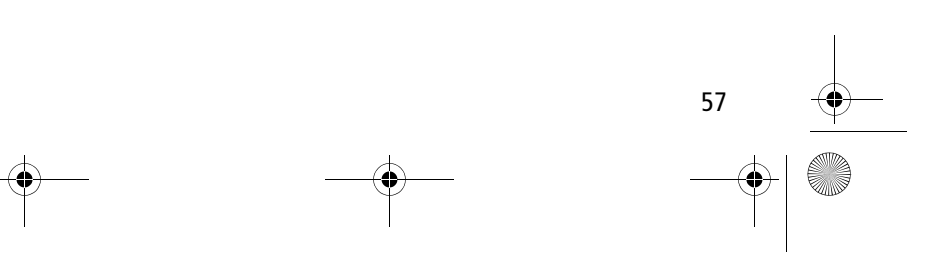

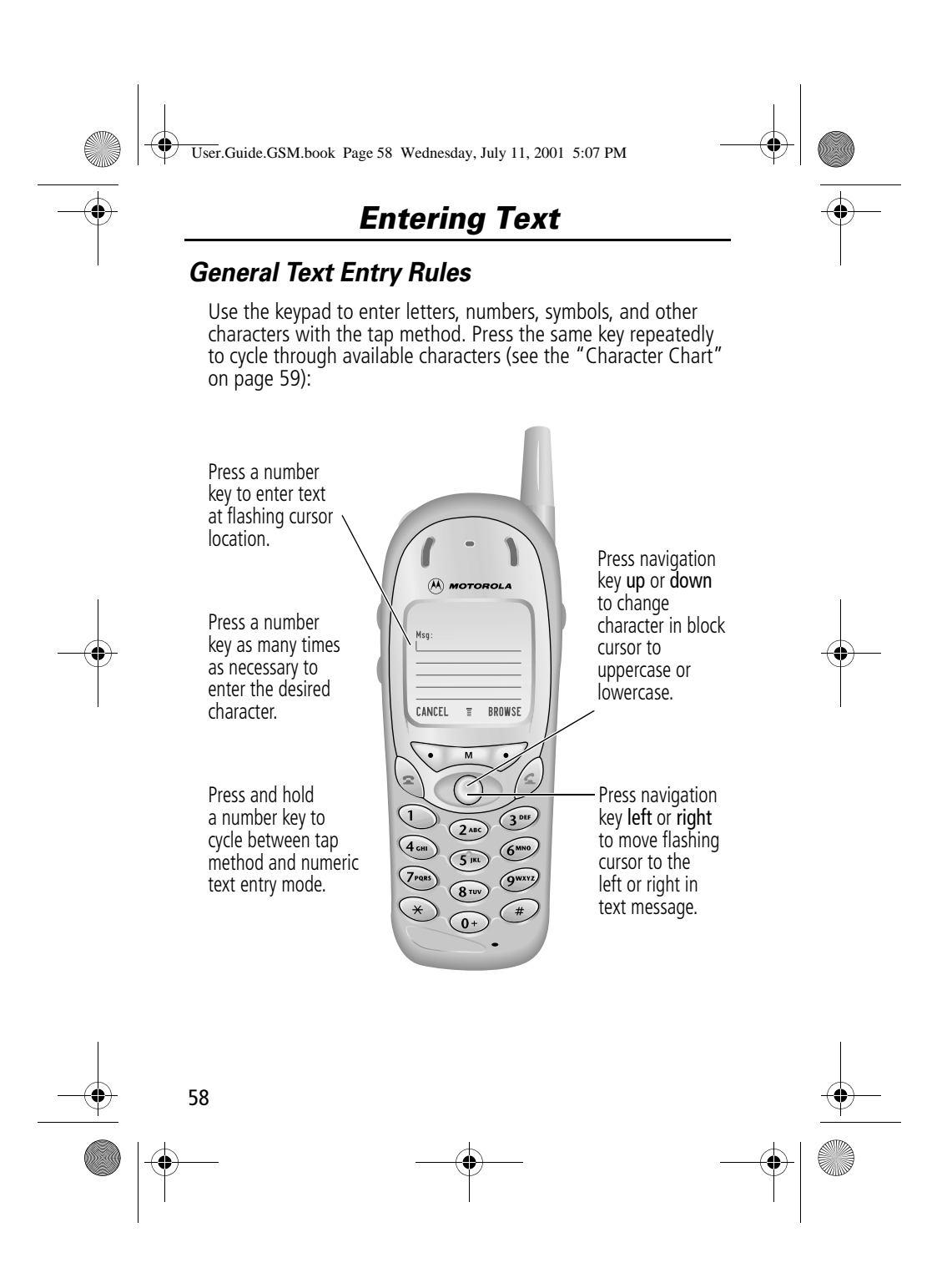

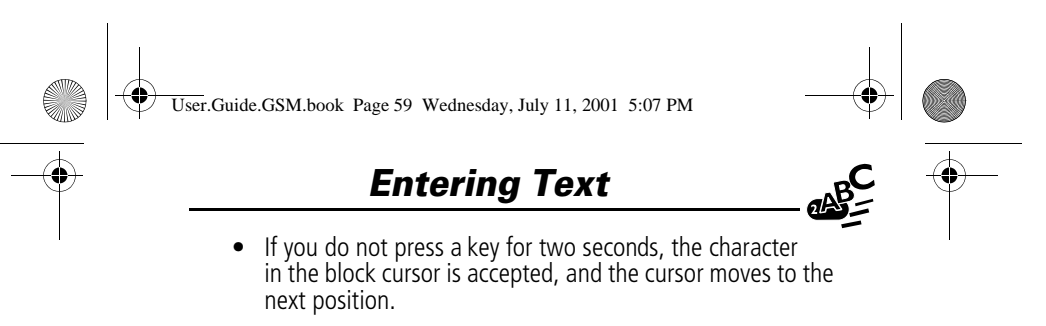

• The first character of every sentence is capitalised unless you manually change it. (Hold the number key or press  $\cdot \mathbf{\hat{Q}} \cdot$ down to force the character to lowercase while it is highlighted by the block cursor.)

#### *Character Chart*

Use this chart as a guide for entering spaces, numbers, letters, symbols, and other characters with the tap method.

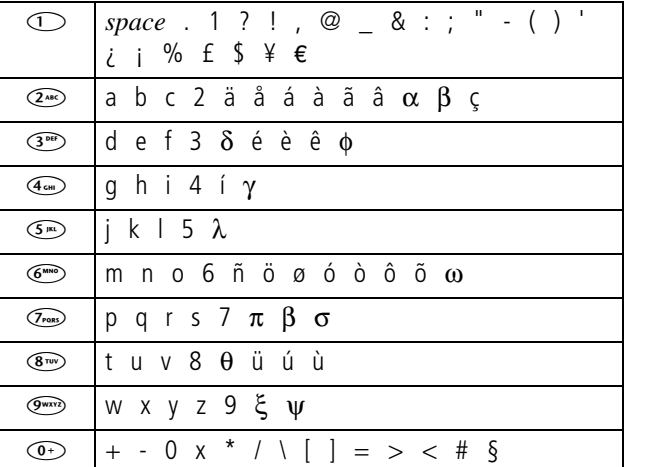

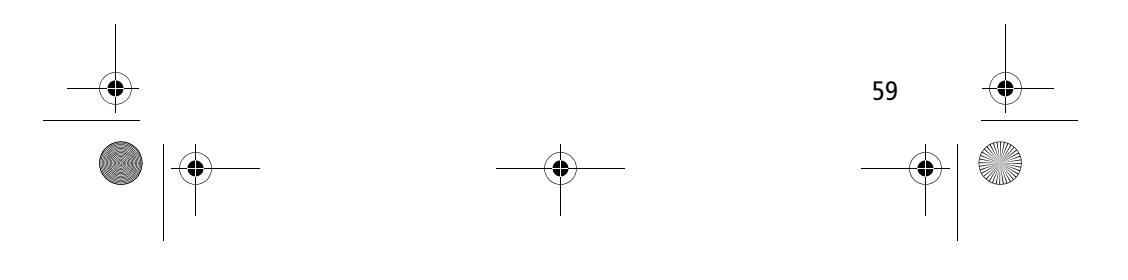

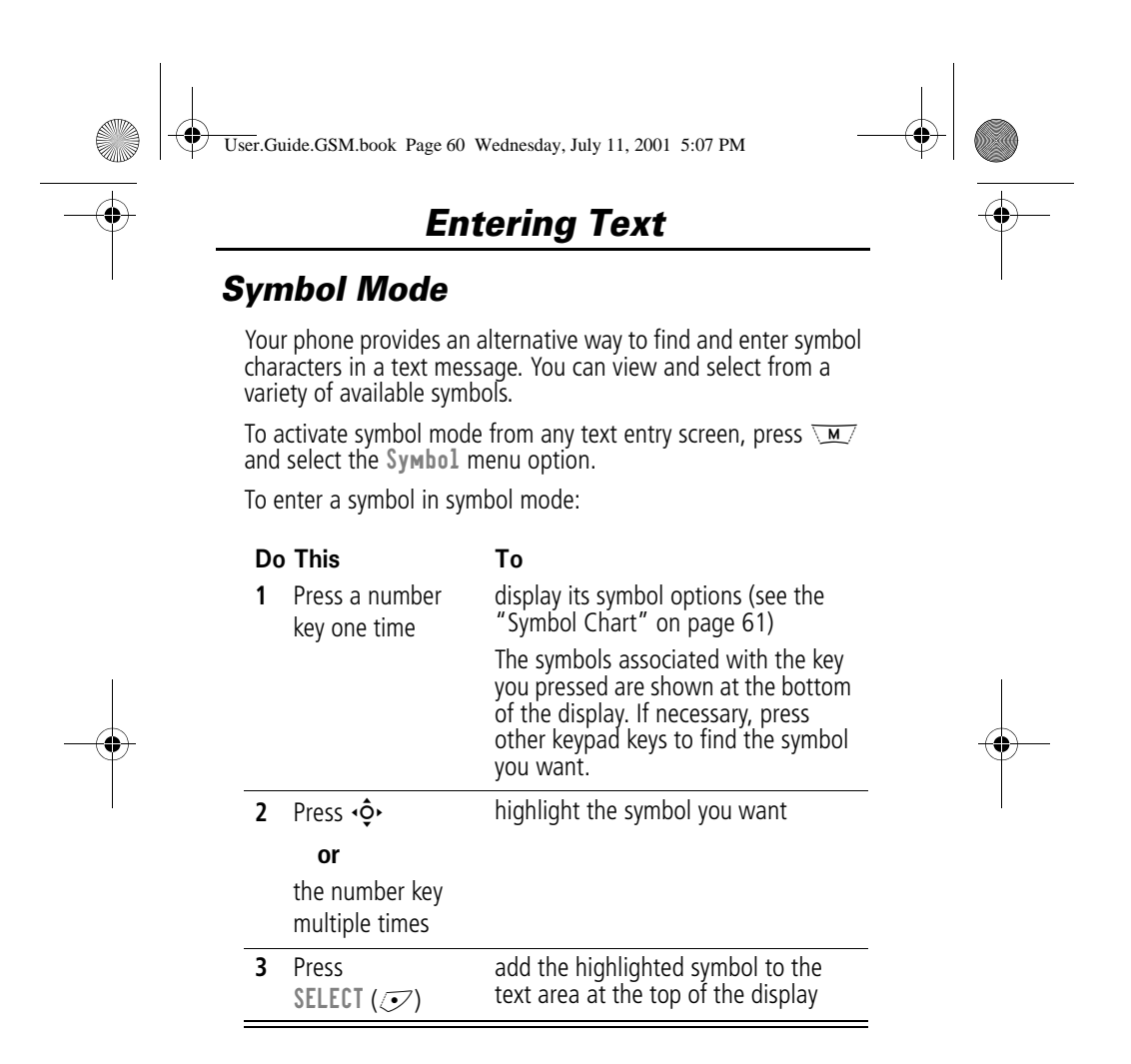

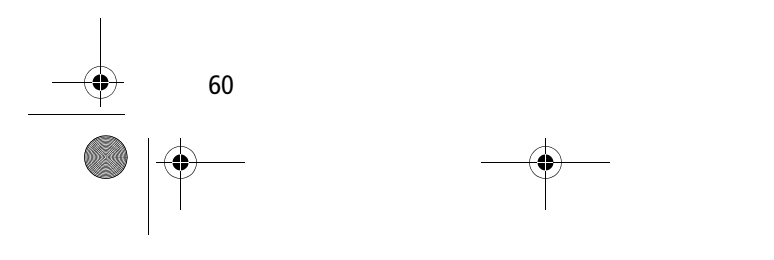

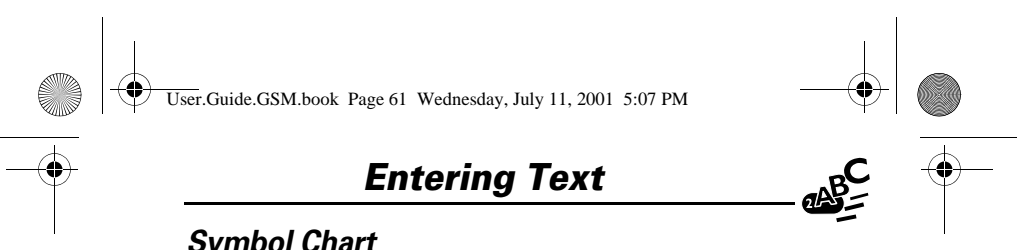

#### *Symbol Chart*

Use this chart as a guide for entering symbols in symbol mode.

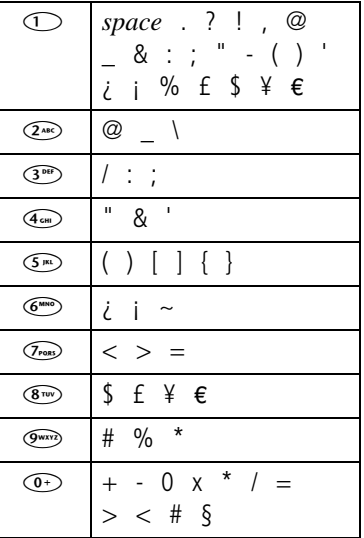

#### *Predictive Text Entry with iTAP™ Software*

iTAP™ software provides a predictive text entry method that lets you enter the letters of a word using only one key press per letter.

You must activate iTAP software prior to entering letters. You can do this from any text entry screen by pressing  $\sqrt{\mathbf{M}}$  to open the Entry Method menu and selecting the iTAP menu option.

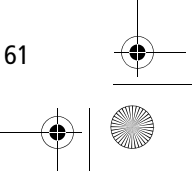

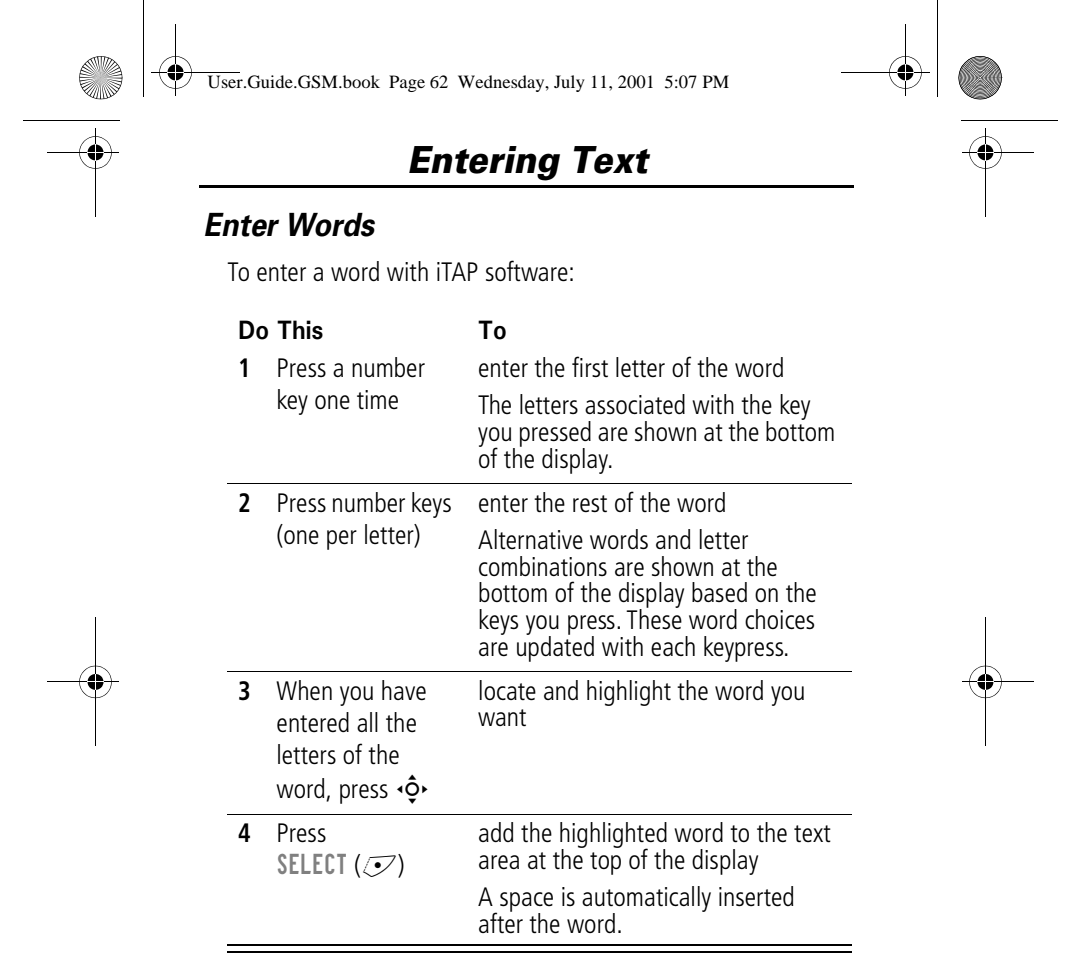

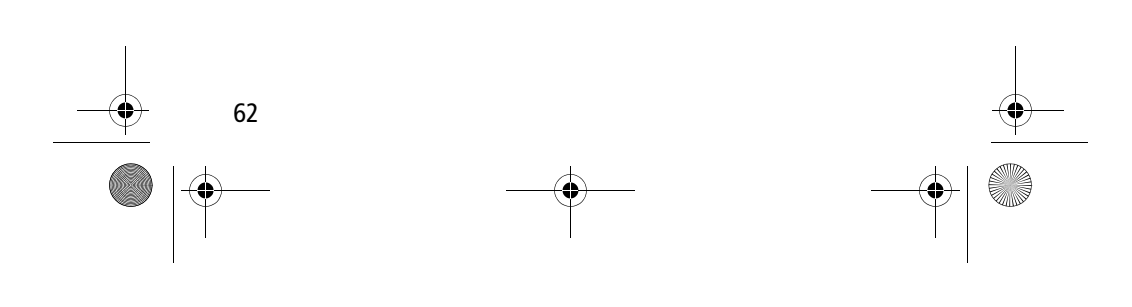

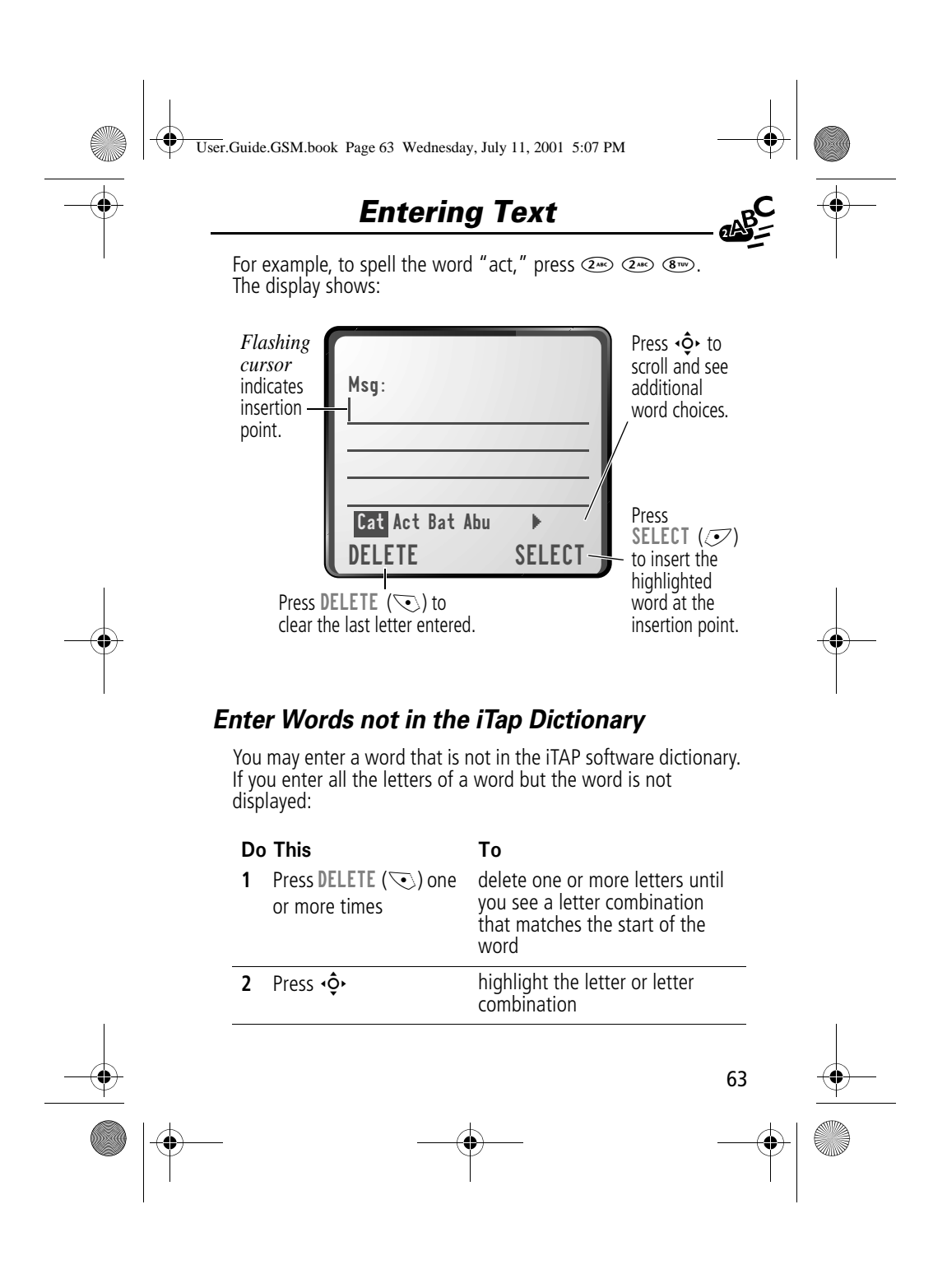

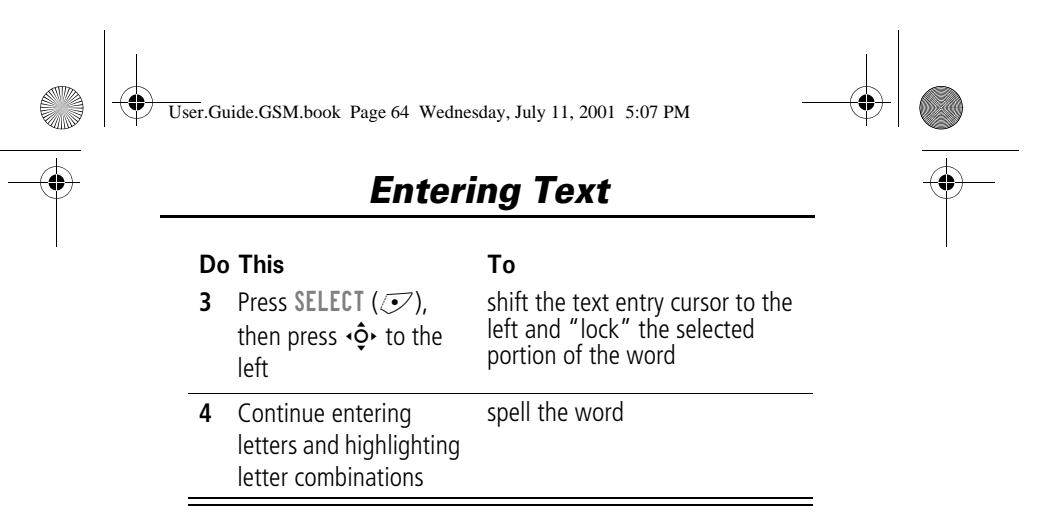

#### *Punctuation*

The iTAP software automatically adds a space after each word. When you enter punctuation, this space is removed. To use punctuation:

#### Press To

 $\circled{1}$  or  $\circled{1}$  enter punctuation or other characters as shown in the "Character Chart" on page 59

#### *Capitalisation*

The first word of a sentence is automatically capitalised, with following words in lowercase. To set or adjust character capitalisation:

#### Press To

 $\overrightarrow{\mathbf{Q}}$  up or down change the words to initial character capitalised, all uppercase characters, or all lowercase characters

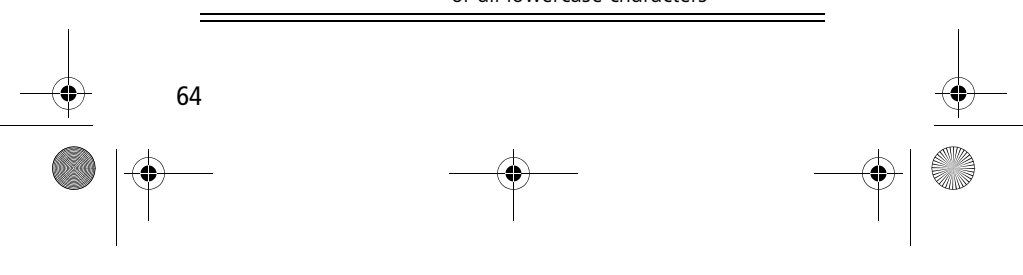

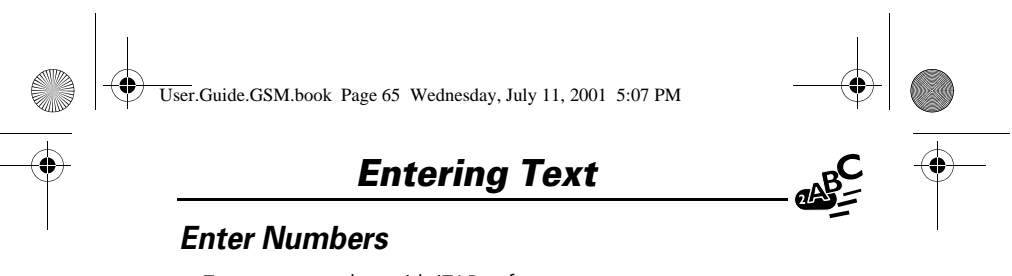

To enter a number with iTAP software:

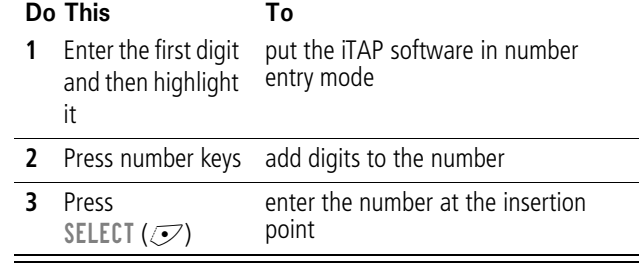

#### *Delete Letters and Words*

Place the cursor to the right of the text that you want to delete, and then do the following:

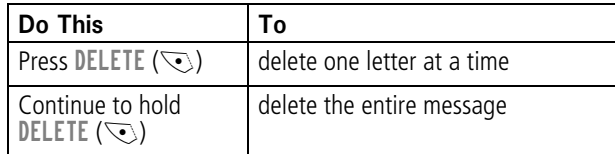

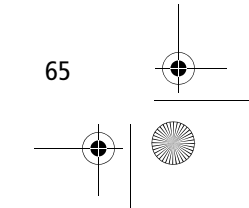

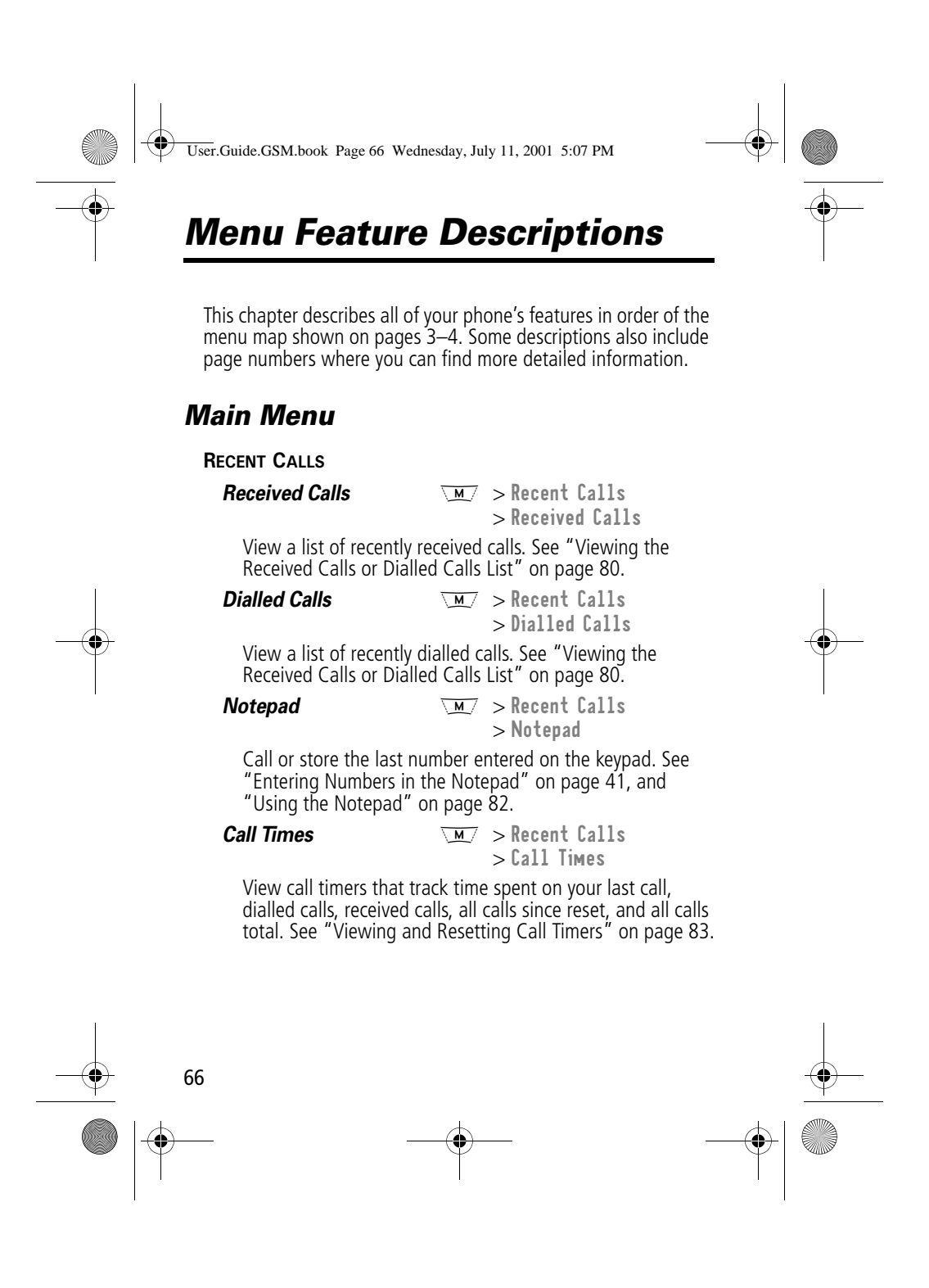

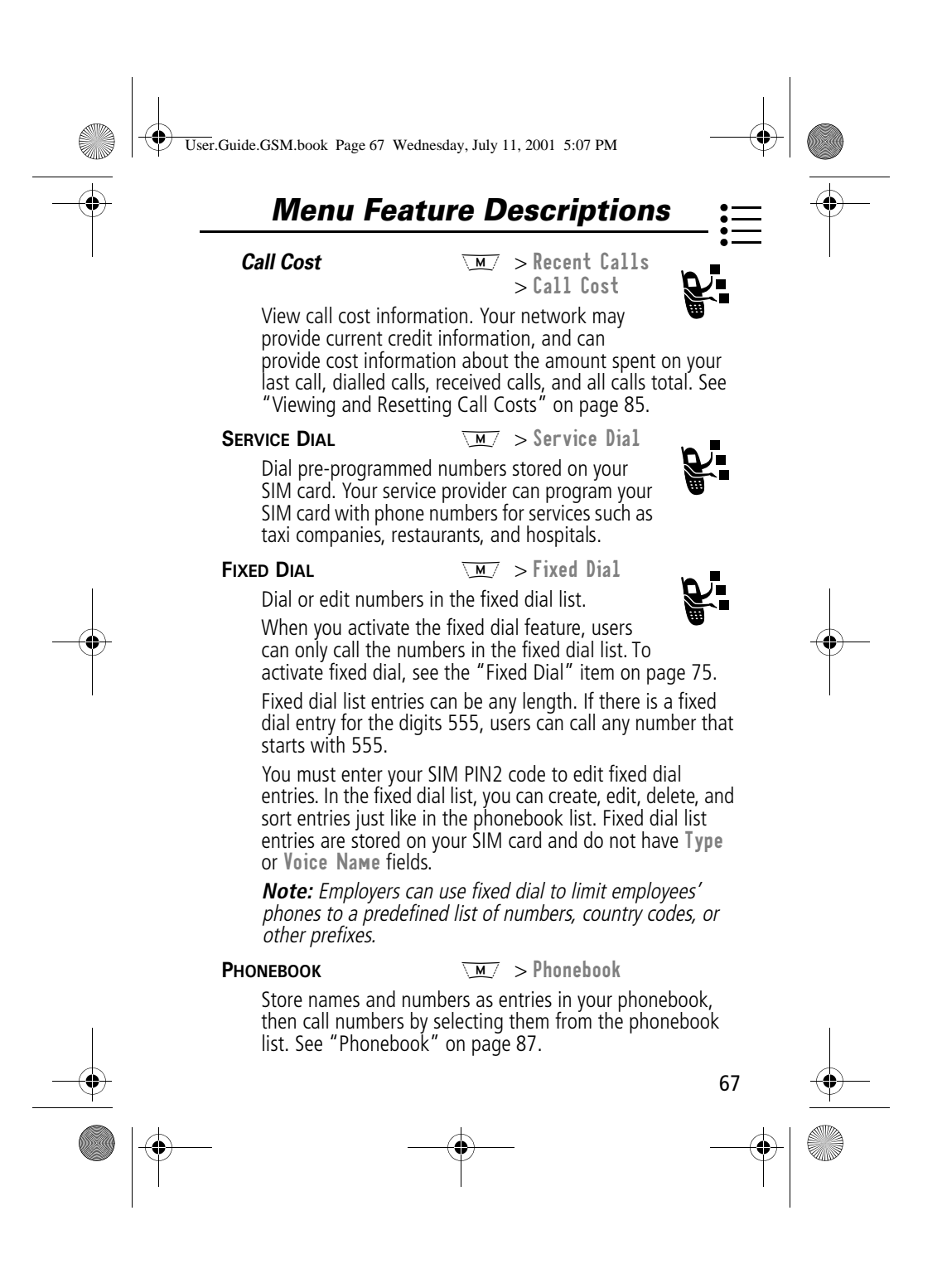

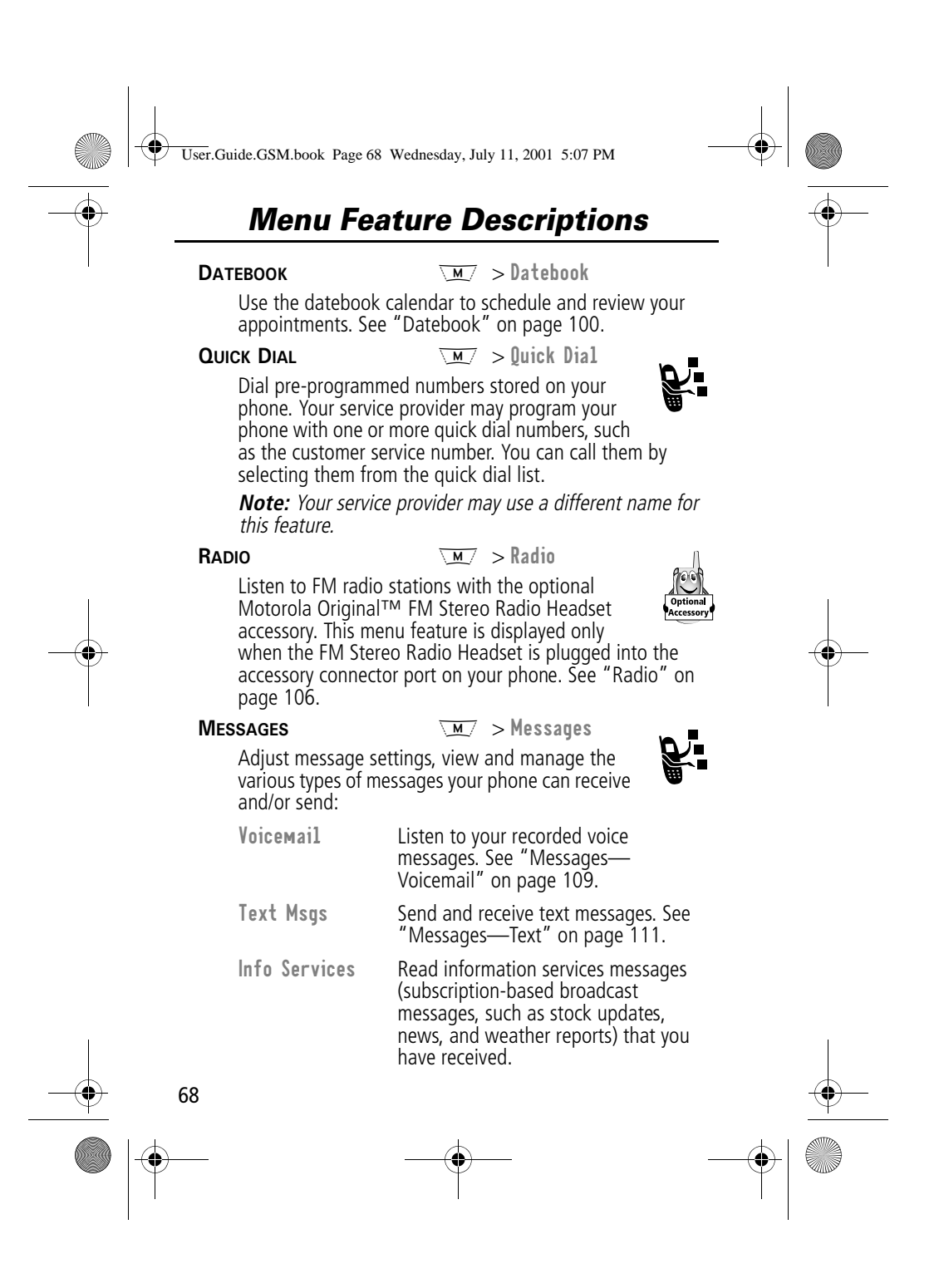

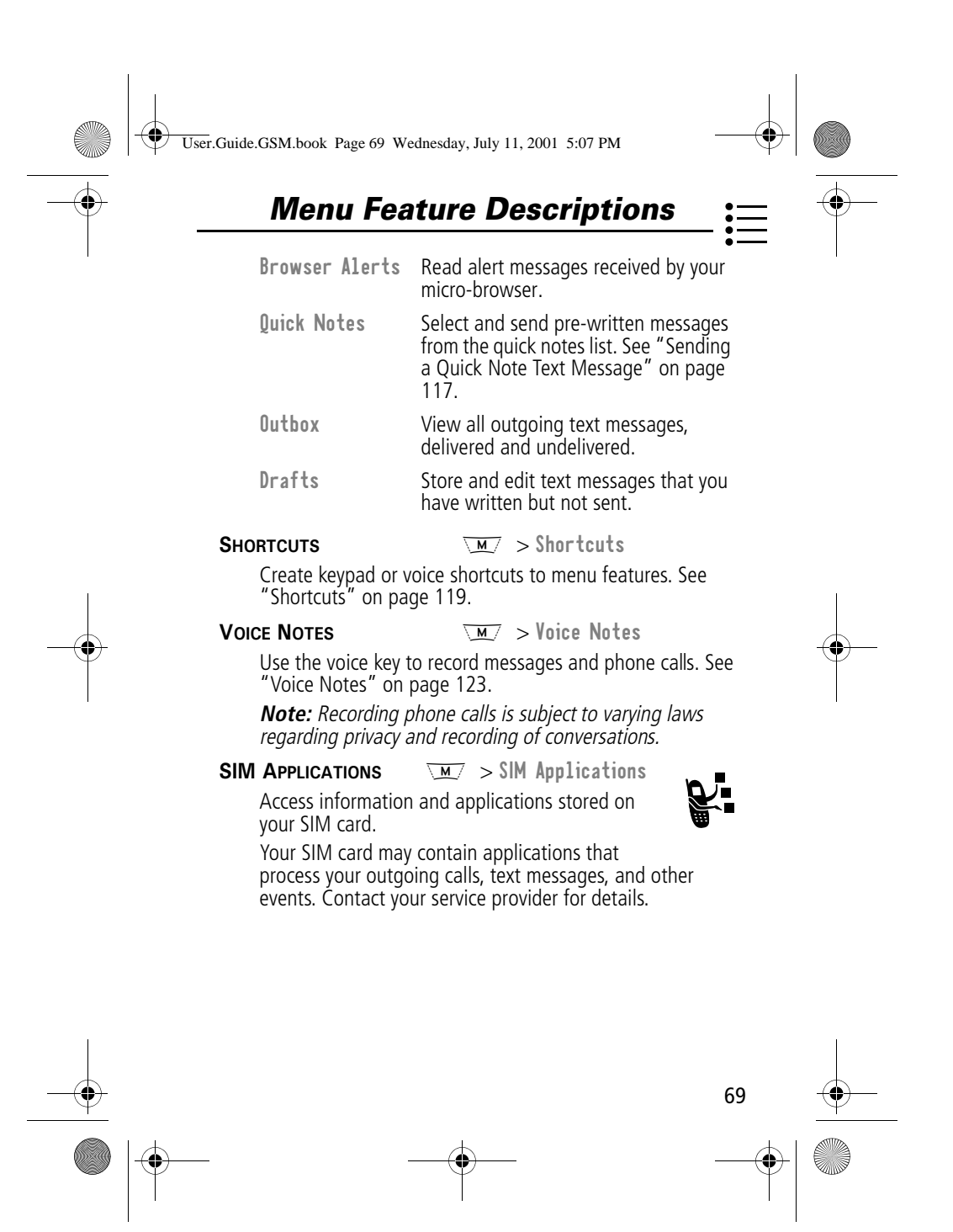

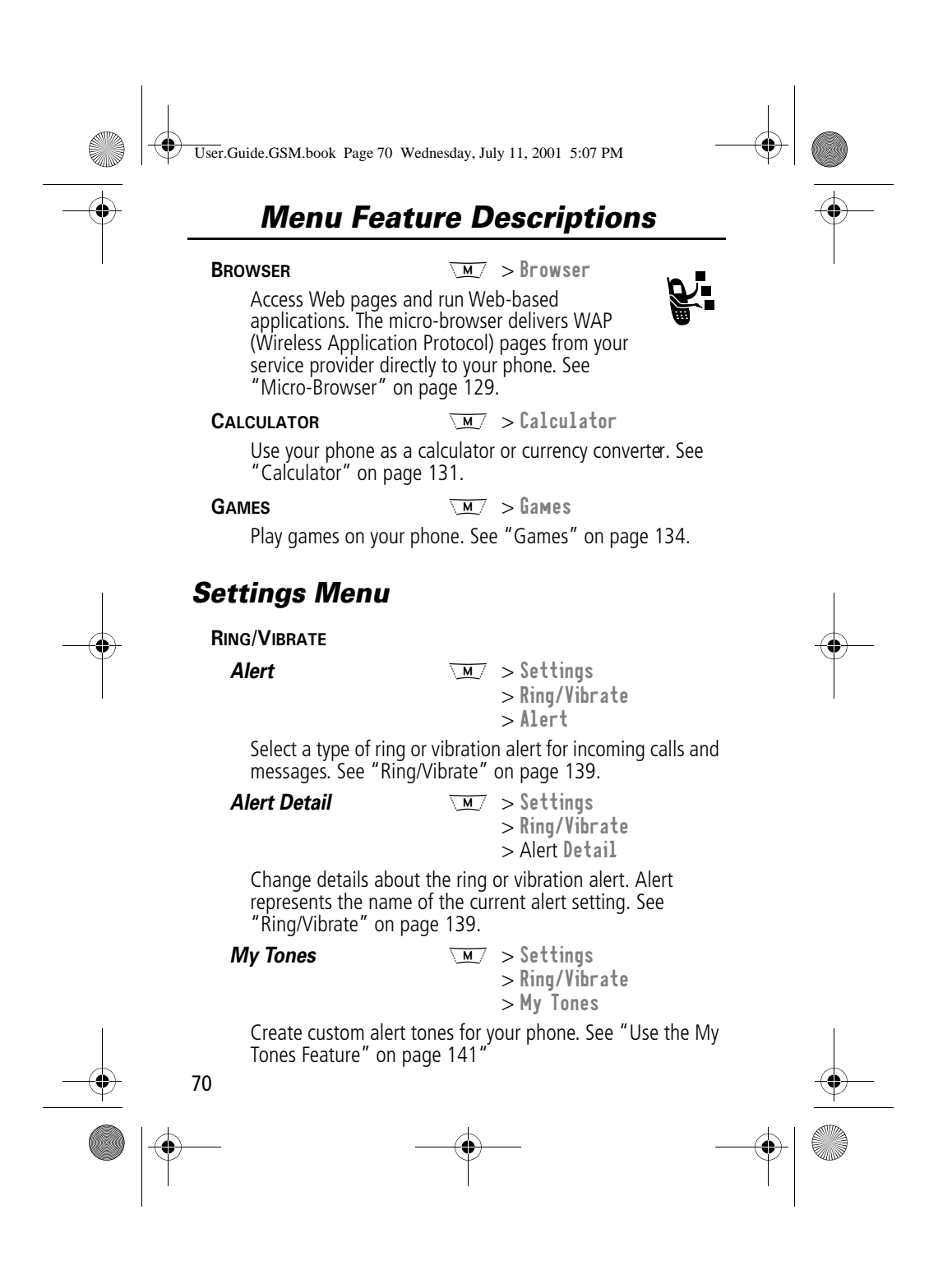

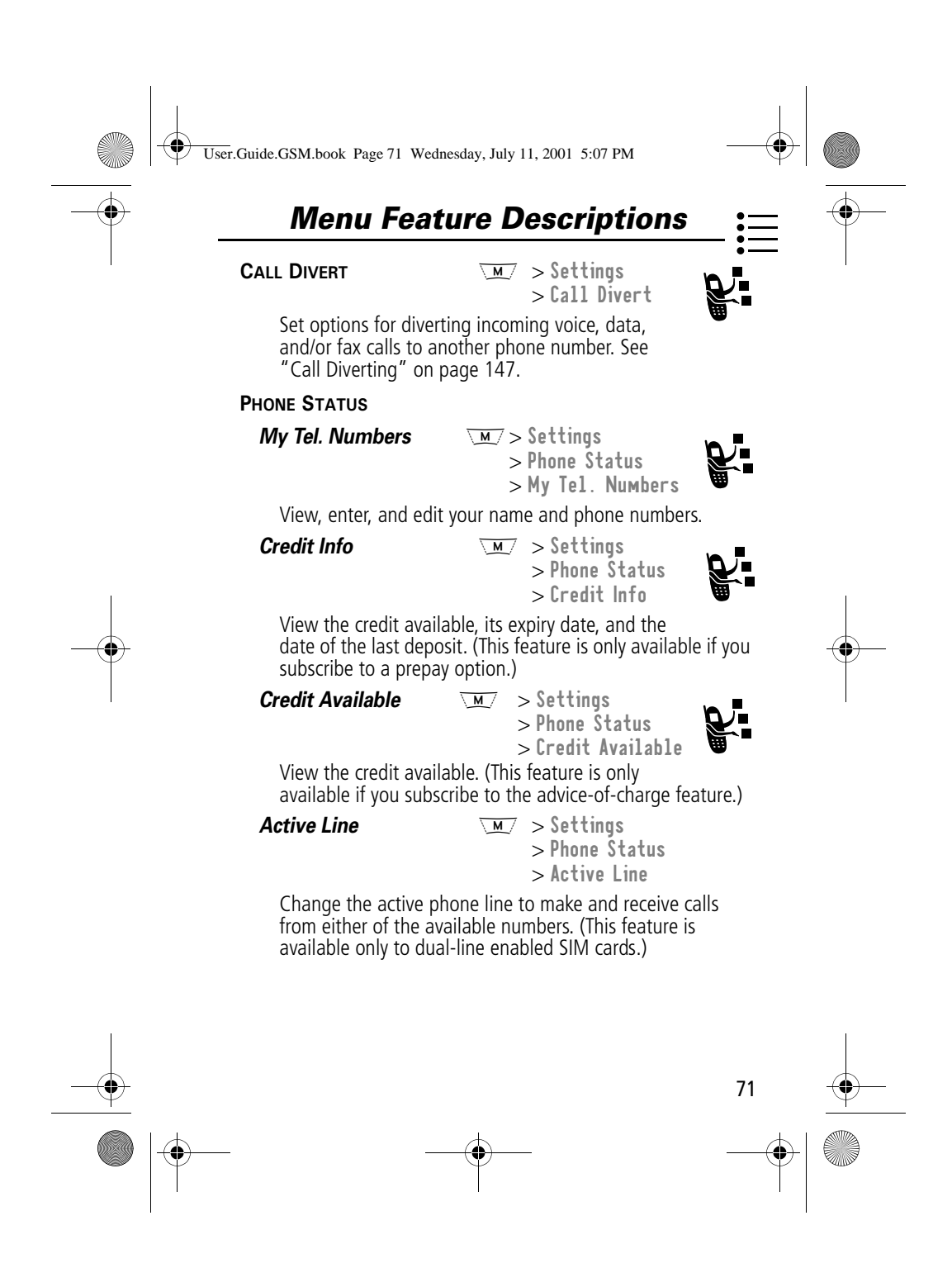

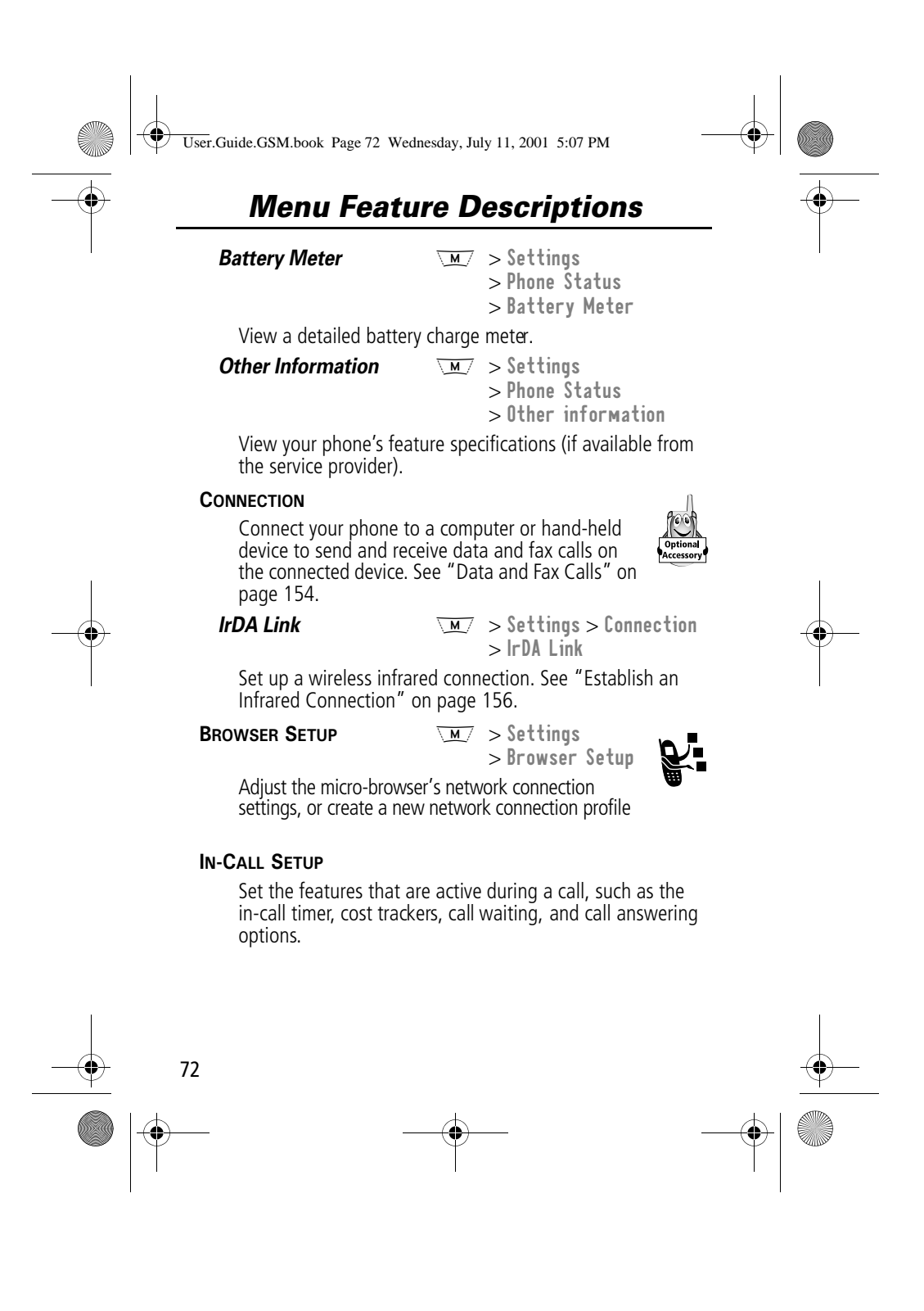
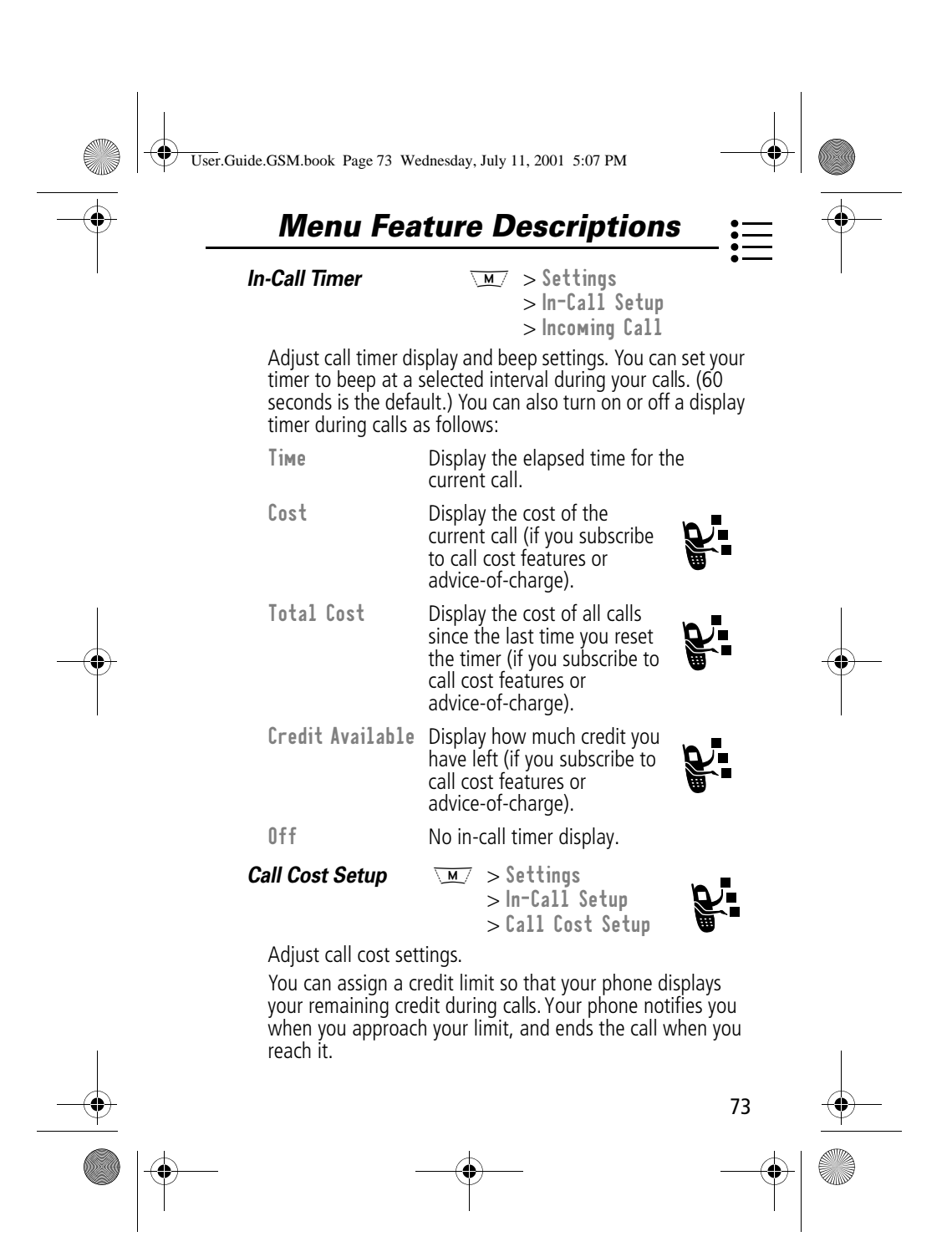

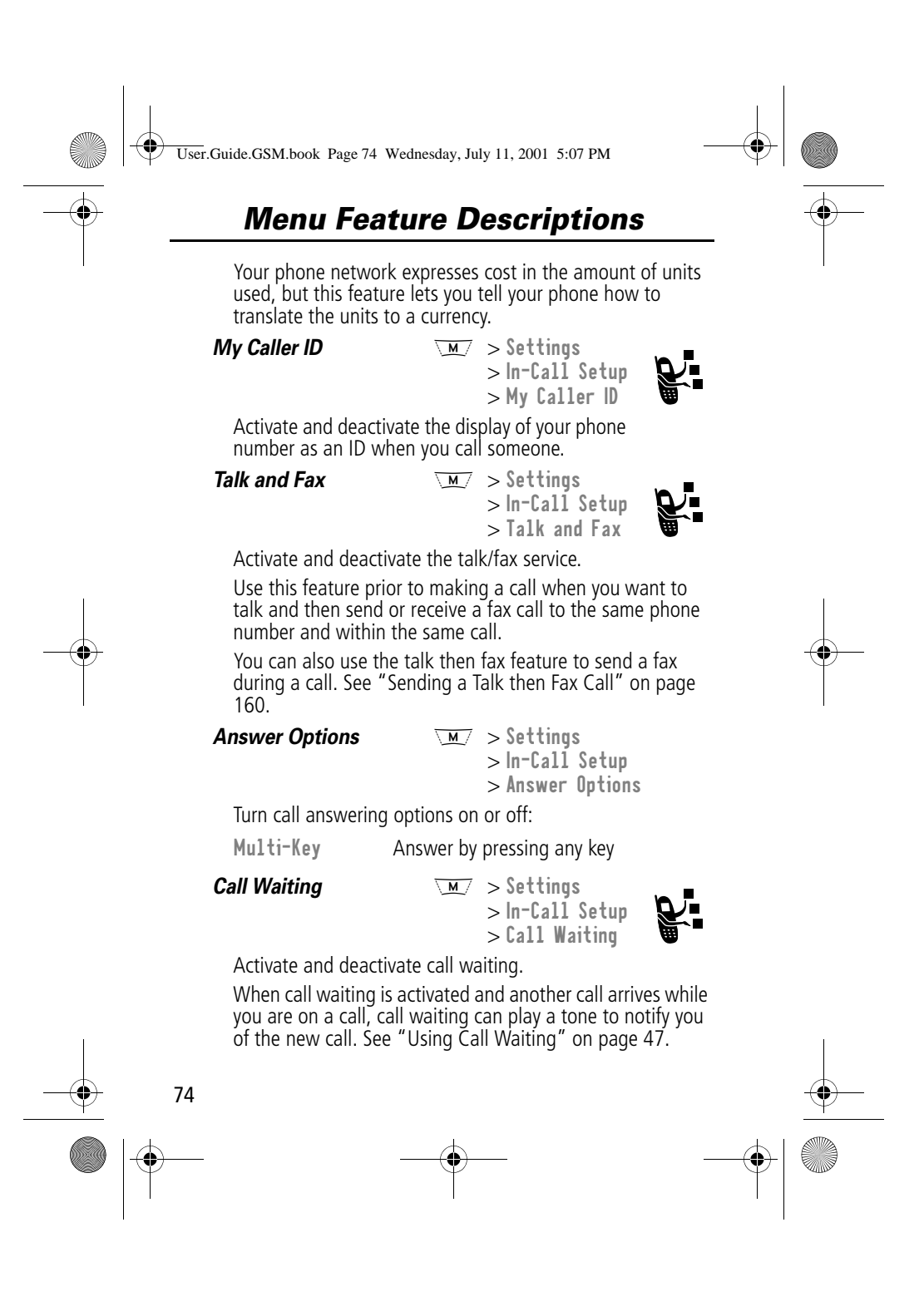

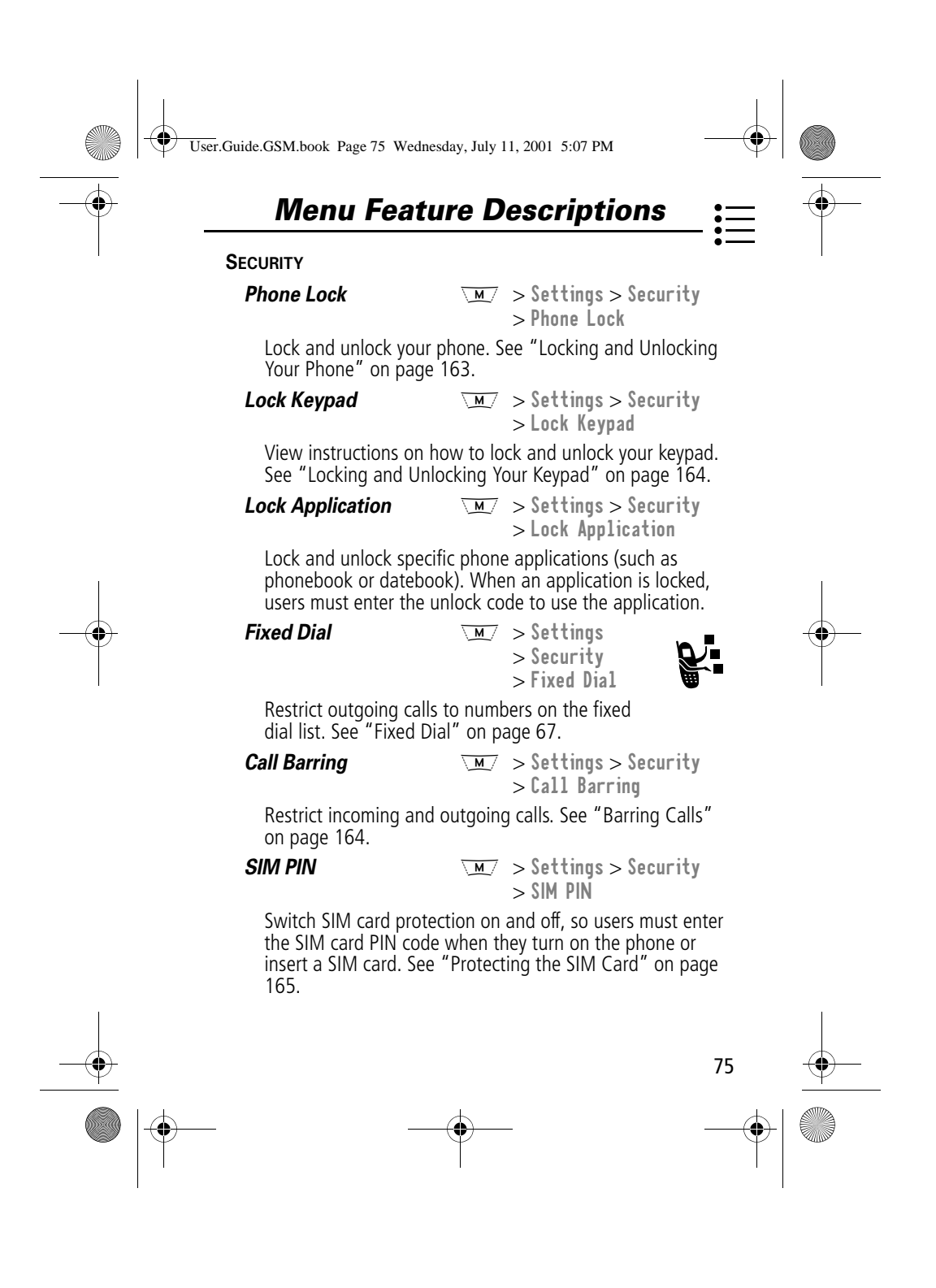

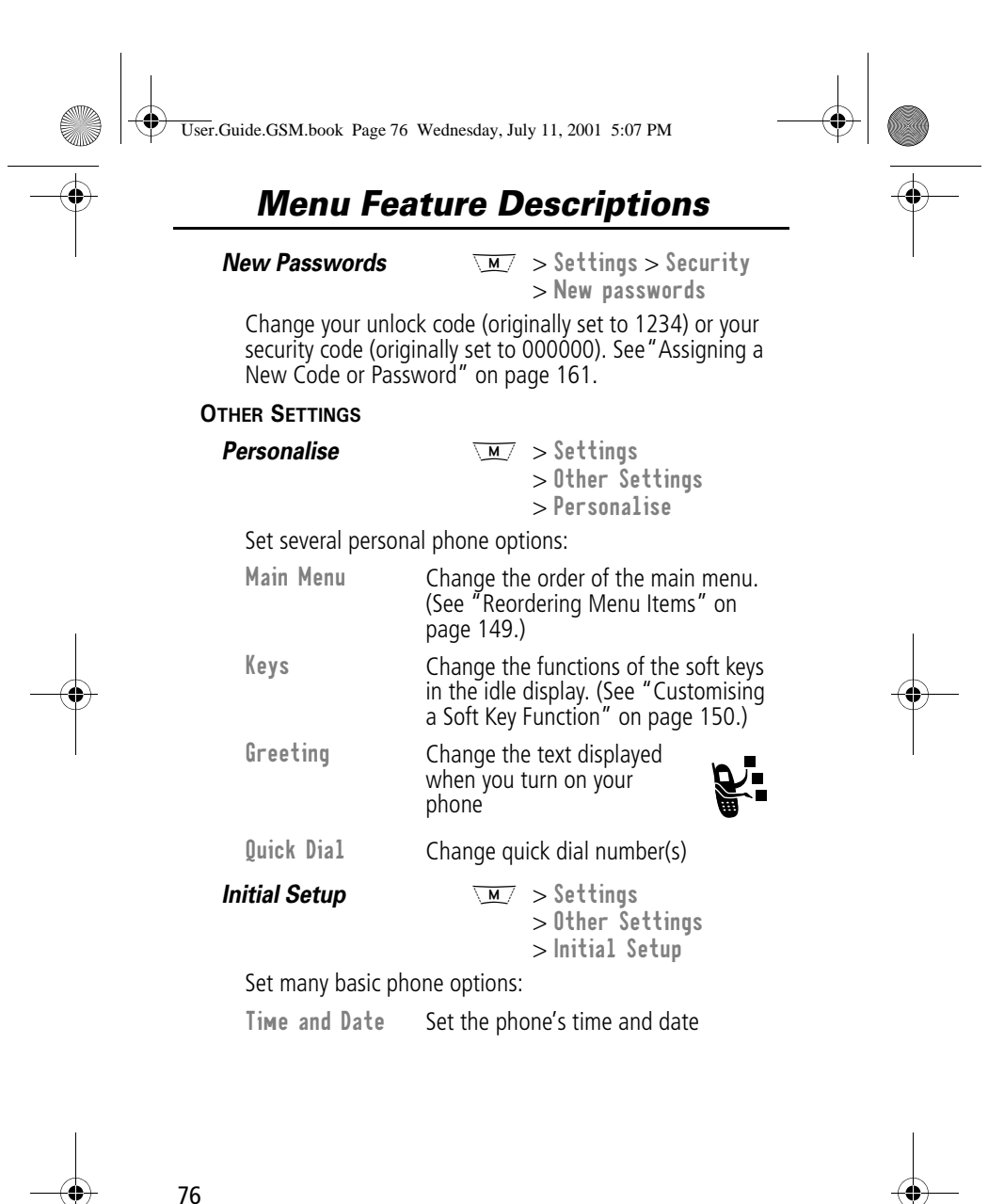

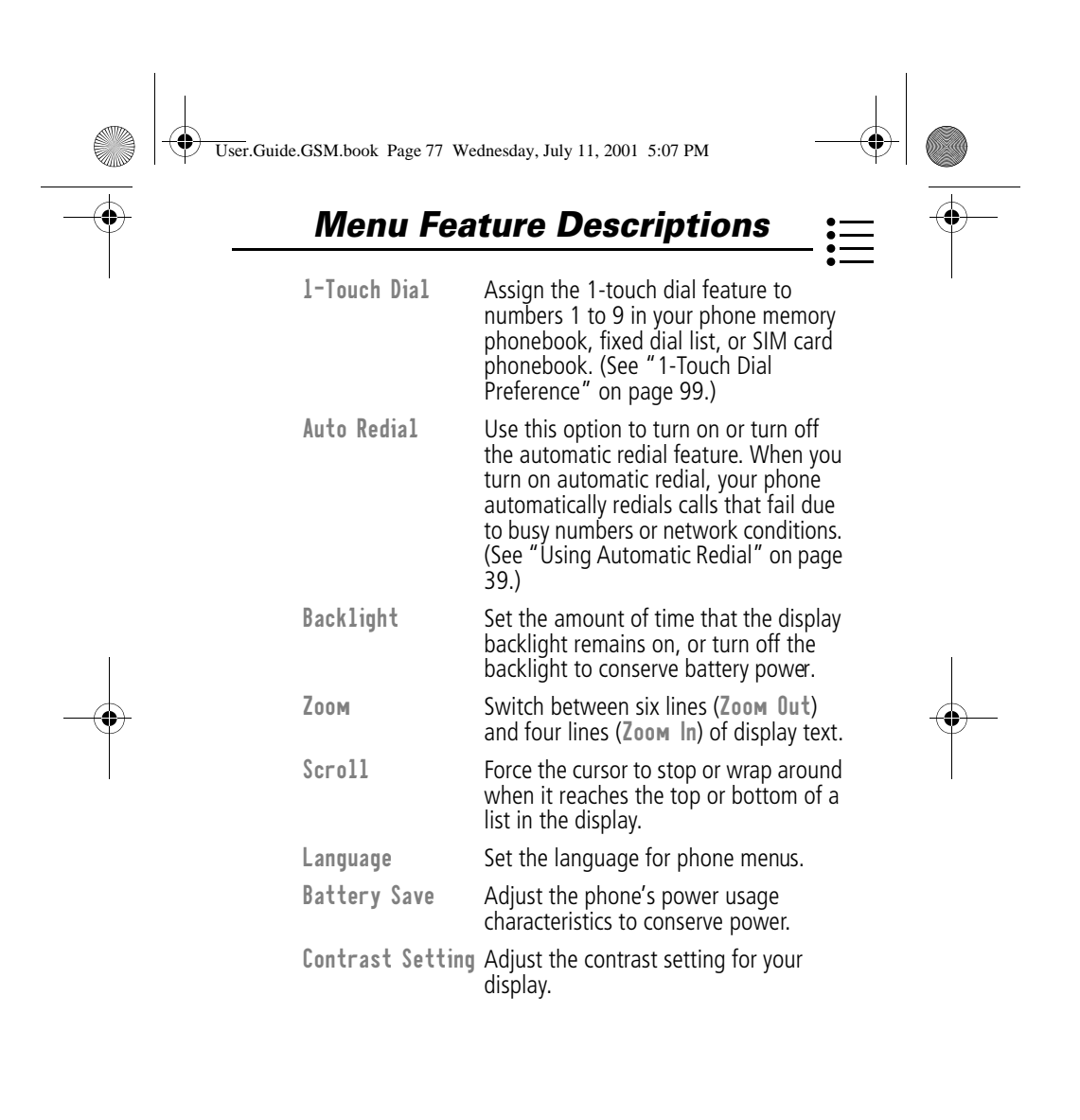

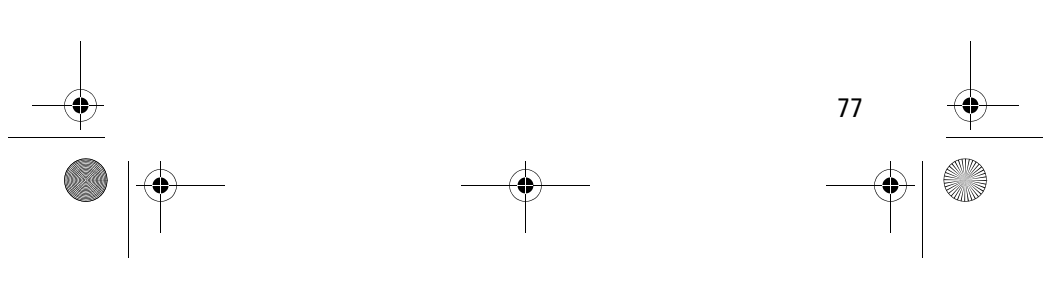

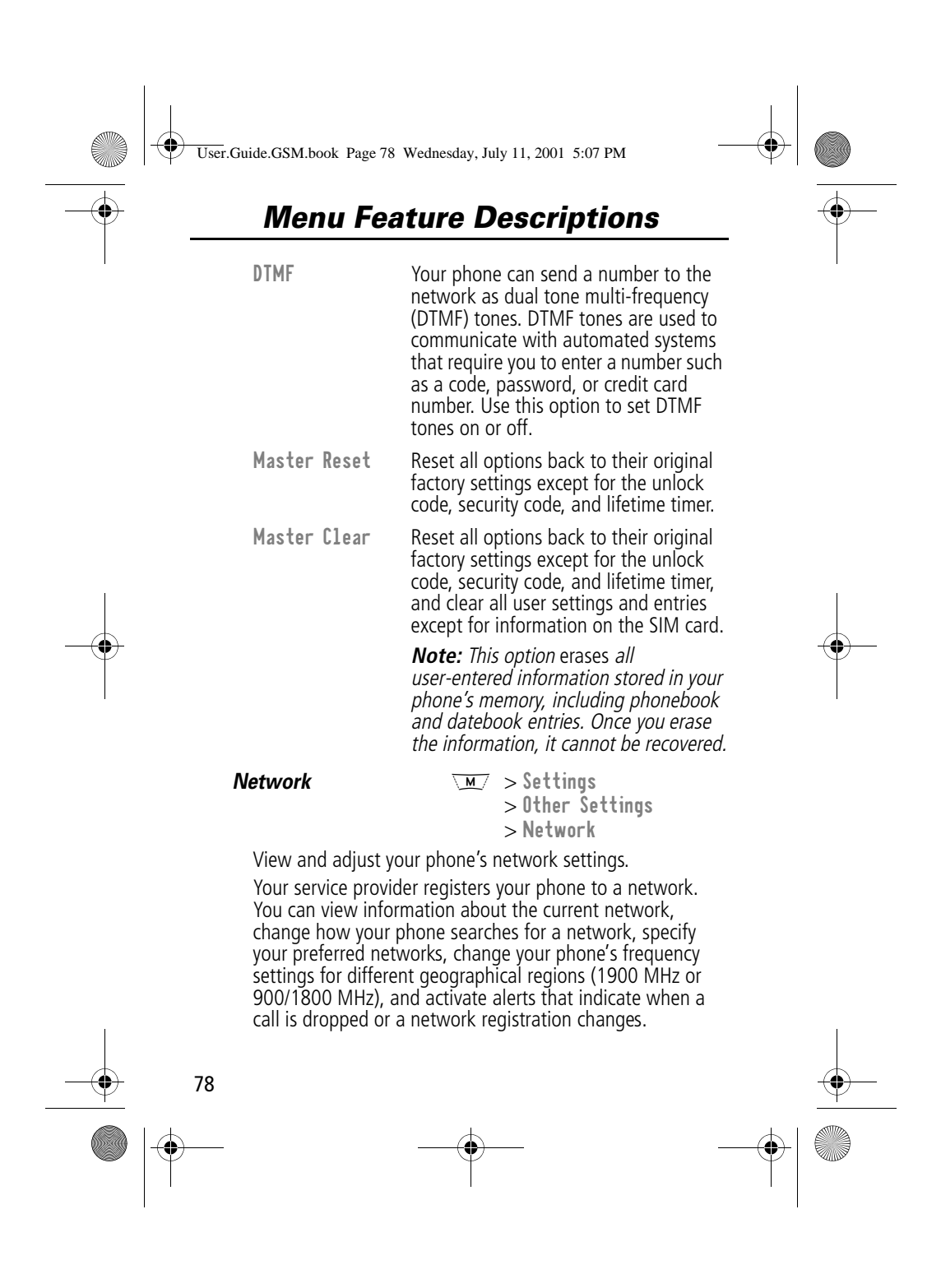

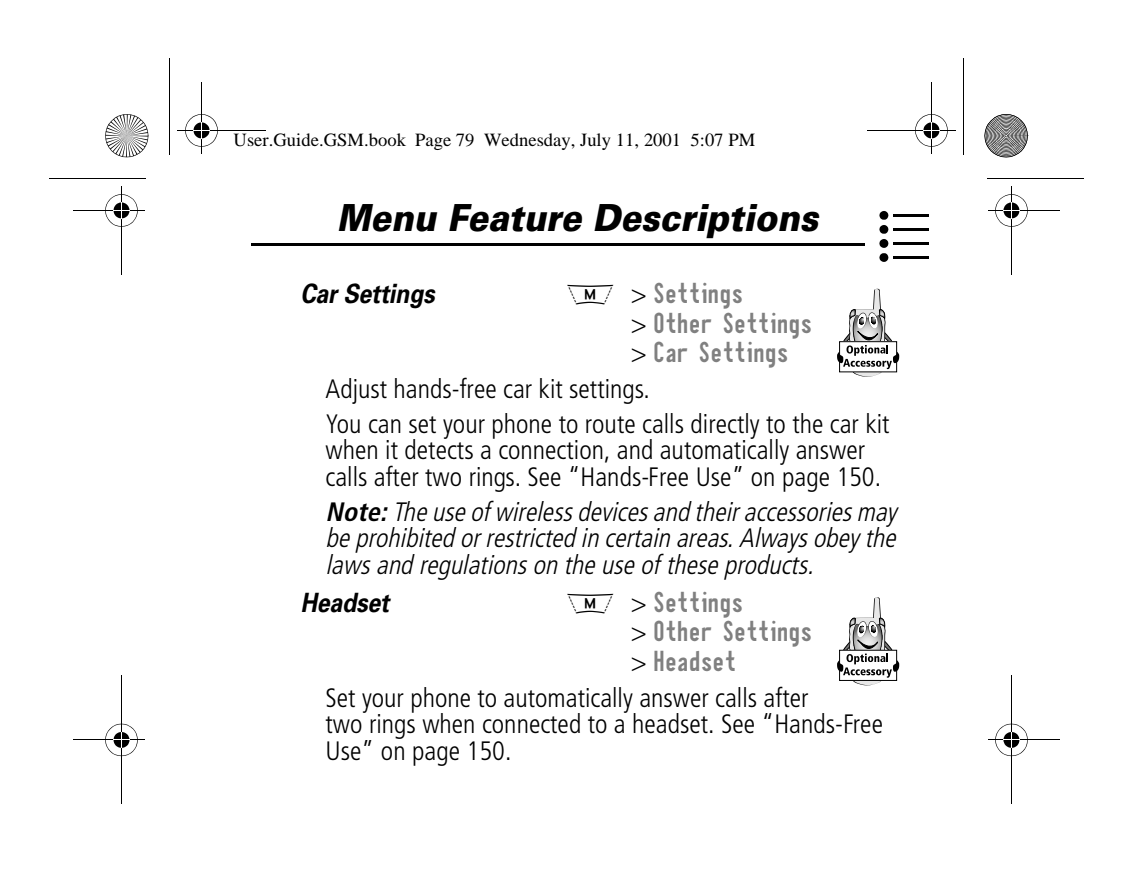

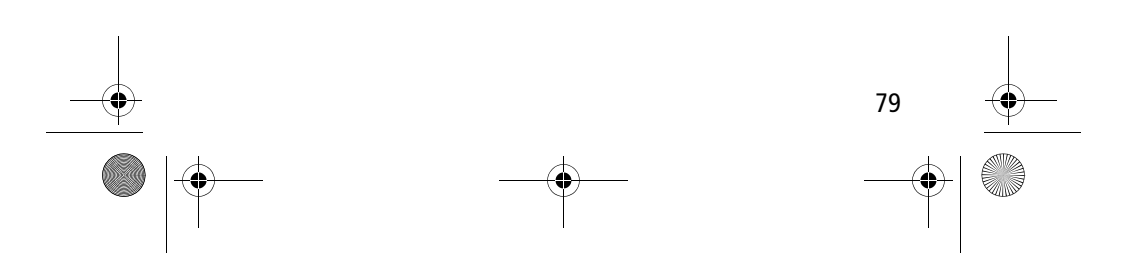

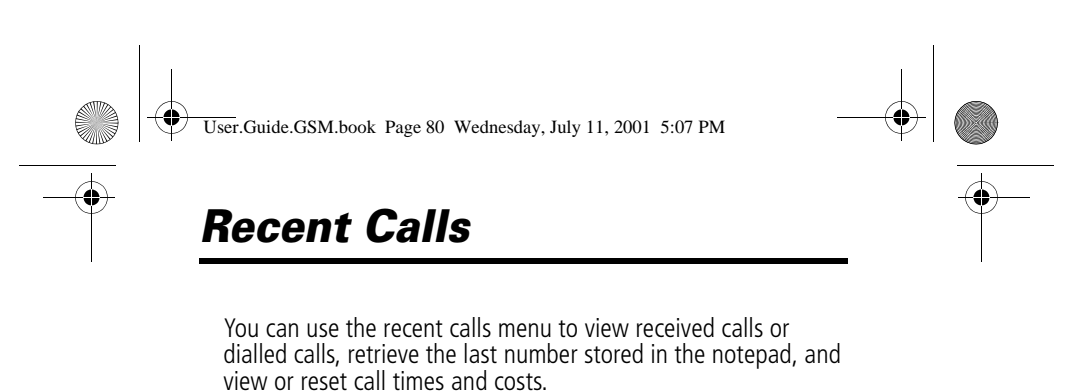

### *Viewing the Received Calls or Dialled Calls List*

Your phone keeps lists of the numbers from calls you recently received and dialled, even if the calls did not connect. The lists are sorted from newest to oldest entries. The oldest entries are deleted as new ones are added. Each entry tells you the person's number (or name, if available) and whether the call connected or not. You can call, store, or delete the numbers on these lists.

**Shortcut:** Press  $\left( \xi \right)$  to go directly to the dialled calls list from the idle display.

To open the recent calls menu:

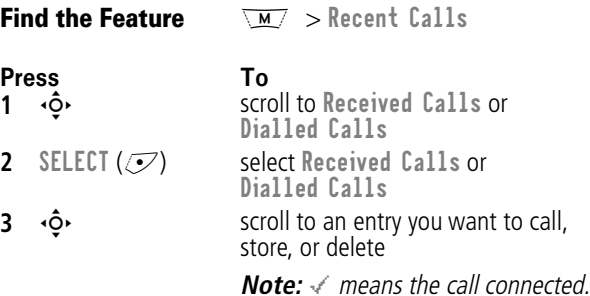

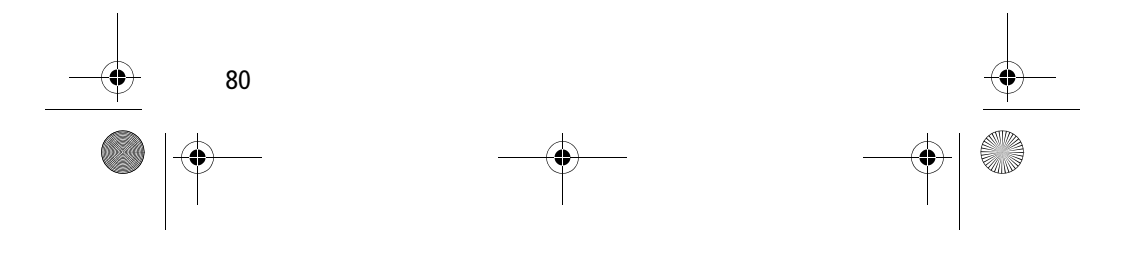

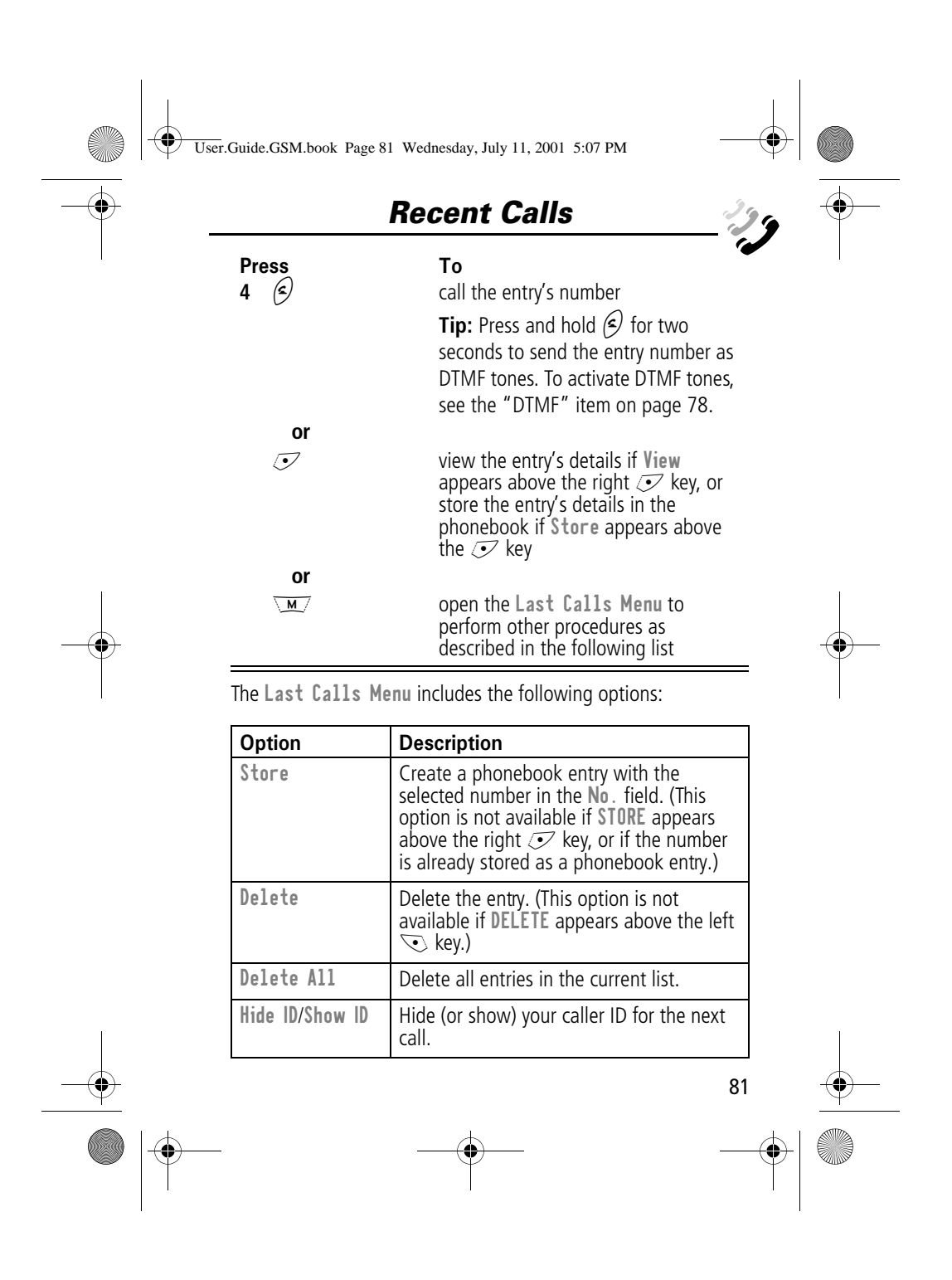

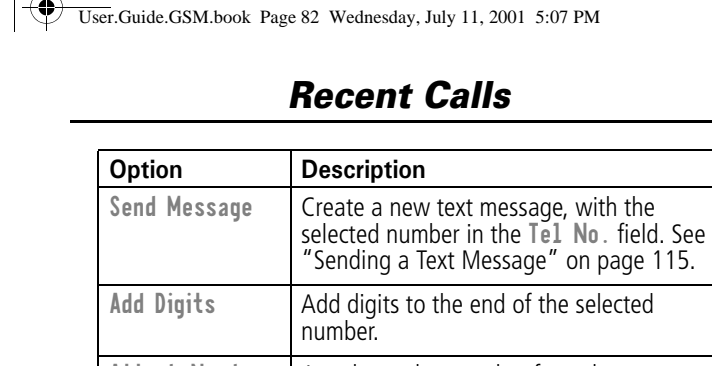

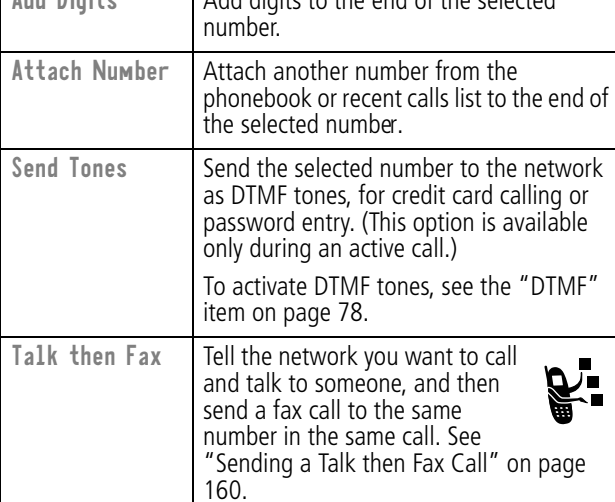

#### *Using the Notepad*

Your phone uses a notepad to store the most recent string of digits entered - either for a phone number that you called or for a number that you entered but did not call.

To call the number stored in the notepad, press  $\mathcal{F}$  from the idle display.

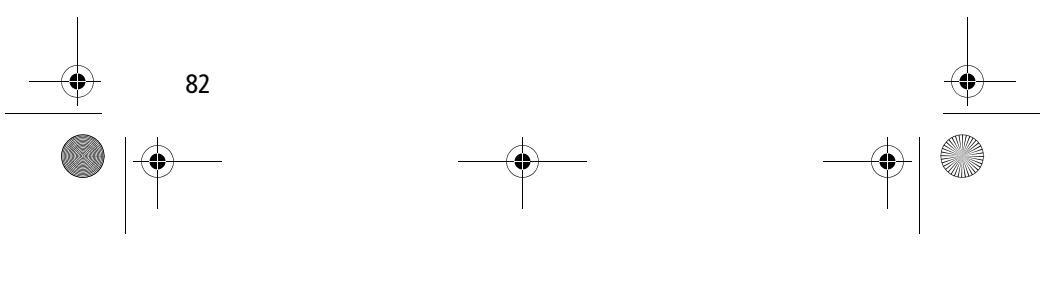

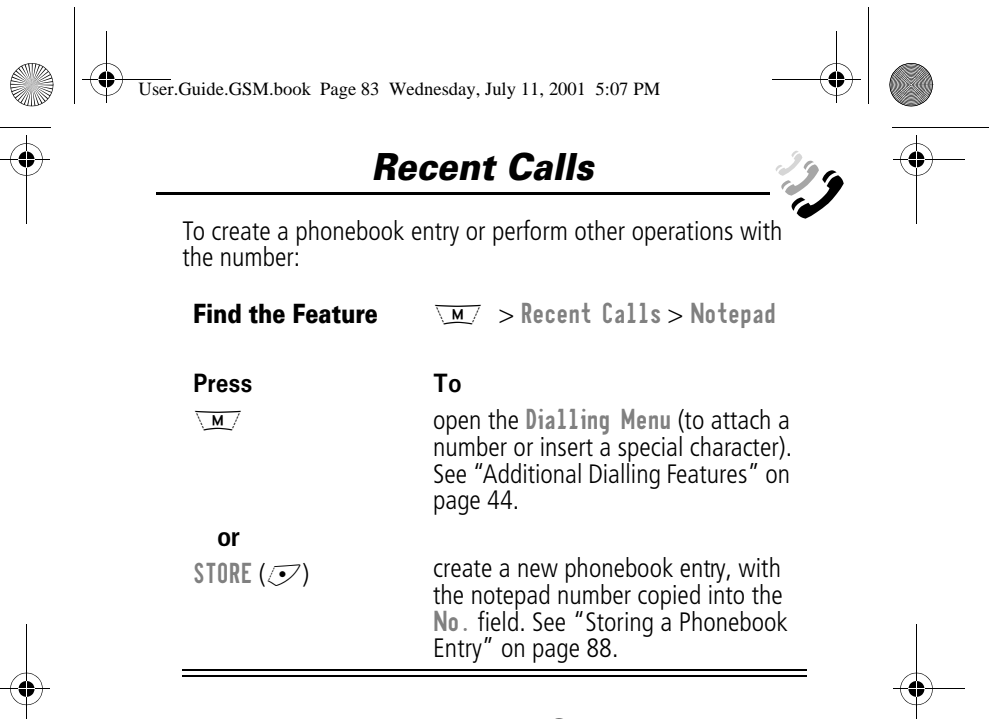

#### *Viewing and Resetting Call Timers*

Your phone tracks and records call times. Use the recent calls menu to view and reset a call timer.

Network connection time is the elapsed time from the moment you connect to your service provider's network to the moment you end the call by pressing  $\langle \cdot \rangle$ . This time includes busy signals and ringing.

**The amount of network connection time you track on your resettable timer may not equal the amount of time for which you are billed by your service provider. For billing information, please contact your service provider directly.**

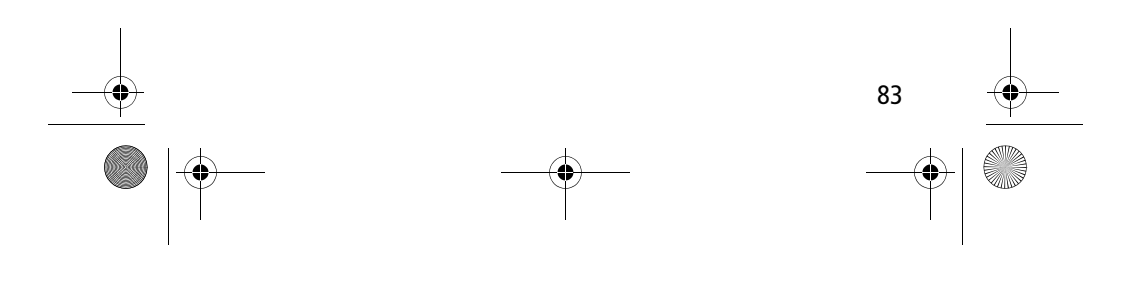

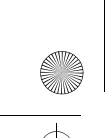

User.Guide.GSM.book Page 84 Wednesday, July 11, 2001 5:07 PM

### *Recent Calls*

You can view the approximate network connection time elapsed during the following calls:

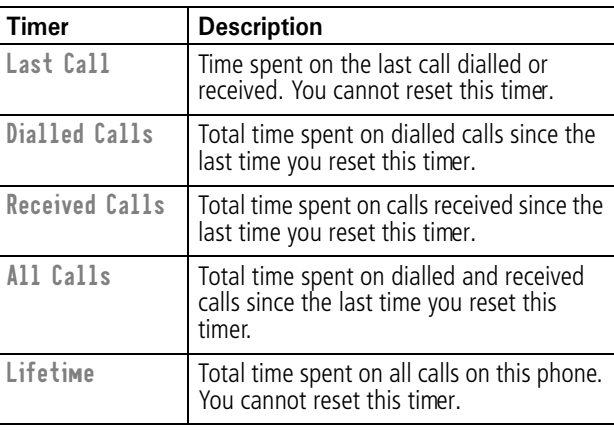

To view a call timer:

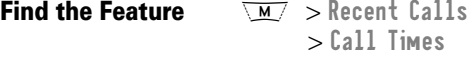

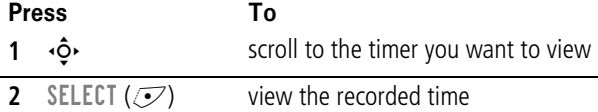

To reset the call timer:

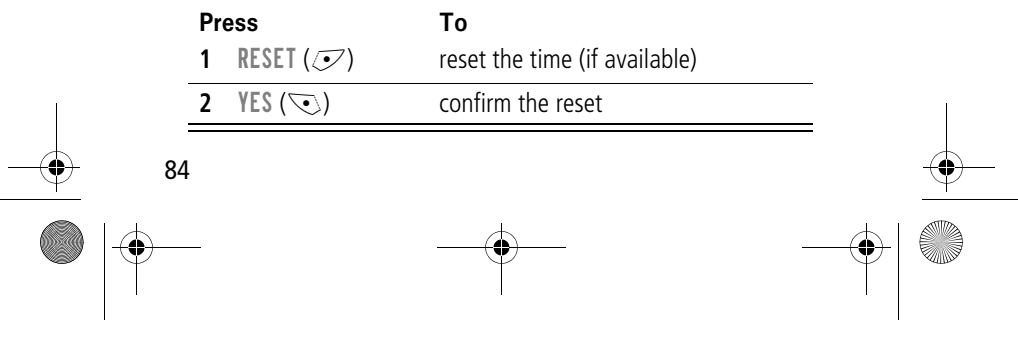

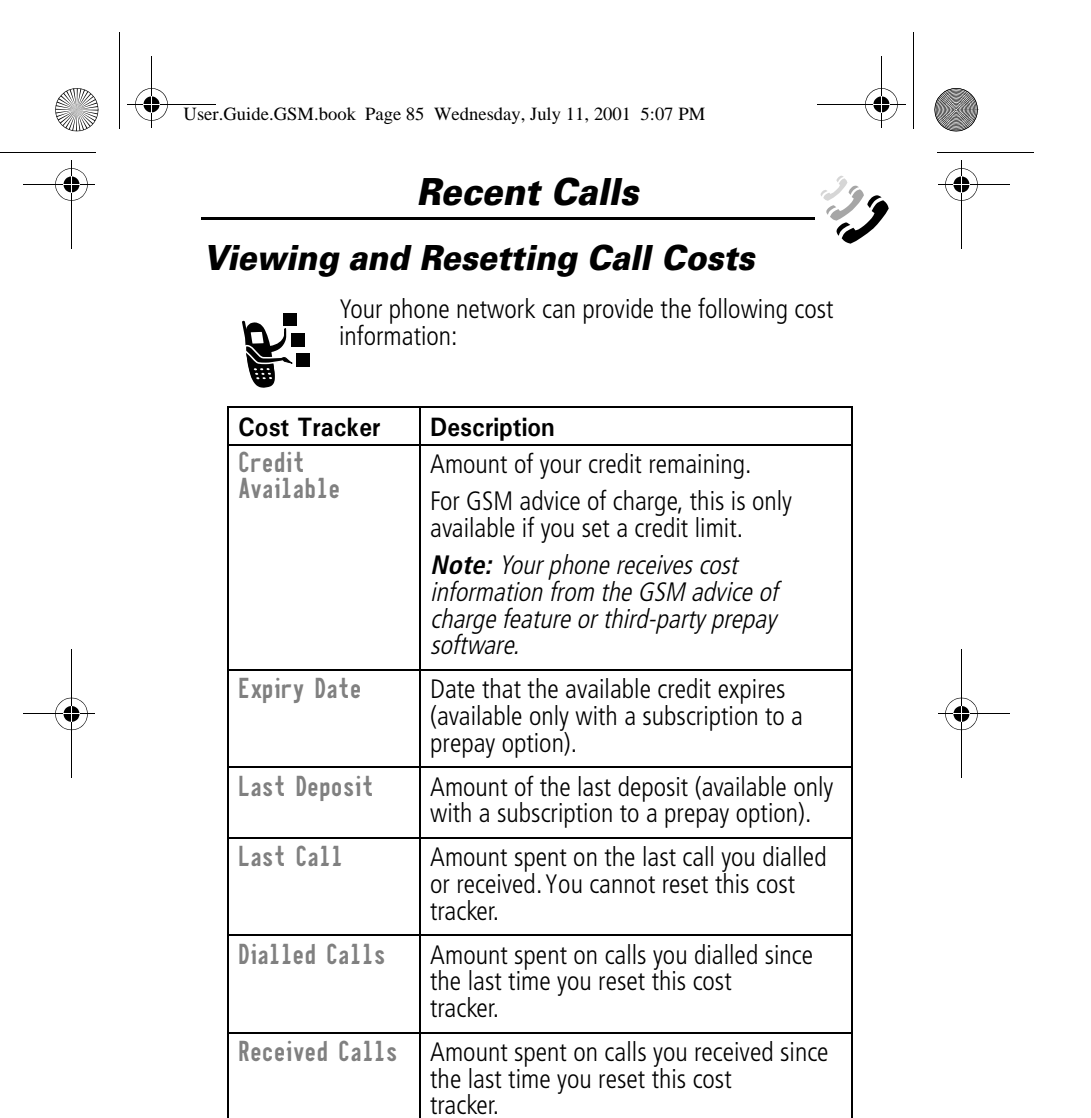

85

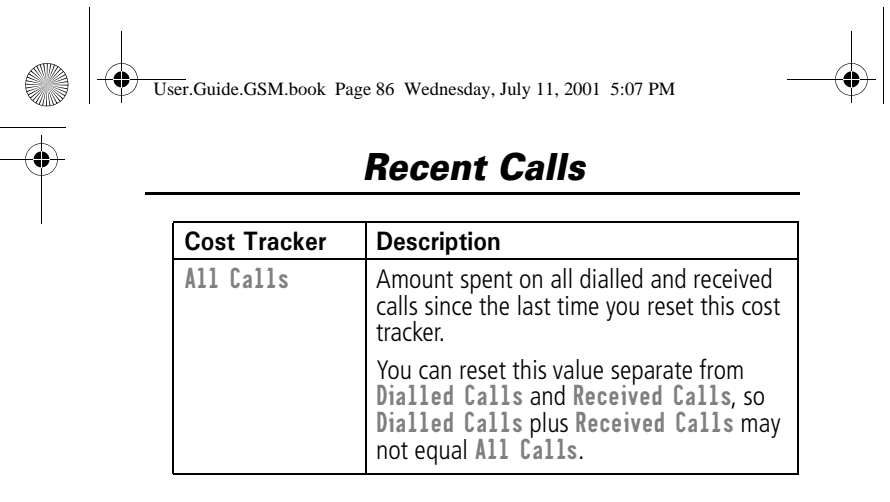

To view a cost tracker:

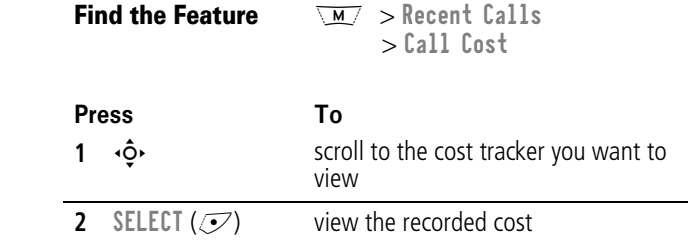

To reset the cost tracker:

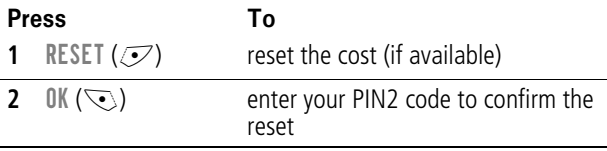

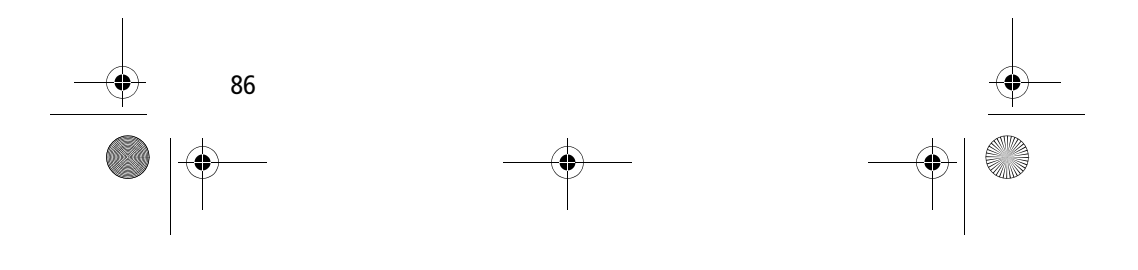

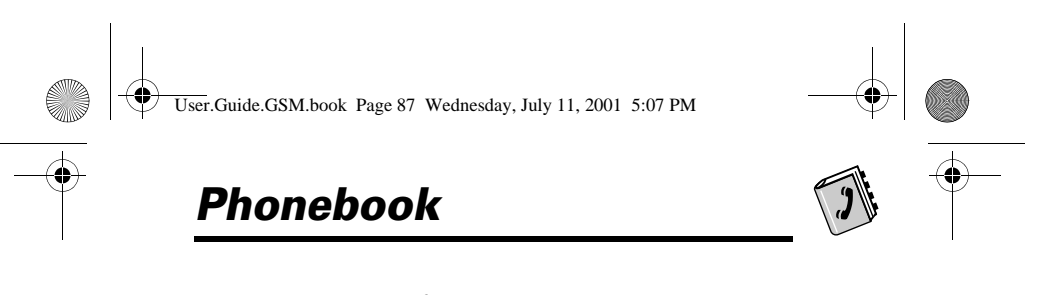

You can store a list of names and phone numbers in your phone's electronic phonebook. You can view these entries and call them directly from your phone.

To see the list of names stored in your phonebook, press  $\sqrt{M}$  > Phonebook from the idle display. Scroll to a name and press VIEW ( $\mathcal{D}$ ) to view details of the phonebook entry as shown in the following display.

#### *Fields in a Phonebook Entry Form*

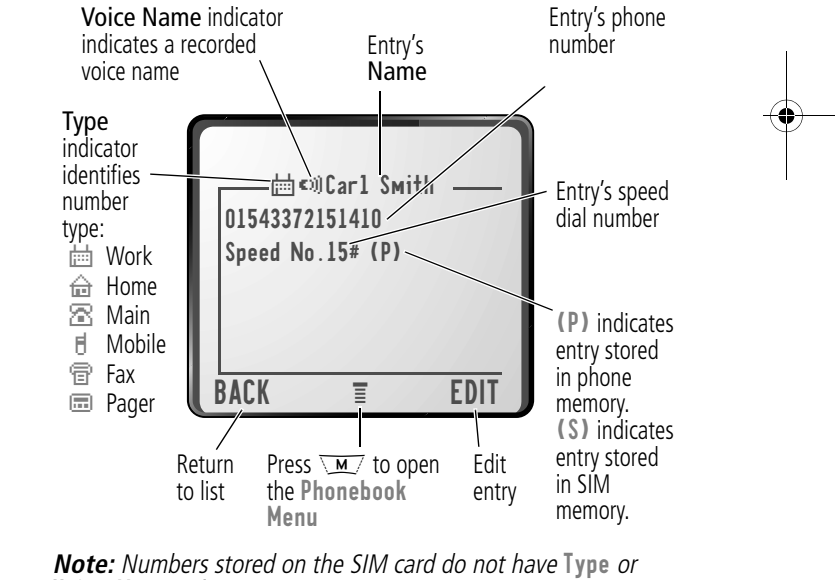

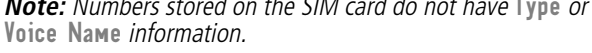

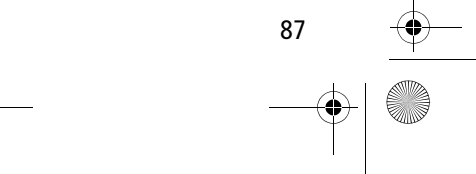

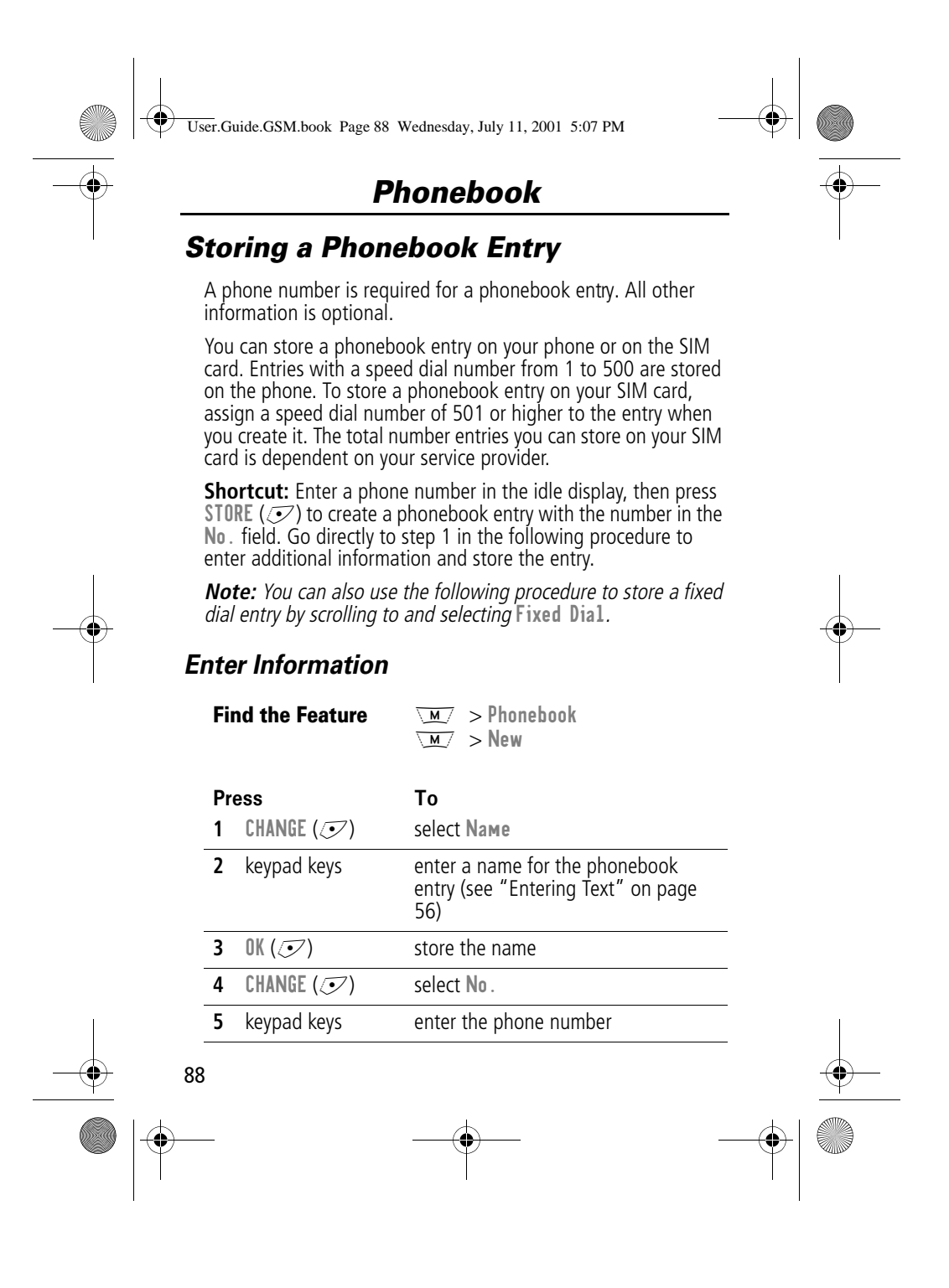

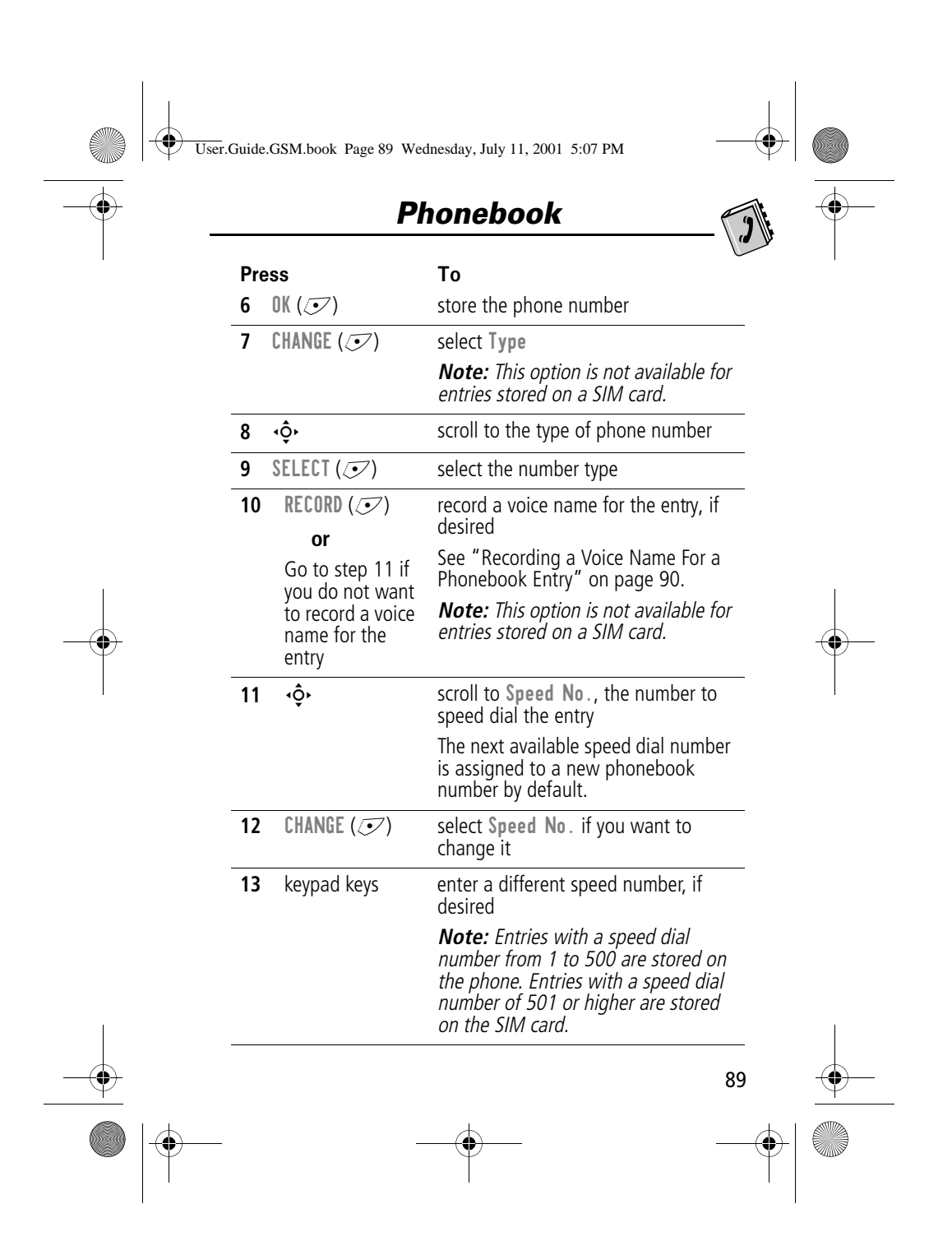

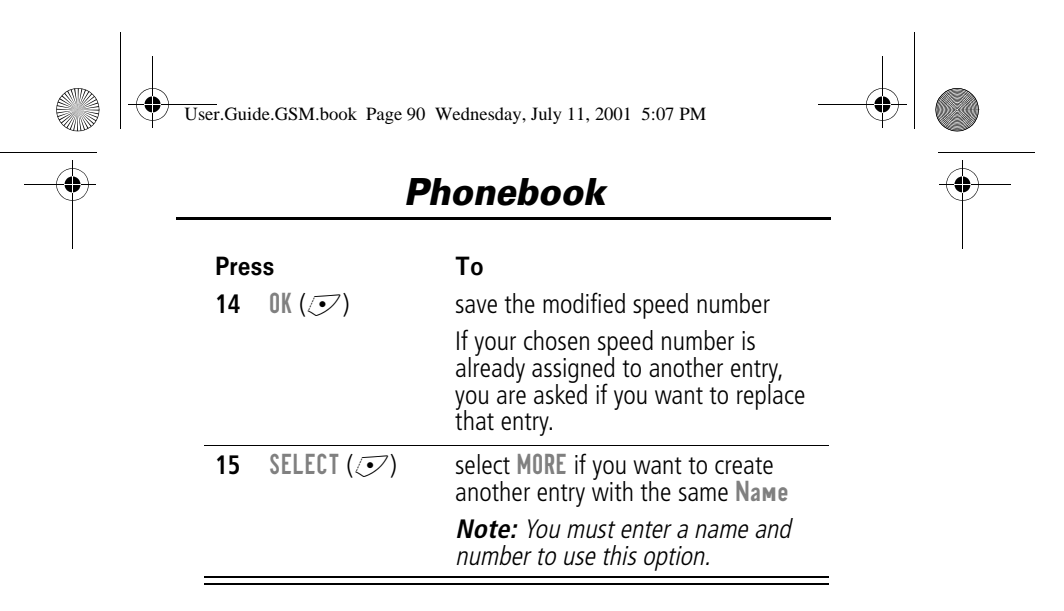

#### *Complete Phonebook Entry*

When you are finished entering information for a phonebook entry:

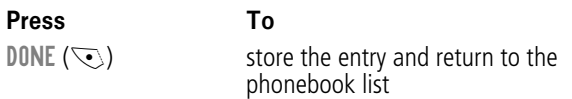

#### *Recording a Voice Name For a Phonebook Entry*

You can record a voice name when you create a new phonebook entry, or when you edit a previously stored phonebook entry. This lets you use voice dial to call the number without dialling (see "Voice Dial" on page 92).

**Note:** You cannot record a voice name for an entry stored on a SIM card.

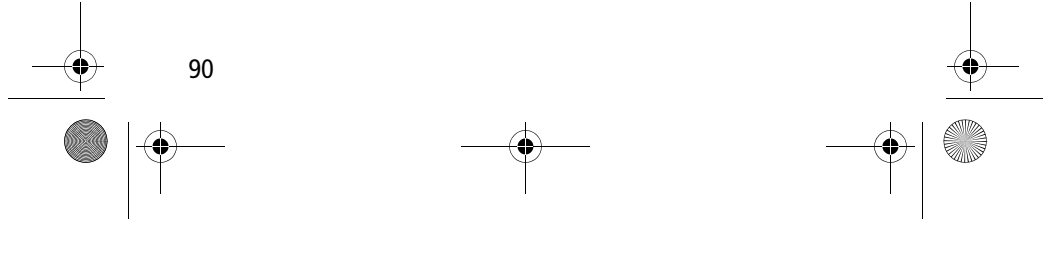

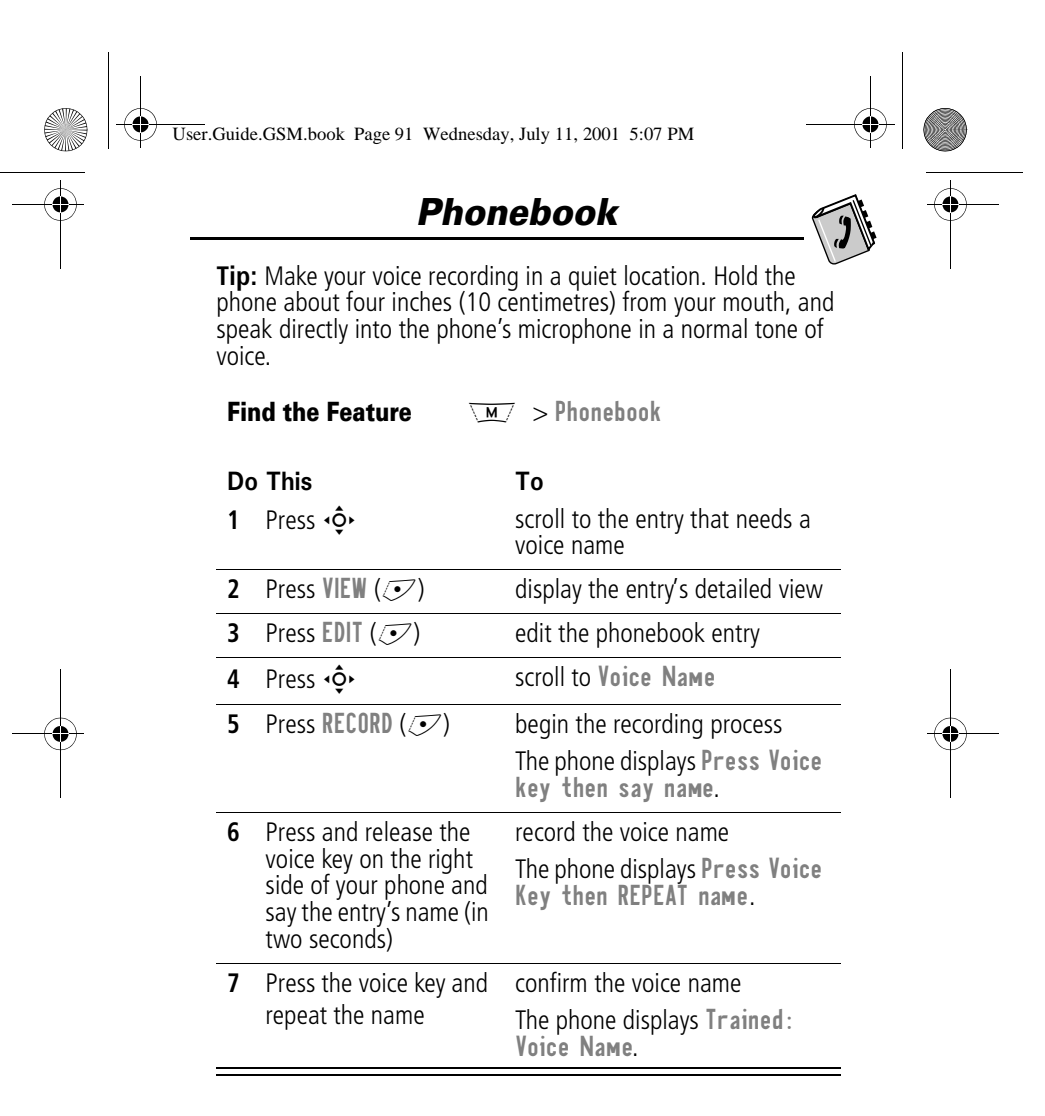

#### *Dialling a Phonebook Entry*

You can use the phonebook list, voice dial, speed dial, or 1-touch dial to call a number stored in your phonebook. To use

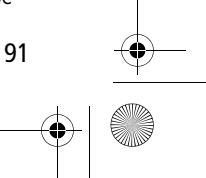

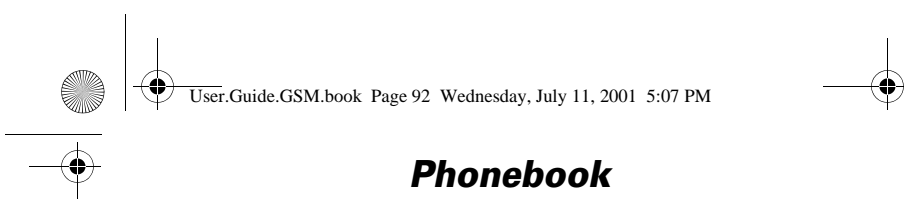

speed dial, see "Dialling With Speed Dial" on page 42. To use 1-touch dial, see "Dialling With 1-Touch Dial" on page 43.

#### *Phonebook List*

To call a number in the phonebook list:

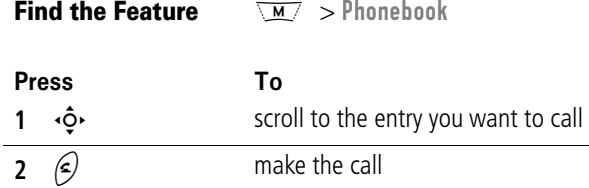

#### *Voice Dial*

Do Th

To call a number using voice dial:

Press and release the voice key on the right side of your phone and say the entry's name (in two seconds).

Your phone goes to the entry in the phonebook list, repeats the voice name, waits two seconds, then automatically dials the call

### *Editing a Phonebook Entry*

You can edit a phonebook entry stored on your phone or the SIM card.

Result

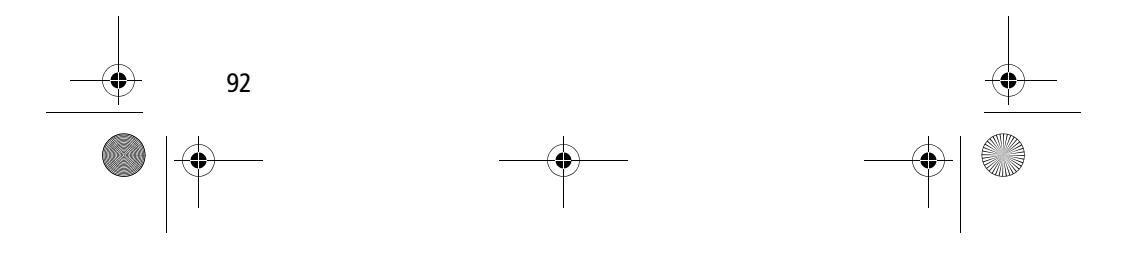

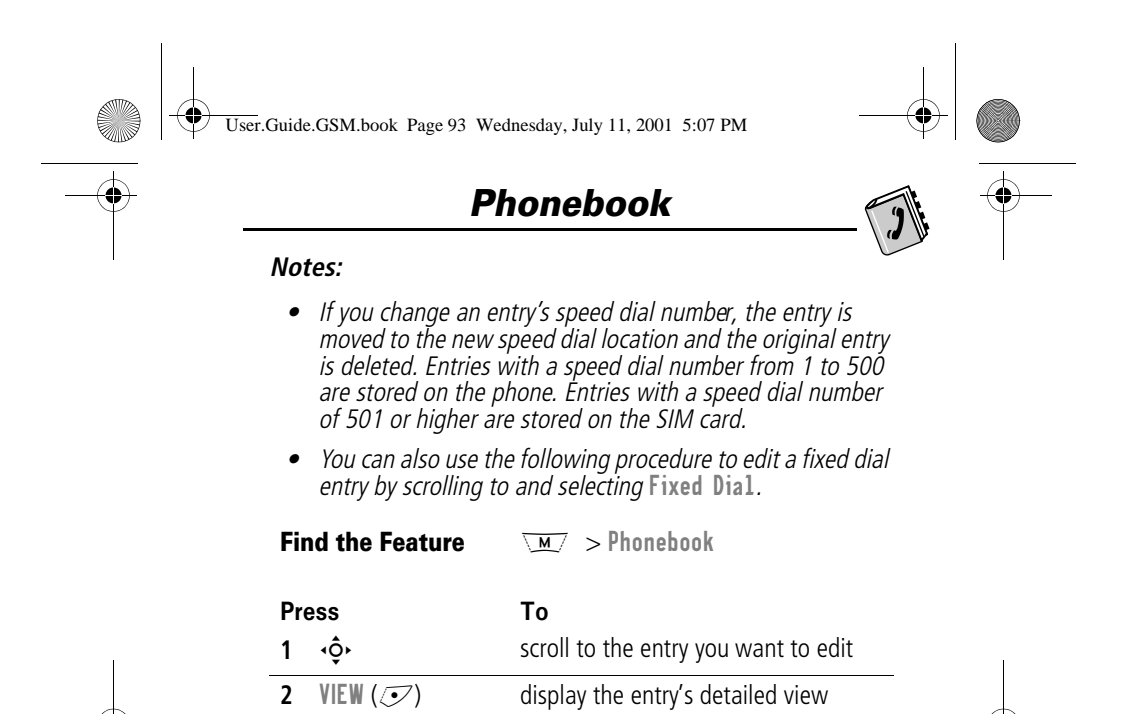

Edit a phonebook entry or fixed dial entry by following the procedures described in "Storing a Phonebook Entry" on page 88.

**3 EDIT**  $(\mathcal{I})$  edit the phonebook entry

### *Deleting a Phonebook Entry*

To delete a phonebook entry:

**Find the Feature**  $\overline{M}$  > Phonebook

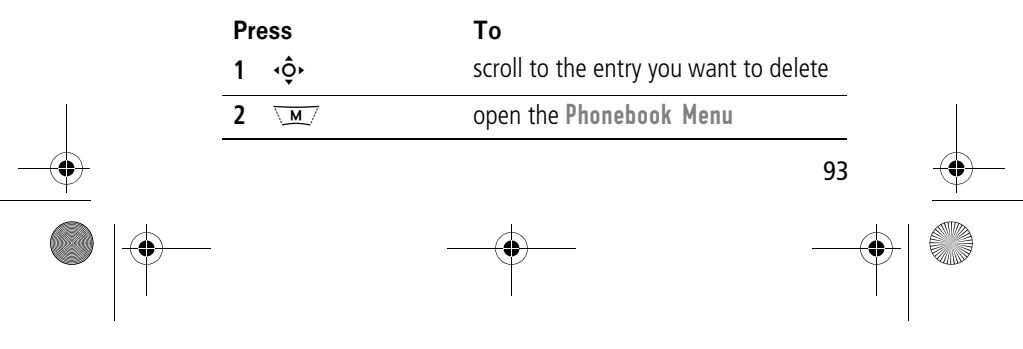

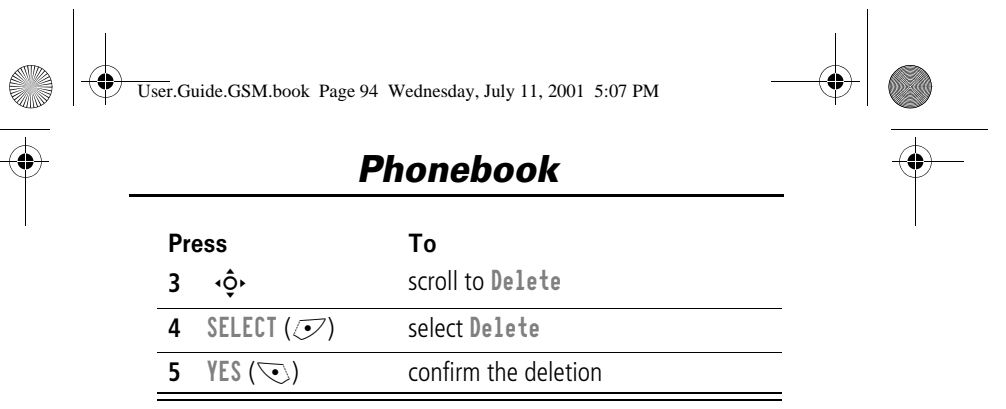

#### *Copying Phonebook Entries Between the Phone and SIM Card*

You can copy one or more phonebook entries from your phone to the SIM card or from the SIM card to your phone.

**Notes:** 

- • This procedure copies the original entry to a new location. It does not delete the original entry.
- •The SIM card cannot store Type and Voice Name data for entries. If you try to copy an entry with a type or voice name to the SIM card, the phone asks you for confirmation before dropping this information and copying the entry.

### *Copy a Single Entry*

To copy a single phonebook entry from your phone to your SIM card or from the SIM card to your phone:

**Find the Feature**  $\sqrt{M/2}$  > Phonebook

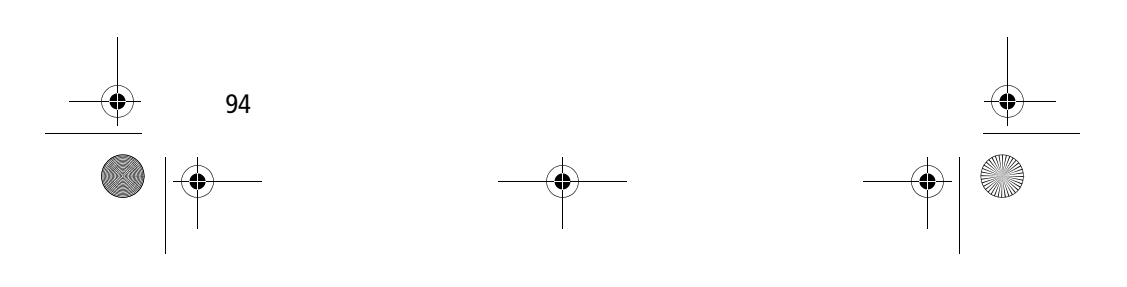

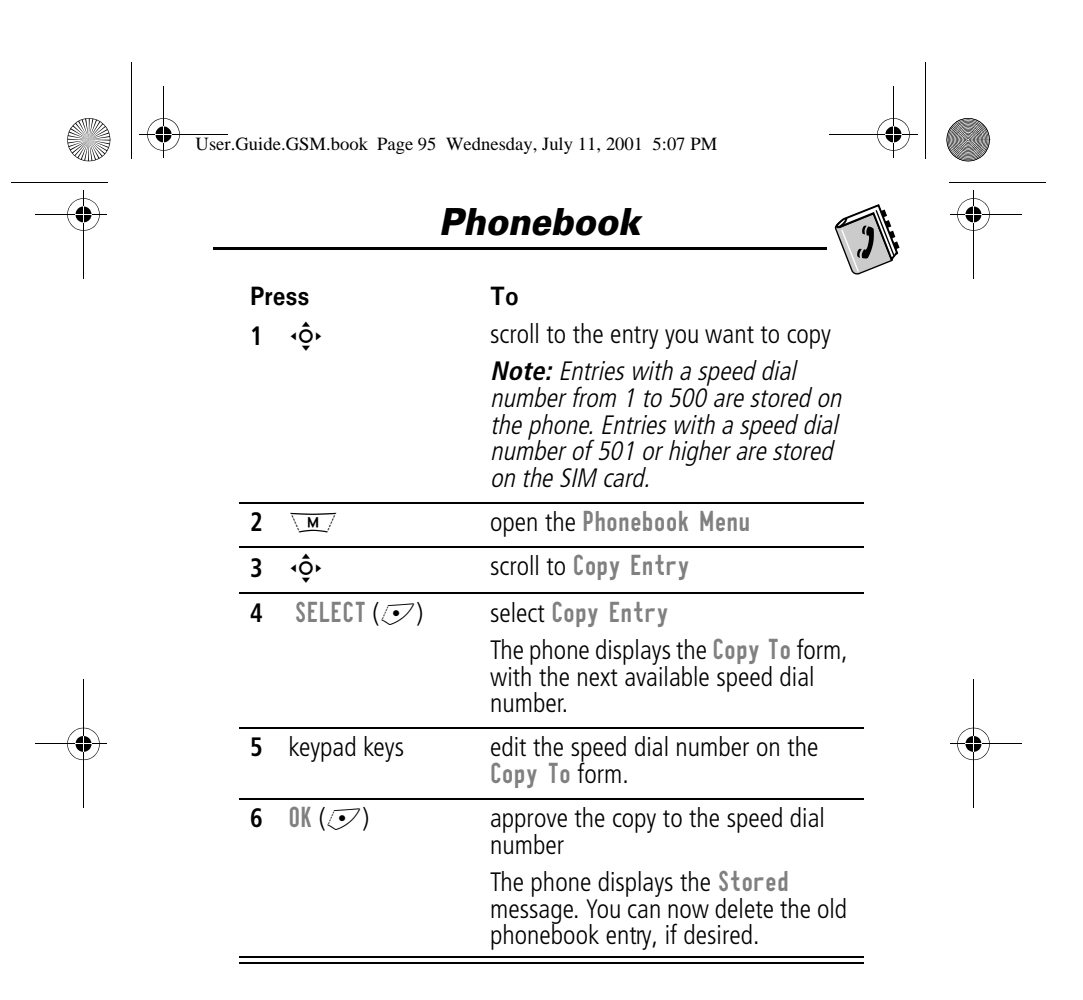

#### *Copy Multiple Entries*

To copy multiple phonebook entries from your phone to your SIM card or from the SIM card to your phone:

**Find the Feature**  $\sqrt{M}$  > Phonebook

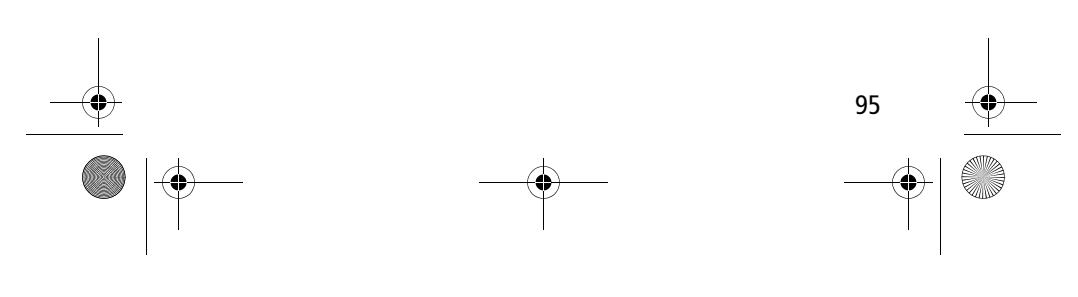

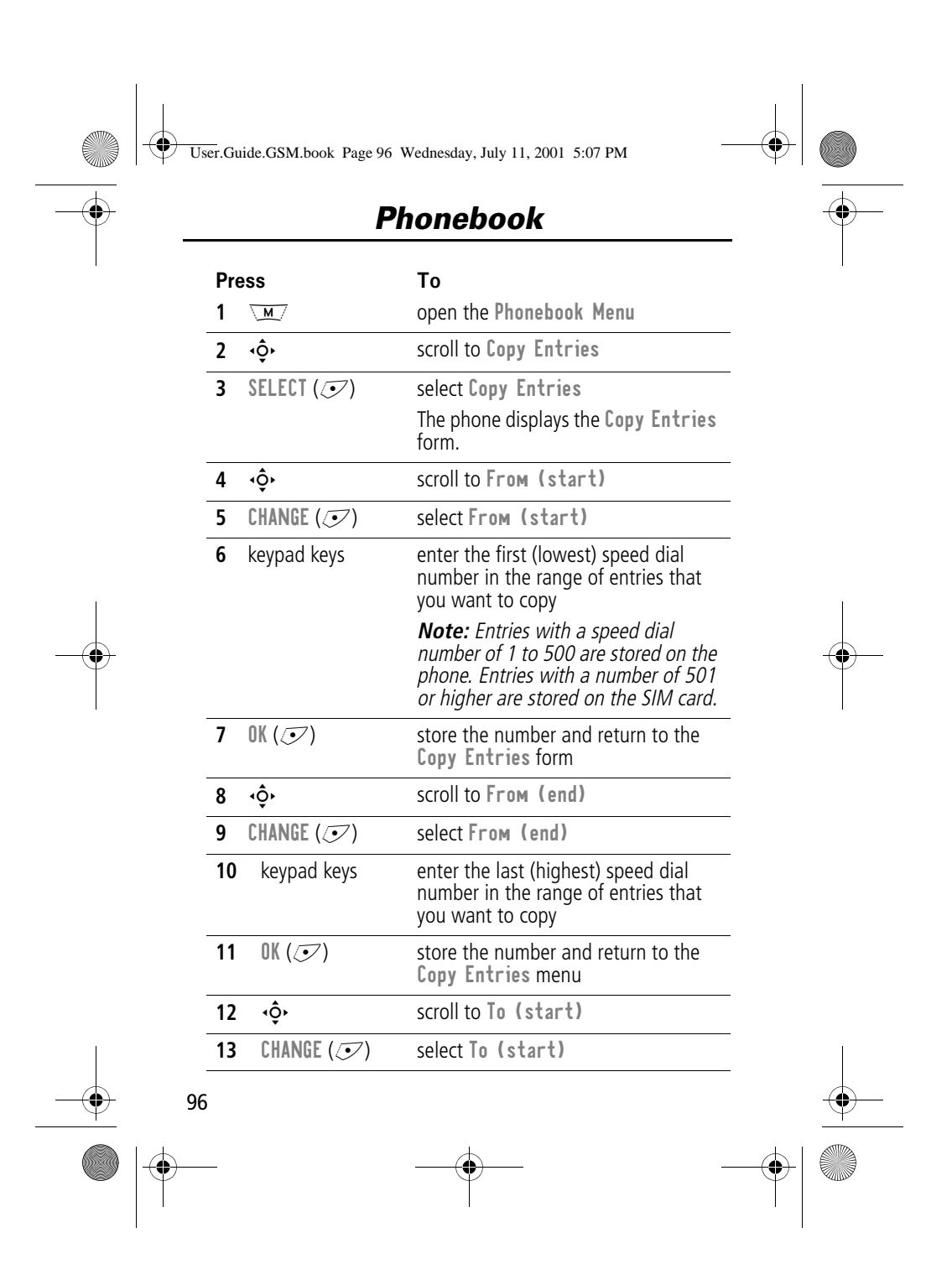

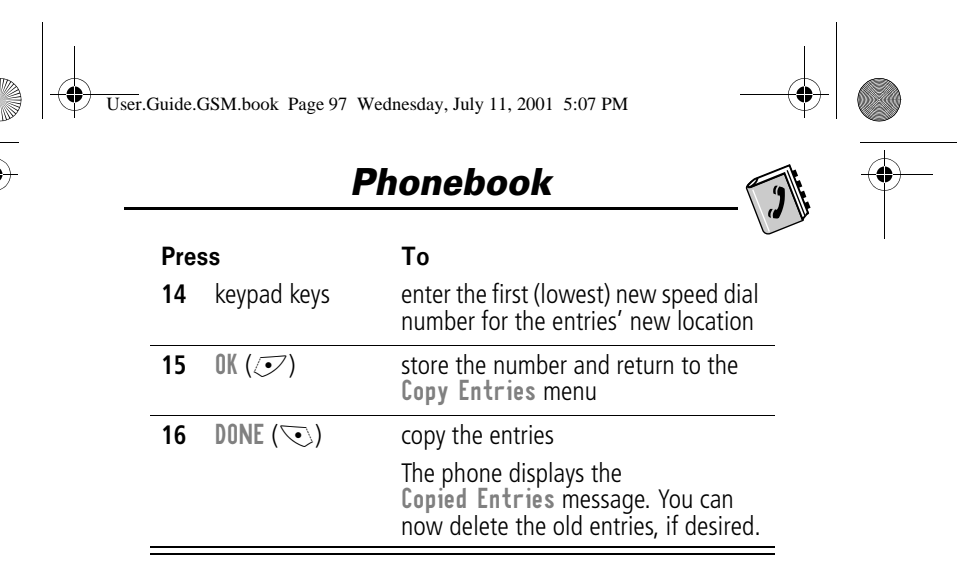

### *Checking Phonebook Capacity*

You can check your phonebook's capacity to see how much space is left for storing phonebook entries on your phone and on your SIM card. For entries stored on the phone, your phone displays a memory meter that shows how much memory space remains to store phonebook and datebook entries. For the SIM card, your phone lists the number of phonebook entries used and the number available.

To check the phonebook capacity for your phone or SIM card:

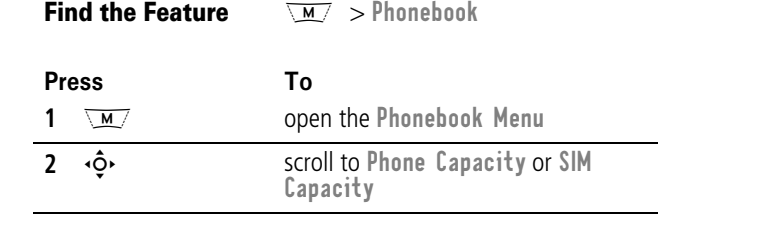

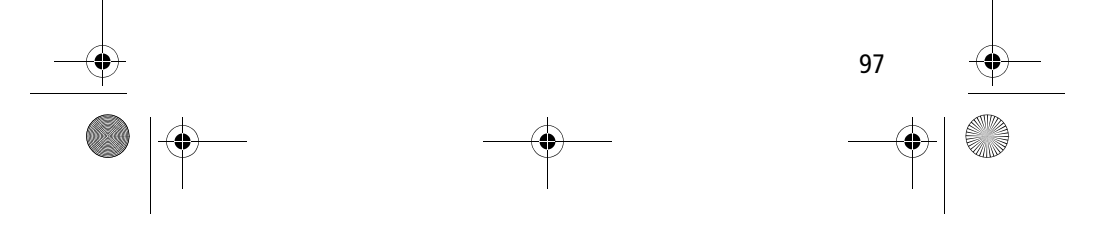

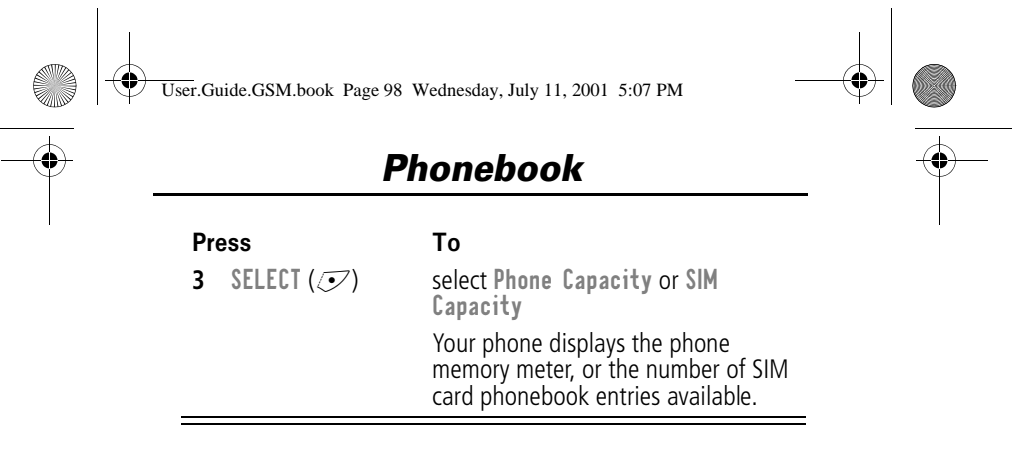

#### *Synchronising with TrueSync Software*

You can synchronise phonebook entries between your phone and computer or hand-held device with Starfish TrueSync® software, a Motorola accessory product. See the TrueSync user guide for more information.

**Note:** TrueSync software is designed to synchronise with basic features of many popular Personal Information Management (PIM) software and hardware products.

#### *Setting Up the Phonebook*

You can specify the sort order for your phonebook entries and the location of your 1-touch dial entries.

#### *Phonebook List Sort Preference*

You can set up your phone to sort your phonebook list by speed dial number (the standard), name, or voice dial.

**Tip:** The voice dial sort is identical to the name sort, except that the entries with voice name tags appear first.

**Find the Feature**  $\sqrt{M}$  > Phonebook

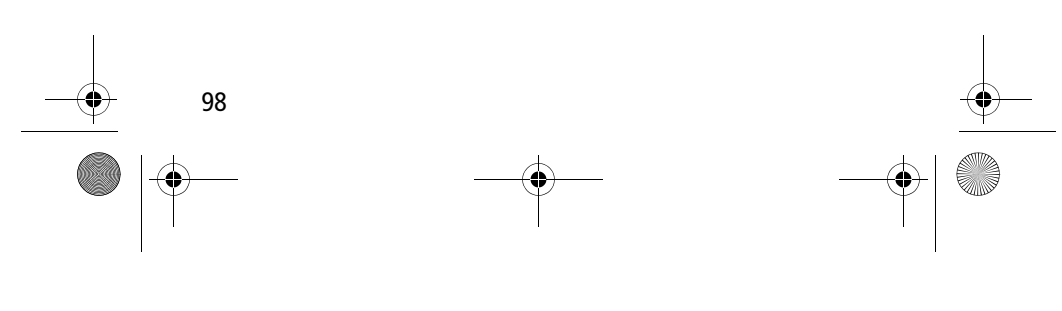

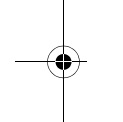

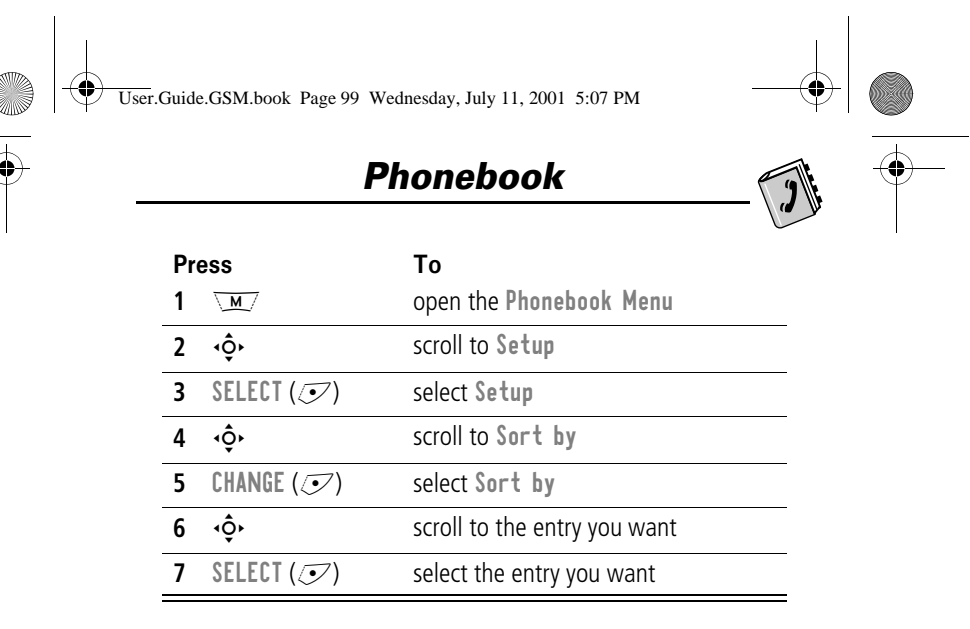

#### *1-Touch Dial Preference*

Your phone lets you specify whether your 1-touch dial entries are located on the phone or the SIM card:

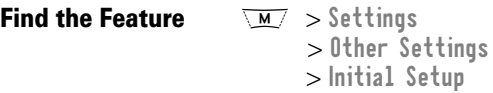

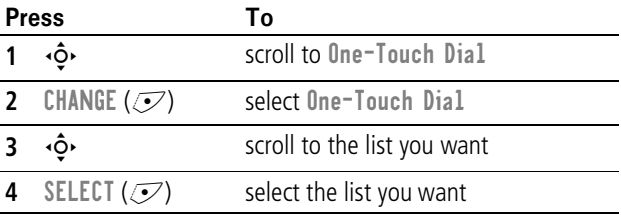

99

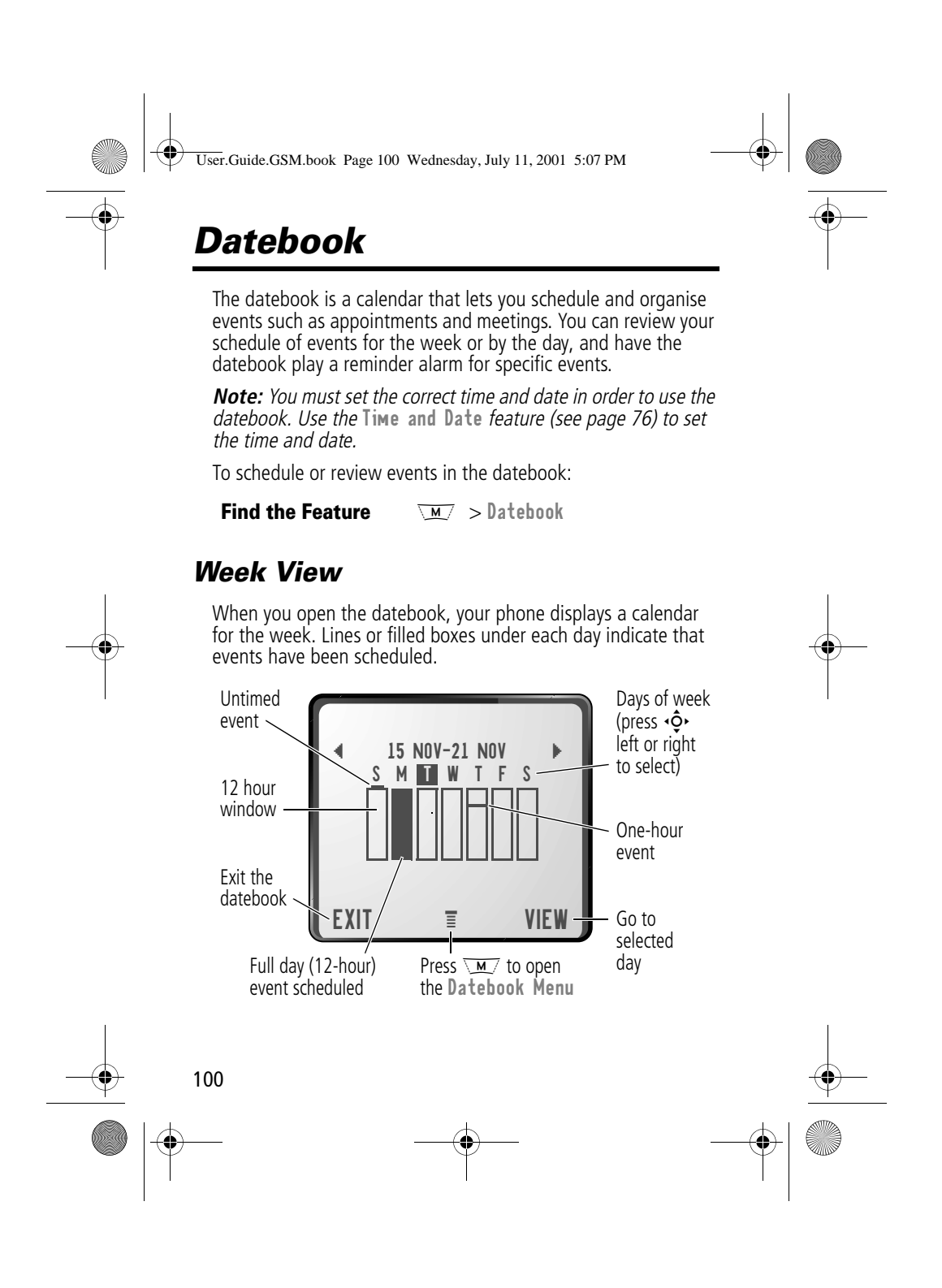

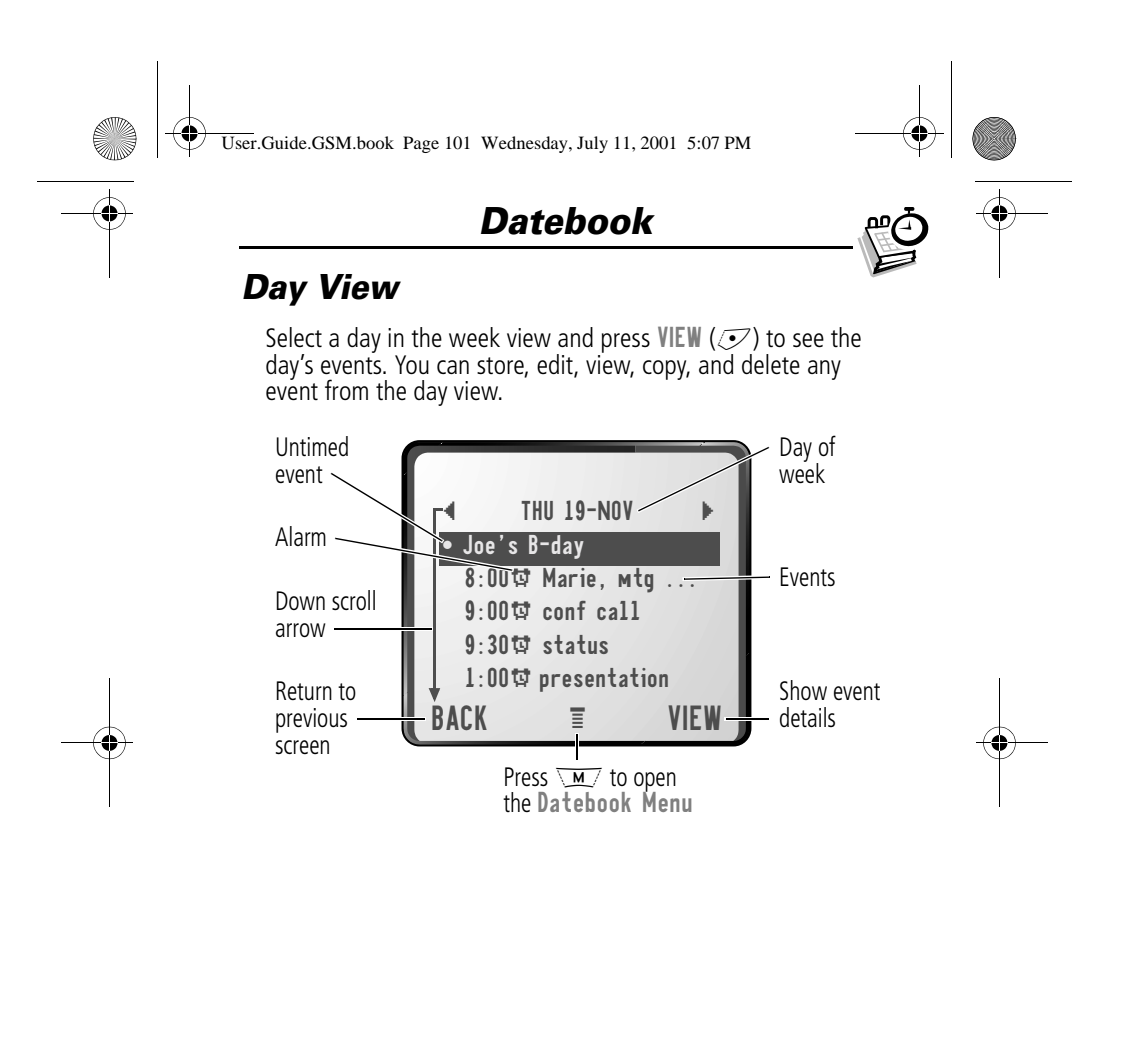

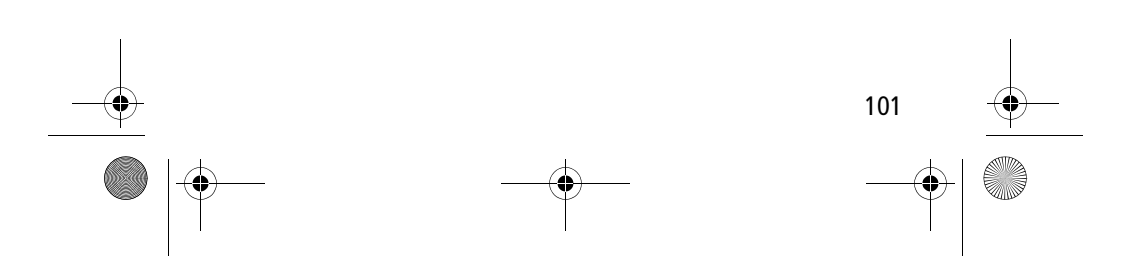

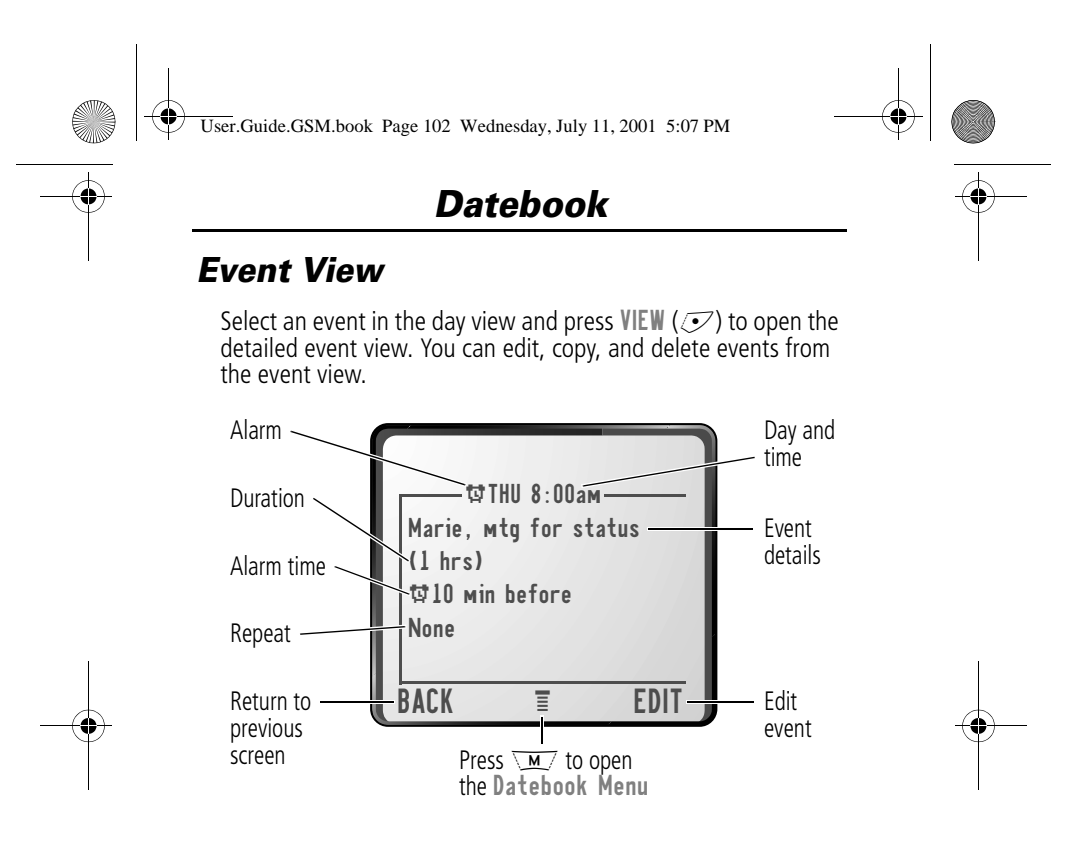

#### *Storing a New Event*

A title is required for a datebook event. All other information is optional.

**Find the Feature** 

 $\overline{M}$  > Datebook > day  $\overline{M}$  > New

See "Selecting a Feature Option" on page 52 for instructions on scrolling to and selecting options.

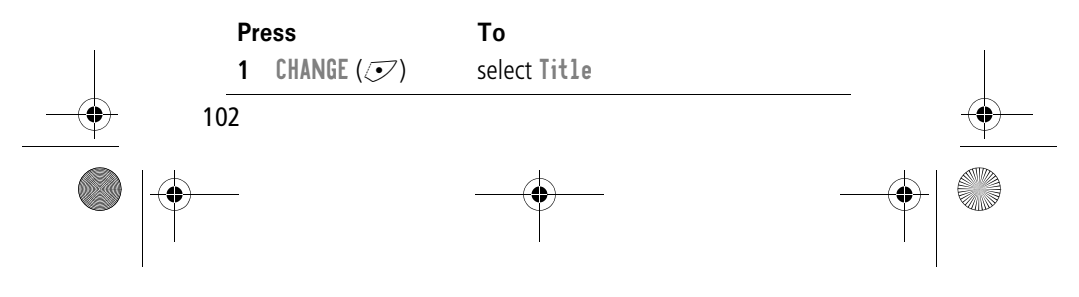

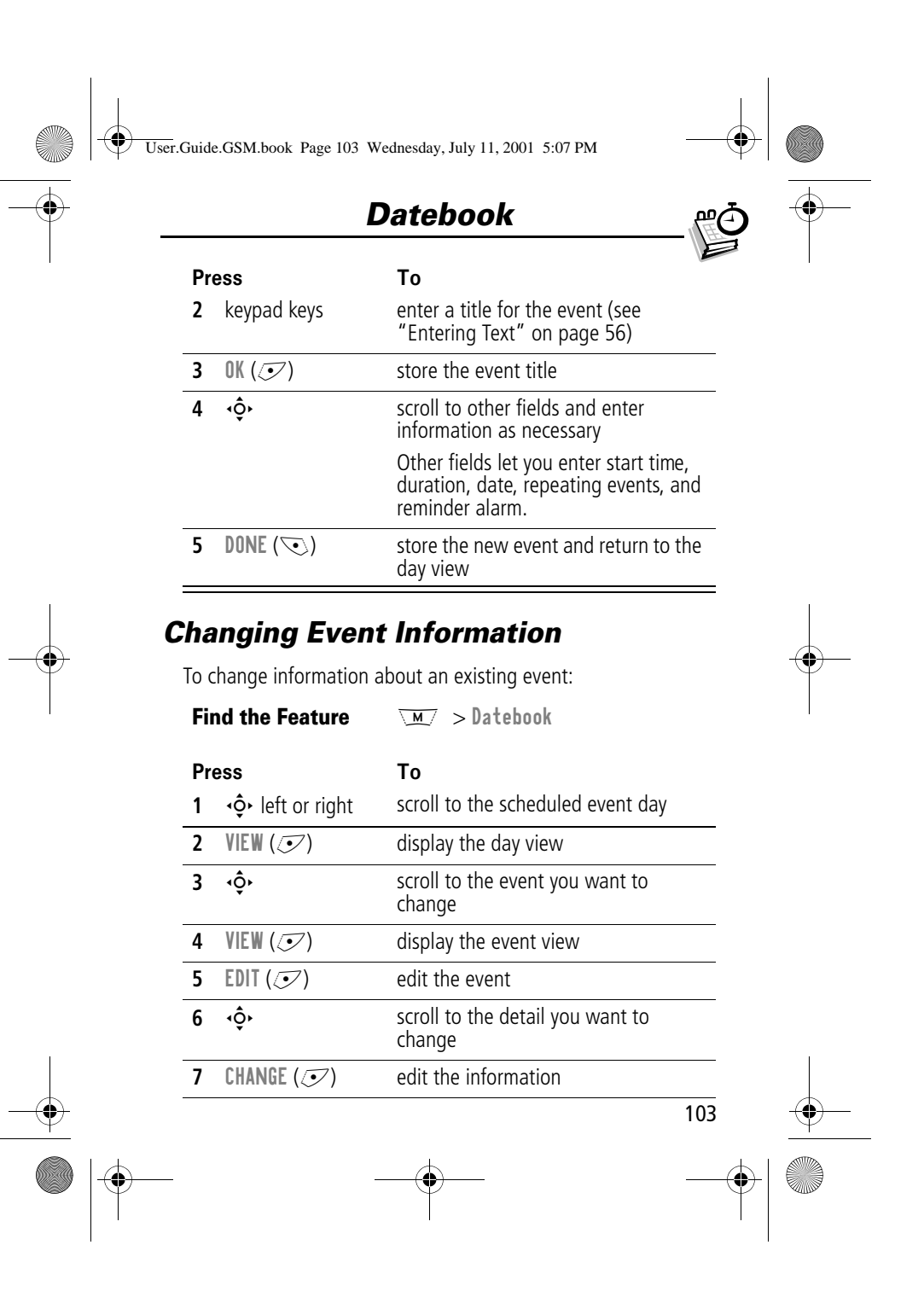

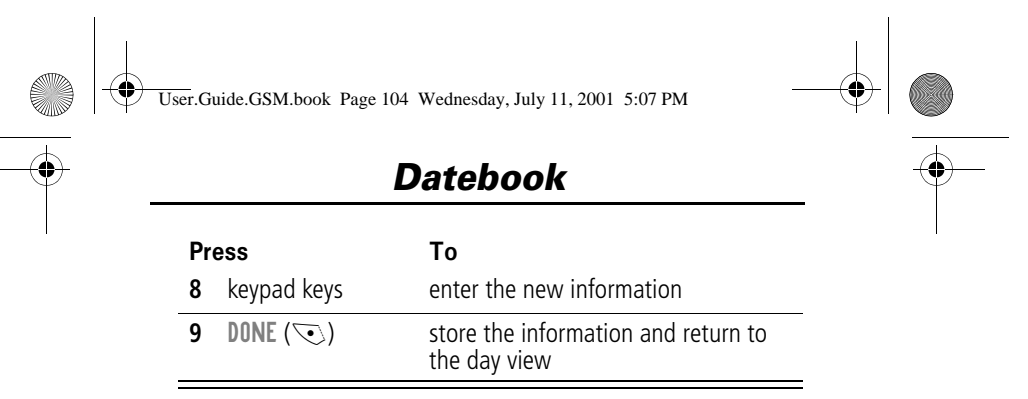

### *Copying an Event*

To copy information from a current event to a new event:

**Find the Feature**  $\overline{M}$  > Datebook

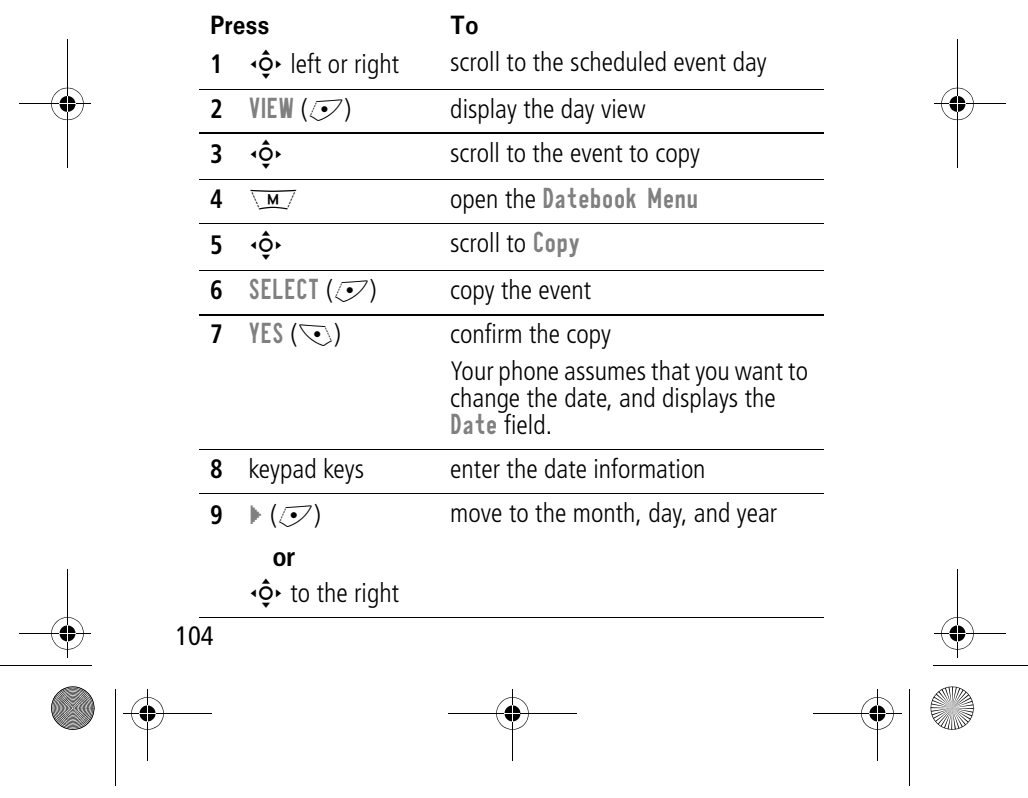

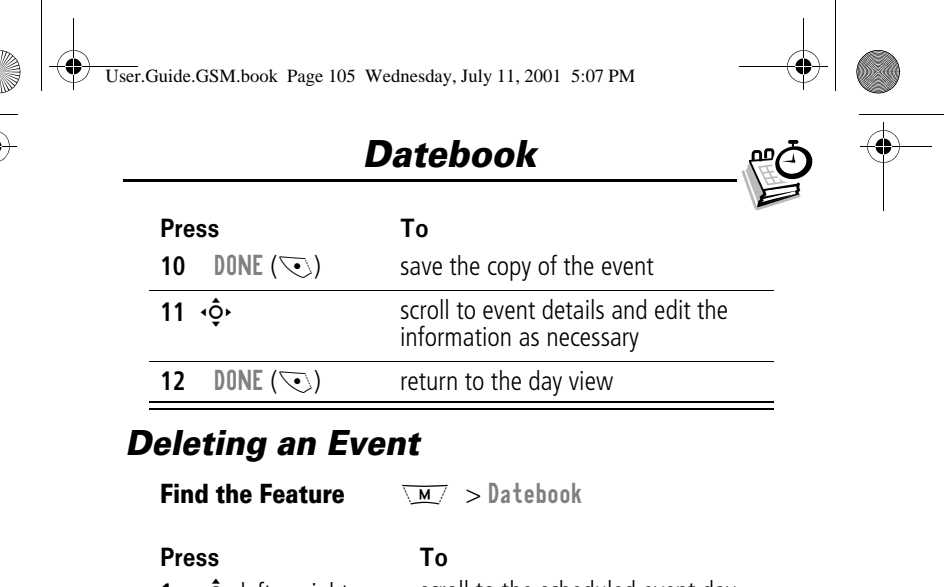

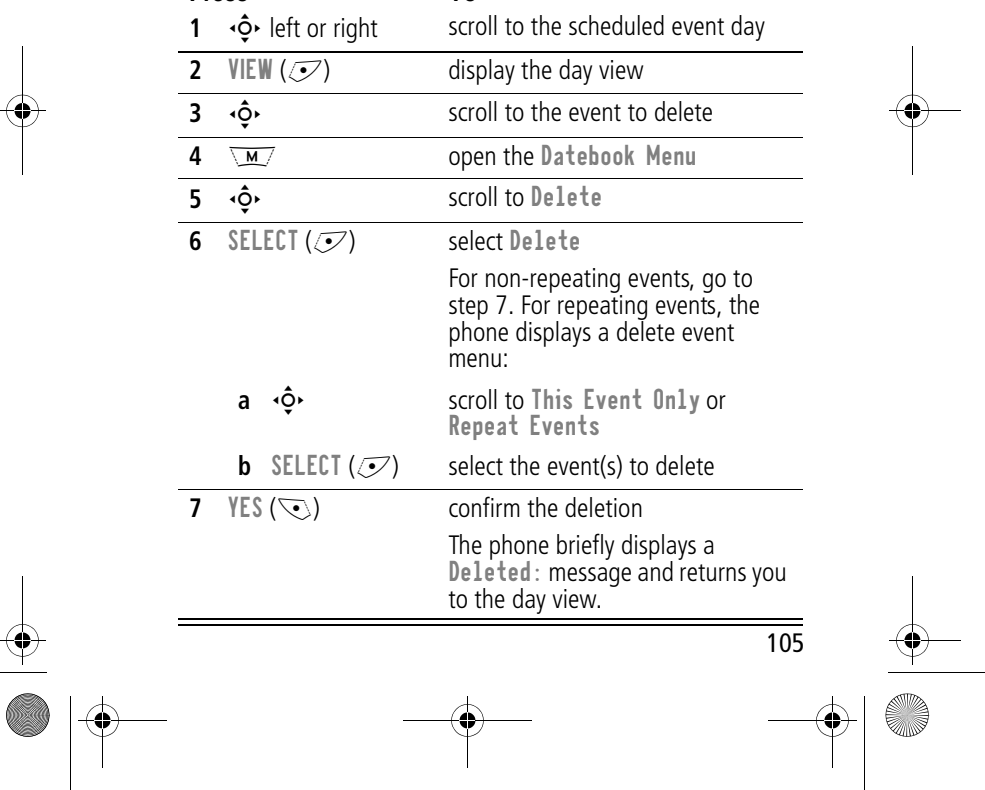

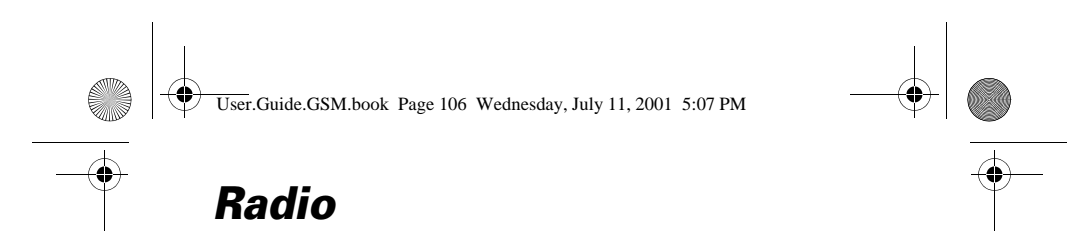

You can use your phone to tune, store presets, and listen to FM radio stations when the optional Motorola Original™ FM Stereo Radio Headset accessory is plugged into the phone's accessory connector port.

#### *Turning the Radio On and Off*

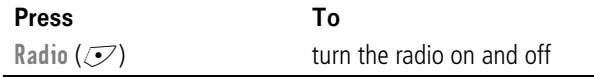

Alternatively, you can use the following procedure:

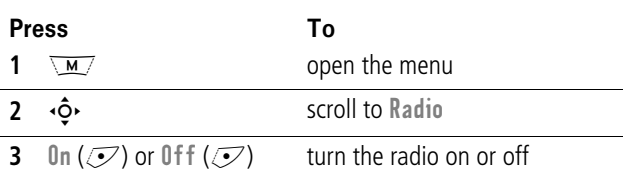

Note: The Radio ( $\mathcal{I}$ ) soft key option and Radio menu feature are displayed only when the FM Stereo Radio Headset is plugged into the accessory connector port.

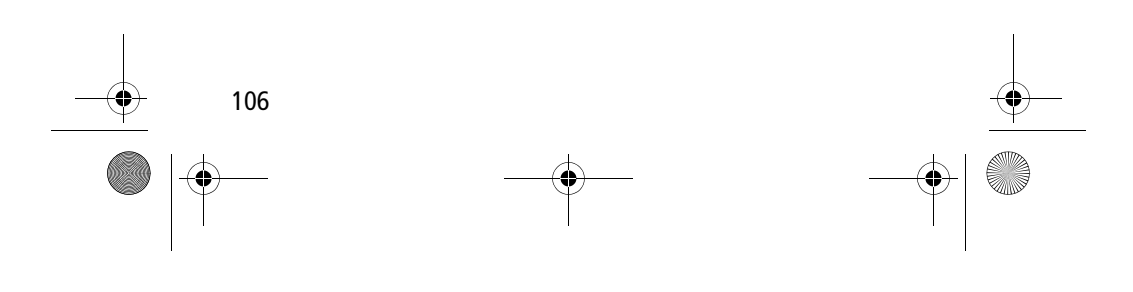

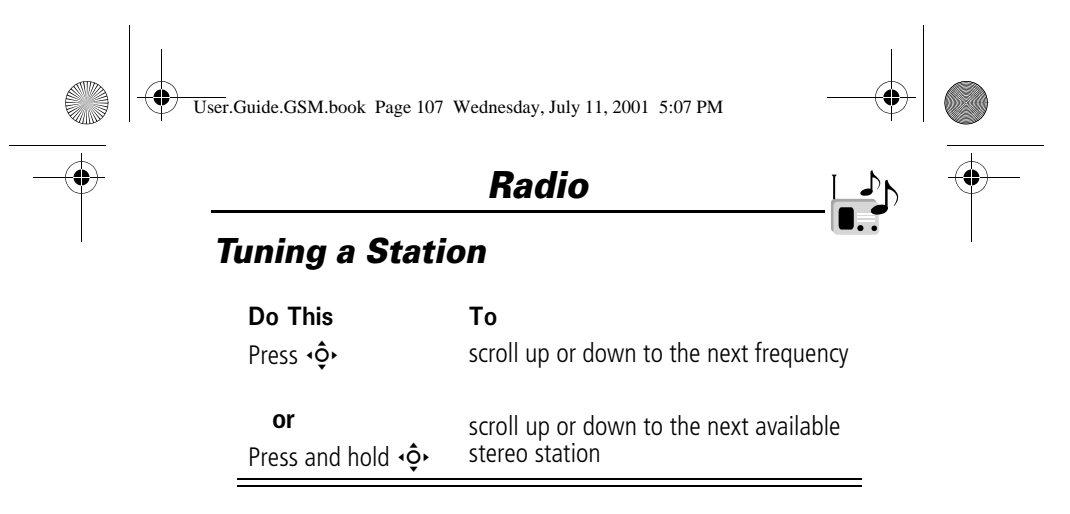

### *Storing a Preset*

To store a station to a preset that you can recall later:

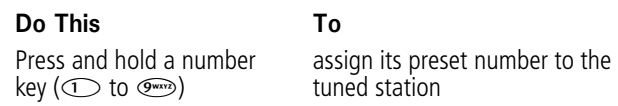

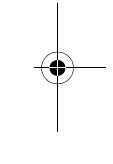

### *Selecting a Preset*

To select a preset radio station:

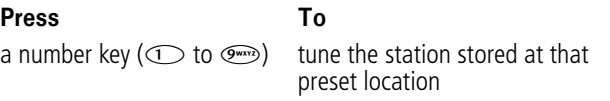

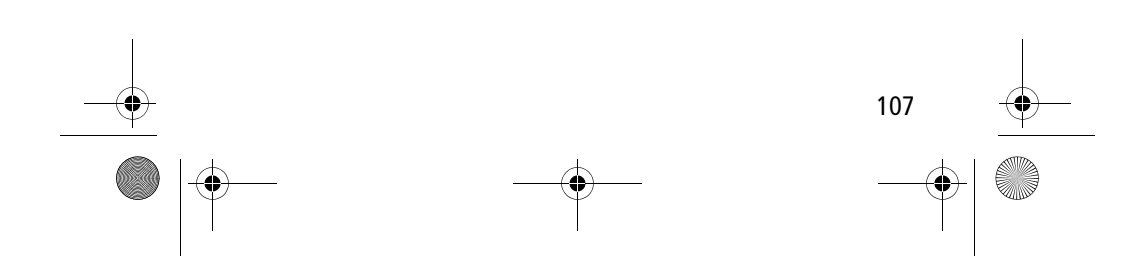

User.Guide.GSM.book Page 108 Wednesday, July 11, 2001 5:07 PM

### *Radio*

#### *Making and Receiving Calls With the Radio On*

Your phone interrupts the radio signal and rings or vibrates as usual to notify you of an incoming call, message, or other event. When you receive a call:

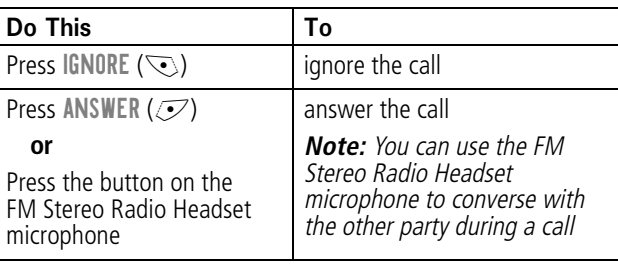

To end the call and resume the FM broadcast:

#### Do Th

Press  $\left($ 

end the call

To

**or**

Press and hold the button on the FM Stereo Radio Headset microphone

Turn the radio off before dialling outgoing calls from the phone keypad. You do not have to turn off the FM radio feature to dial emergency numbers, or numbers selected from your phonebook or other lists.

**Tip:** To dial a recently called number, press  $\mathcal{L}$  or the button on the FM Stereo Radio Headset microphone to go to the dialled calls list. For more information, see "Recent Calls" on page 80.

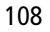
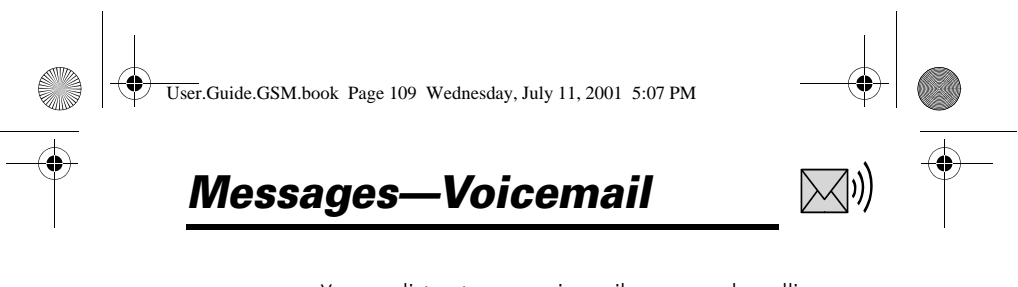

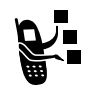

You can listen to your voicemail messages by calling your network voicemail phone number. Voicemail messages are stored on the network - not on your phone. Contact your service provider for more details.

#### *Storing Your Voicemail Number*

Store your voicemail number in your phone to make it faster and easier to use voicemail. Your voicemail number is provided by your service provider.

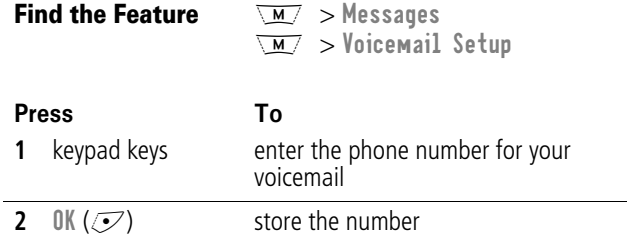

#### *Receiving a New Voicemail Message*

When you receive a voicemail message, your phone displays New voice wail  $\Xi$ <sup>9</sup>. (Some networks only indicate when you have messages, whether they are new or not.) If reminders are turned on, your phone sends a reminder every five minutes until you close the new message notification, listen to the message, or turn off your phone. (See "Reminders" on page 146.)

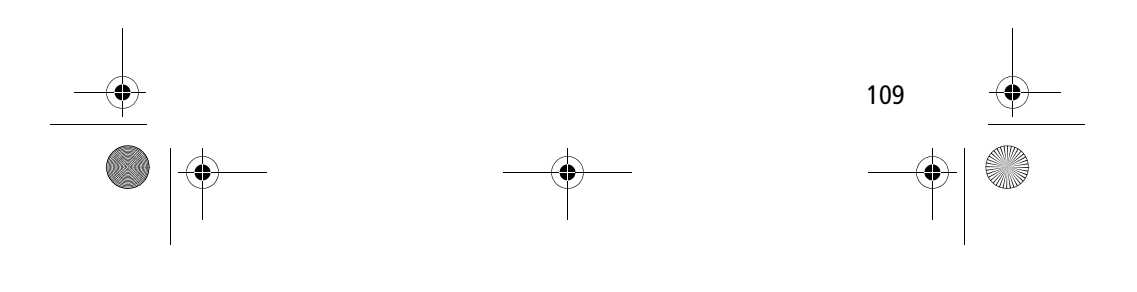

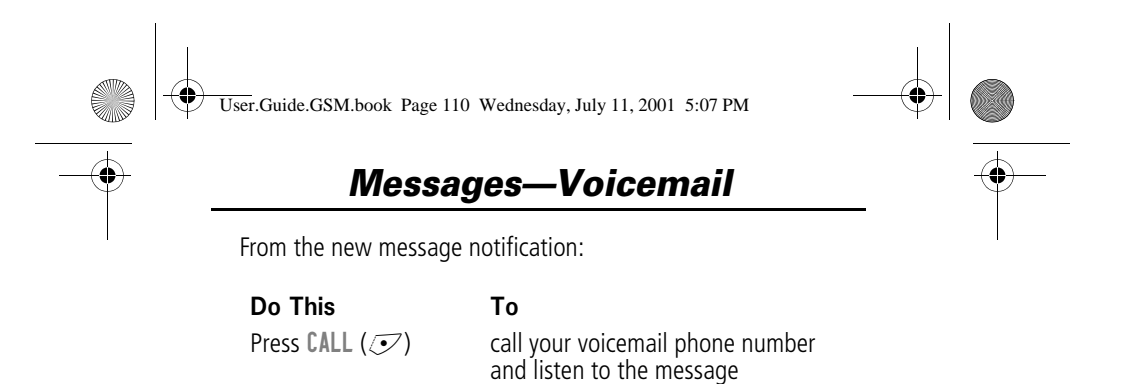

#### *Listening to a Voicemail Message*

To listen to your voicemail messages at any time:

#### **Find the Feature**

ssages > Voicemail

Your phone calls the voicemail phone number you stored. If you do not have a voicemail number stored, the phone guides you through storing a number.

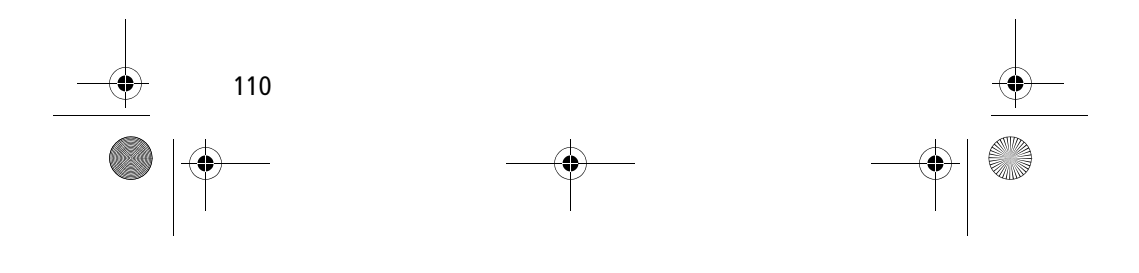

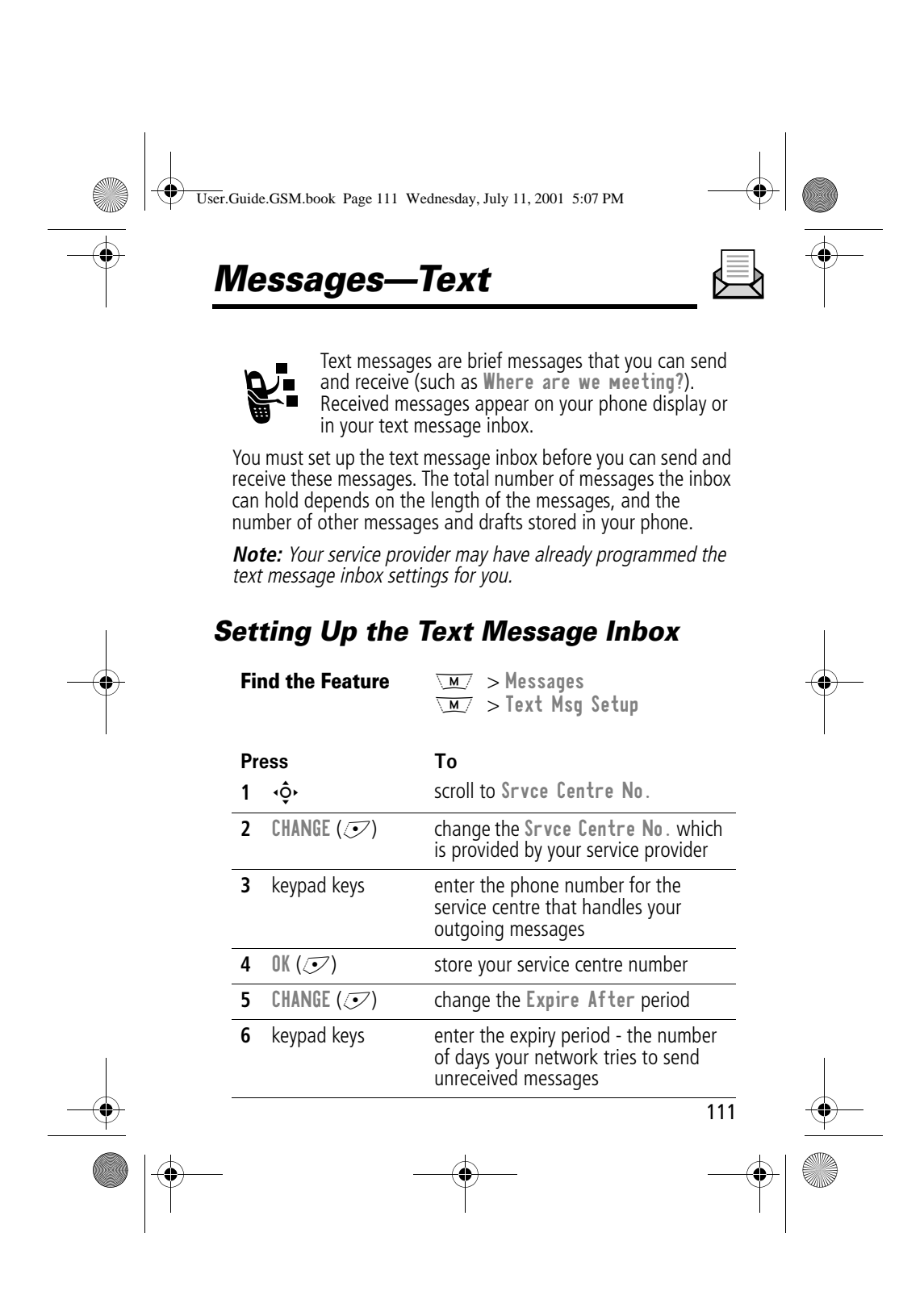

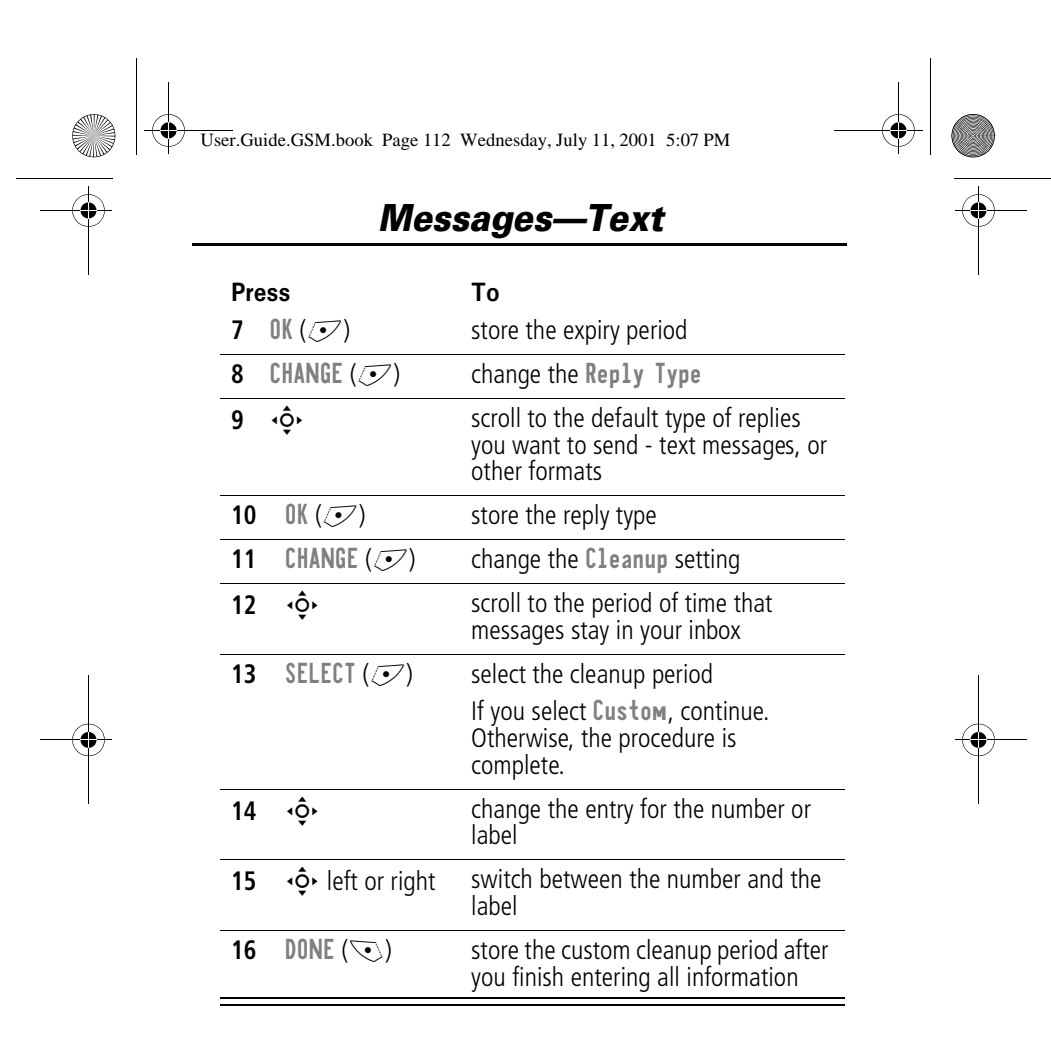

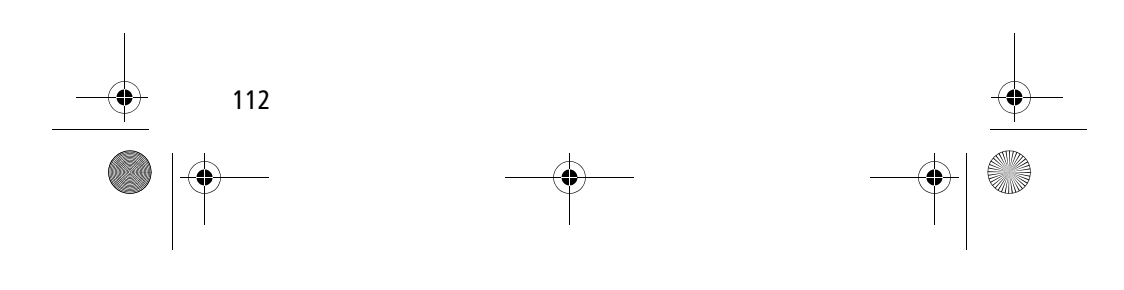

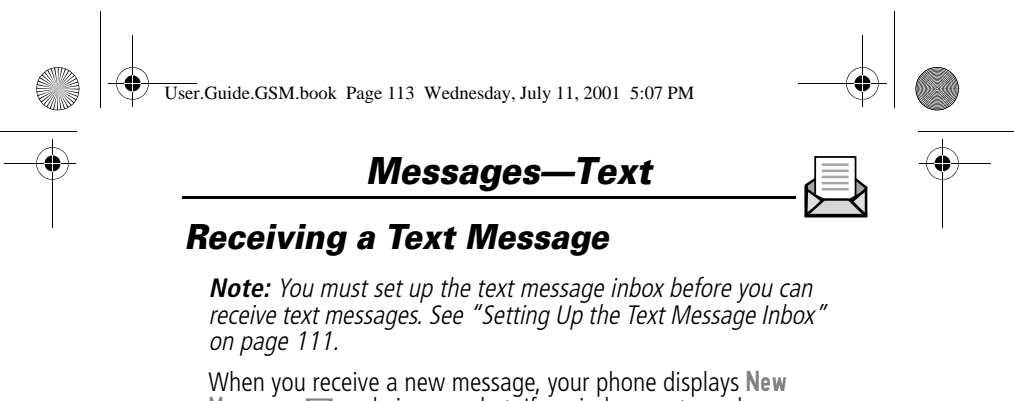

Message  $\Xi$  and gives an alert. If reminders are turned on, your phone sends a reminder every five minutes until you close the new message notification, read the message, or turn off your phone. (See "Reminders" on page 146.)

When your inbox is full, any new message replaces the oldest unlocked message.

From the new message notification:

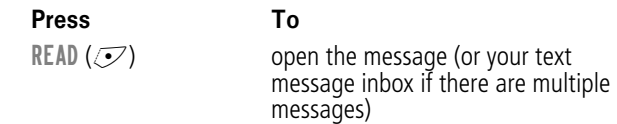

#### *Reading, Locking, or Deleting a Text Message*

You can open your text message inbox to read, lock, or delete messages at any time.

Messages in the text message inbox are sorted from newest to oldest. The oldest messages are deleted as new ones are added. If you want to save a message, you should lock it to prevent it from being overwritten as new messages are received.

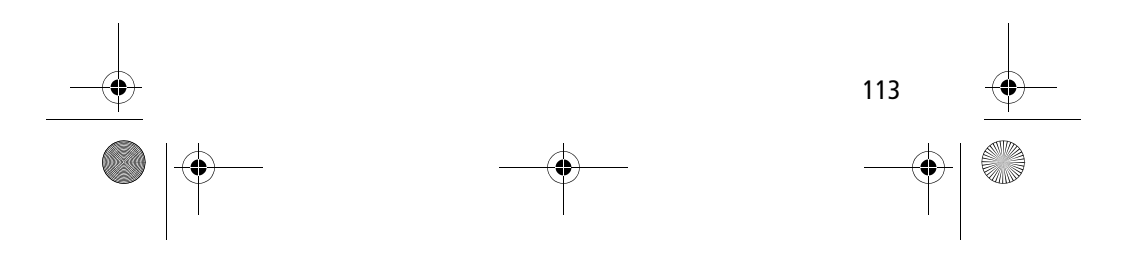

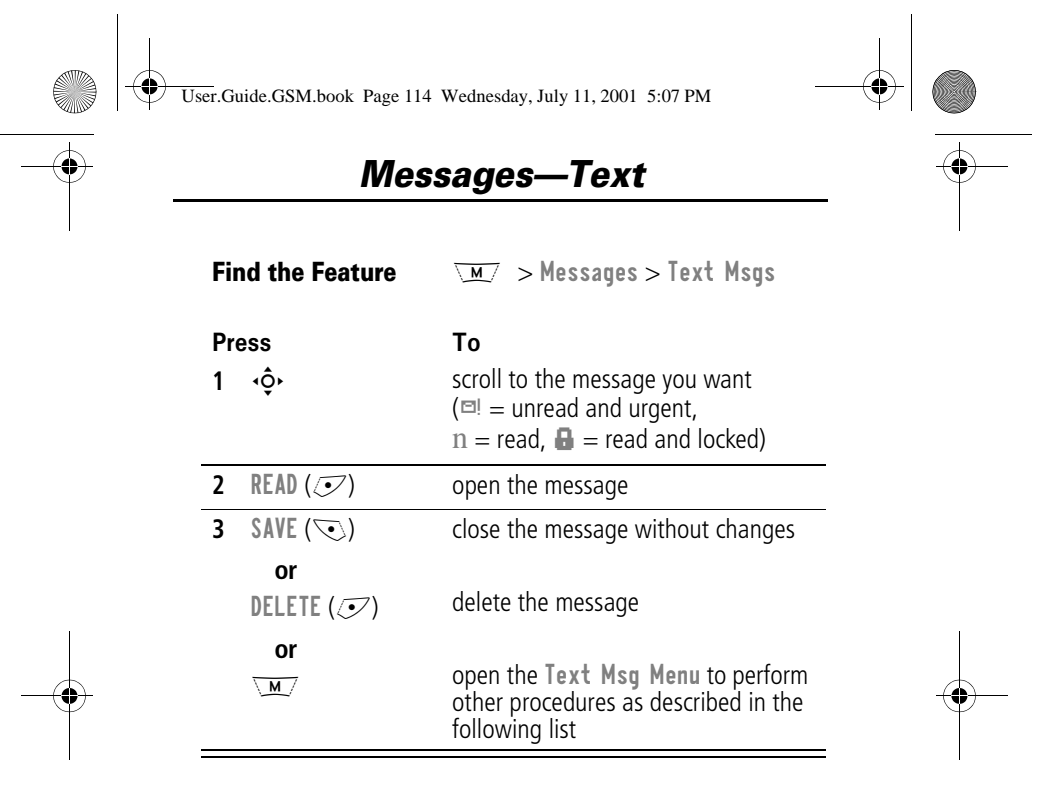

The Text Msg Menu includes the following options:

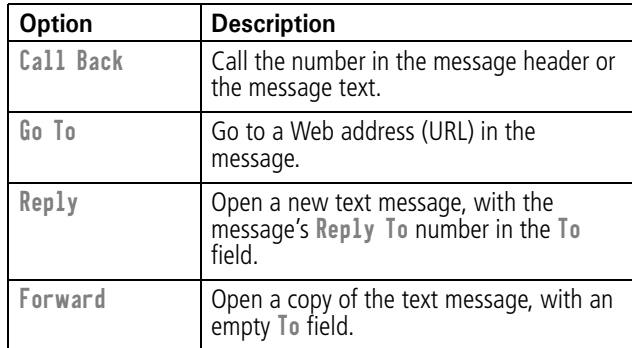

114

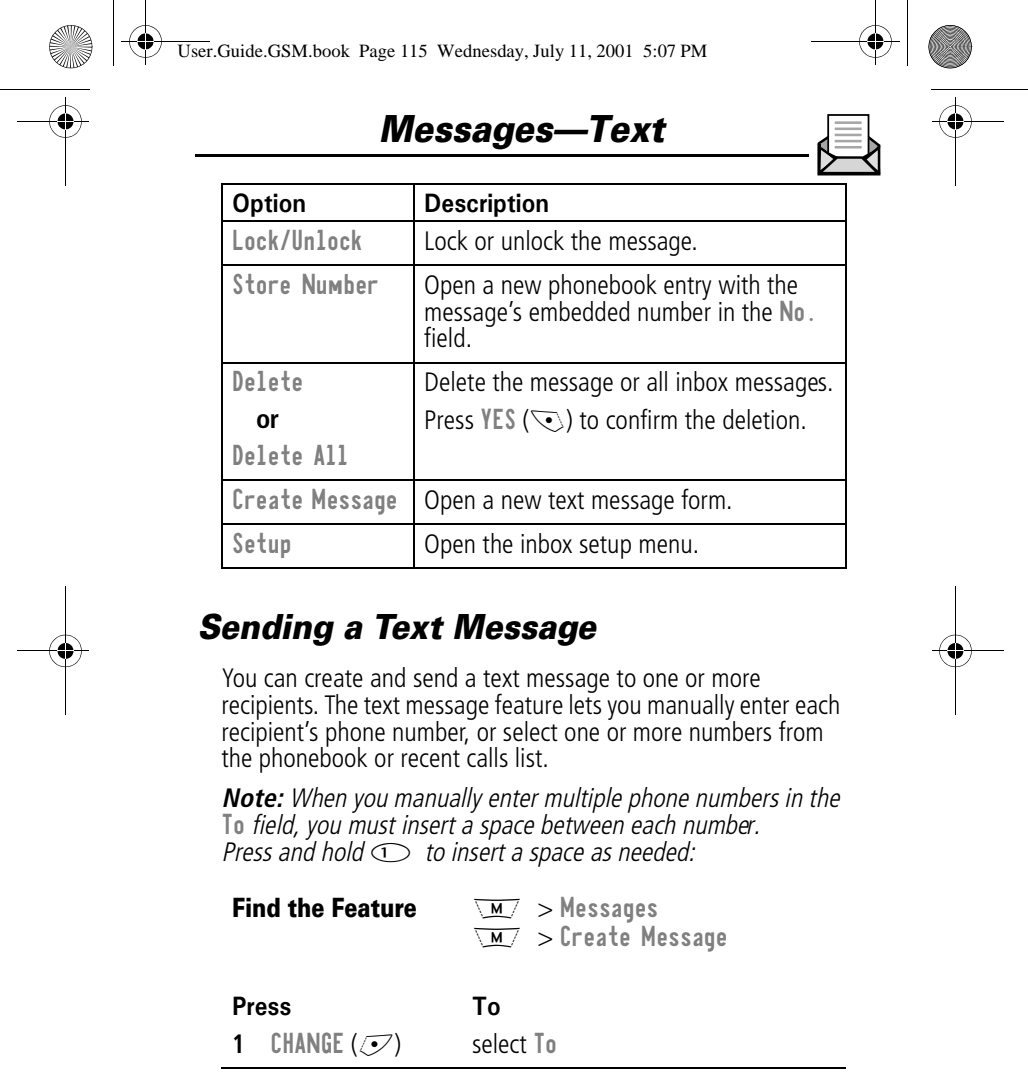

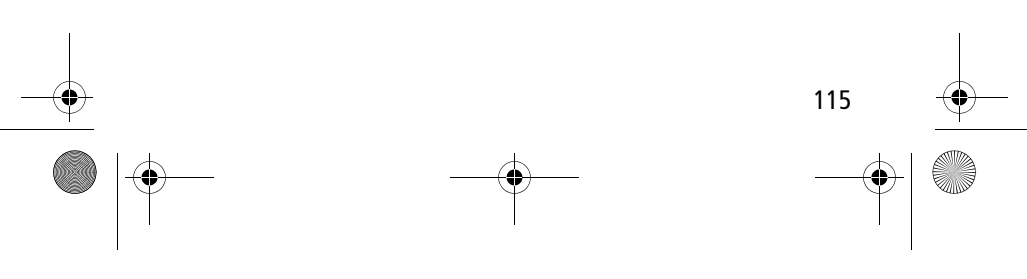

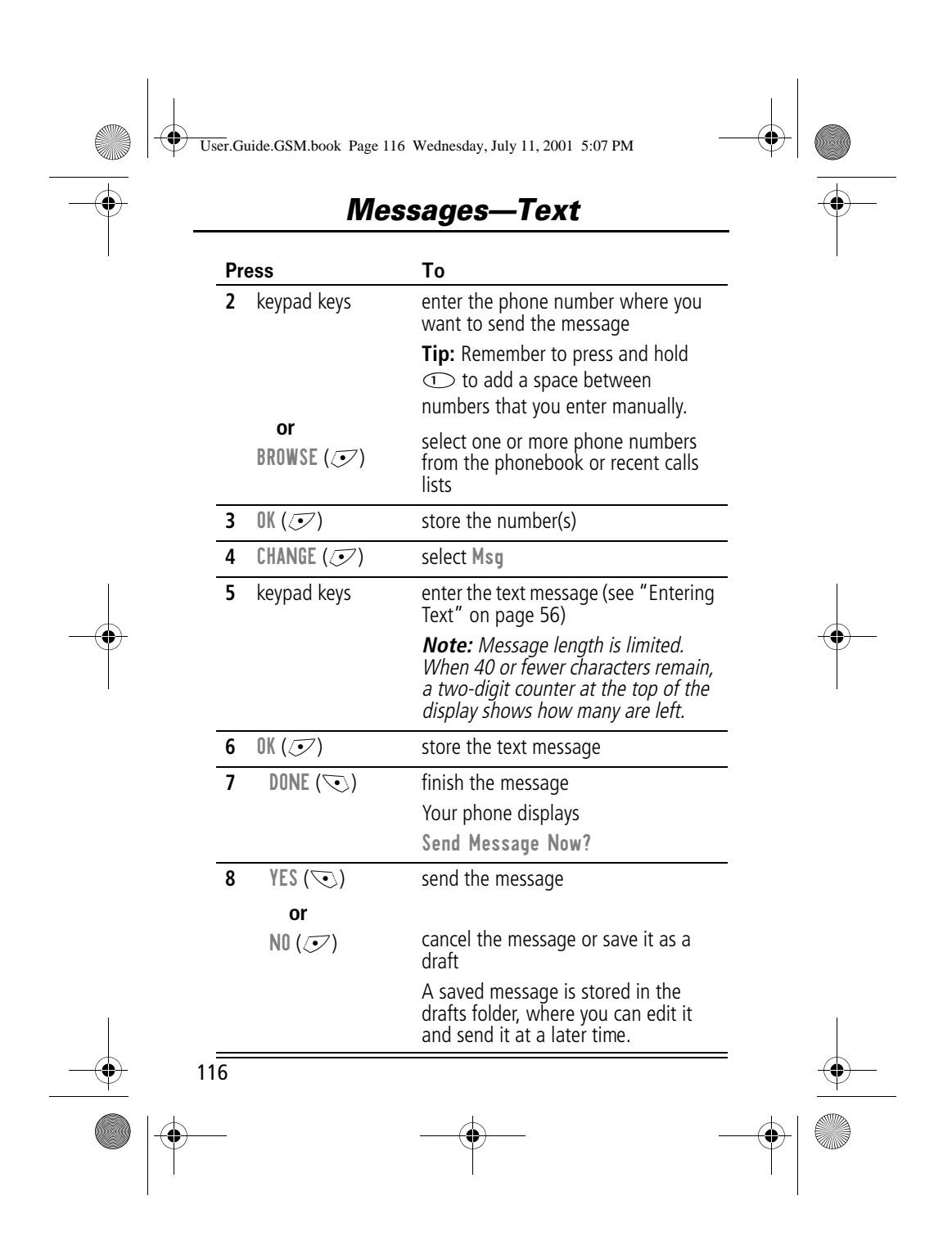

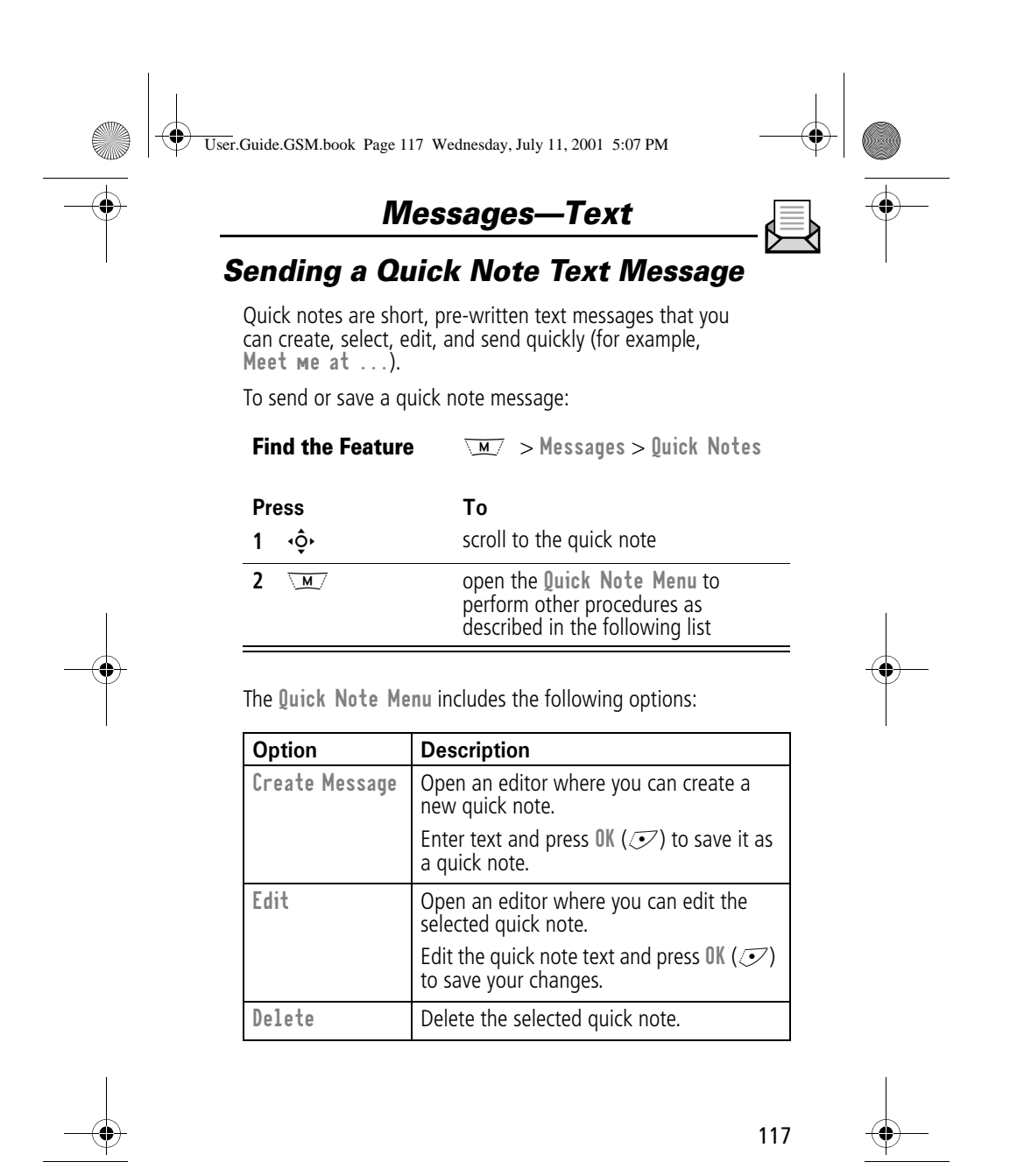

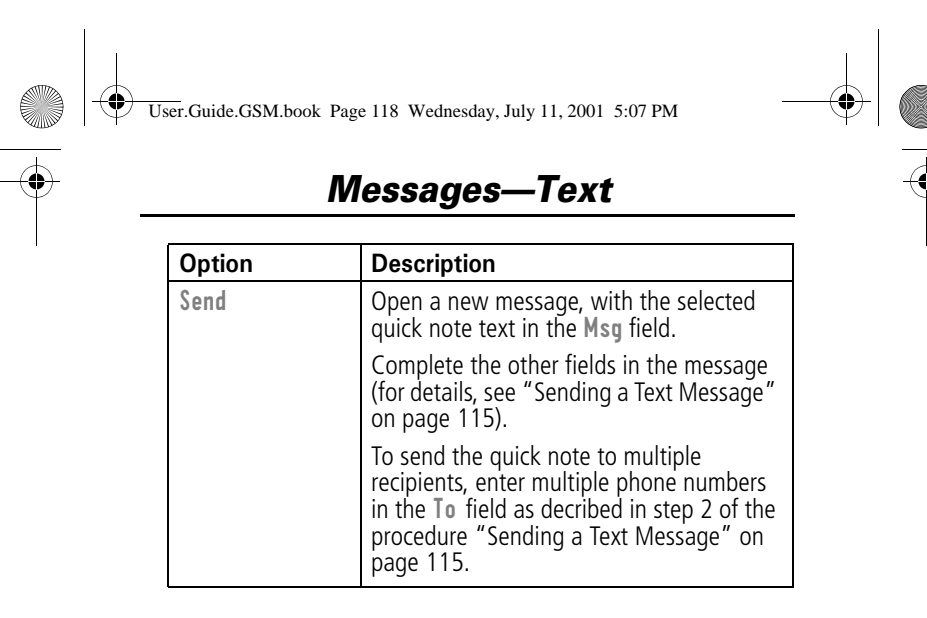

*Viewing the Status of Sent Text Messages*

Text messages that you send are stored in the outbox. To view the contents of your outbox:

**Find the Feature** ssages  $>0$ utbox

Messages are sorted from newest to oldest. The following icons indicate message status:

 $\gg$  = Sending in progress  $\Box$  = delivered

 $X =$  Sending failed

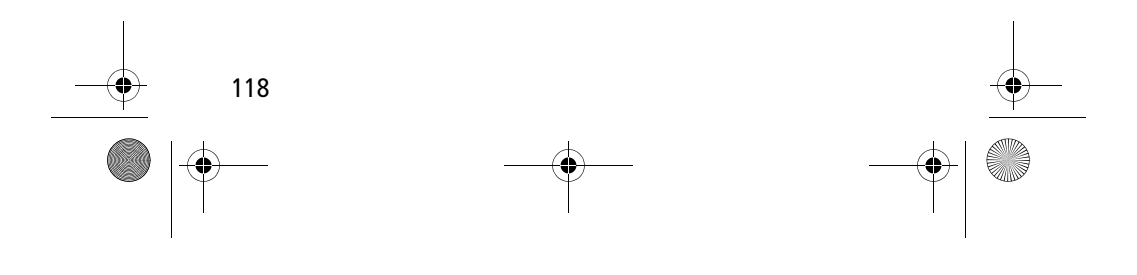

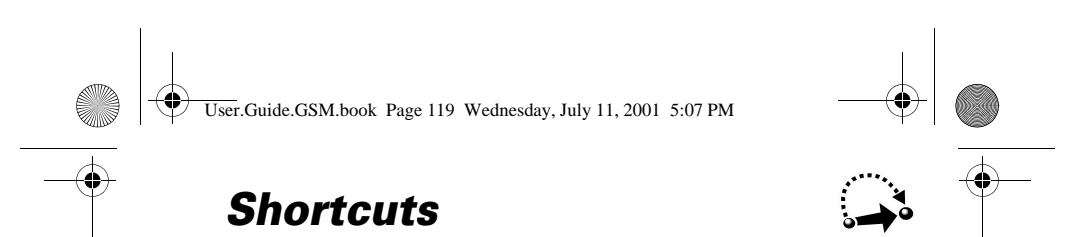

Your phone includes several pre-programmed shortcuts. You can create additional shortcuts, if you like, to mark frequently used menu items.

#### *Standard Shortcuts*

The following shortcuts are pre-programmed in your phone. You cannot edit or delete these shortcuts.

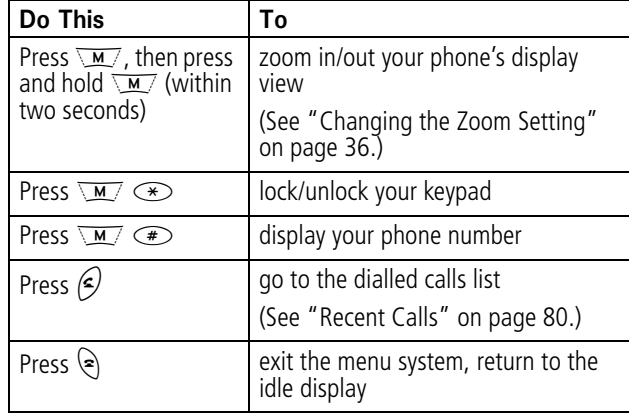

#### *User-Settable Shortcuts*

You can create shortcuts to many menu features and applications. A shortcut takes you directly to the menu item, or performs the menu action (if applicable).

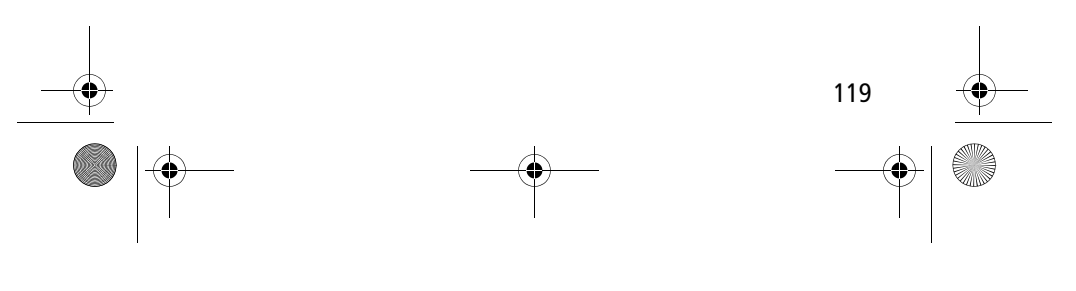

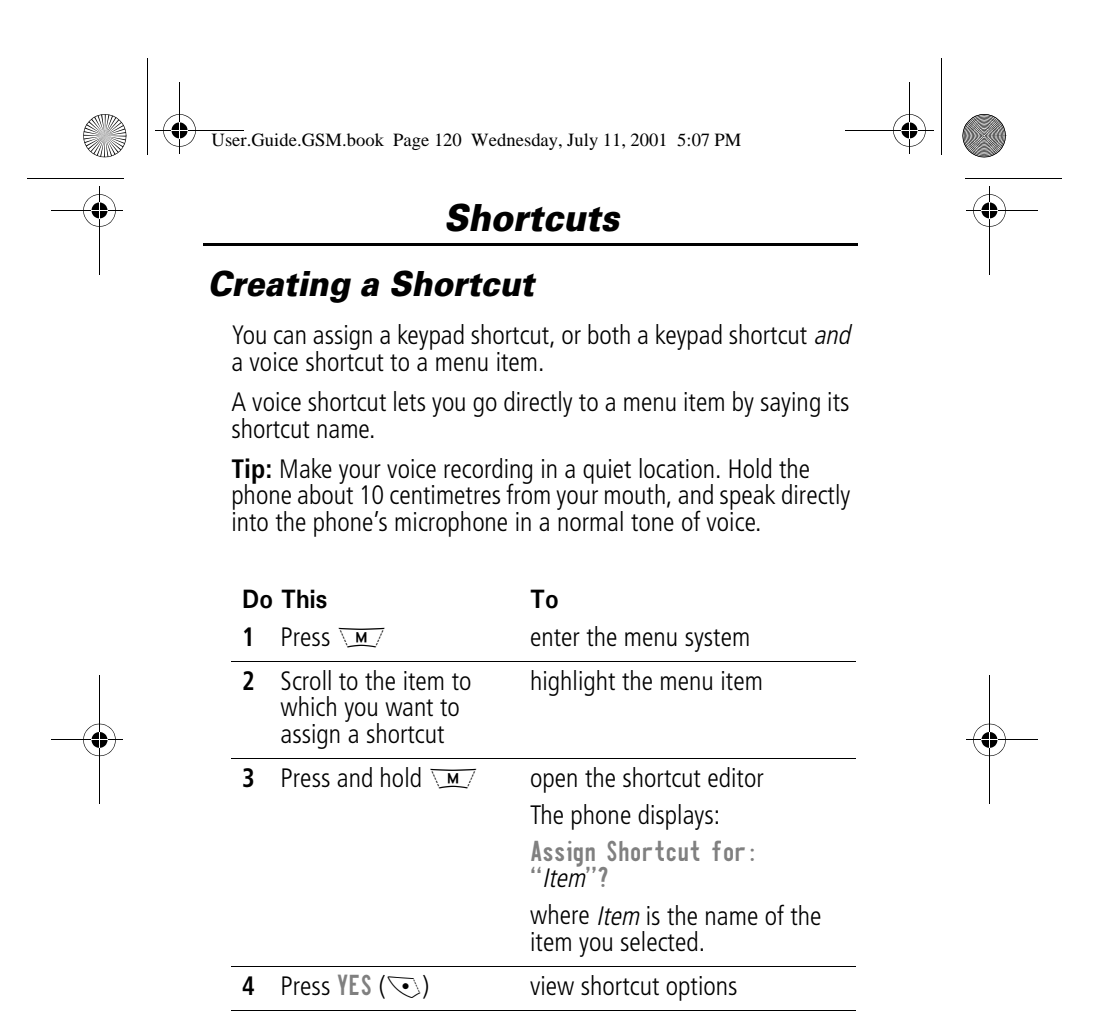

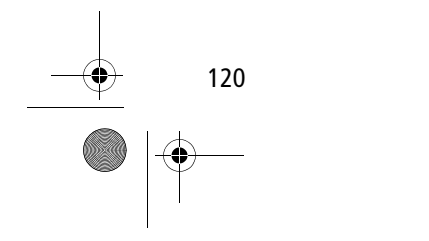

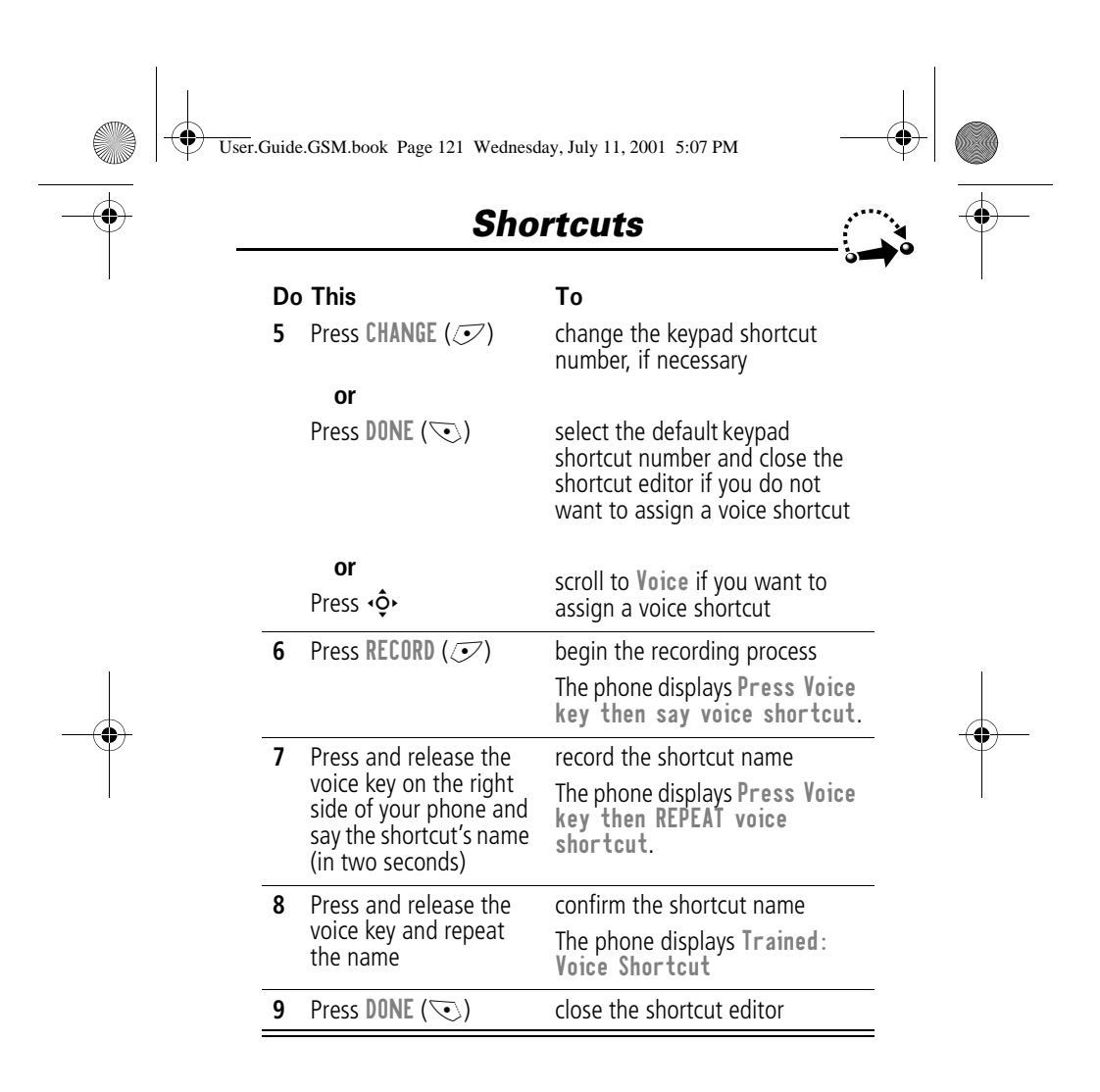

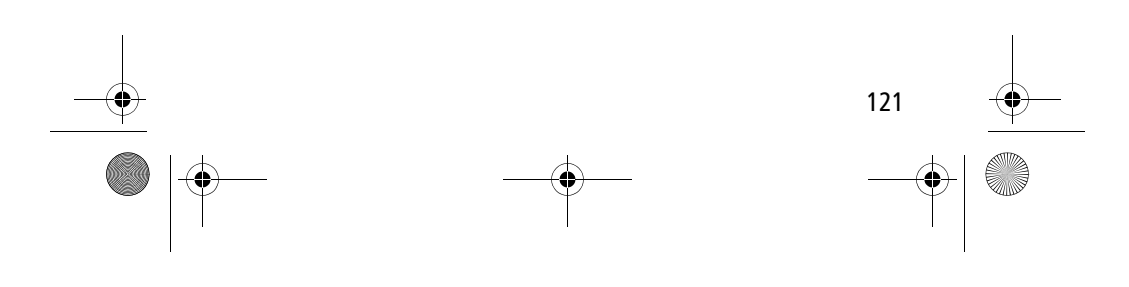

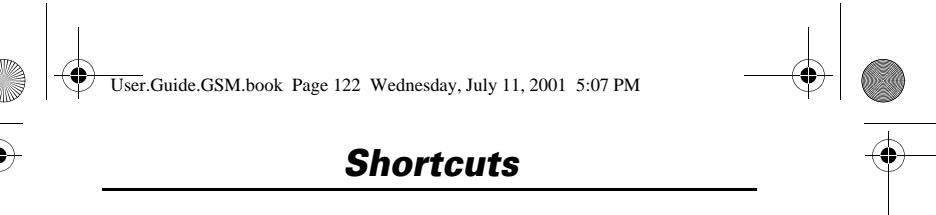

#### *Using Shortcuts*

You can use a shortcut from the idle display, while on a call, or while scrolling through a menu.

#### *Use a Keypad Shortcut*

If you know the shortcut number:

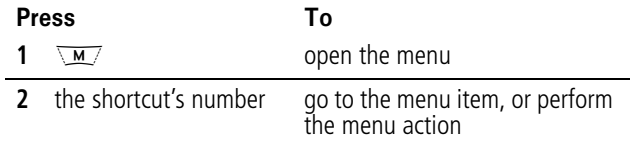

#### *Select a Shortcut From the List*

To select a shortcut from the shortcut list:

**Find the Feature**  $\qquad \qquad \boxed{\mathsf{M}'} > \text{Shortcuts}$ 

> the shortcut you want

#### *Use a Voice Shortcut*

To use a voice shortcut:

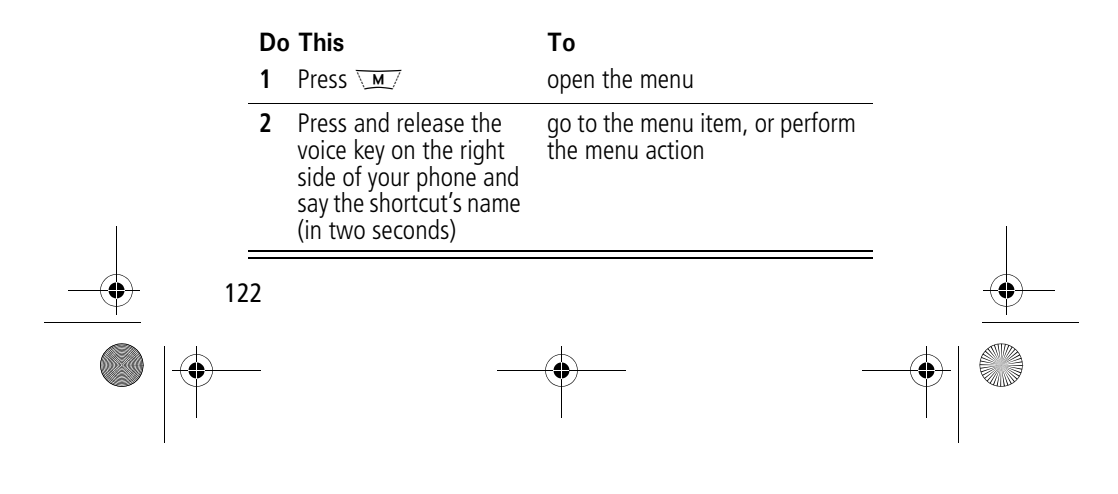

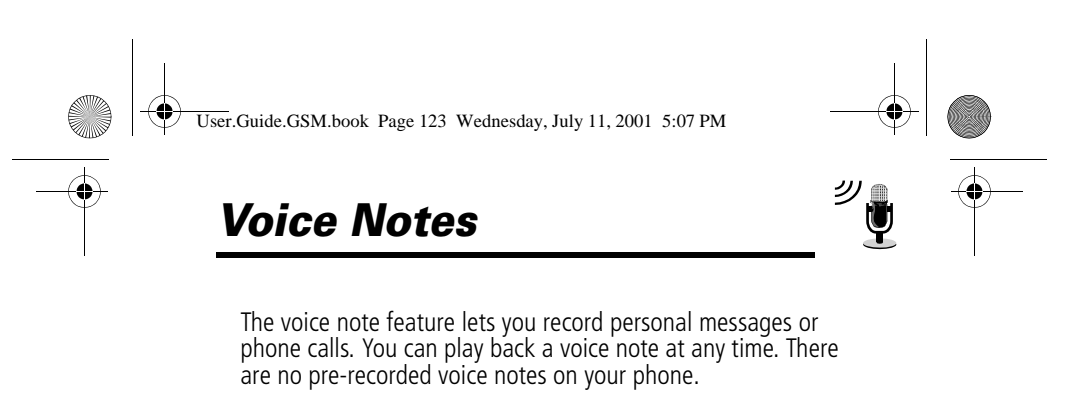

#### *Recording a Voice Note*

Use this procedure to record a voice note when the idle display is visible, or use it during a phone call to record the call. Your phone plays an alert tone to notify the other party that the call is being recorded.

#### **Note:** Recording phone calls is subject to varying laws regarding privacy and recording of conversations.

**Tip:** Make your voice recording in a quiet location. Hold the phone about 10 centimetres from your mouth, and speak directly into the phone's microphone in a normal tone of voice.

#### Do Th

#### **Result**

- **1** Press and hold the voice key on the right side of your phone for the duration of the recording. A tone sounds in the earpiece and the phone displays the Recording Voice Note message. **2** Speak your voice note into the phone while continuing to hold the voice key. The phone records the message and displays a recording timer.
- **3** Release the voice key to stop recording. The phone displays the voice notes list number and the total recording time.

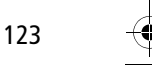

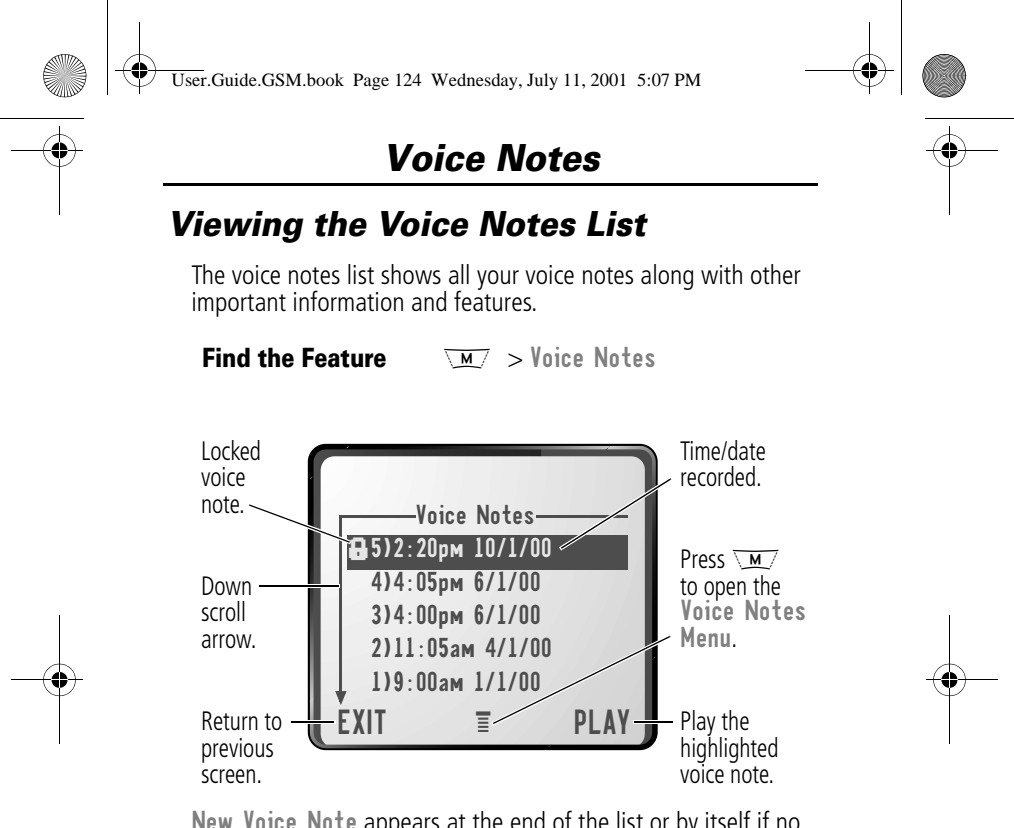

New Voice Note appears at the end of the list or by itself if no voice notes are stored. Select New Voice Note to view instructions on how to record a new voice note.

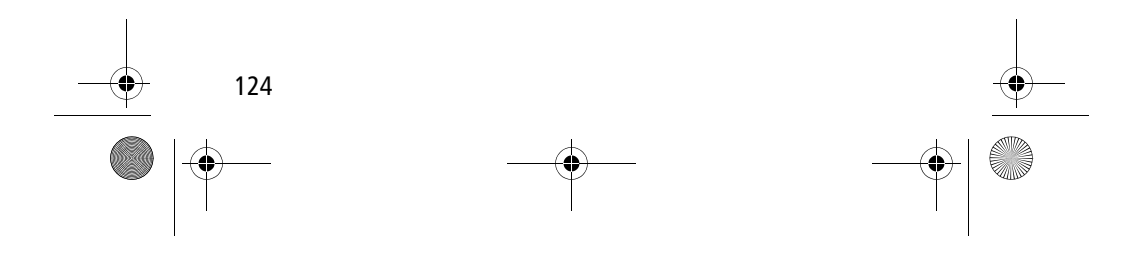

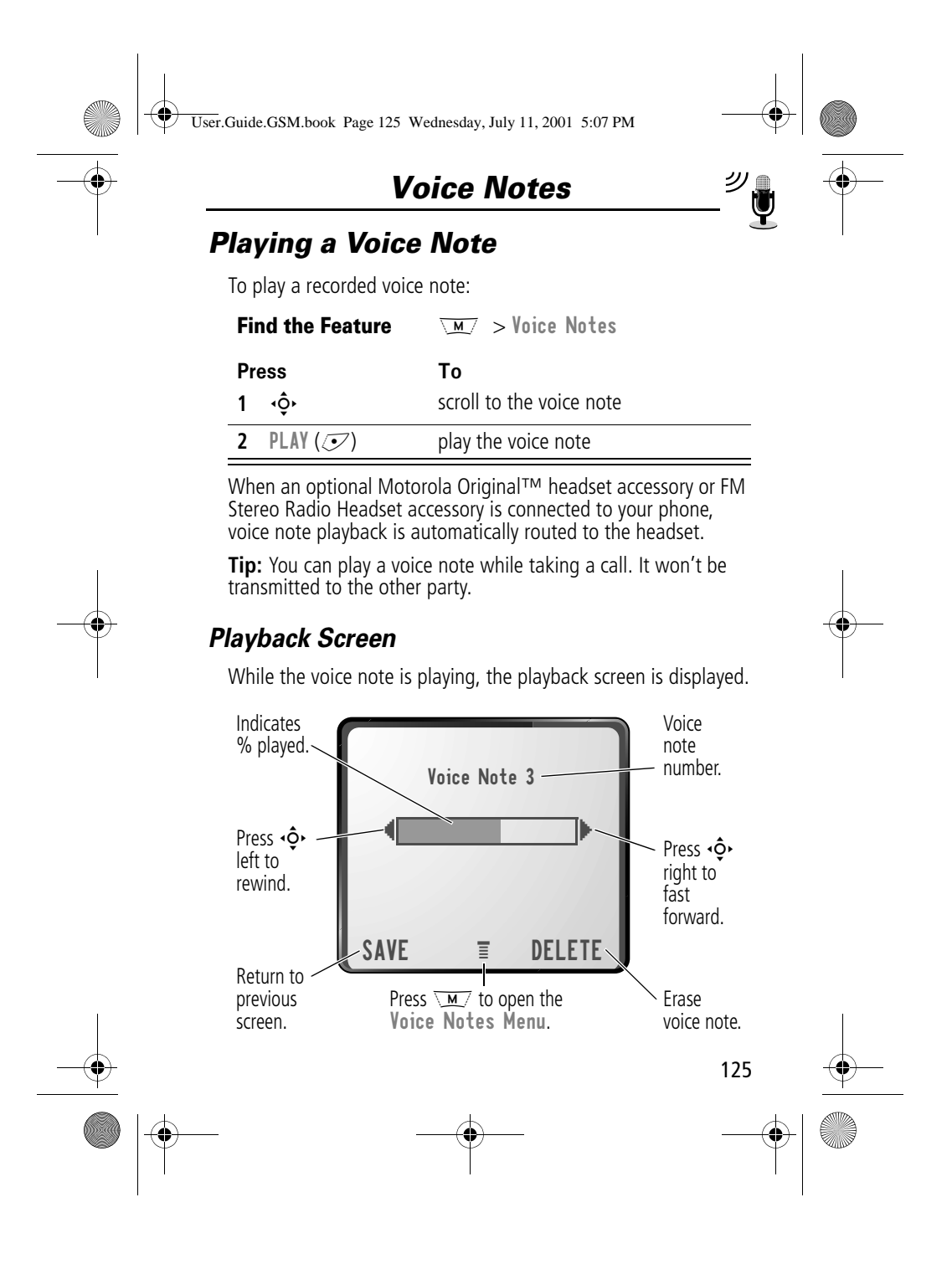

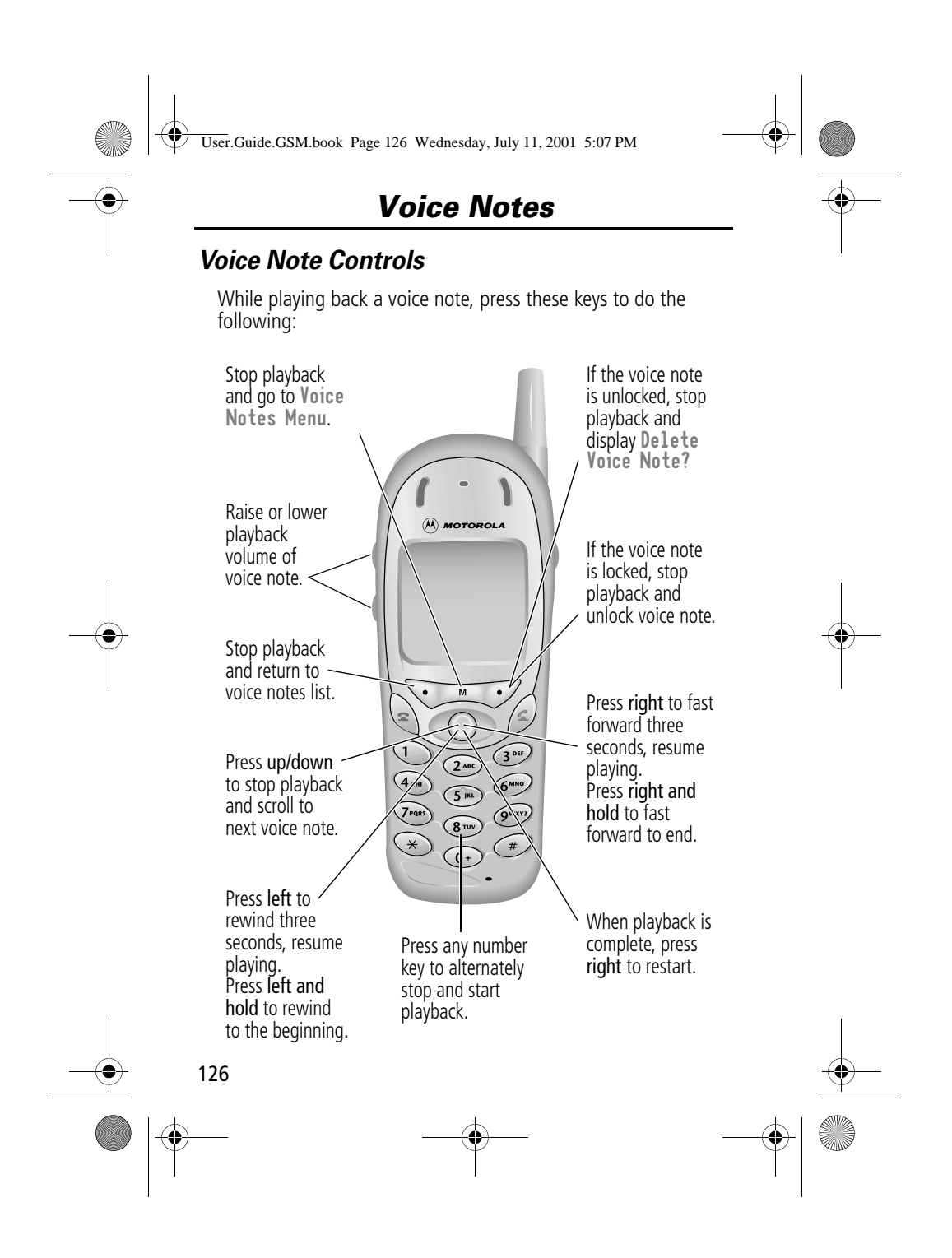

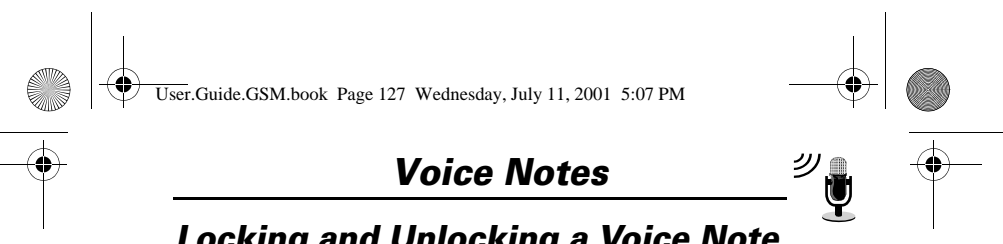

### *Locking and Unlocking a Voice Note*

You can prevent a voice note from being accidentally deleted by locking it. To delete a locked voice note, you must first unlock it.

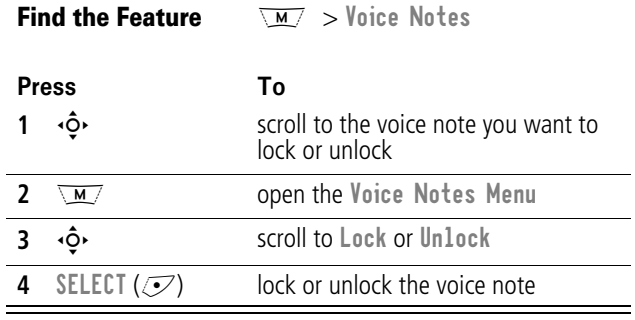

You can also lock or unlock a voice note while playing it back. When the playback screen is displayed:

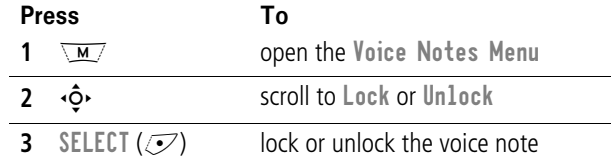

Playback stops when you lock or unlock a voice note. Press any number key to resume playback.

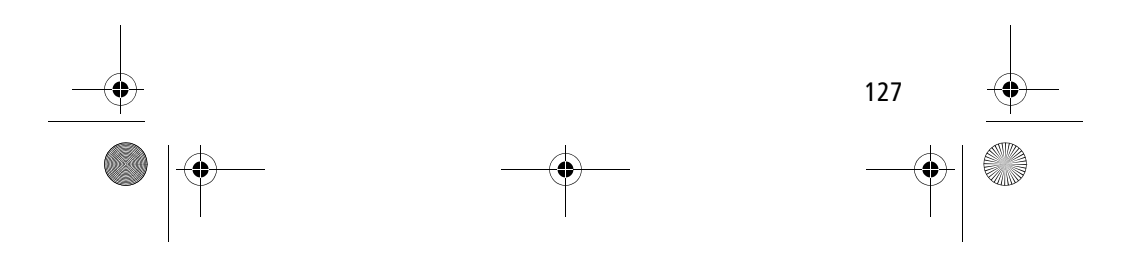

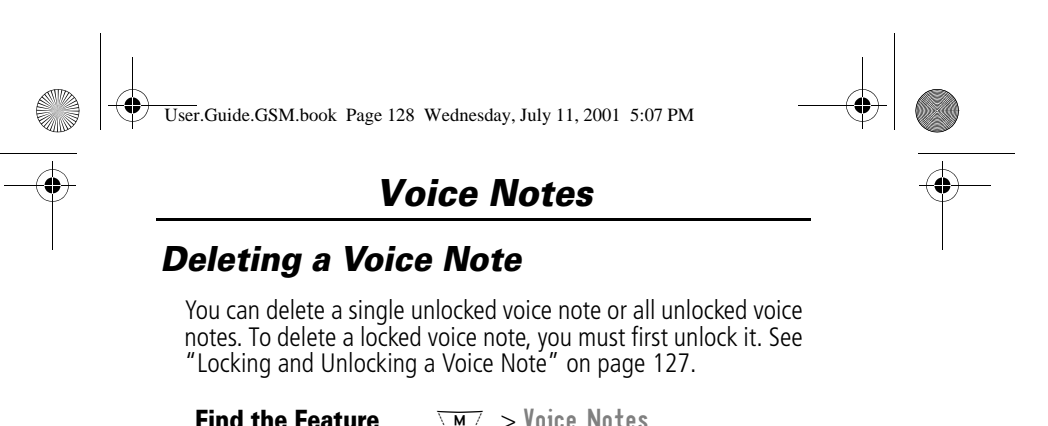

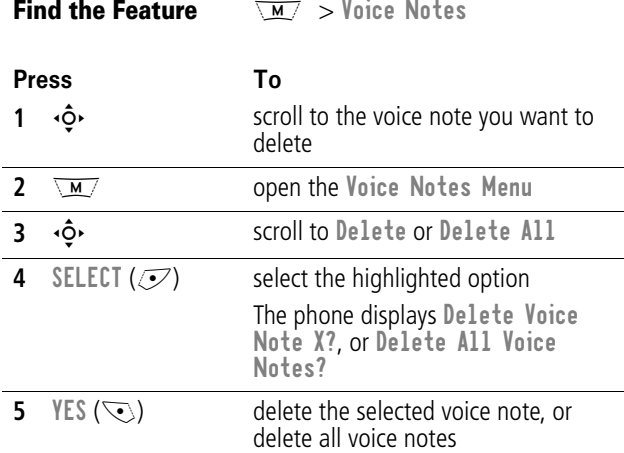

#### **Notes:**

- You can always press  $\mathsf{ND} \ (\mathcal{I})$  to cancel deletion.
- A deleted voice note cannot be recovered.

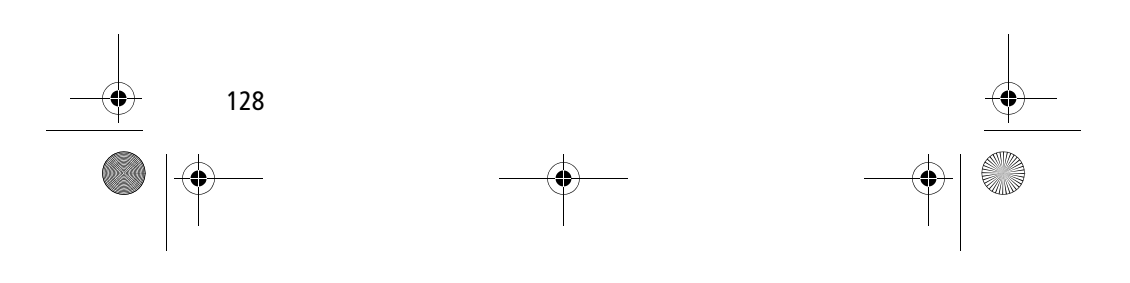

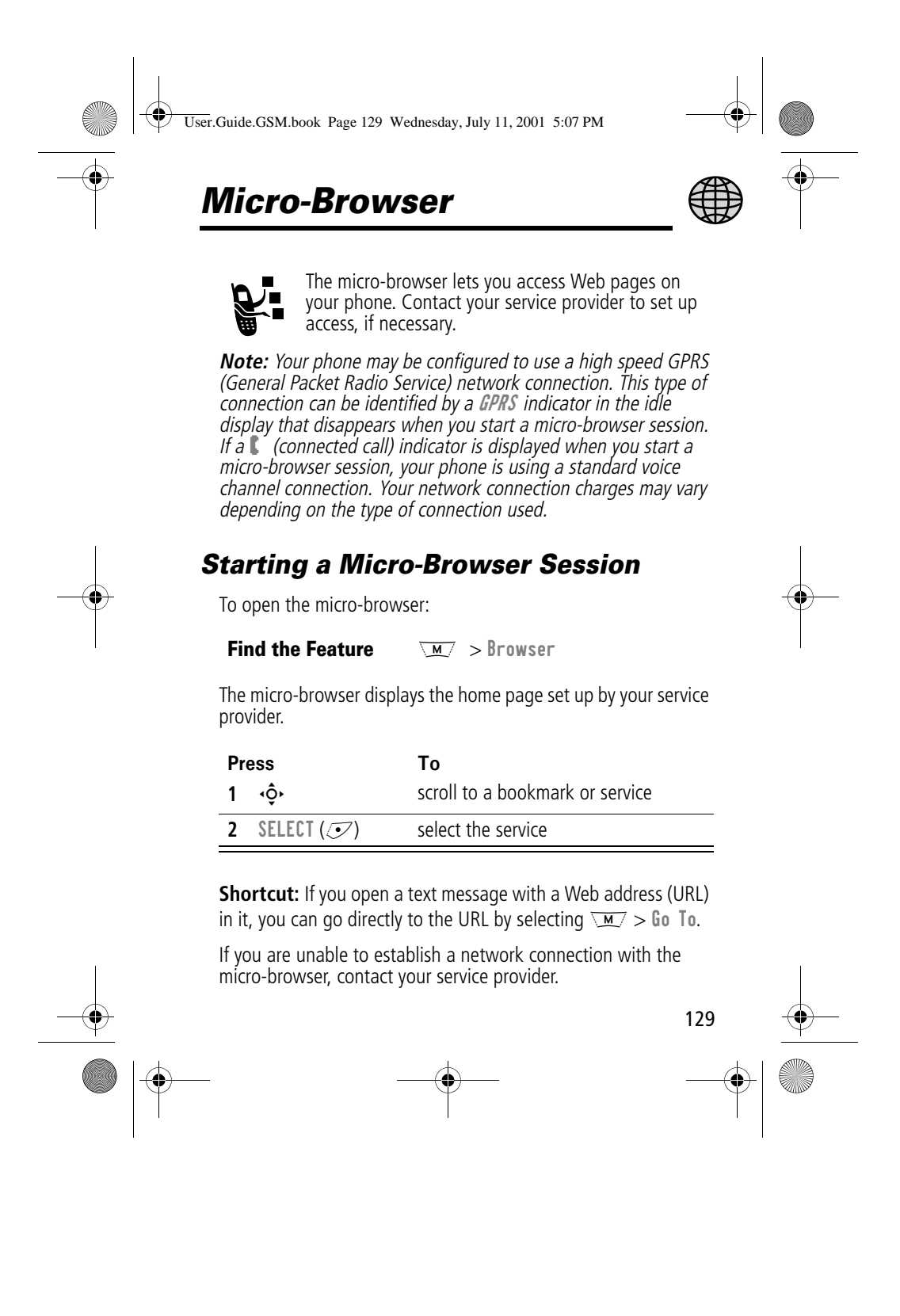

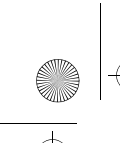

User.Guide.GSM.book Page 130 Wednesday, July 11, 2001 5:07 PM

### *Micro-Browser*

### *Interacting With Web Pages*

You can perform the following operations on a Web page:

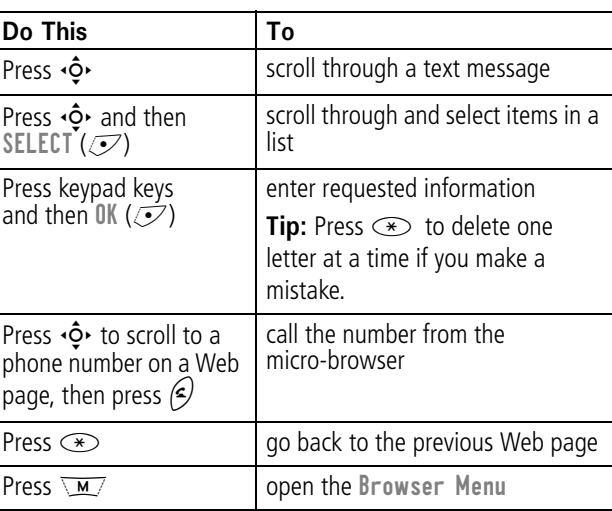

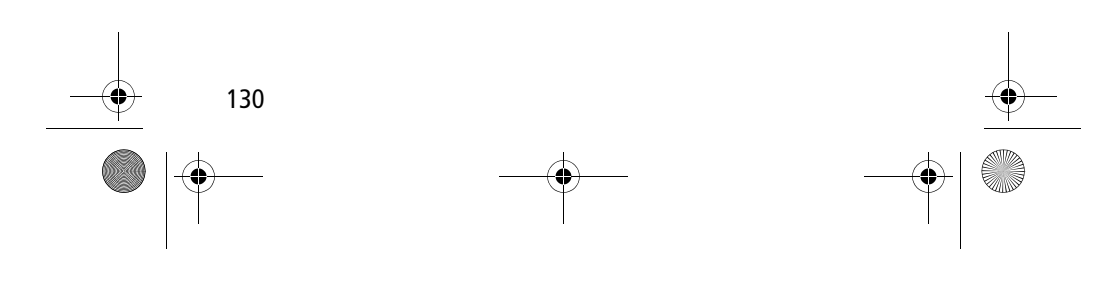

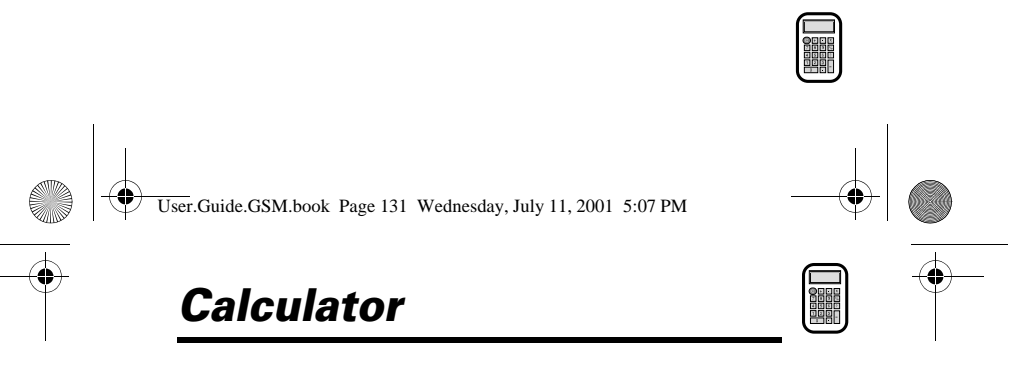

You can use your phone as a convenient calculator and currency converter.

#### *Calculating Numbers*

 $\overline{a}$ 

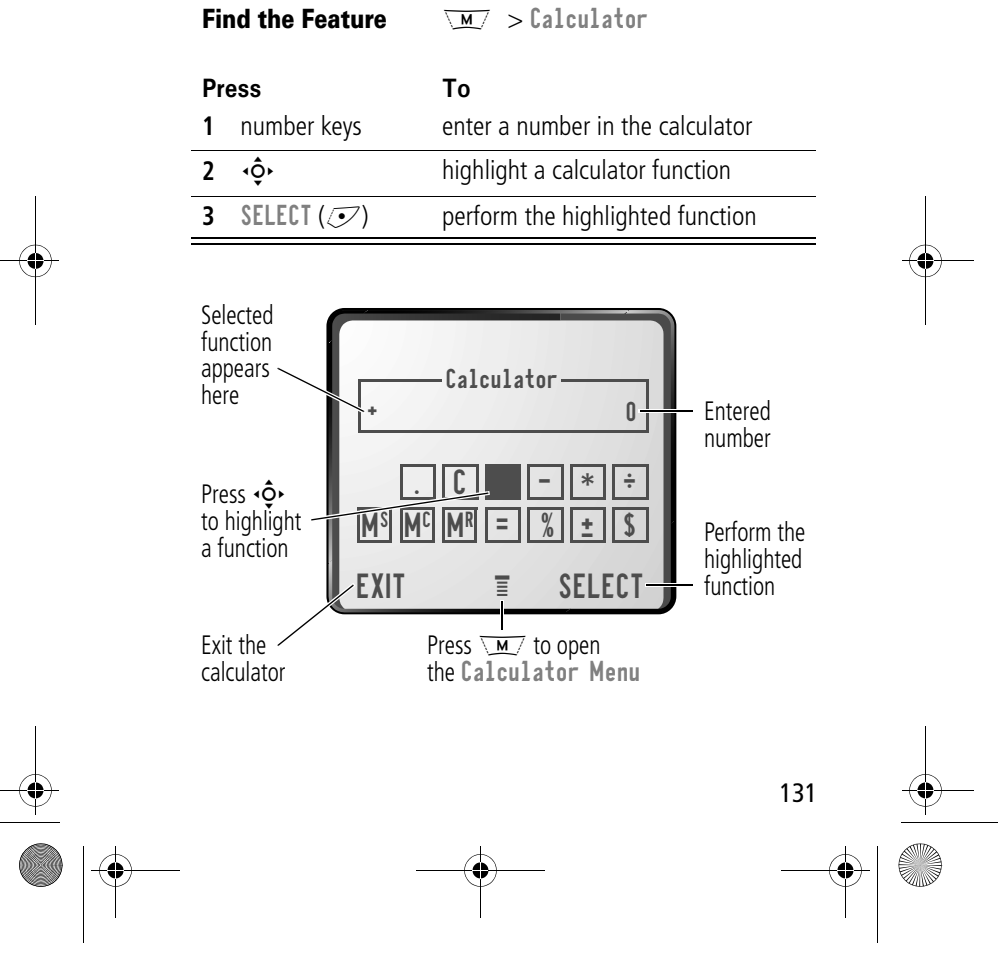

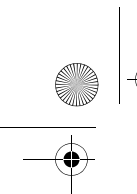

User.Guide.GSM.book Page 132 Wednesday, July 11, 2001 5:07 PM

#### *Calculator*

The calculator can perform the following functions:

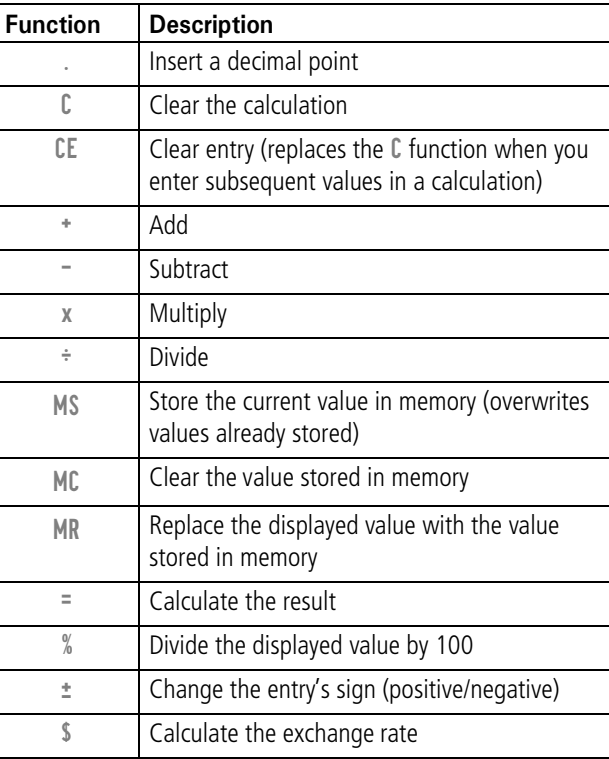

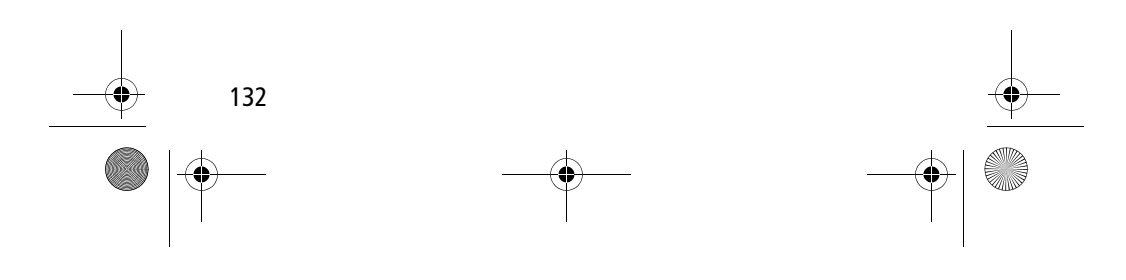

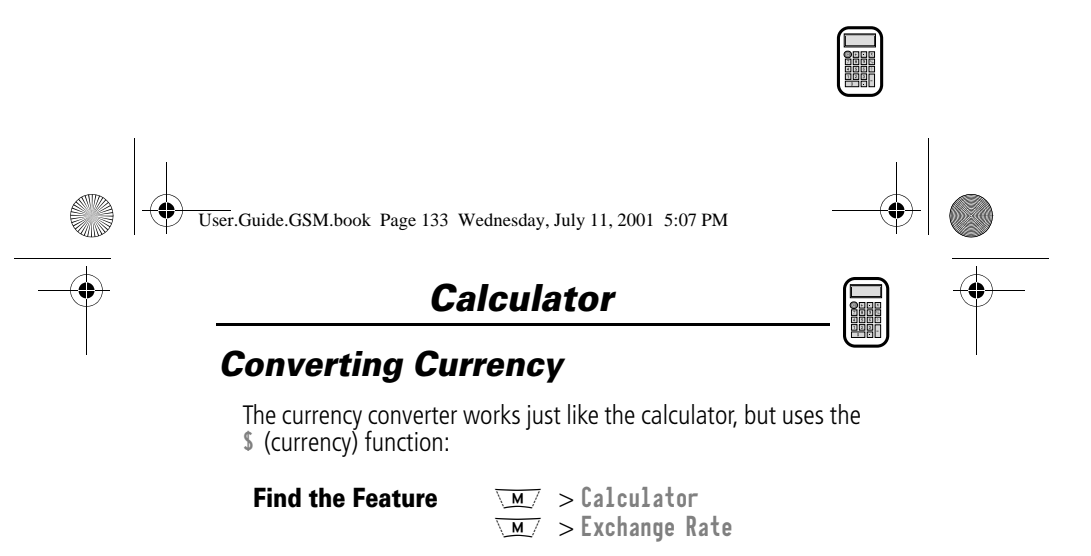

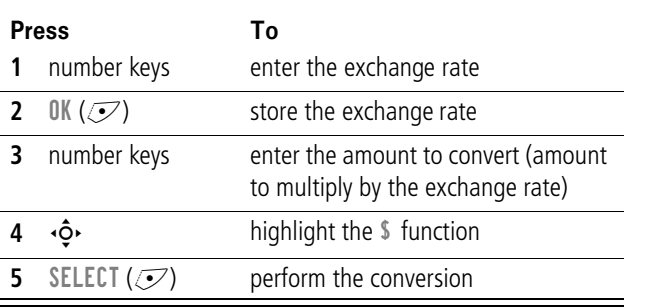

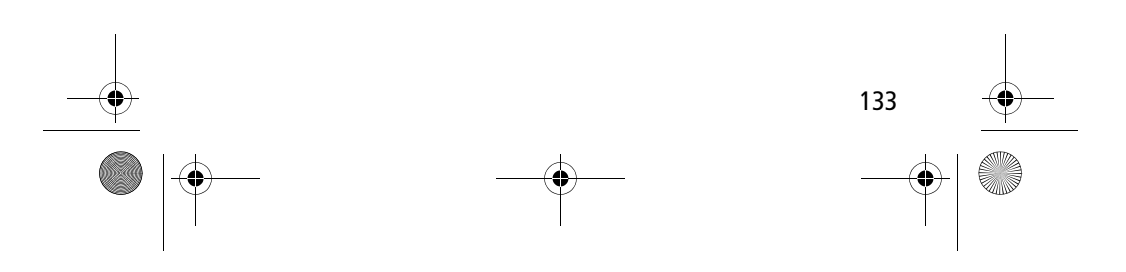

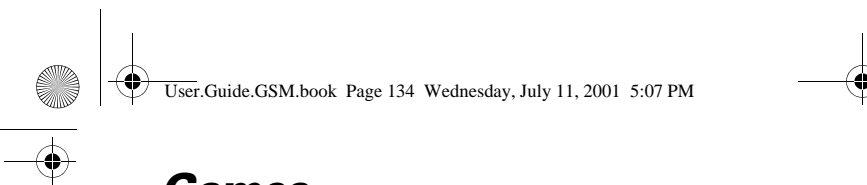

*Games*

Your phone contains three games that you can play between phone calls. If you get an incoming call, message, alarm, or alert, the game ends automatically.

 $n = 1$ 

#### *Selecting and Starting a New Game*

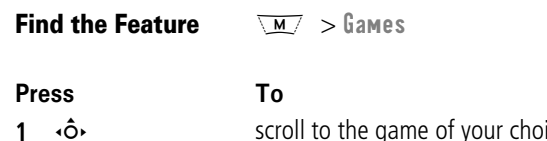

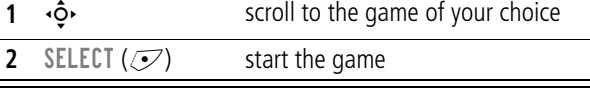

When the game is over, you can play another session of the same game or return to the games menu.

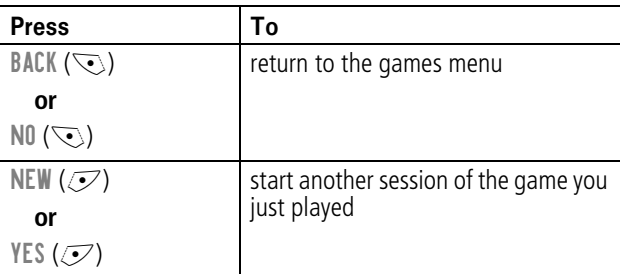

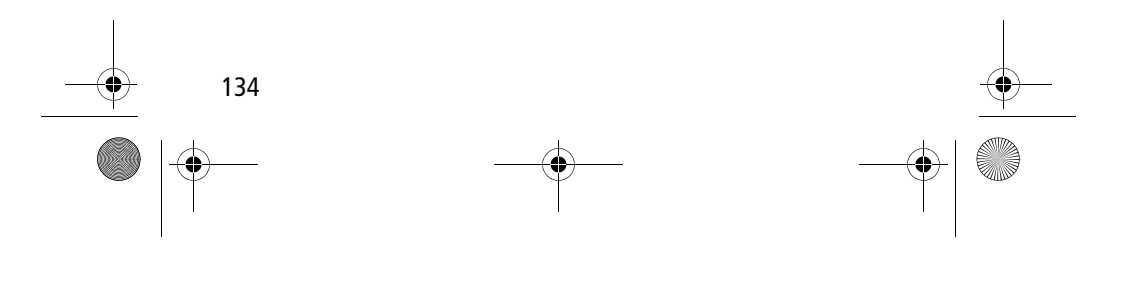

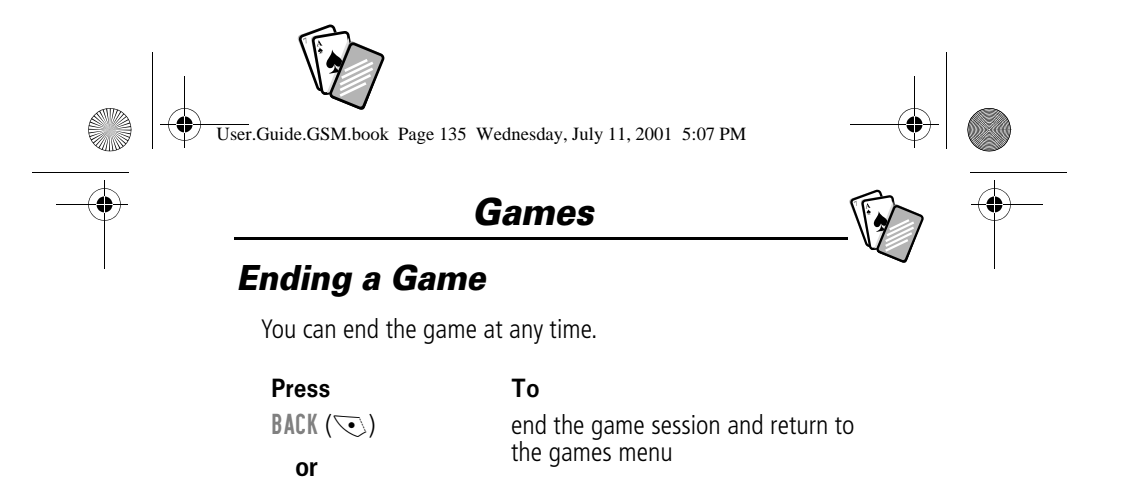

#### *Playing the Games*

#### *Blackjack*

O

In this classic Las Vegas card game, you play against the dealer to see who can get closer to 21 points without going over.

#### Rules of the game

- With each new hand, the first card is dealt to the dealer. The dealer's cards are shown at the top of the display, and your cards are shown at the bottom.
- All face cards count as 10 points.
- All number cards count as the points shown on their face.
- An Ace counts as 11 points, unless that would put you over 21 points. Otherwise, an Ace is counted as 1 point. An Ace that was originally counted as 11 may later be counted as 1 point if it will bring your points under or equal to 21 points.
- An initial deal of an Ace and a card with a face value of 10 points counts as exactly 21 points or Blackjack.
- Blackjack automatically wins against any other hand that totals 21 points.

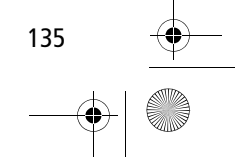

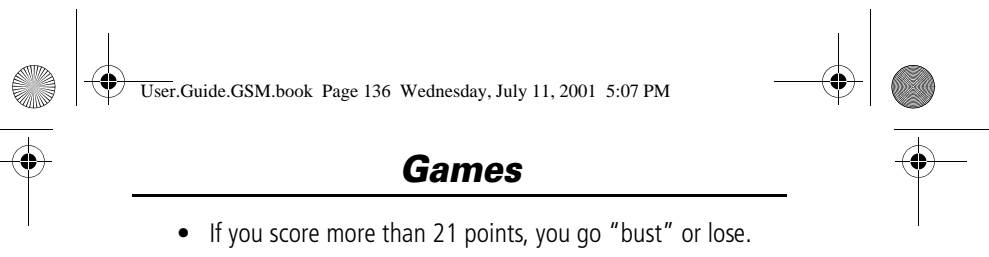

- If you get five cards without going bust, you win.
- If you and the dealer have the same score, the dealer wins.
- You can ask for a "hit" or another card as long as you do not go bust.
- As long as the dealer's total is less than 17 points, the dealer must continue to take a hit.

#### How to Play

When the game begins, you are dealt two cards. Based on their total face value, you can:

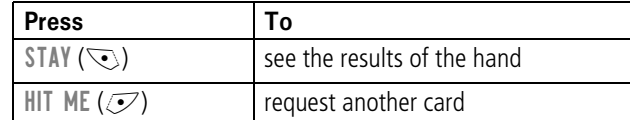

#### *Mindblaster*

Your goal is to quess a secret four-symbol code. You play by entering symbols into four spaces and then submitting a guess.

#### Rules of the Game

- Your score is the number of guesses it takes to reveal the secret code.
- When you submit a guess, you are given clues that indicate how many symbols you have identified correctly and how many are in the correct position. The position of the clues does not correspond to the location of the symbols.
	- $\blacksquare$  = correct symbol in correct position

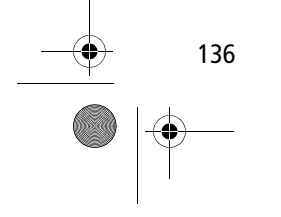

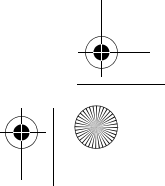

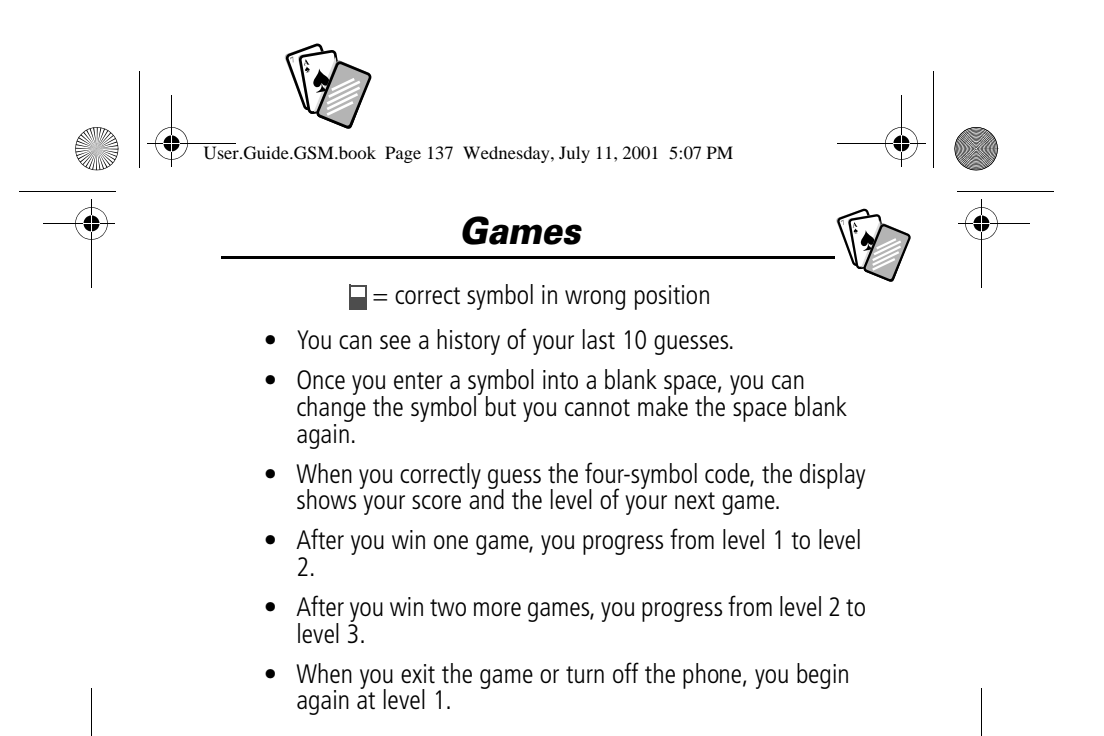

#### How to Play

When the game begins, you see four blank spaces. To play the game:

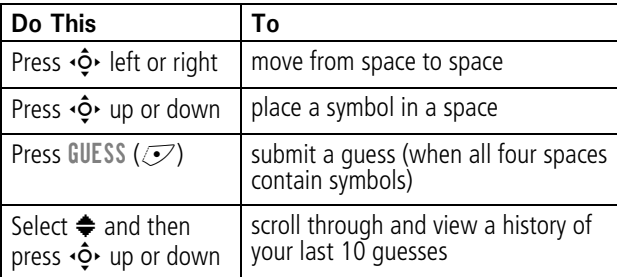

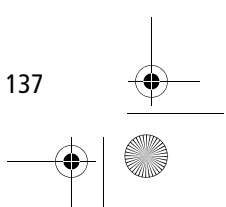

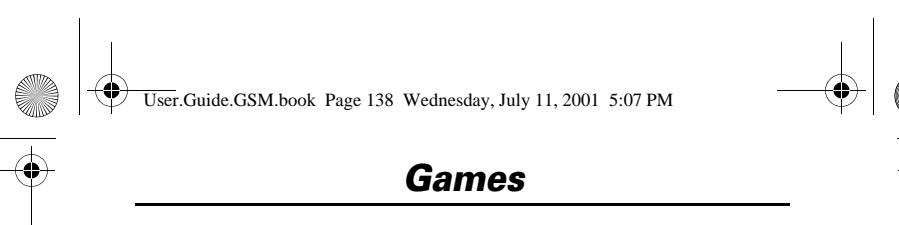

#### *Paddleball*

In this test of endurance, your mission is to move your paddle to strike a bouncing ball. The more you succeed, the smaller your paddle gets.

#### Rules of the game

- Your score is the number of times your paddle hits the ball.
- You lose when the paddle misses the ball and the ball hits the wall.

#### How to play

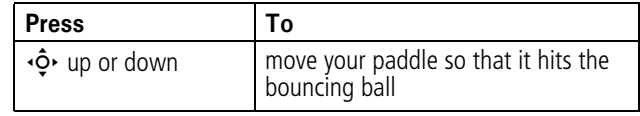

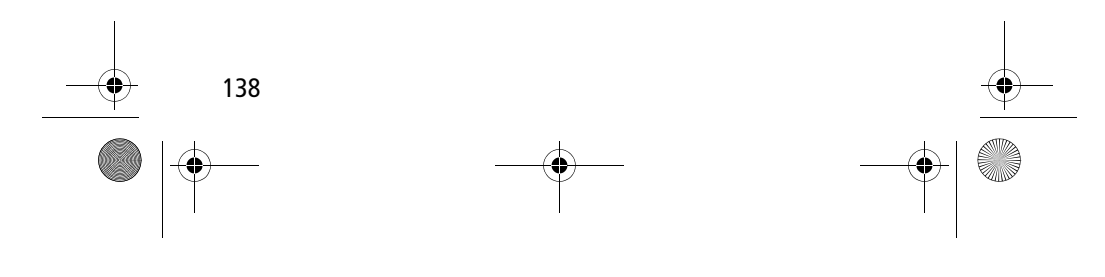

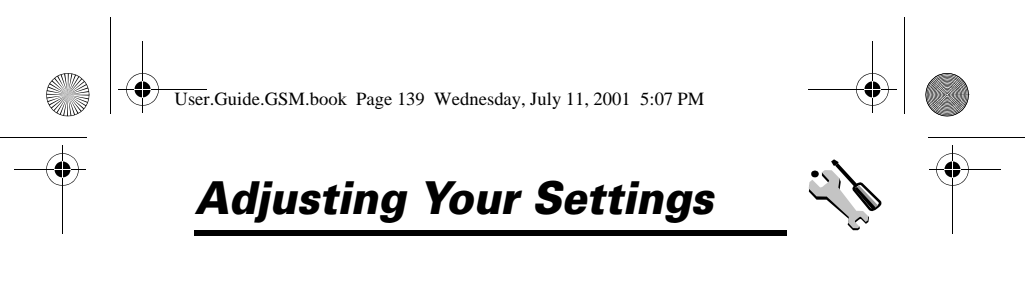

You can adjust a wide variety of phone settings to suit your needs.

#### *Ring/Vibrate*

Your phone rings or vibrates to notify you of an incoming call, message, or other event. This ring or vibration is called an *alert*. You can use a standard alert for all events, or set different alert types for different events. The alert setting indicator in your display shows the current standard alert setting:

- △① Loud ring △ Soft ring
- an Vibrate in Ang and vibrate
- $\triangle^z_z$  Silent
- 

The alert setting indicator in your display shows the current alert profile (see illustration on page 34).

Each alert profile contains settings for ringer and keypad volume. It also includes alert tone settings for different events: incoming calls, text messages, voicemail messages, data calls, fax calls, alarms, and reminders. You can modify the settings in each profile.

#### *Select an Alert Profile*

**Find the Feature** 

ttings > Ring/Vibrate  $>$  <code>Alert</code>

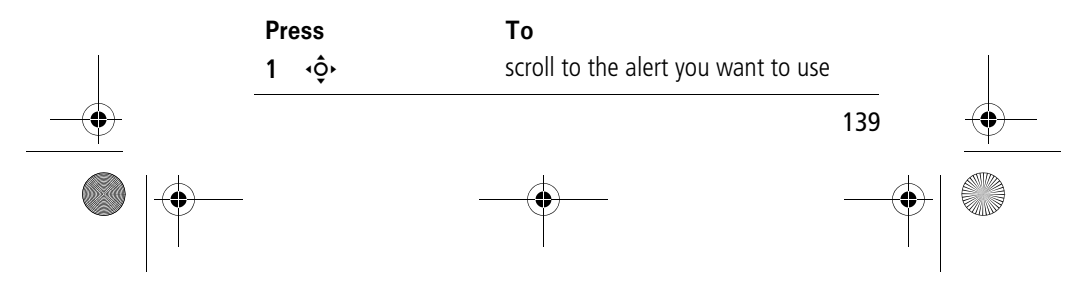

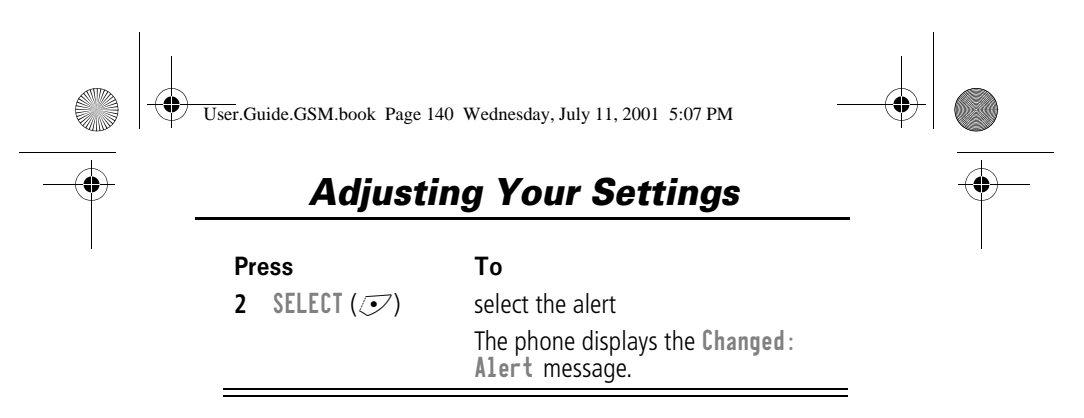

#### *Customise an Alert Profile*

 $\overline{\phantom{a}}$ 

You can customise a profile by changing the alerts used for specific events (such as incoming calls, text messages, etc.). Your phone includes a variety of preset alert tones and vibrations. Any changes you make are saved to the current alert profile.

**Tip:** This feature also lets you set the ringer volume and keypad volume.

 $\overline{\phantom{a}}$ 

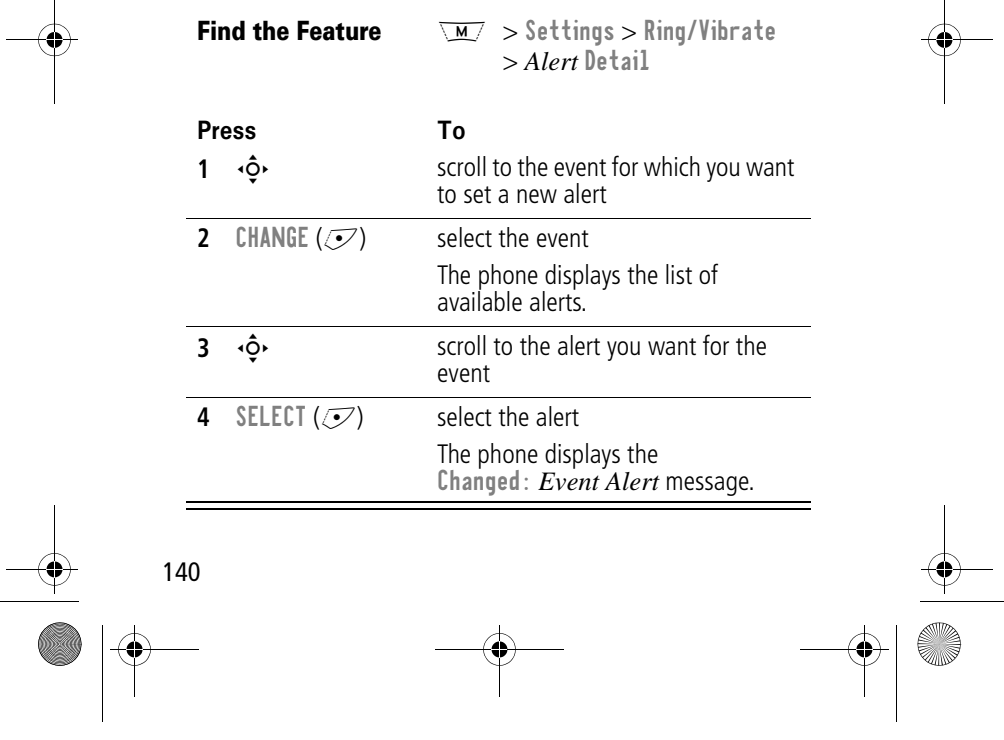

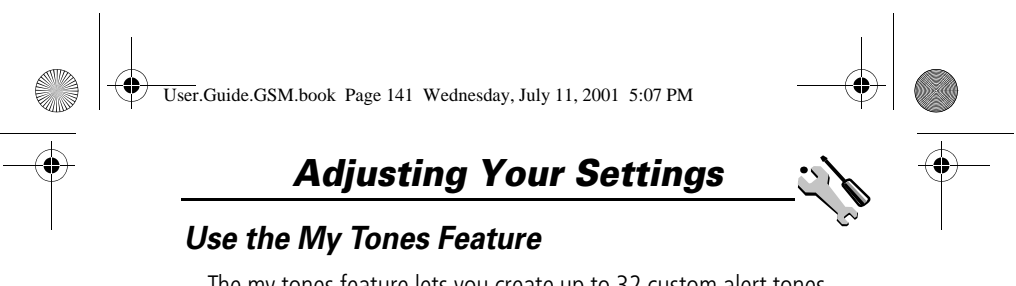

The my tones feature lets you create up to 32 custom alert tones for your phone. The tones you create appear in the list of available alerts. (See "Customise an Alert Profile" on page 140.)

#### **Creating a Tone**

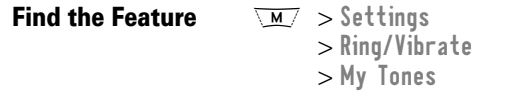

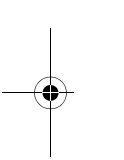

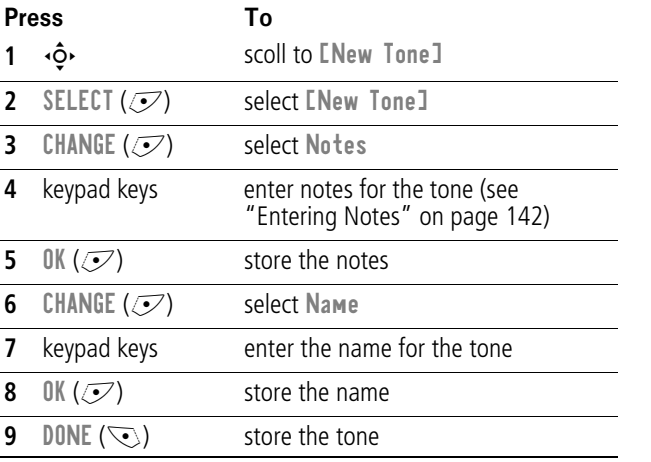

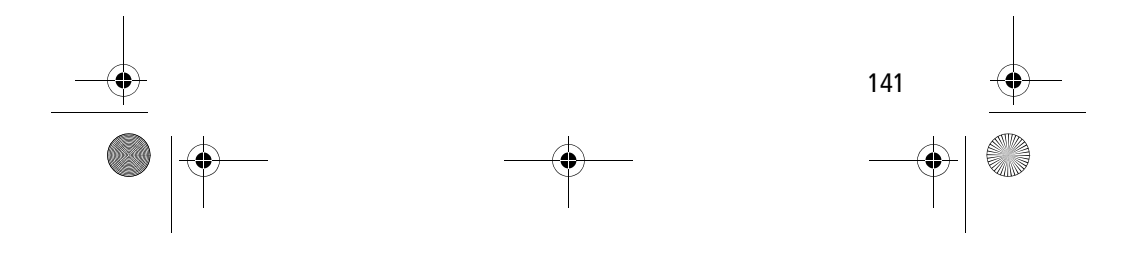

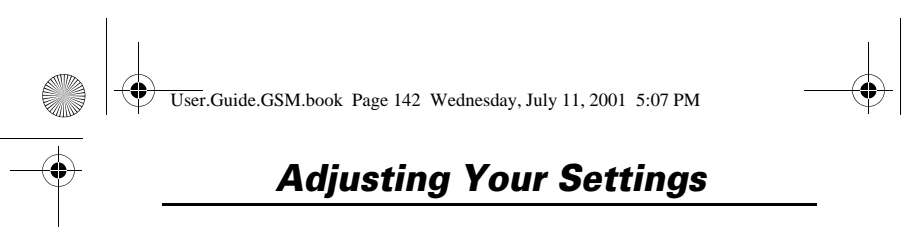

#### **Entering Notes**

To create a new tone, use the keypad keys to enter each note. Press a key multiple times to cycle through its available notes or options (pitch, octave, or length). The default setting for a new tone is a quarter note in octave two.

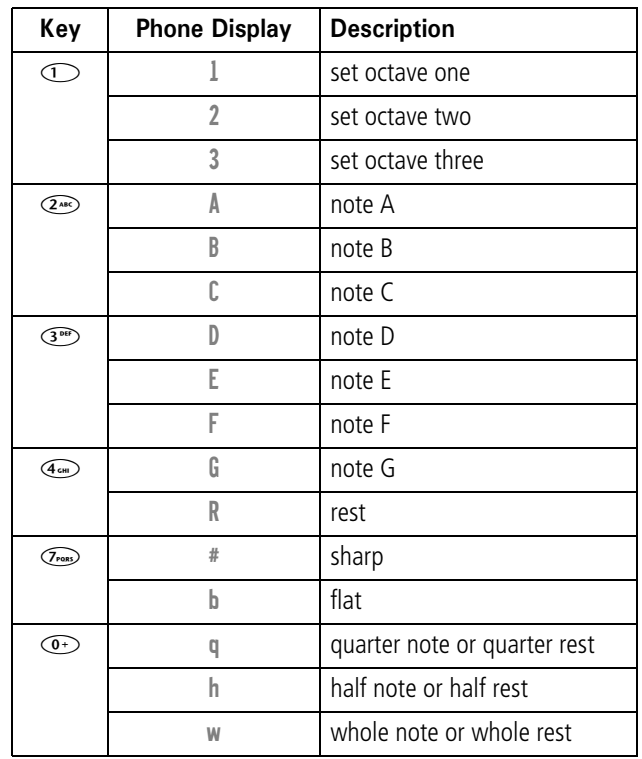

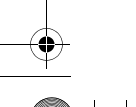

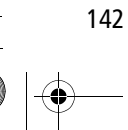

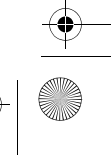

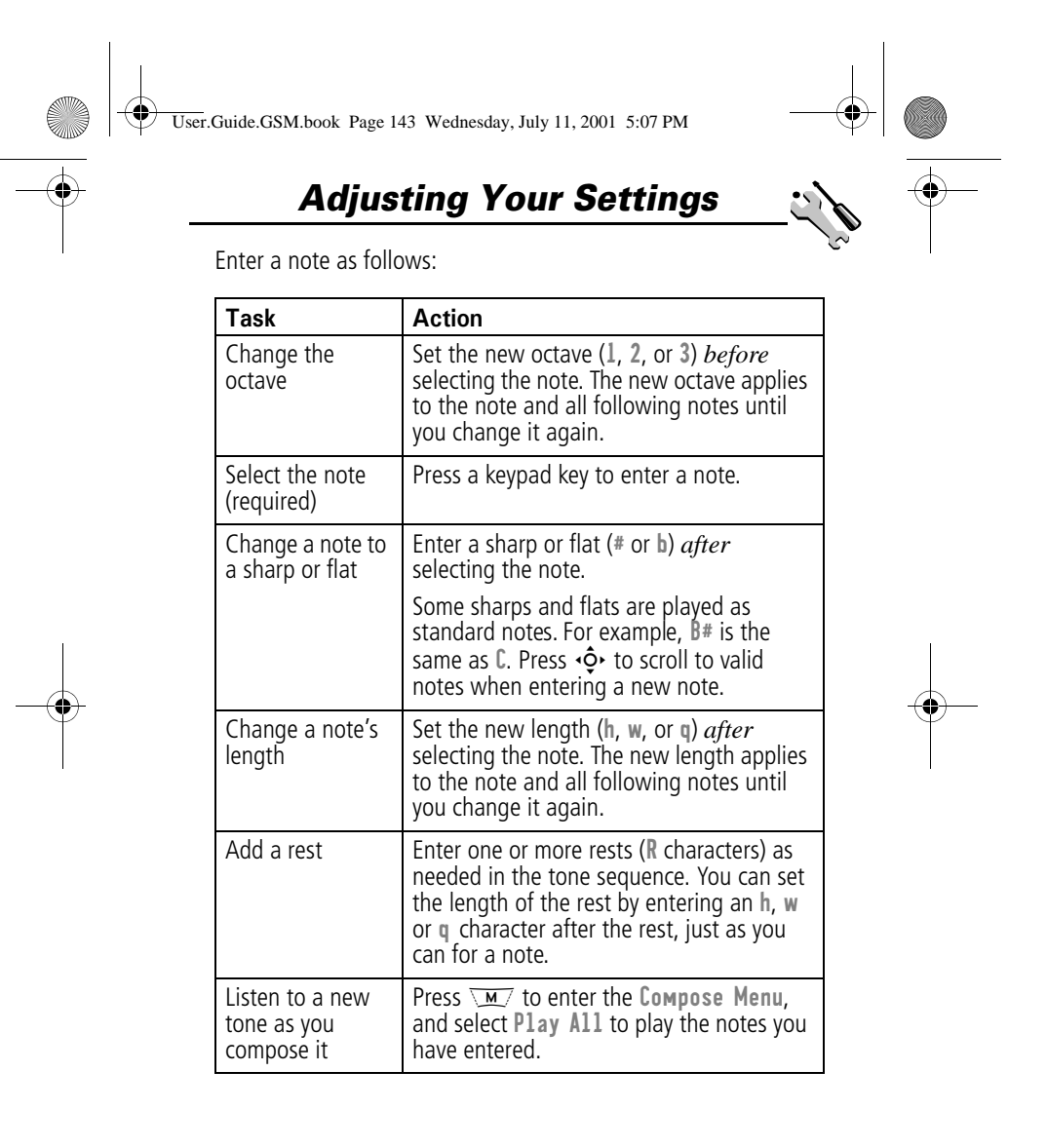

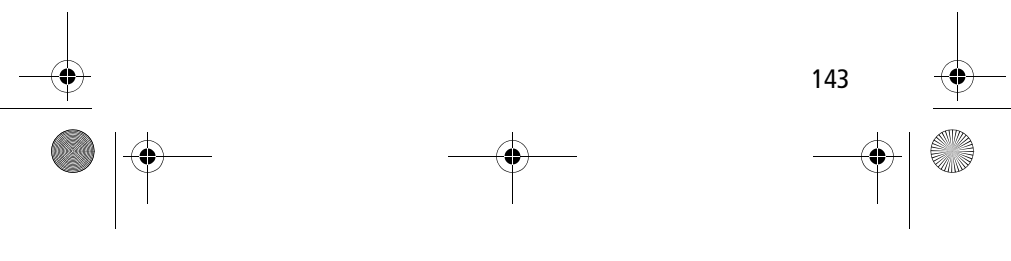

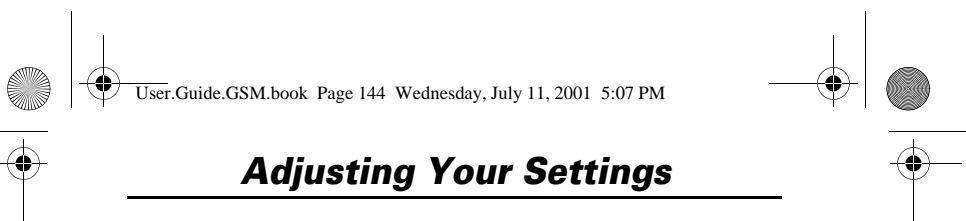

#### **Example**

Press the following keys to play this sequence of notes and rests in octave three: C (quarter note), E flat (quarter note), half rest, and G (whole note):

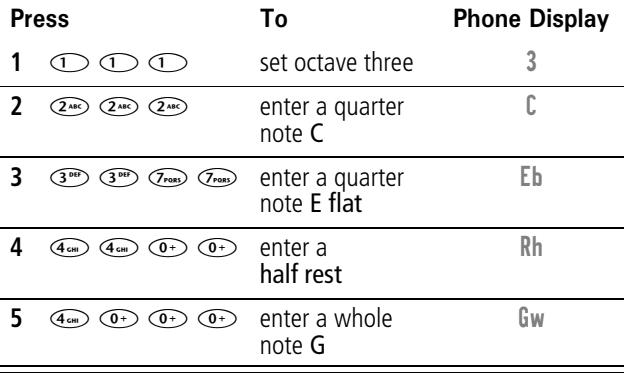

#### Playing a Tone

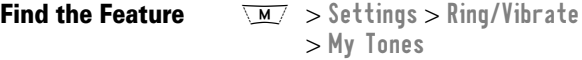

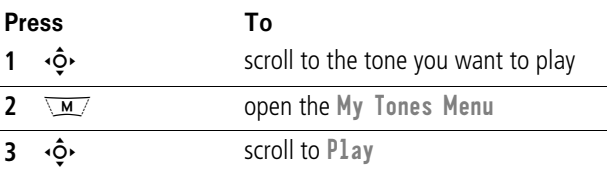

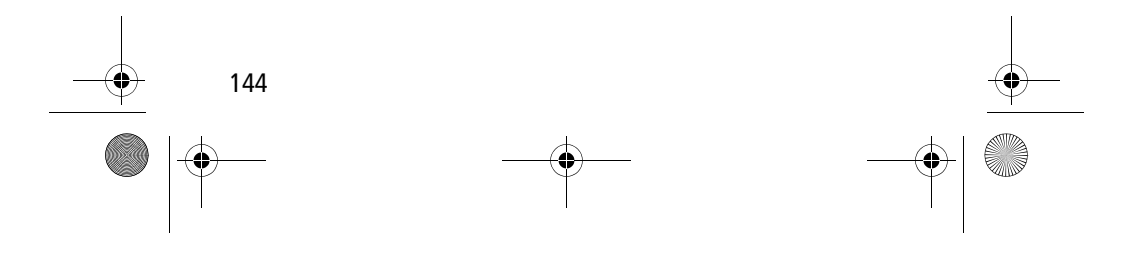
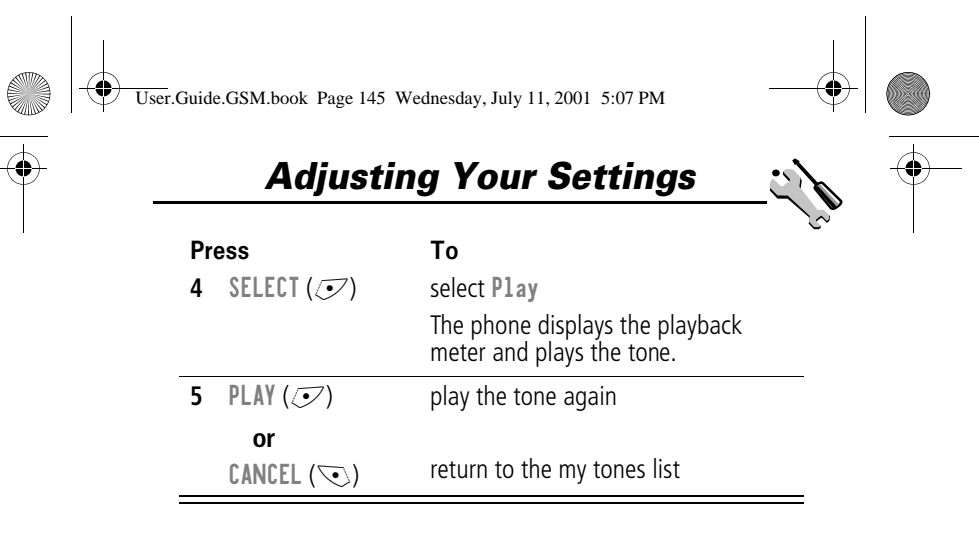

#### **Editing a Tone**

You cannot edit the standard tones included with your phone. To edit a custom tone that you created:

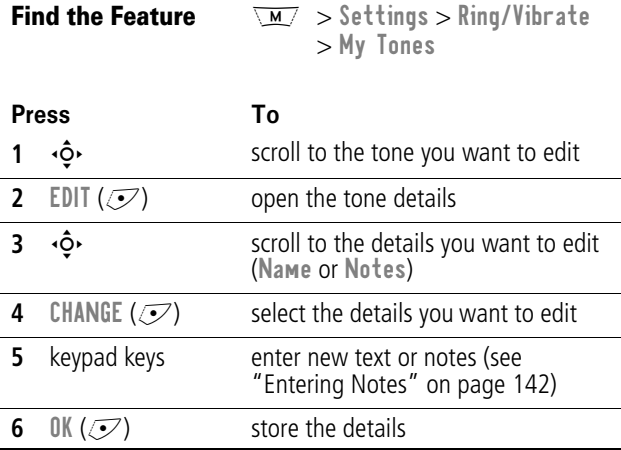

145

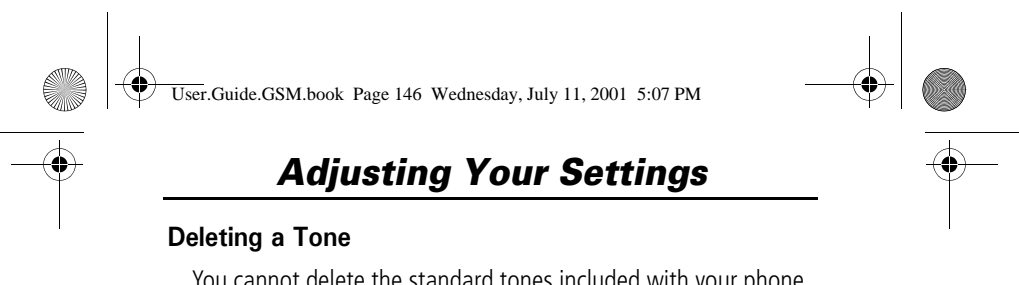

You cannot delete the standard tones included with your phone. To delete a custom tone that you created:

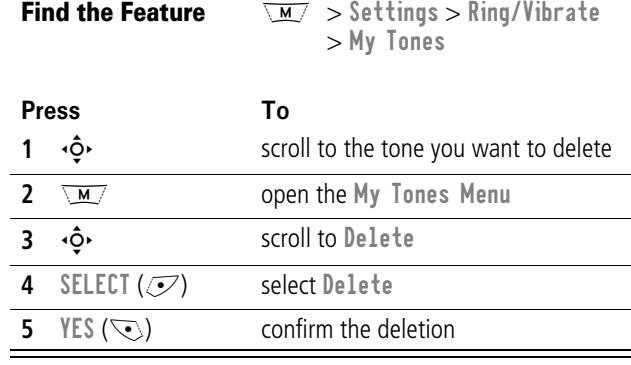

### *Reminders*

**Find the Feature** 

Reminders are alerts that ring or vibrate to notify you about a voicemail or text message that you have received, or a datebook event that you have scheduled.

To set or turn off reminders:

**Find the Feature** ttings > Ring/Vibrate  $>$  *Alert* Detail  $>$  Reminders

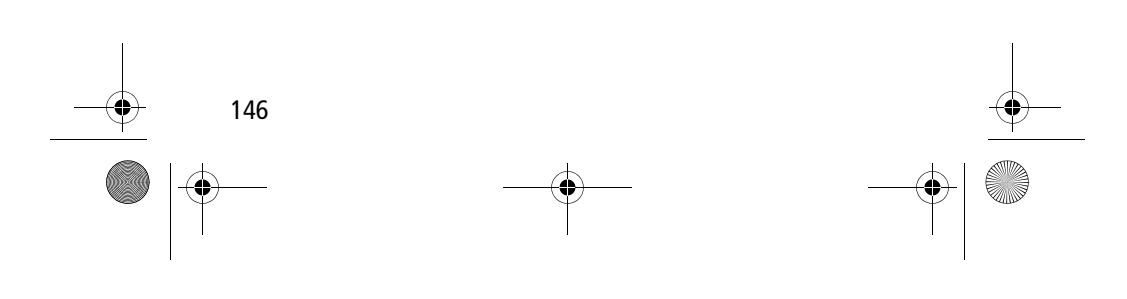

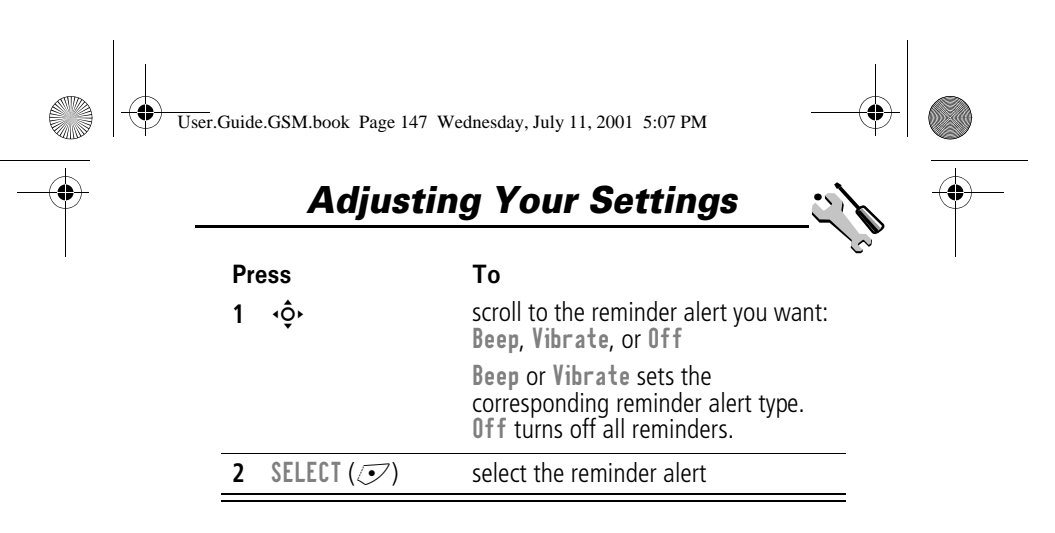

### *Call Diverting*

 $\blacksquare$ 

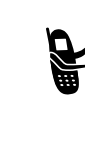

Call diverting sends your phone's incoming voice, fax, and/or data calls directly to another phone number. Use call diverting options to specify which calls your phone should divert. When you are ready to accept calls on your phone again, you can turn off call diverting.

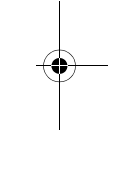

### *Set Up or Cancel Call Diverting*

The call diverting options for voice, fax, or data calls are:

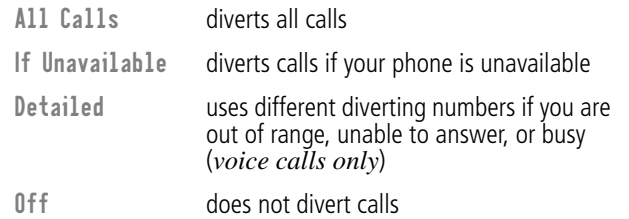

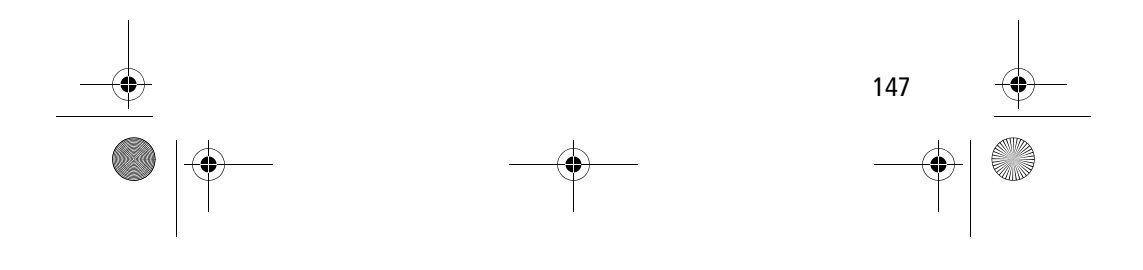

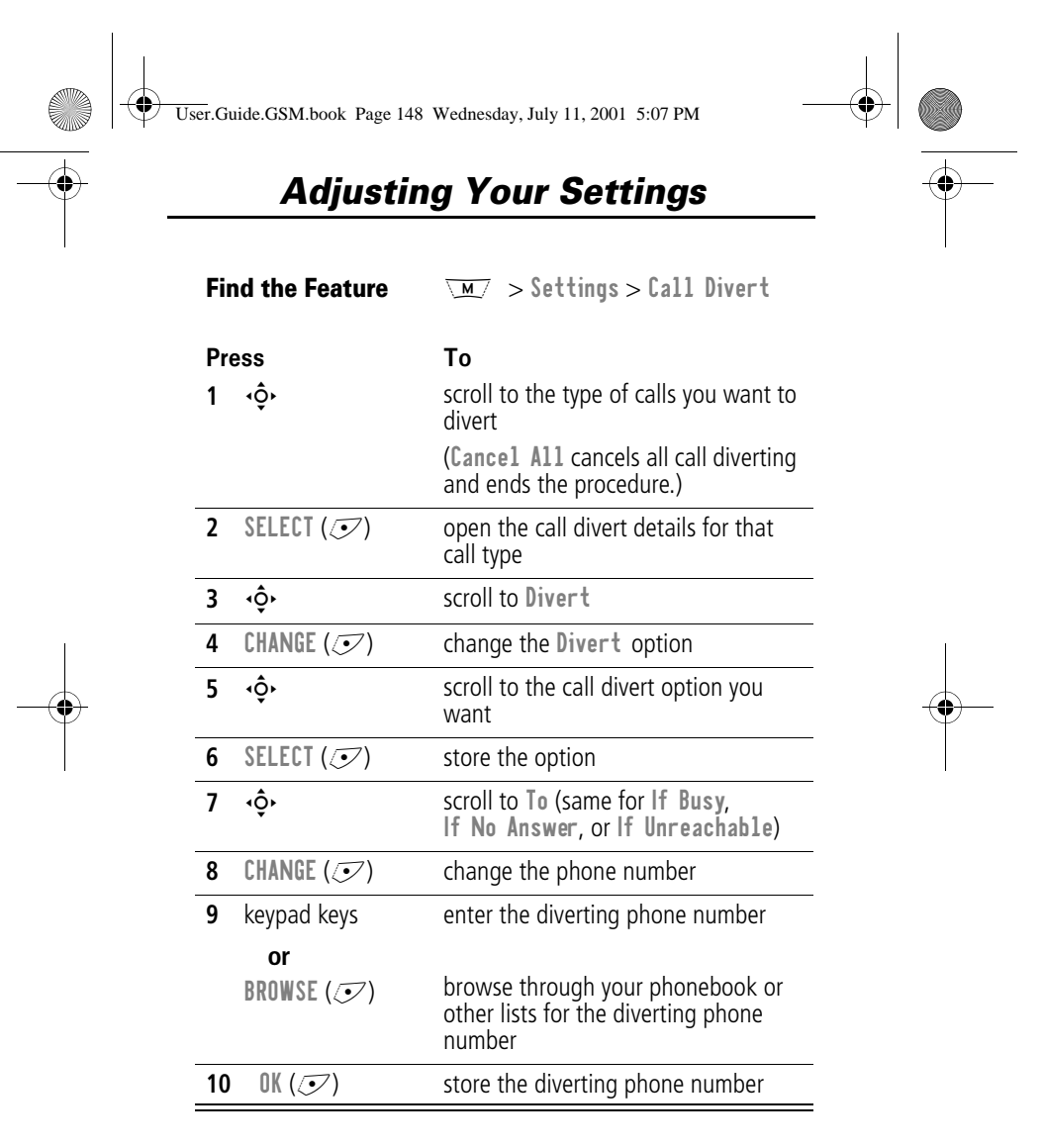

**Note:** You can repeat this procedure to enter diverting information for other call types.

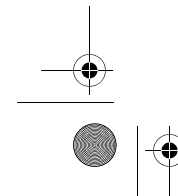

148

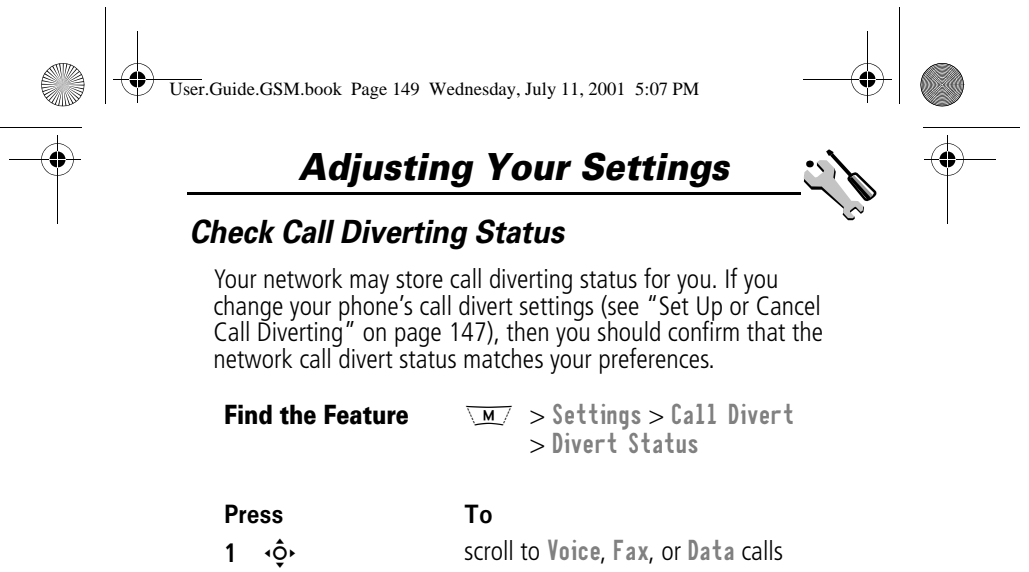

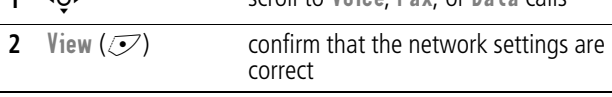

### *Reordering Menu Items*

You can customise the order of the items in your phone's main menu, depending upon your usage.

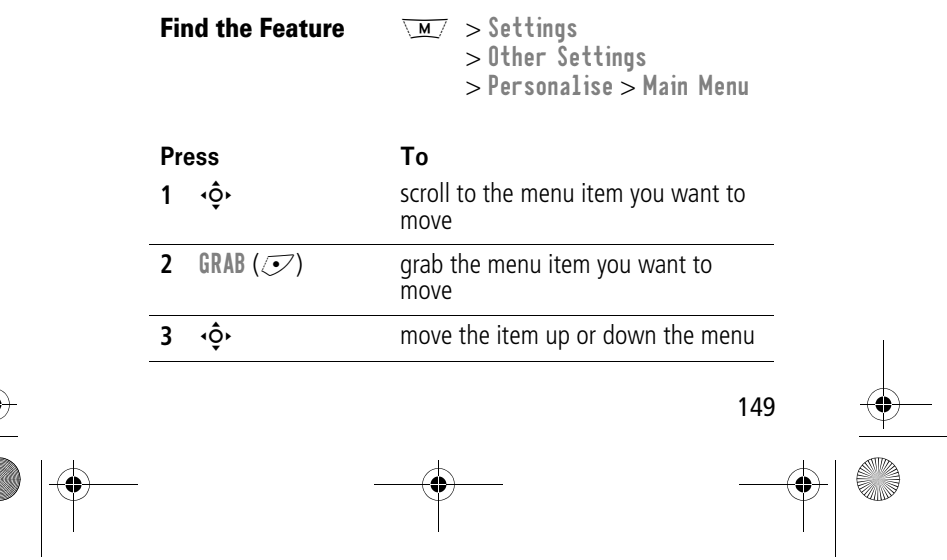

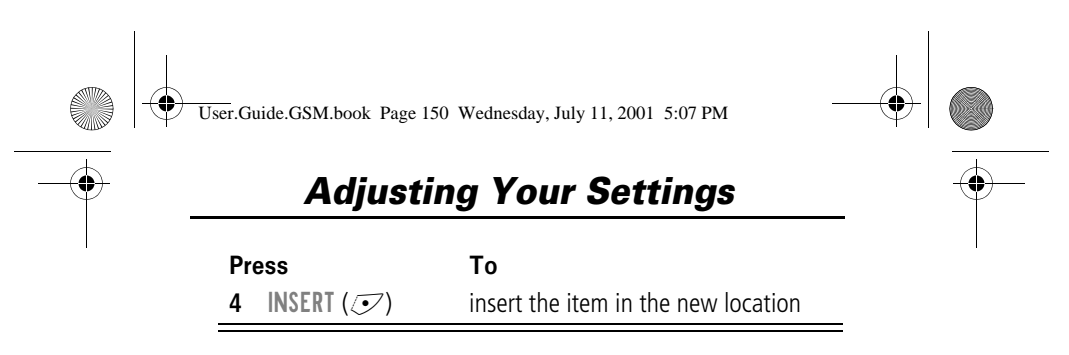

### *Customising a Soft Key Function*

You can relabel the soft keys ( $\gtrless$  and  $\gtrless$ ) to access different main menu items from the idle display.

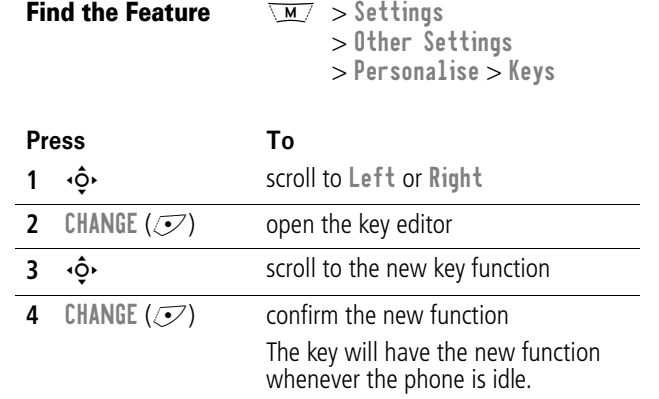

### *Hands-Free Use*

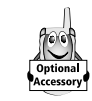

150

You can purchase an optional Motorola Original™ hands-free car kit or headset for your phone. These accessories provide alternative ways for you to use your phone without using your hands.

**Note:** The use of wireless devices and their accessories may be prohibited or restricted in certain areas. Always obey the laws and regulations on the use of these products.

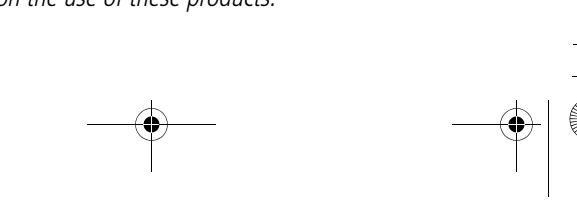

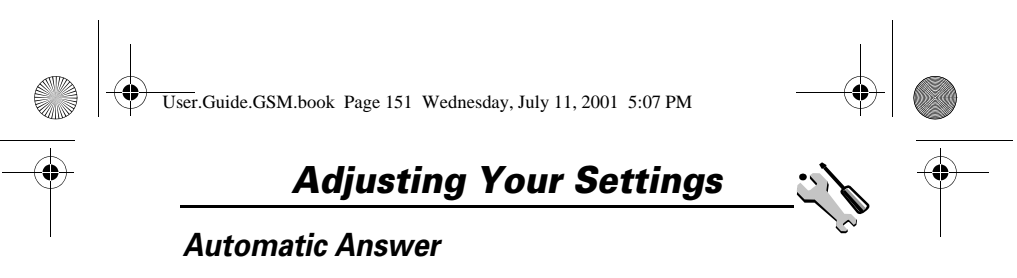

When you activate automatic answer and connect your phone to a car kit or headset, your phone automatically answers calls after two rings.

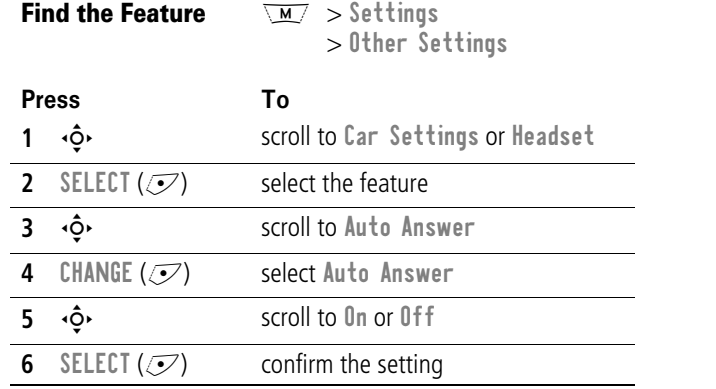

### *Automatic Hands-Free*

You can set up your phone to automatically route calls to a car kit when it detects a connection.

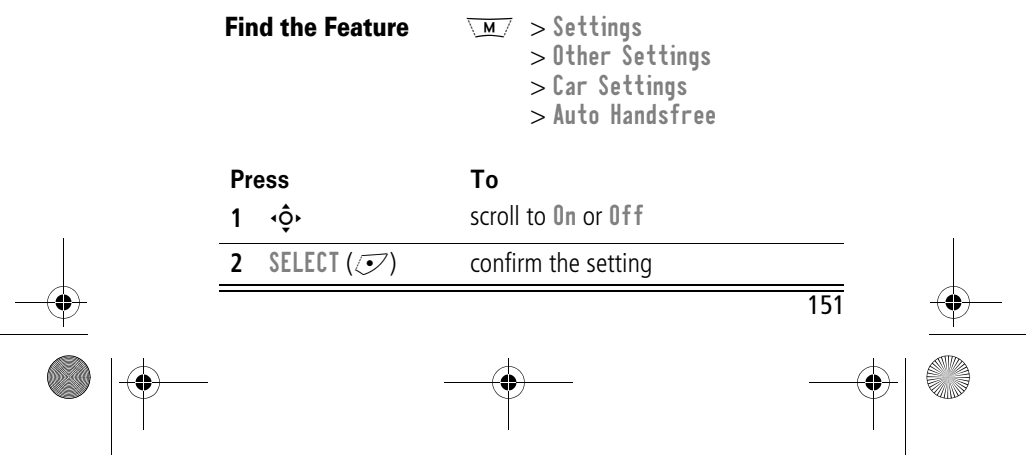

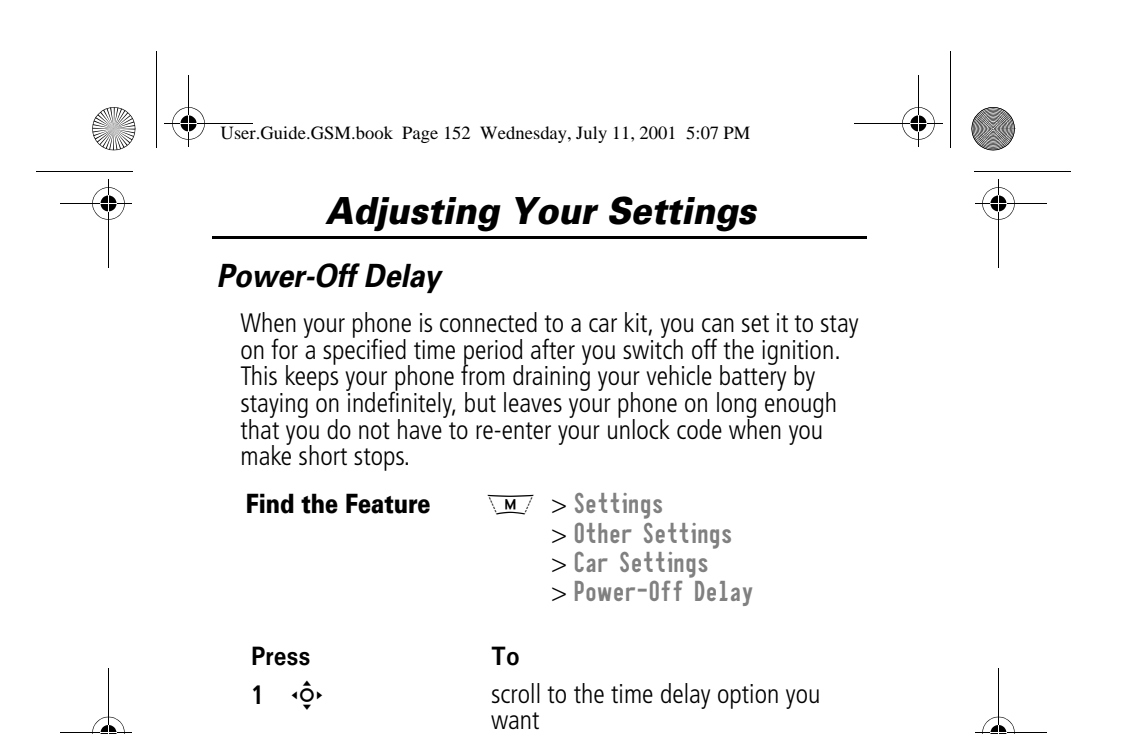

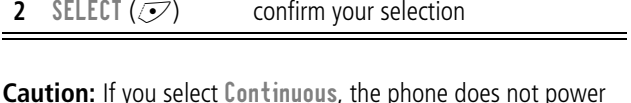

**Caution:** If you select Continuous, the phone does not power off when you turn off the ignition. Be careful not to accidentally drain your vehicle battery if you select this option.

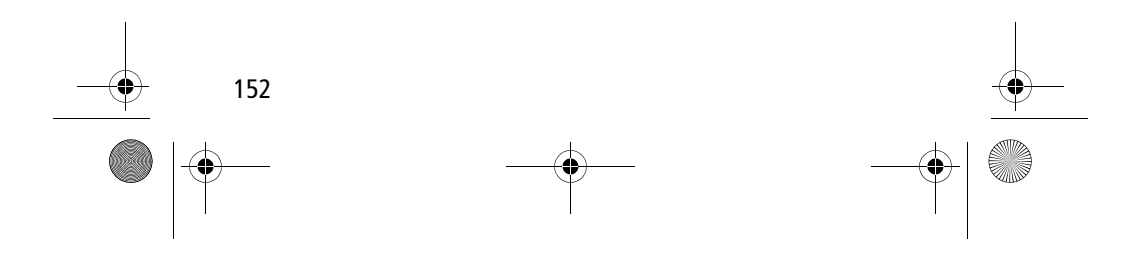

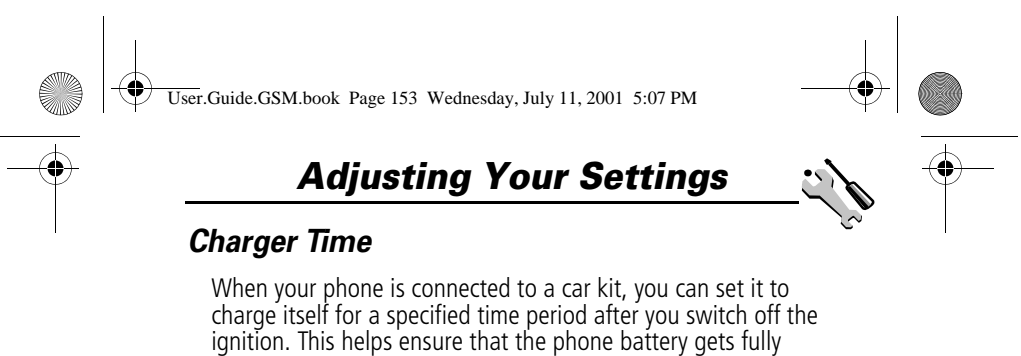

charged while the vehicle is parked.

**Find the Feature** 

ttings — Other Settings  $>$  Car Settings

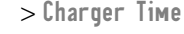

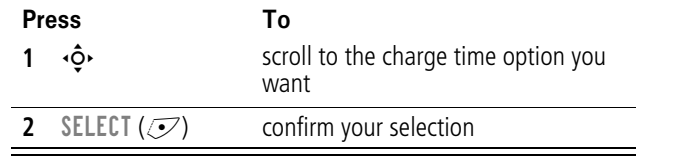

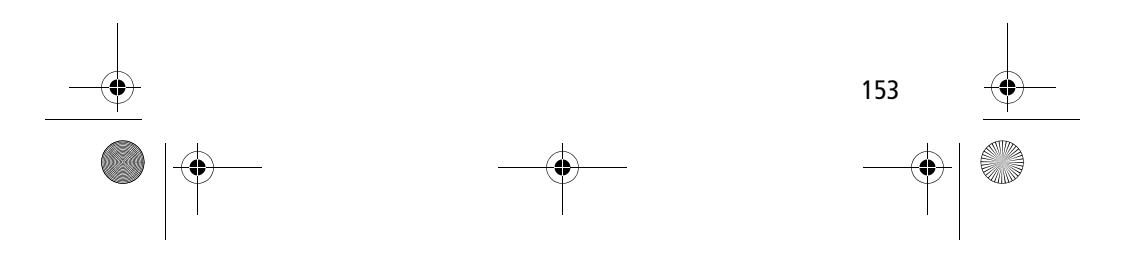

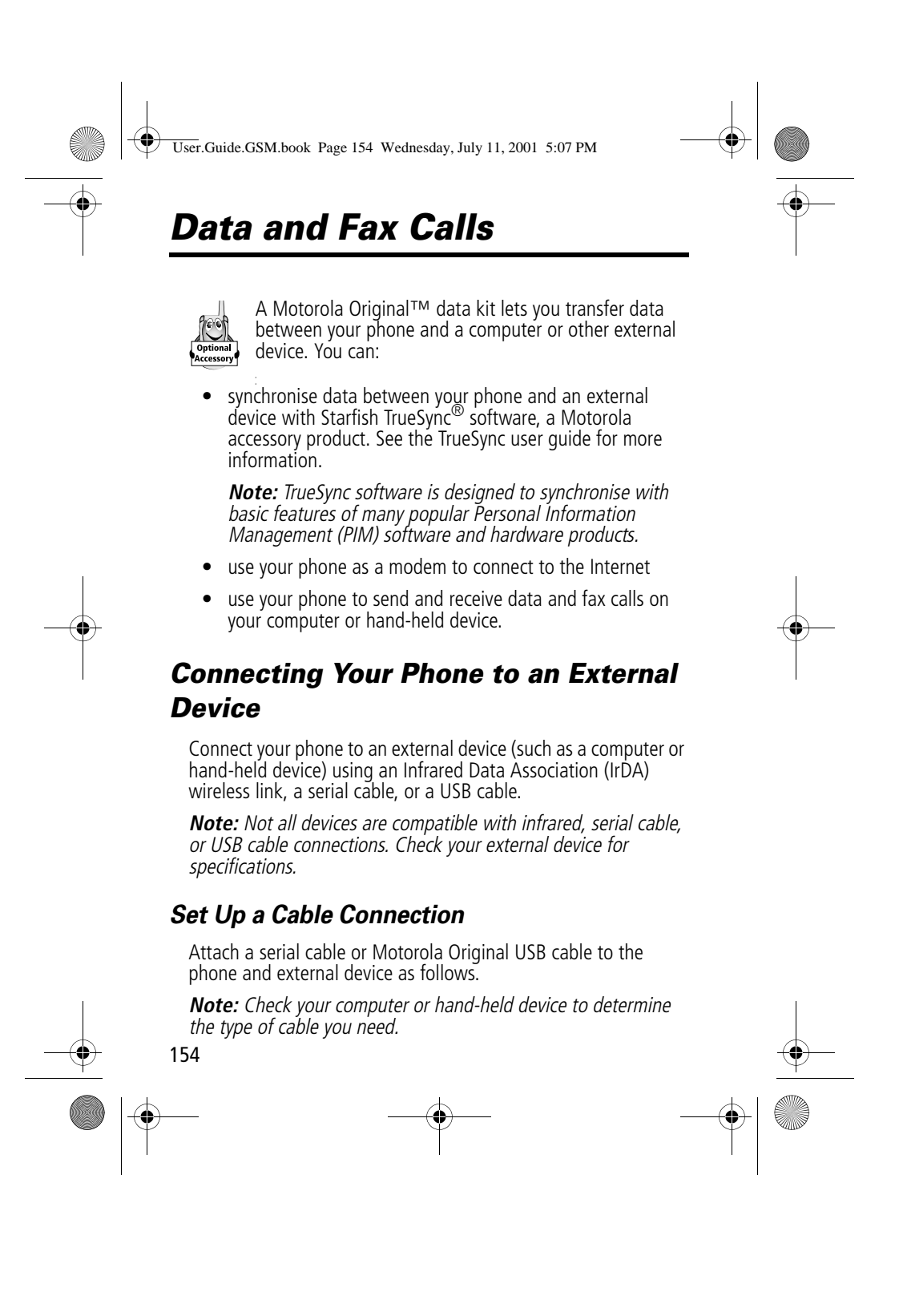

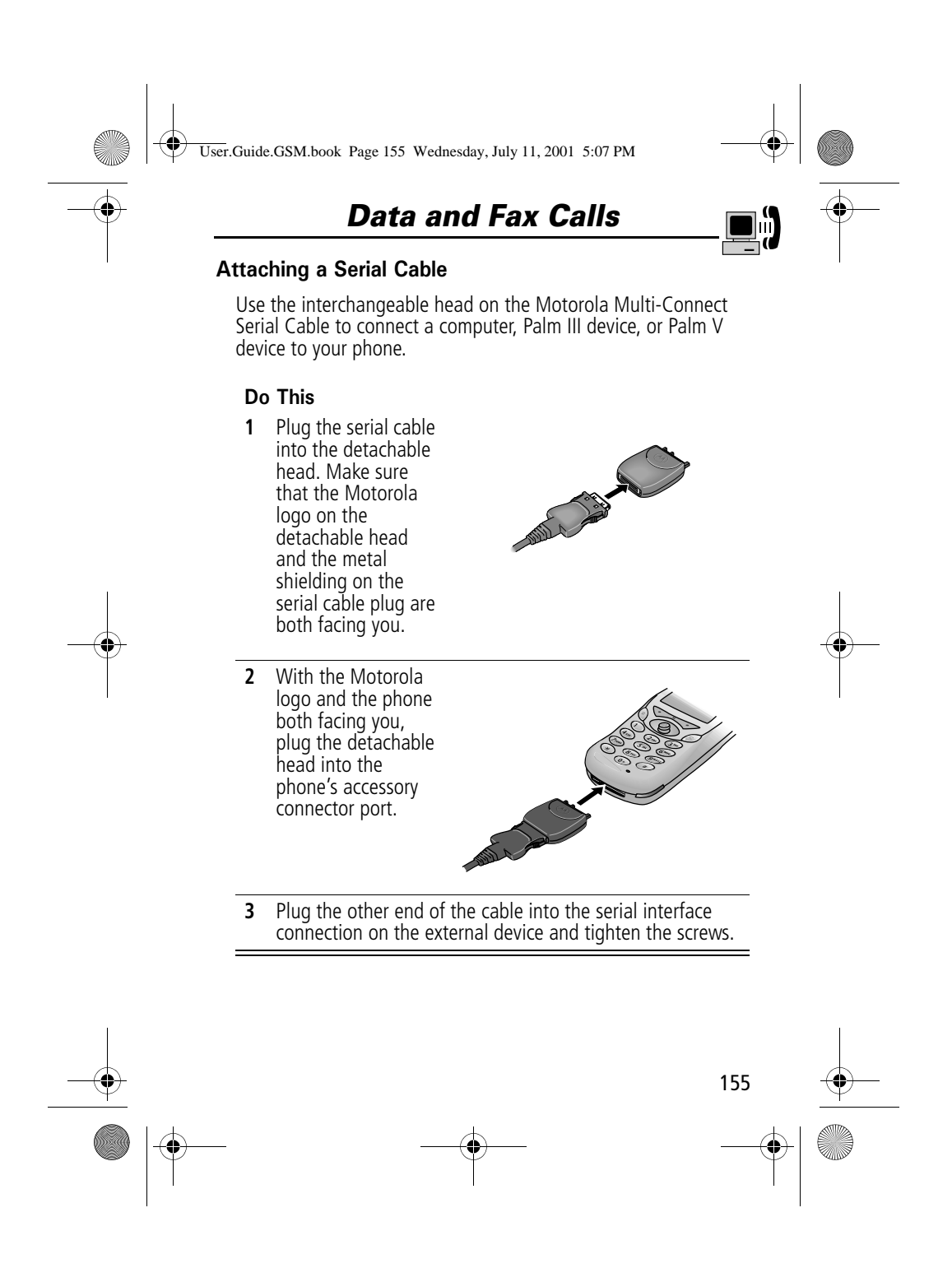

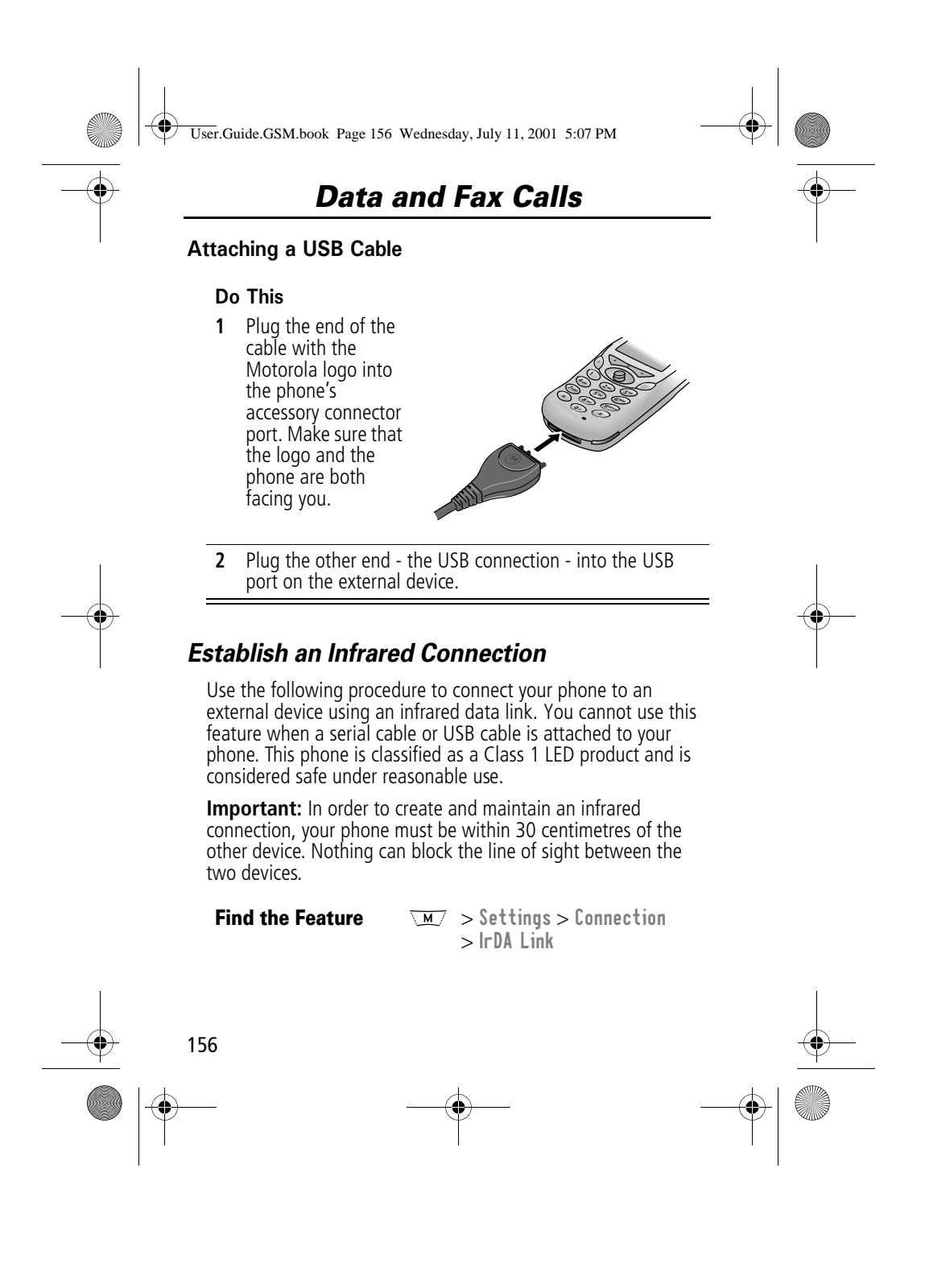

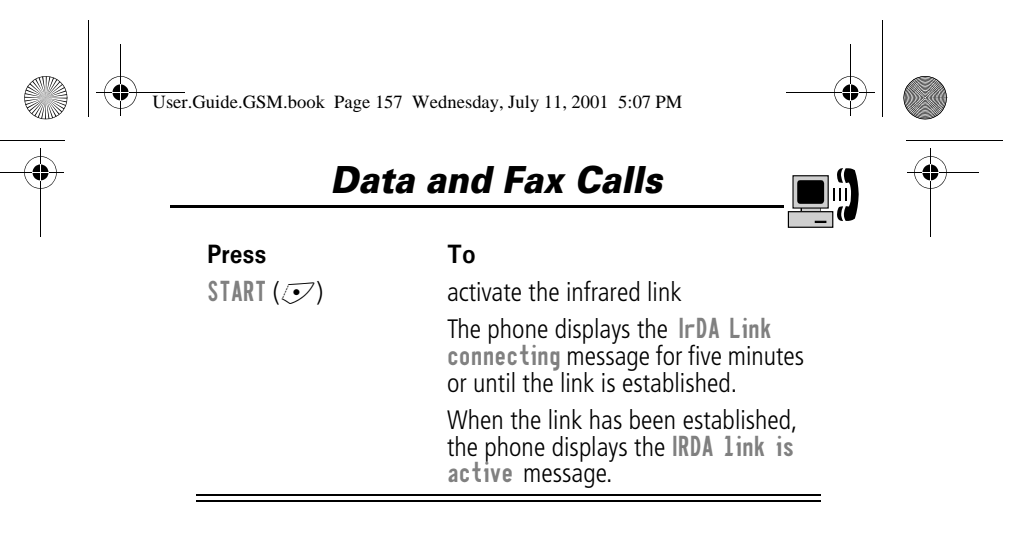

If the phone does not find an infrared-capable device, it displays the IrDA Link failed. Retry Now? message.

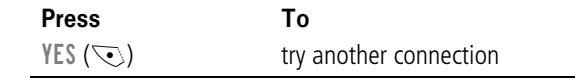

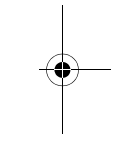

#### *Break an Infrared Connection*

You can break the infrared data connection by moving the device away from the phone, turning off the device, or turning off the phone.

#### *Install the Software*

Install the software from the CD-ROM that comes with your Motorola Original data kit. See the data kit's user guide for more information.

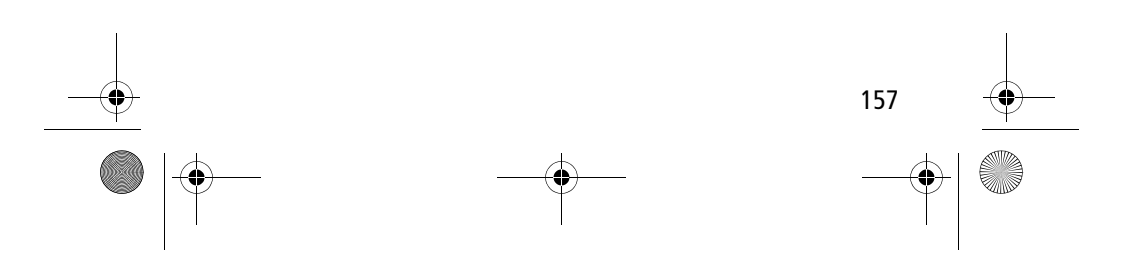

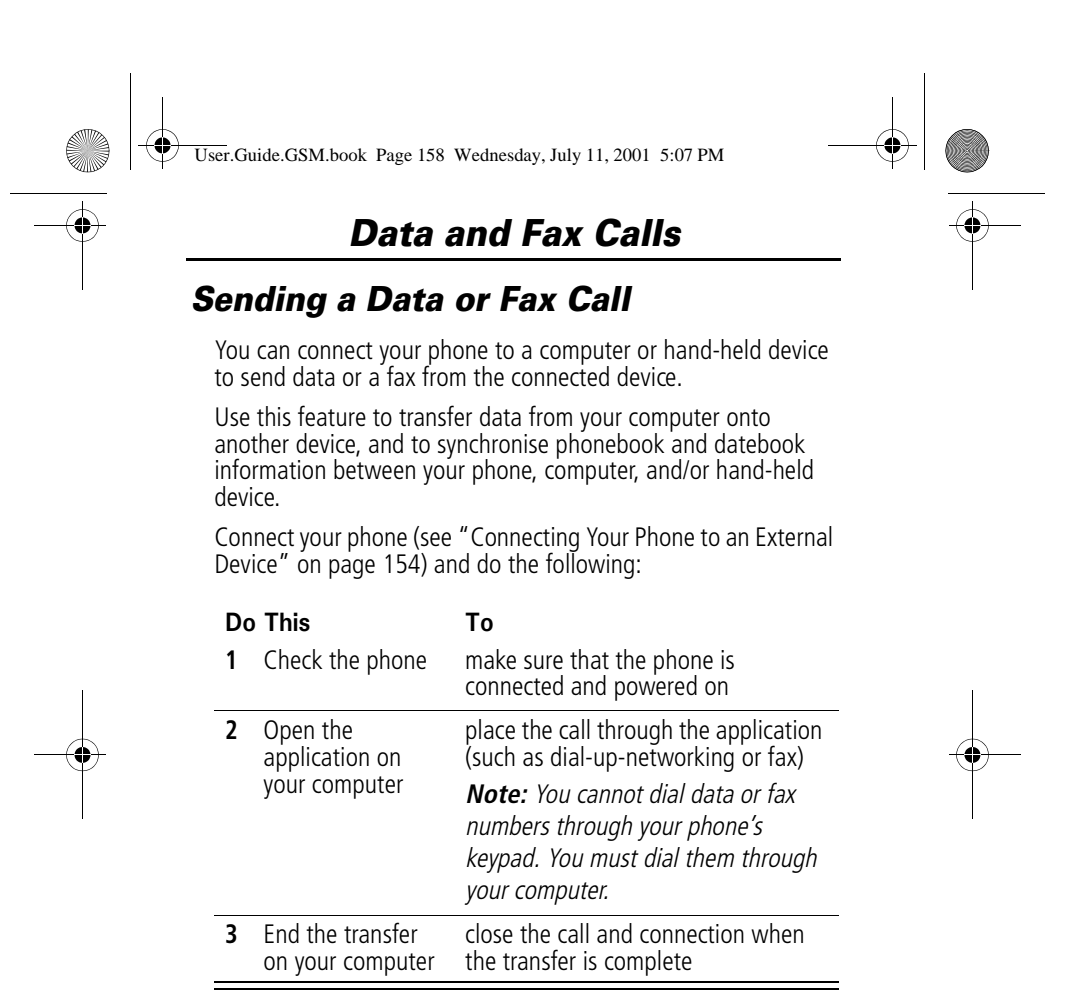

### *Receiving a Data or Fax Call*

You can connect your phone to a computer or hand-held device to receive data or a fax.

Use this feature to transfer data to your computer from another device.

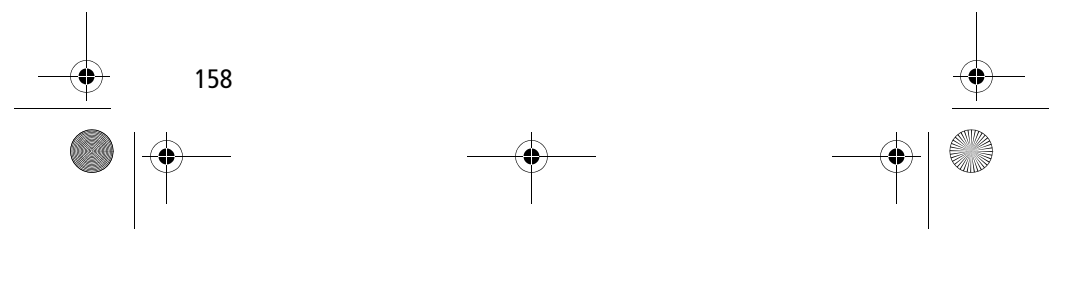

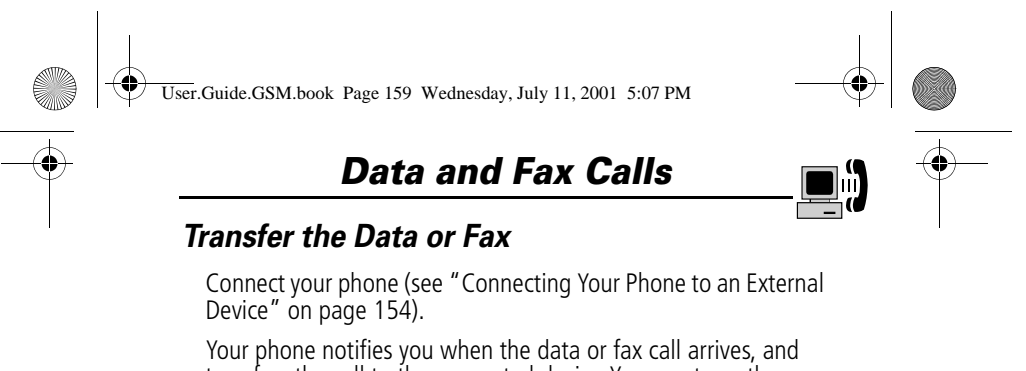

transfers the call to the connected device. You must use the application running on the connected device to answer the call.

### *End the Data/Fax Connection*

When the data or fax transfer is complete:

Do Th To End the call from the connected device close the connection

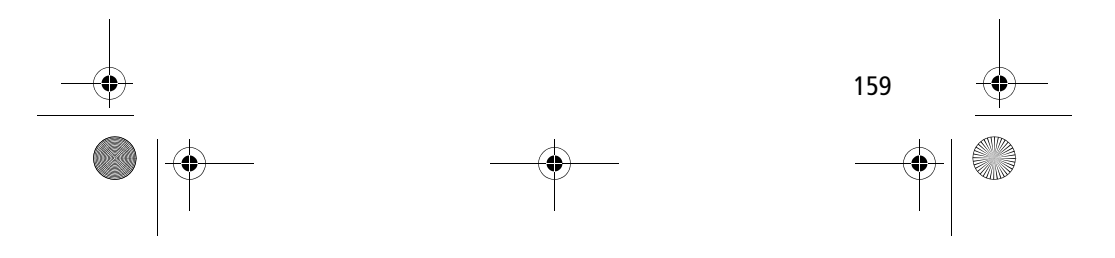

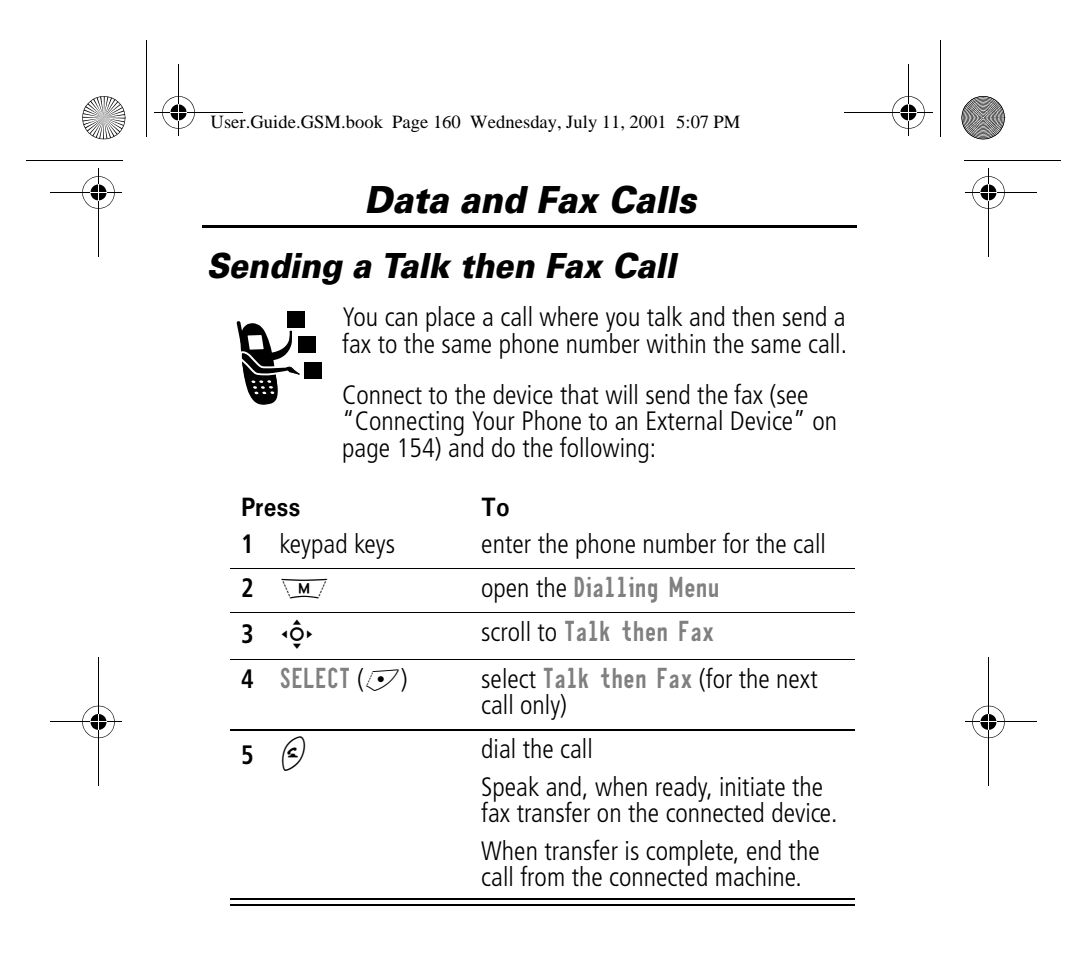

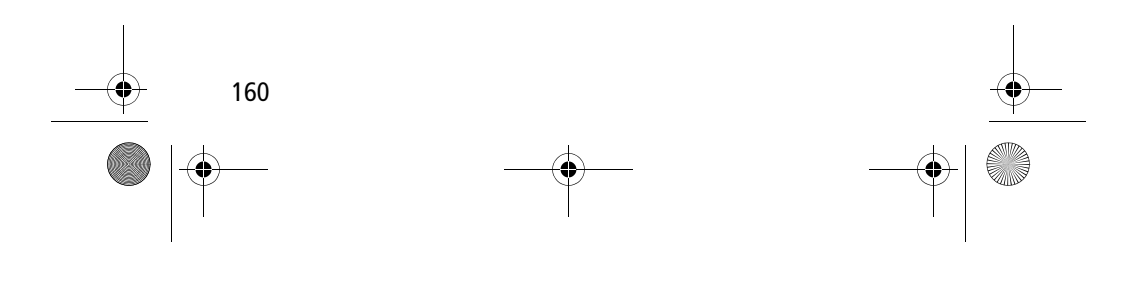

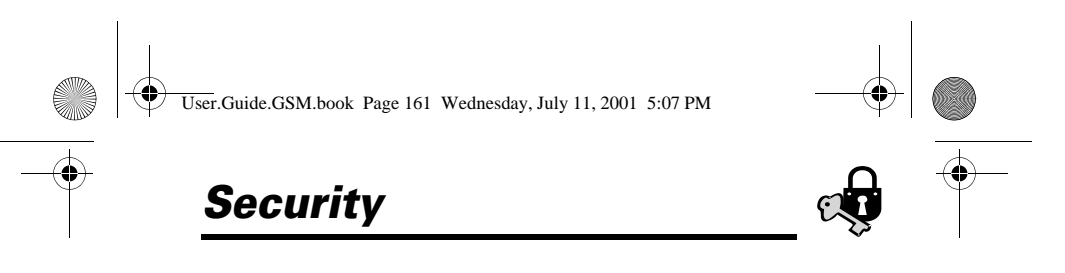

### *Assigning a New Code or Password*

Your phone's four-digit unlock code is originally set to 1234, and the six-digit security code is originally set to 000000 at the factory. Your service provider may reset these numbers before you receive your phone.

If your service provider has not reset these numbers, we recommend that you change them to prevent other users from accessing your personal information or modifying your phone settings. The unlock code must contain four digits, and the security code must contain six digits. Be sure to make a note of the new numbers.

#### **Notes:**

- Your service provider may retain your phone's security code for customer service purposes. In this case, you will not be able to use phone features that require you to enter the security code (such as master clear, master reset, and the unlock code bypass feature).
- • If the only password you can change is the unlock code, the New passwords *menu is unavailable and the* Un1ock Code option appears on the <code>Phone Lock</code> menu. In this case, open the unlock code editor by selecting: \m\_/ > Settings<br>> Security > Phone Lock > Unlock Code.

To change a code or password:

#### **Find the Feature**

ttings > Security  $>$  New passwords

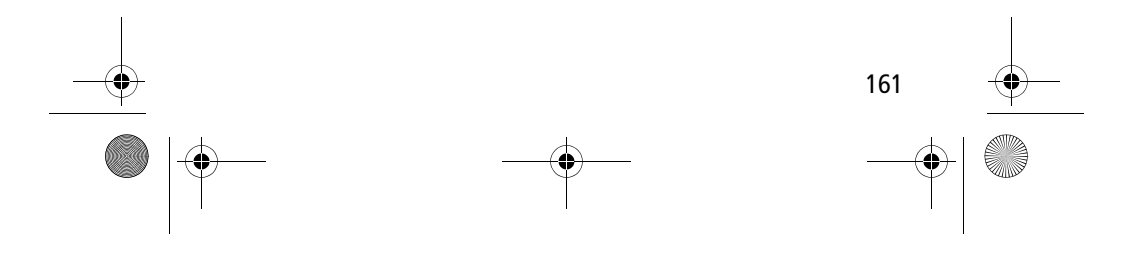

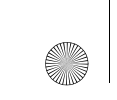

User.Guide.GSM.book Page 162 Wednesday, July 11, 2001 5:07 PM

### *Security*

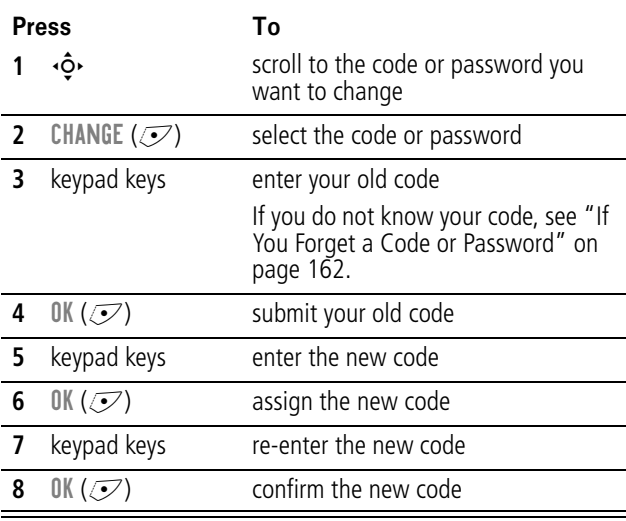

### *If You Forget a Code or Password*

If you forget your security code (originally set to 000000), SIM PIN, SIM PIN2, or call barring password, contact your service provider.

If you forget your unlock code, try entering 1234 or the last four digits of your phone number. If that does not work, do the following when you see the Enter Unlock Code message:

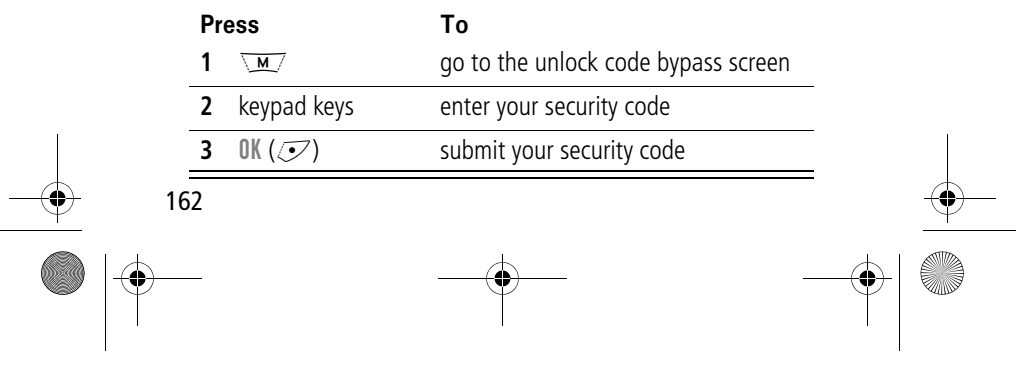

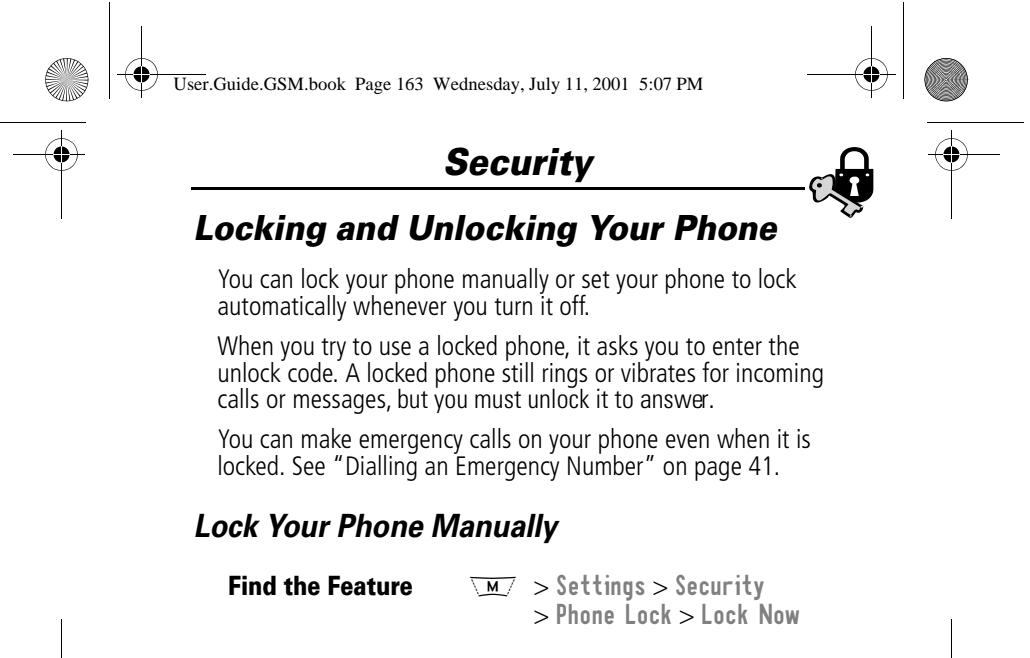

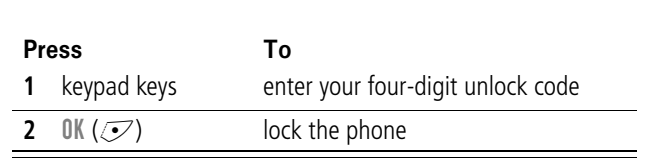

### *Set Your Phone to Lock Automatically*

You can set your phone to lock every time you turn it off:

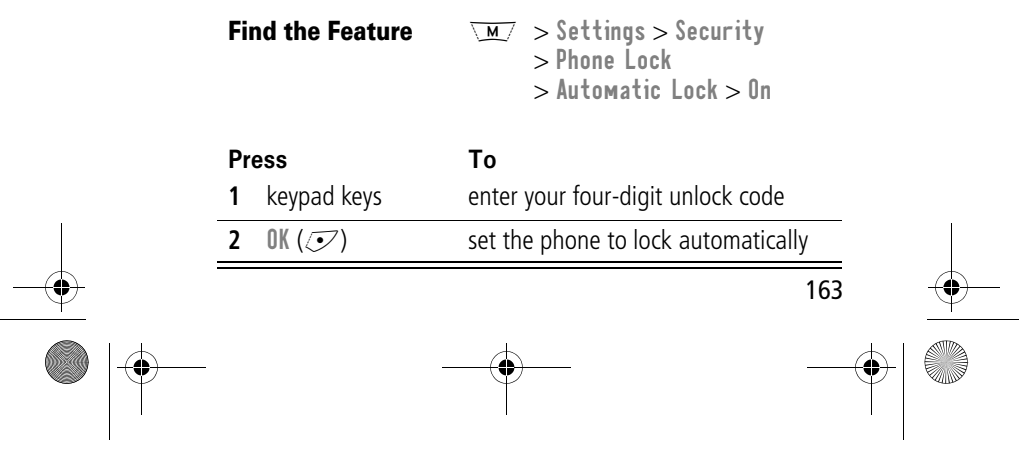

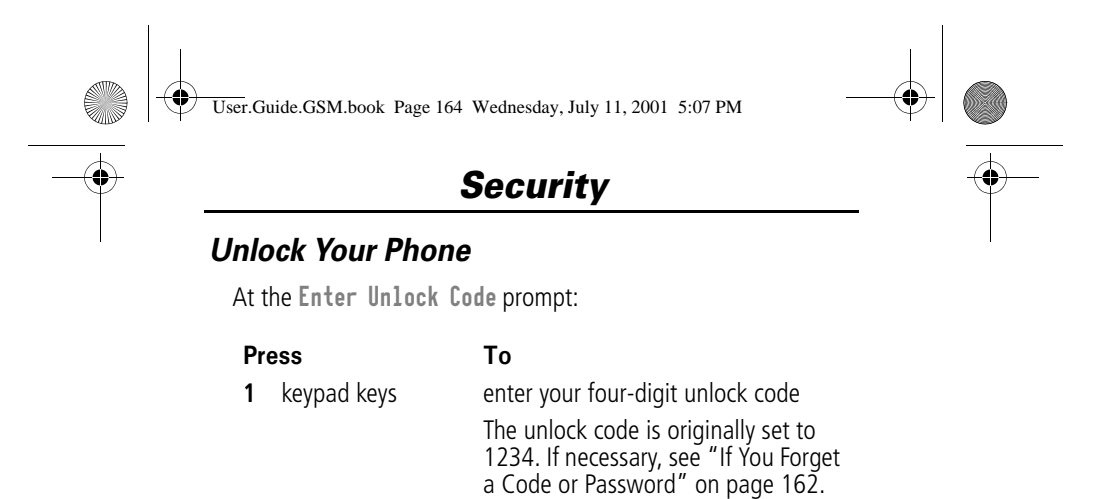

### *Locking and Unlocking Your Keypad*

**2**  $\mathbb{O}(1/\sqrt{2})$  unlock your phone

You can lock your phone keypad to prevent accidental use. This feature is useful in situations where an accidental keypress might inadvertently dial an emergency number or 1-touch dial number (for example, when carrying your phone in a handbag or pocket).

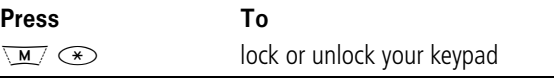

**Note:** Incoming calls and messages unlock the keypad.

### *Barring Calls*

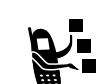

Call barring lets you restrict outgoing or incoming calls. You can restrict all calls, calls to international numbers, or calls while roaming.

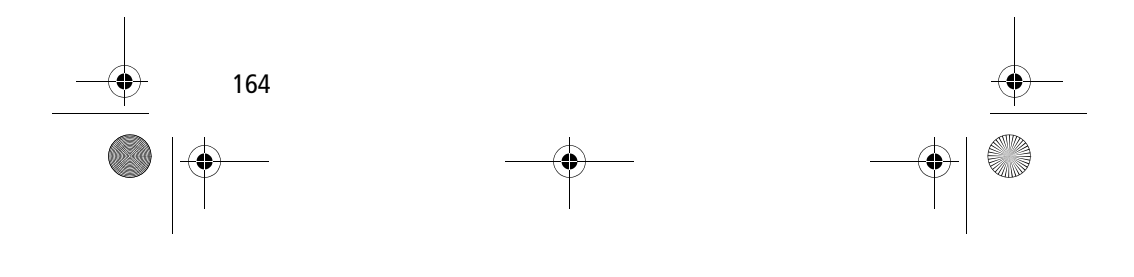

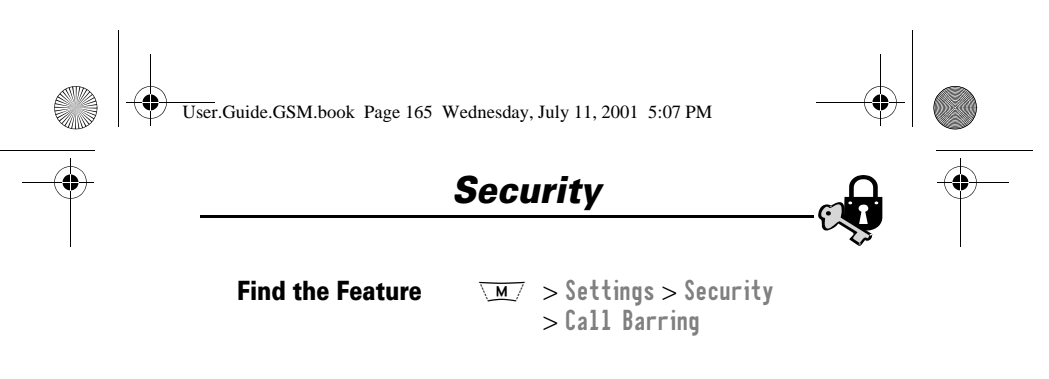

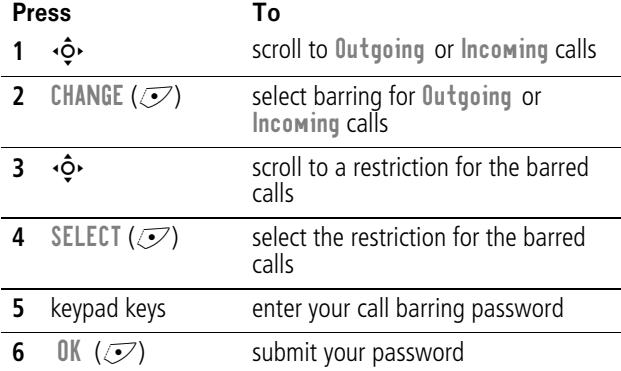

### *Protecting the SIM Card*

Your PIN (Personal Identification Number) code protects the information stored on your SIM card. When the SIM PIN feature is activated, you must enter your SIM card PIN code each time you turn on the phone or insert a SIM card. Your SIM card PIN code is given to you by your service provider.

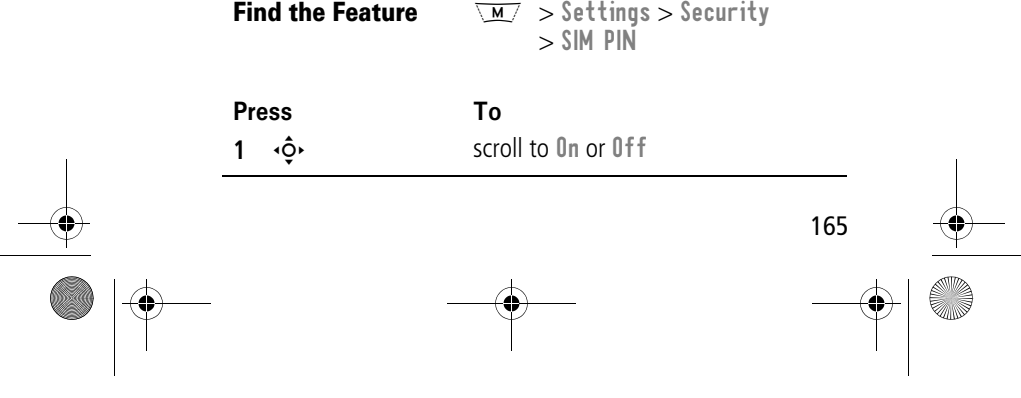

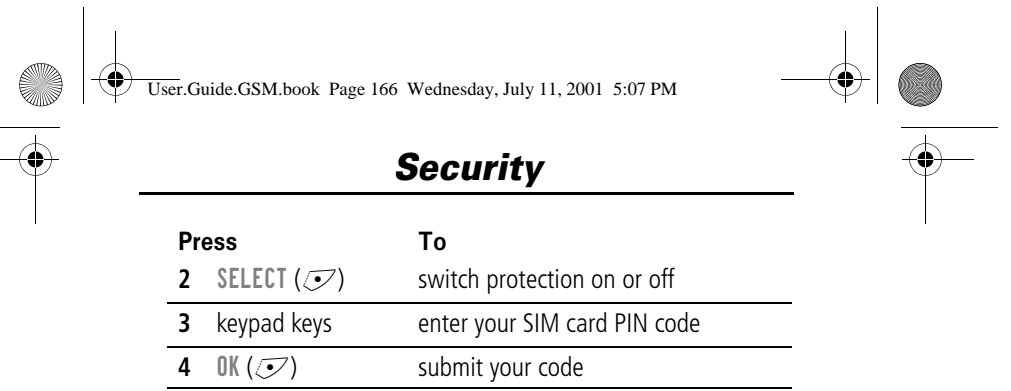

### *Unblock the SIM Card PIN Code*

If you enter an incorrect SIM card PIN code three times in a row, your SIM card is disabled and your phone displays the message SIM Blocked. You need to enter a PIN unblocking key (PUK) code, which you can obtain from your service provider.

**Caution:** If the unblocking attempt is tried unsuccessfully 10 times, the SIM card is permanently disabled and your phone displays the message SIM Disabled.

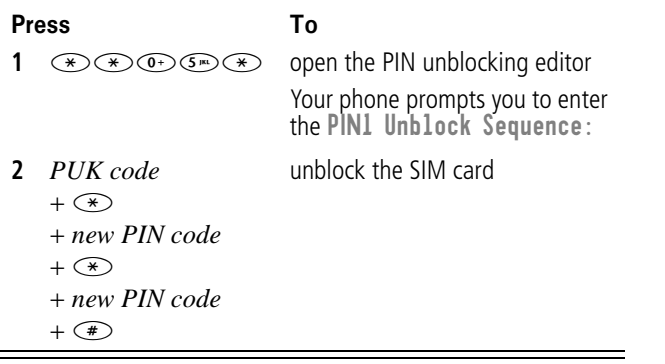

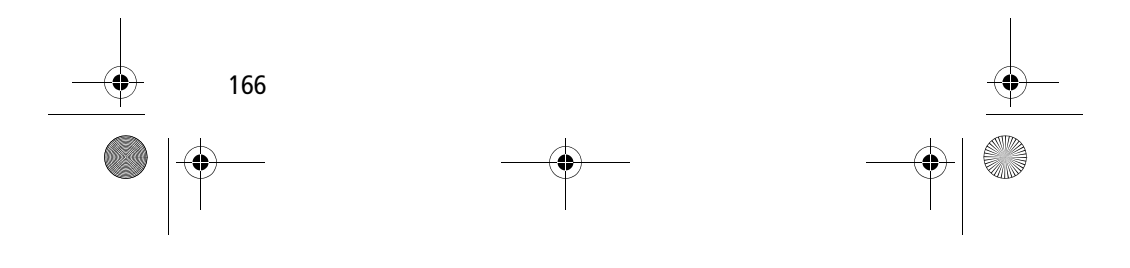

### <u>serya</u> .com.ua/

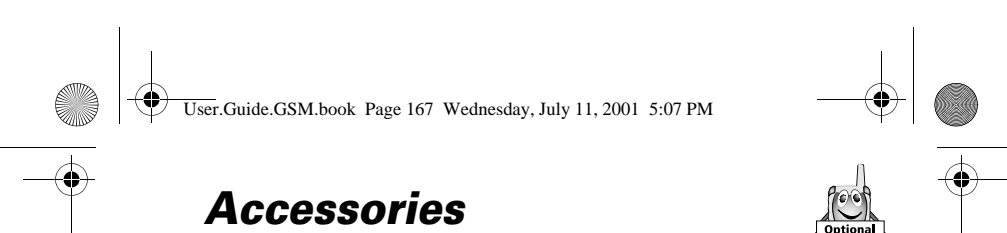

The following accessories have been designed to work with your phone. Additional accessories may be available and are packaged separately. Please refer to your local provider or retail outlet for more information.

The use of non original accessories may damage your phone or your other accessories and invalidate your warranty. Use Motorola Original accessories™ for optimal performance.

#### **Rotating belt clip – CCA8000**

This convenient rotating belt clip allows you to easily and securely carry your phone. Supplied with a convenient car clip holder.

#### **500 mAh Lithium Battery – BLS8050**

Performance: up to 6 full days standby times or 2.5 hours of talk time (depending on network and SIM card configuration).

#### **800 mAh Lithium Battery – BLX8080**

Performance up: to 10 full days standby times or 4 hours of talk time (depending on network and SIM card configuration).

#### **Mini travel charger – CHA8000**

Small, compact and light, true pocket-sized charger. Both Euro & UK plugs included. Powers and rapid charges your phone. Charge time from 2 to 5 hours according to battery technology and capacity.

#### **Desktop charger – CHA8200**

Holds and rapid charges your phone and one additional battery. For EP+ batteries. To be used with a Motorola travel charger. Charge time from 2 to 5 hours according to battery technology and capacity.

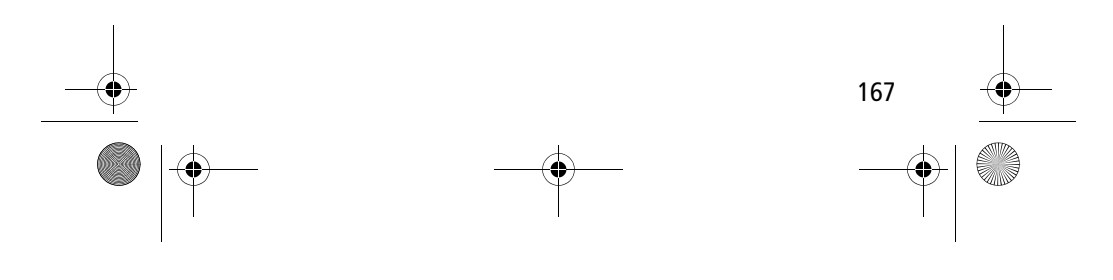

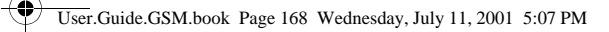

### *Accessories*

#### **In-car charger – CLA8000**

The in-car charger connects to your phone and allows you to charge your phone's battery while driving. When the phone is in use, the in-car charger overrides the battery, therefore preserving battery life. Charge time from 90 minutes to 3 hours according to battery technology and capacity.

#### **Portable hands-free kits (headsets)**

To communicate hands-free in all situations, in your car, on the street, at home or in your office.

#### **Standard mono headset - HSK8000**

Simple headset solution including quality ear-piece and microphone with send/end button to answer and terminate calls as well as to call the last number dialled.

#### **Headset with whip microphone - HSK7500**

Performance professional boom microphone headset featuring improved audio with noise cancellation.

#### **FM Radio headset – HFM8000**

FM radio with volume control and quality hands-free ear-pieces and microphone with smart button to answer and terminate calls as well as to call the last number dialled.

#### **Easy Install HF Car Kit – HFK8000**

Easy Install portable hands-free car kit for maximum flexibility. Integrated 3-watt speaker and microphone for ultimate full duplex audio performance.

#### **Pro Install HF Car Kit – HFK8200**

Professional Install car kit including docking station, hands-free electronic box, microphone and speaker for hands-free audio performance.

#### **Pro Install Car Kit USB – HFK8280**

Professional install car kit including a Digital Signal Processor (DSP) for superb audio quality and clarity at high speed. Full

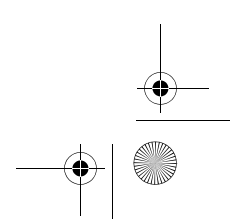

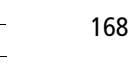

### **resserva**.com.ua/

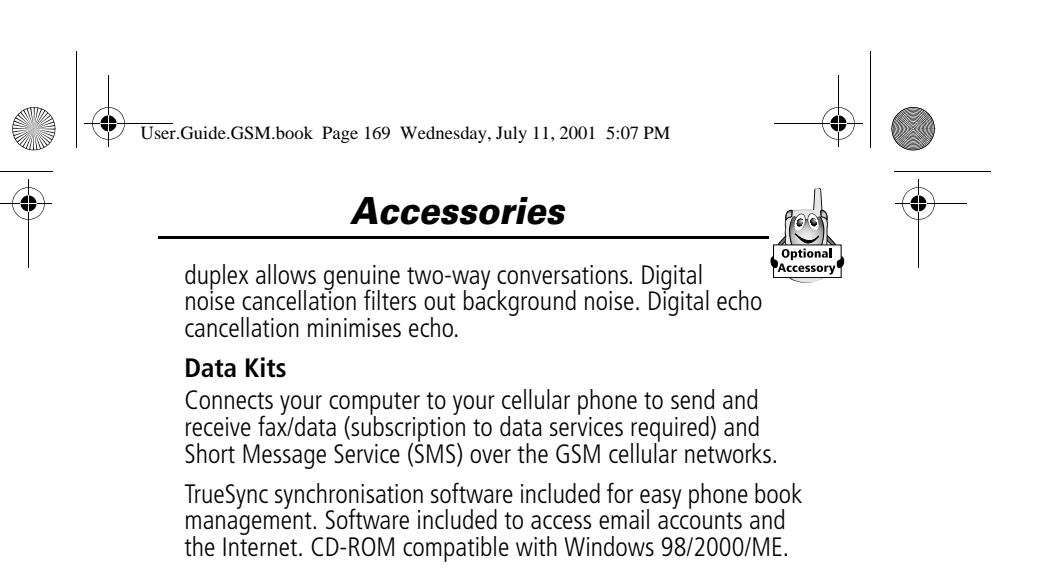

#### **Multi Connect Data Kit – PCC8000**

Connect your Motorola mobile telephone directly to your compatible PC's serial port. Optional cables available to connect your PDA (Personal Digital Assistant).

### **USB Data Kit– PCC8500**

Connect your Motorola mobile telephone directly to your compatible PC's USB port.

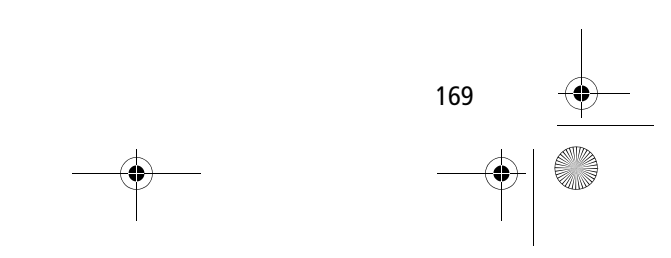

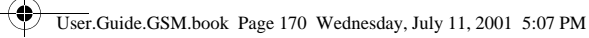

### *Troubleshooting*

**Is your battery** 

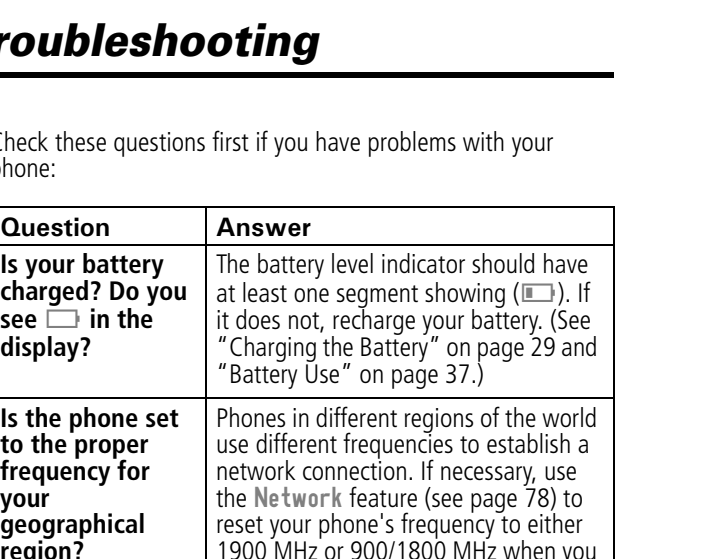

Check these questions first if you have problems with your phone:

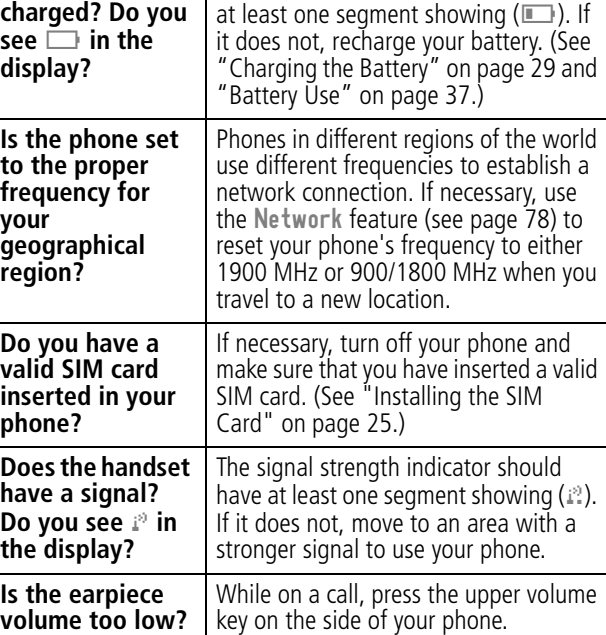

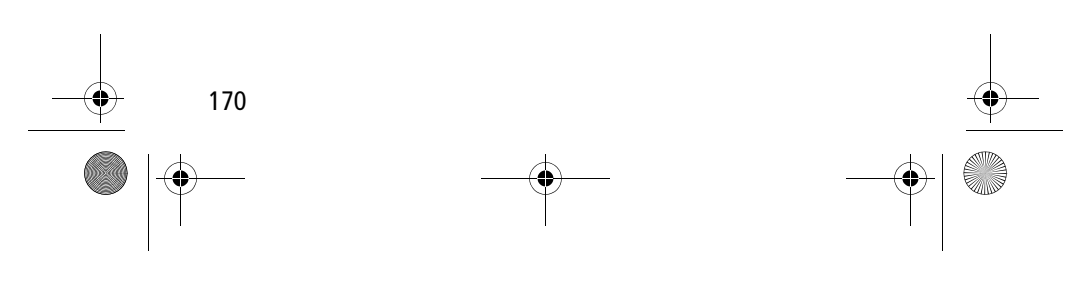

 $\Theta$ User.Guide.GSM.book Page 171 Wednesday, July 11, 2001 5:07 PM *Troubleshooting*  Question Answ **Answer Is the other party**  Your phone may be muted. Press **unable to hear**  UNMUTE ( $\mathcal{F}$ ) if necessary to unmute the phone. **you?** Also, make sure that your phone's microphone is not blocked by its carrying case or a sticker. **Has the phone**  Dropping your phone, getting it wet, or **been damaged,**  using a non-Motorola battery or battery charger can damage the phone. The **dropped, or got wet?** phone's limited warranty does not cover liquid damage or damage caused from **Was a** using non-Motorola accessories. **non-Motorola battery or battery charger used?**

The following refer to specific problems:

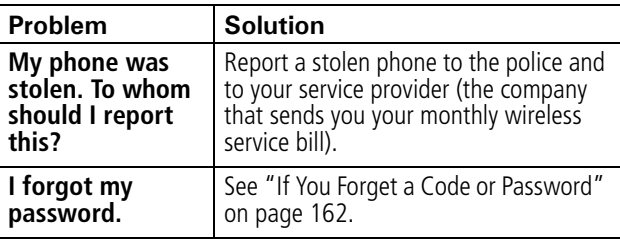

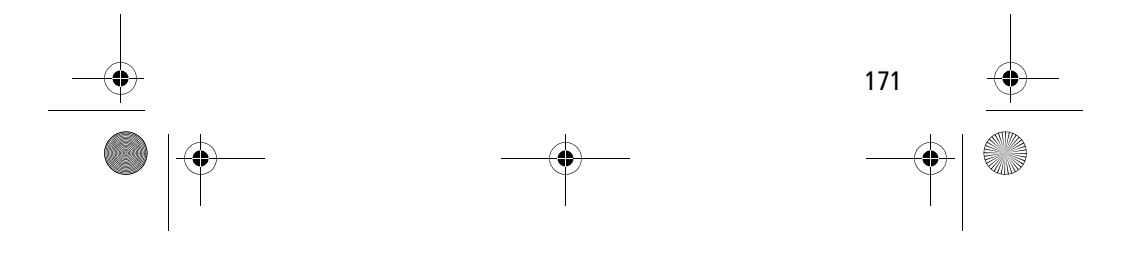

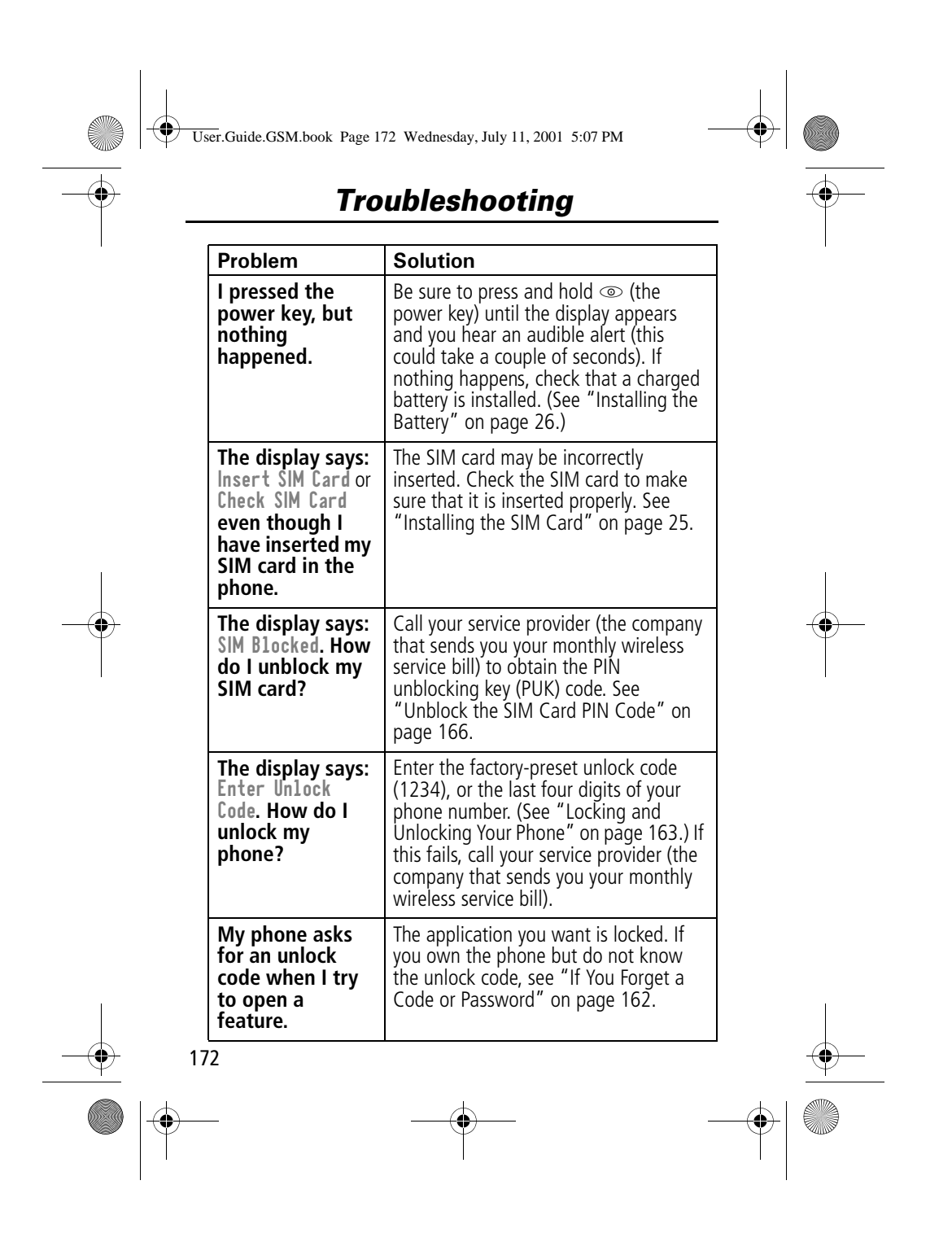

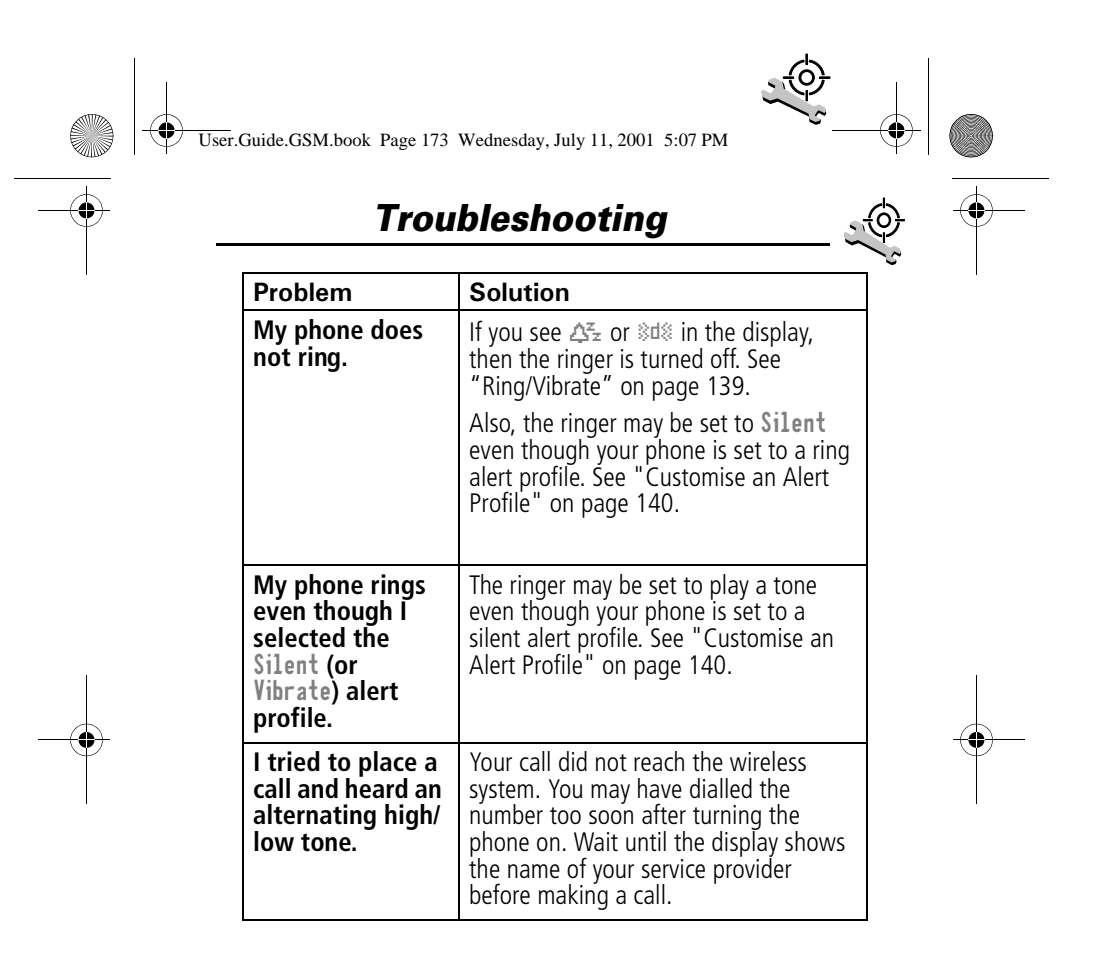

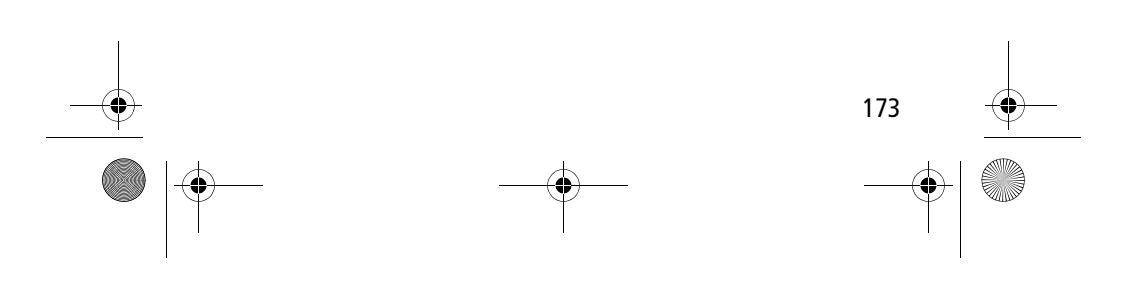

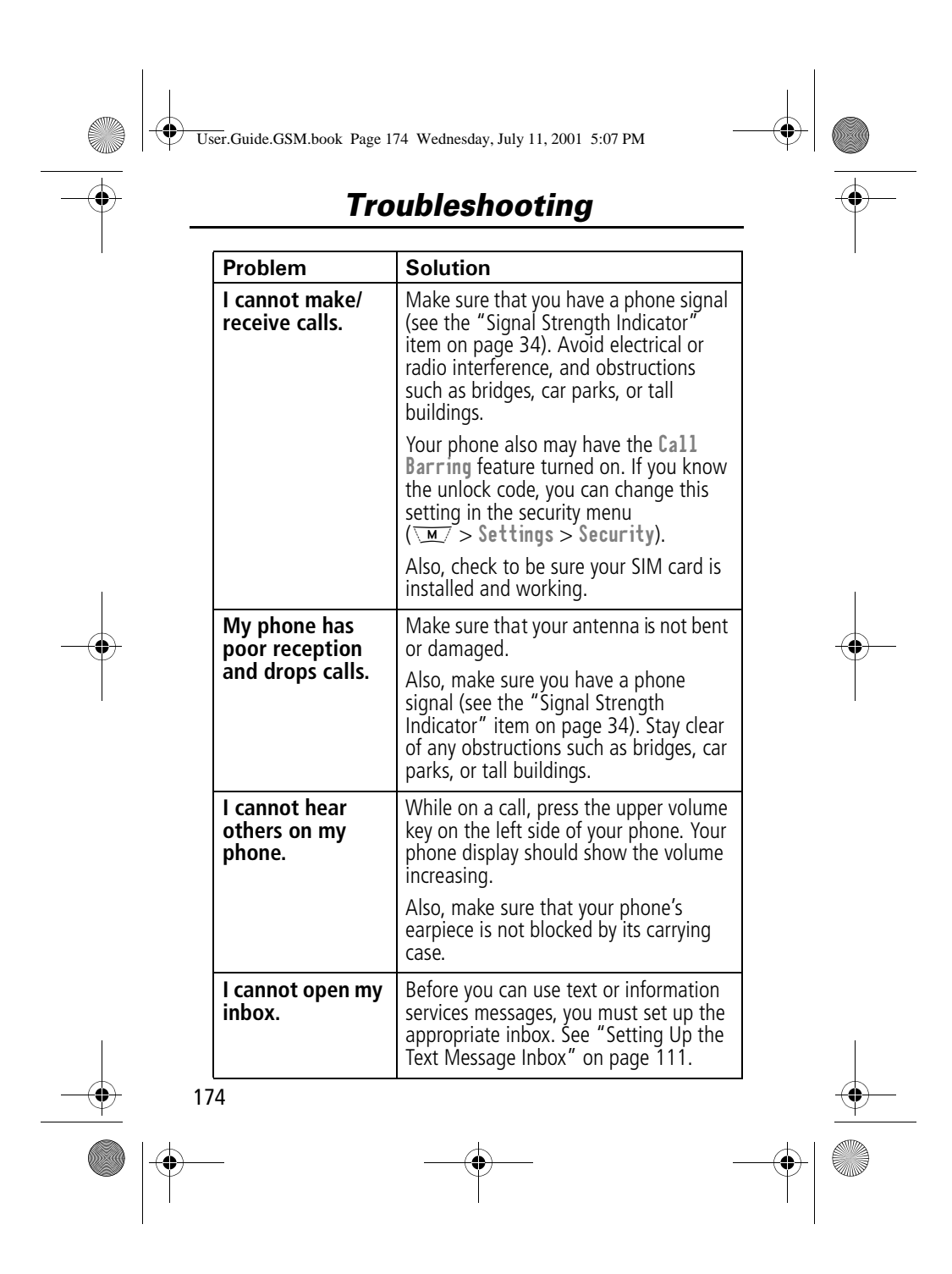

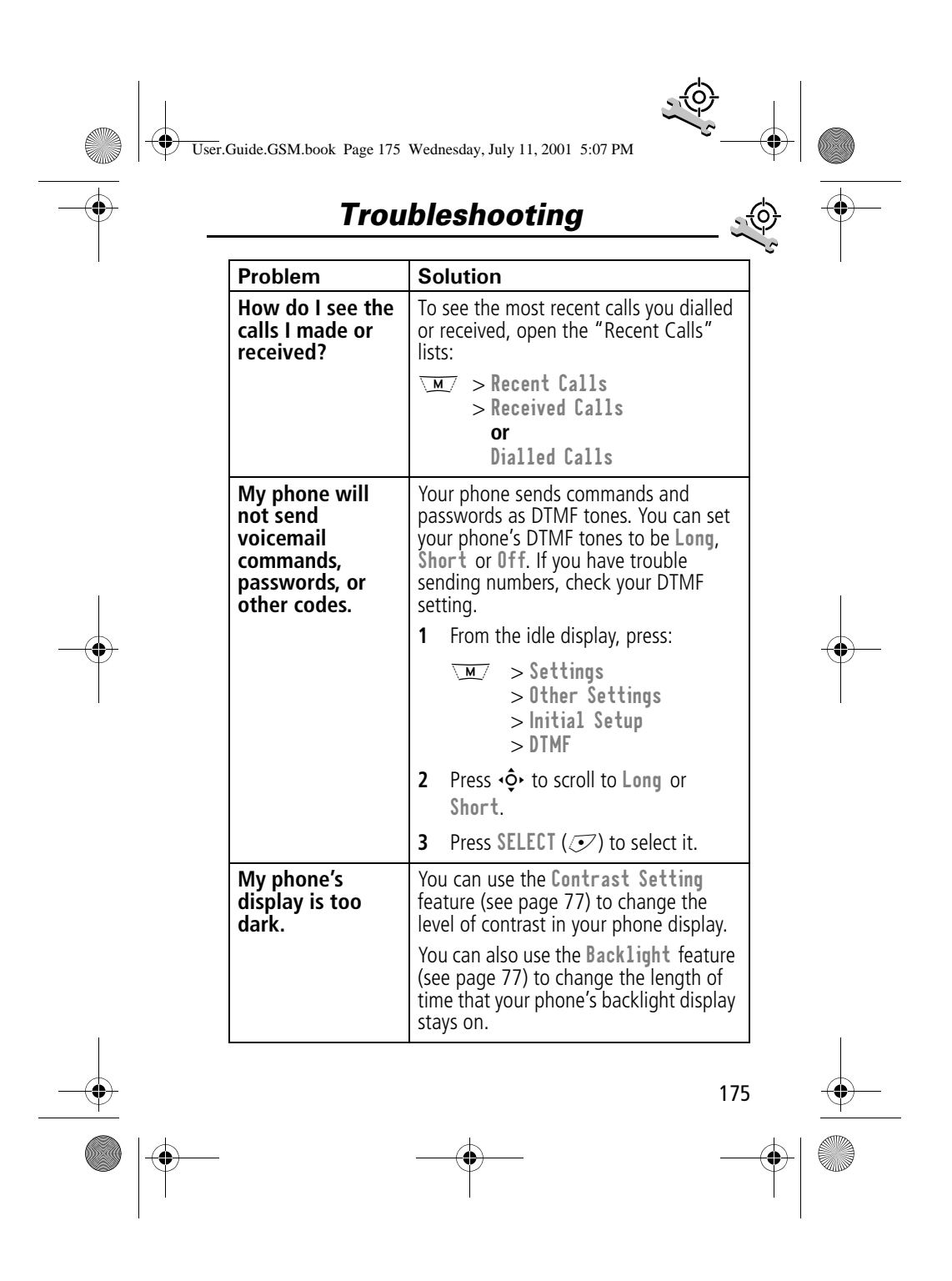

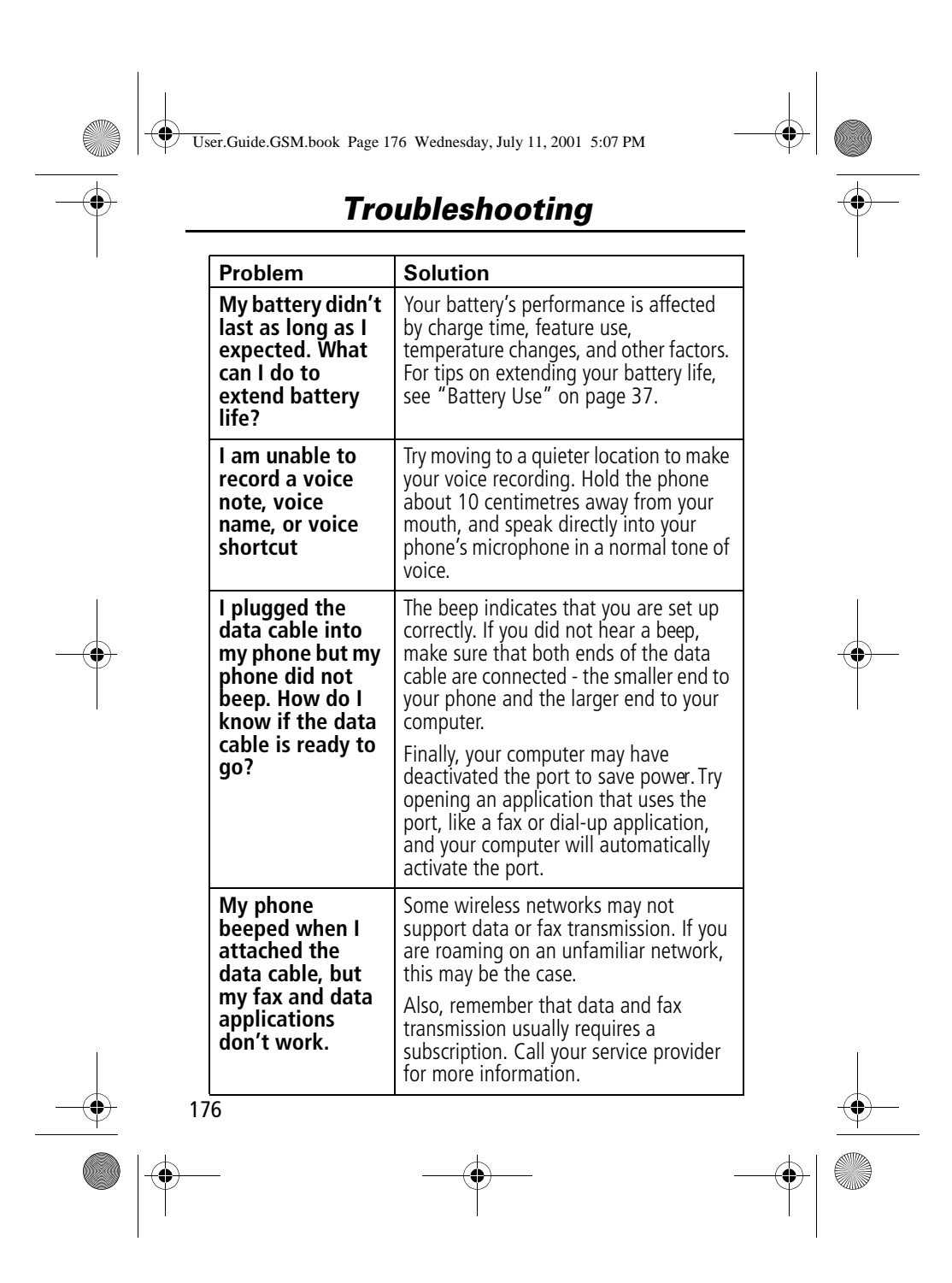

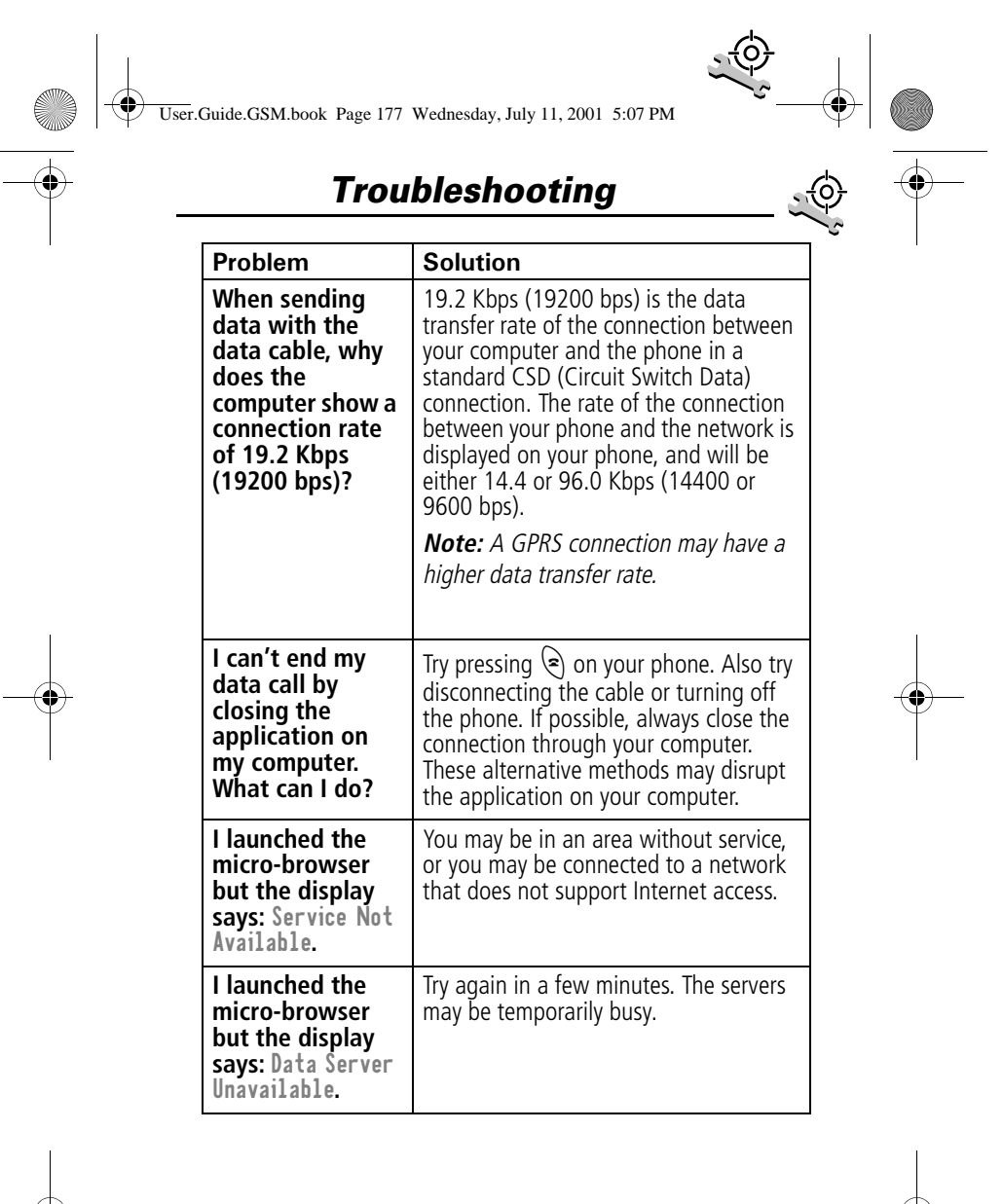

177

User.Guide.GSM.book Page 178 Wednesday, July 11, 2001 5:07 PM

### *Index*

### A

Accessories 167 accessories optional 9, 106, 125, 150, 154 standard 25 accessory connector port 1 Add Digits feature 82 alert creating 141–146 defined 139 indicators 35, 139 muting 36 reminders 146–147 setting 139–140 type, selecting 139, 140 alert setting indicator defined 35, 139 antenna 1 application, locking 75 appointments. See datebook Attach Number feature 45, 82 automatic redial turning on/off 77 using 39–40

#### $\overline{B}$

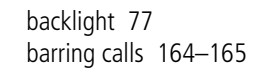

178

battery car kit charger time 153 charging 29 extending battery life 37–38, 77, 176 installing 26–27 level indicator 35 meter 72 removing 28 blackjack 135–136 block cursor, defined 55 browse text mode 56 browser alerts 69 browser. See micro-browser

### C

calculator 131–133 calendar. See datebook call adding digits after phone number 82 alert type, selecting 139, ່ 140 alert, creating 141–146 alert, muting 36 alert, setting 139–140 answer options 74 answering 31–32 barring 164–165 call waiting 47 calling card 45 cancelling 42

179 *Index*  cost setup 73–74 costs 85–86 credit limit 73–74 deleting 80–82 dialled calls list 46, 80–82 dialling 31 dialling a recent call 80–82 emergency number 41 ending 31 hold 50 ignoring 42 in-call timer 73 international access code, dialling 44 making 31 placing 31 prefix digits, inserting 45 received calls list 46, 80–82 receiving 31–32 recent calls 80–82 storing 80–82 talk then fax 160 terminating 42 timing 83–84 transferring 49–50 unanswered call 40–41 voice dial 46 call barring 164–165 call cost information 85–86 call diverting defined 147 status, checking 149 using 148 Call Failed message 39 call timers described 83–84 resetting 84 viewing 84 call waiting activating/deactivating 74 using  $4\overline{7}$ caller ID incoming calls 40 outgoing calls 45, 74, 81 calling card call 45 calling line identification. See caller ID car kit automatic answer 151 automatic hands-free 151 charger time 153 power-off delay 152 clock defined 35 codes. See passwords computer connecting to phone 154–157 synchronising data 98, 154 conference call 48 connecting external device 72 contrast, display 77 cost trackers described 85–86 resetting 86 viewing<sup>36</sup> credit available 71, 85 credit information 71, 85 User.Guide.GSM.book Page 179 Wednesday, July 11, 2001 5:07 PM

User.Guide.GSM.book Page 180 Wednesday, July 11, 2001 5:07 PM

### *Index*

currency converter 133 cursor 54–55 customer service, calling 68 customising the menu 149

### D

data call connecting to external device 72, 154–157 making 158 receiving 158–159 wireless connection 156–157 date, setting 76 datebook adding an event 102–103 alarm 103 calendar 100 changing event information 103–104 copying an event 104–105 day view 101 deleting an event 105 event view 102 reminders 103, 146–147 week view 100 Datebook Menu 100,101, 102 default passwords 161 deleting a call 80–82 dialled calls list 46, 80–82 dialling a number 31 Dialling Menu 160

display backlight 77 contrast 77 described 33–35 greeting 76 idle display 33 language 77 zoom setting 36, 77 diverting calls 147 drafts folder 69 DTMF tones 78, 81, 82, 175

#### E.

earpiece illustration 1 volume, adjusting 36 email address, storing in phonebook 88–90 emergency number 41 end key functions 1, 31 menu functions 51 ending a call 31 Enter Unlock Code message 162, 164 Entry Method menu 61 event alert 140 exchange rate, calculating 133 external device connecting to phone 154–157 synchronising data 98, 154

180
User.Guide.GSM.book Page 181 Wednesday, July 11, 2001 5:07 PM

# *Index*

**F** 

factory settings, resetting 78 fax call connecting to external device 72, 154–157 making 158 receiving 74, 158–159 sending 74 talk then fax call 160 wireless connection 156–157 fixed dial activating/deactivating 75 defined 67 dialling numbers 46, 67 editing an entry 67, 92–93 storing an entry 88–90 flashing cursor, defined 54 FM Stereo Radio Headset 68, 106–108, 125 4-way navigation key 1, 37, 51

### G

games 134–138 greeting, display 76

### $H$

hands-free mode automatic answer 151 automatic call routing 151 charger time 153 defined 150

power-off delay 152 headset automatic answer 151 FM Stereo Radio Headset 68, 106–108, 125 headset jack 1 Hide ID feature 45, 81 hold a call 50

### $\overline{1}$

181 idle display, defined 33 ignoring a call 42 in use indicator defined 34 inbox, text message 111–112 in-call timer 73 incoming call cancelling 42 ignoring 42 terminating 42 Incoming Call message 40 indicators alert setting 35, 139 battery level 35 in use 34 menu 33 message waiting 34 missed call 40 ring alert 35, 139 roam 34 signal strength 34 silent alert 35, 139 vibrate alert 35, 139 voice message waiting 34

User.Guide.GSM.book Page 182 Wednesday, July 11, 2001 5:07 PM

# *Index*

voice name 87 infrared connection setting 156–157 international access code 44 IrDA Link 72, 154 iTAP software activating 61 capitalisation 64 deleting text 65 entering numbers 65 entering words 62–64 punctuation 64

#### $\mathsf{J}$

joystick 1, 37, 51

### $\mathbf{k}$

key end 1, 31, 51 4-way navigation 1, 37, 51 left soft key 1, 51, 150 lock 164 menu 1, 32, 51 power 1, 30 right soft key 1, 51, 150 send 1, 31 voice 1, 91, 123 volume control 1, 36, 51 keypad answering calls 74 volume, setting 140

### $\mathsf{L}$

182 language, setting 77

Last Calls Menu opening 81 options 81–82 left soft key customising 150 functions 1, 51 link, IrDA 154 lock applications 75 keypad 164 phone 163–164 SIM card 165–166 voice notes 127 lock application feature 75 loud ring alert 35, 139

#### M

making a call 31 making and receiving calls 39 master clear 78 master reset 78 menu customising 149–150 Datebook Menu 100,101, 102 Dialling Menu 160 entering text 53–55, 56–65 Entry Method menu 61 features 66–79 language, setting 77 Last Calls Menu 81—82 lists 52–53 locking applications 75 My Tones Menu 144,146

User.Guide.GSM.book Page 183 Wednesday, July 11, 2001 5:07 PM

### *Index*

navigating 9, 37, 51–52 <u>Phonebook Menu 87</u> Quick Note Menu 117—118 rearranging features 149–150 scroll feature 77 Text Msg Menu 114—115 using features 9, 52–55 Voice Notes Menu 124, 125, 126 menu indicator defined 33, 35 menu key 1, 32, 51 message browser alert 69 deleting 113–115 dialling number from 43–44 drafts folder 69 inbox setup 111–112 locking 113–115 making 115 outbox 69 quick note 117 reading 113–115 receiving 113 reminders, text message 113, 146–147 reminders, voicemail 109, 146–147 sending 45 voicemail 109–110 message waiting indicator defined 34 micro-browser

browser alerts 69 calling a phone number 130 defined 129 functions 130 go back to previous page 130 starting 129 microphone 1 mindblaster 136–137 missed call indicator 40 missed call, dialling 46 Missed Calls message 40 my telephone number 32 my telephone numbers 50, 71 my tones 141–146 My Tones Menu 144,146

#### $\mathbf N$

'n' character 45 network settings 78 notepad defined 41–42 entering digits 41–42 retrieving digits 82–83 number, viewing your own 32, 50, 71 numeric text mode 56

### O

1-touch dial defined 43

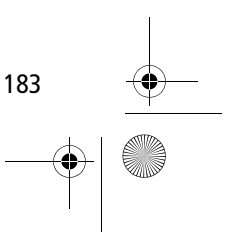

User.Guide.GSM.book Page 184 Wednesday, July 11, 2001 5:07 PM

# *Index*

setting preference 99 using  $43$ optional accessory, defined 9 optional feature, defined 9 outbox 69

#### P

184 paddleball 138 passwords changing 161 default 161 if you forget a password 162 pause character 45 phone accessories, optional 9 accessories, standard 25 alert, muting 36 answer options 74 connecting to external device 72, 154–157 credit available 71, 85 credit information 71 credit limit 73–74 date, setting 76 erase user-entered information 78 feature specifications 72 keypad, answering calls with 74 keypad, locking and unlocking 164 language, setting 77 locking 163–164 network settings 78

1-touch dial 43 passwords 161, 162 reset all options 78 security code 162 specifications 72 speed dial, using 42–43 startup greeting 76 time, setting 76 turning on/off 30 unlock code 162 unlocking 30, 163–164 voice dial 46 wireless connection 156–157 phone number adding digits after 82 attaching to prefix digits 45 attaching two numbers 82 international access code, dialling 44 redialling 39 sending text message to 45 storing in phonebook 88–90 viewing your own 32, 50, 71 voice dial 46 phonebook attaching two numbers 82 capacity, checking 97–98 copying entries 94–97 deleting an entry 93–94 dialling a number 91–92 editing an entry 92–93 entry name 87 fields 87

User.Guide.GSM.book Page 185 Wednesday, July 11, 2001 5:07 PM

# *Index*

number type indicator 87 1-touch dial 43 phone number 87 prefix digits, inserting 45 sorting entries 98-99 speed dial number 42, 87, 89–90 speed dial, using 42–43 storing an entry 88-90 synchronising entries 98, 154 voice name entry 90–91 voice name indicator 87 Phonebook Menu 87 PIN code activating/deactivating 165–166 defined 165 protecting the SIM card 165–166 unblocking 166 PIN2 code 67 power key 1, 30 predictive text entry activating 61 capitalisation 64 deleting text 65 entering numbers 65 entering words 62–64 punctuation 64 PUK code 166

#### $\mathbf o$

quick dial setting number 76

using 68 quick note 117 Quick Note Menu 117—118

### $\overline{R}$

185 radio 106–108 received calls list 46, 80–82 receiving a call 31–32 recent calls 80–82 redial automatic redial 39–40 busy number 39 reminders datebook 103 setting 146–147 text message 113, 146–147 voicemail message 109, 146–147 right soft key customising 150 functions 1, 51 ring alert creating 141–146 indicators 35, 139 muting 36 setting 139–140 type, selecting 140 ring and vibrate alert indicator 35, 139 muting 36 ringer setting 139–140 volume, adjusting 36, 140

User.Guide.GSM.book Page 186 Wednesday, July 11, 2001 5:07 PM

# *Index*

roam indicator defined 34

#### \$

186 Safety and General Information 10 scroll feature 77 security code 162 send key 1, 31 service dial defined 67 dialling numbers 46 short message service. See text message shortcuts creating 120–121 standard 119 using 122 Show ID feature 45, 81 signal strength indicator defined 34 silent alert indicator 35, 139 SIM applications 69 SIM Blocked message 30, 166 SIM card applications 69 defined 25 installing 25–26 PIN code entry 30 precautions 25 protecting 165–166 service phone numbers 67

SIM Blocked message 30, 166 SIM Disabled message 166 unblocking 166 unlocking<sup>30</sup> SIM Disabled message 166 SIM PIN code activating/deactivating 165–166 protecting the SIM card 165–166 unblocking 166 SIM PIN2 code 67 SMS. See text message soft keys customising 150 functions 51 illustration 1 soft ring alert 35, 139 speed dial changing number 89–90 number, defined 42 sorting phonebook entries by 98 using  $42 - 43$ standby time, increasing 38 storing a call 80–82 symbol text mode 60–61 symbols, entering 60–61 synchronising data 98, 154

#### T

talk and fax call 74

User.Guide.GSM.book Page 187 Wednesday, July 11, 2001 5:07 PM

# *Index*

talk then fax call 160 tap method text entry 57–59 telephone number, viewing your own 32, 50, 71 text block cursor 55 browse mode 56 character chart 59 entering from keypad 56–65 entry mode, changing 56 flashing cursor 54 iTAP software predictive text entry 61–65 numeric mode 56 symbol chart 61 symbol mode 60–61 tap method 57–59 text message deleting 113–115 dialling number from 43–44 inbox setup 111–112 locking 113–115 making 115 quick note 117 reading 113–115 receiving 113 reminders 113, 146–147 sending 45 text mode, changing 56 Text Msg Menu opening 114 options 114–115 time, setting 76

timers described 83–84 resetting 84 viewing 84 Total Customer Satisfaction 18 transfer a call 49–50 travel charger, using 29 TrueSync 98, 154

#### $\mathbf U$

unblocking the SIM card 166 unlock keypad 164 phone 163–164 unlock code 162

#### $\mathbf{v}$

vibrate alert indicator 35, 139 muting 36 setting 139–140 type, selecting 140 voice dial dialling a number 46, 92 recording voice name 90–91 voice key dialling a number 46 functions 1 recording a voice name 91 recording a voice note 123

187

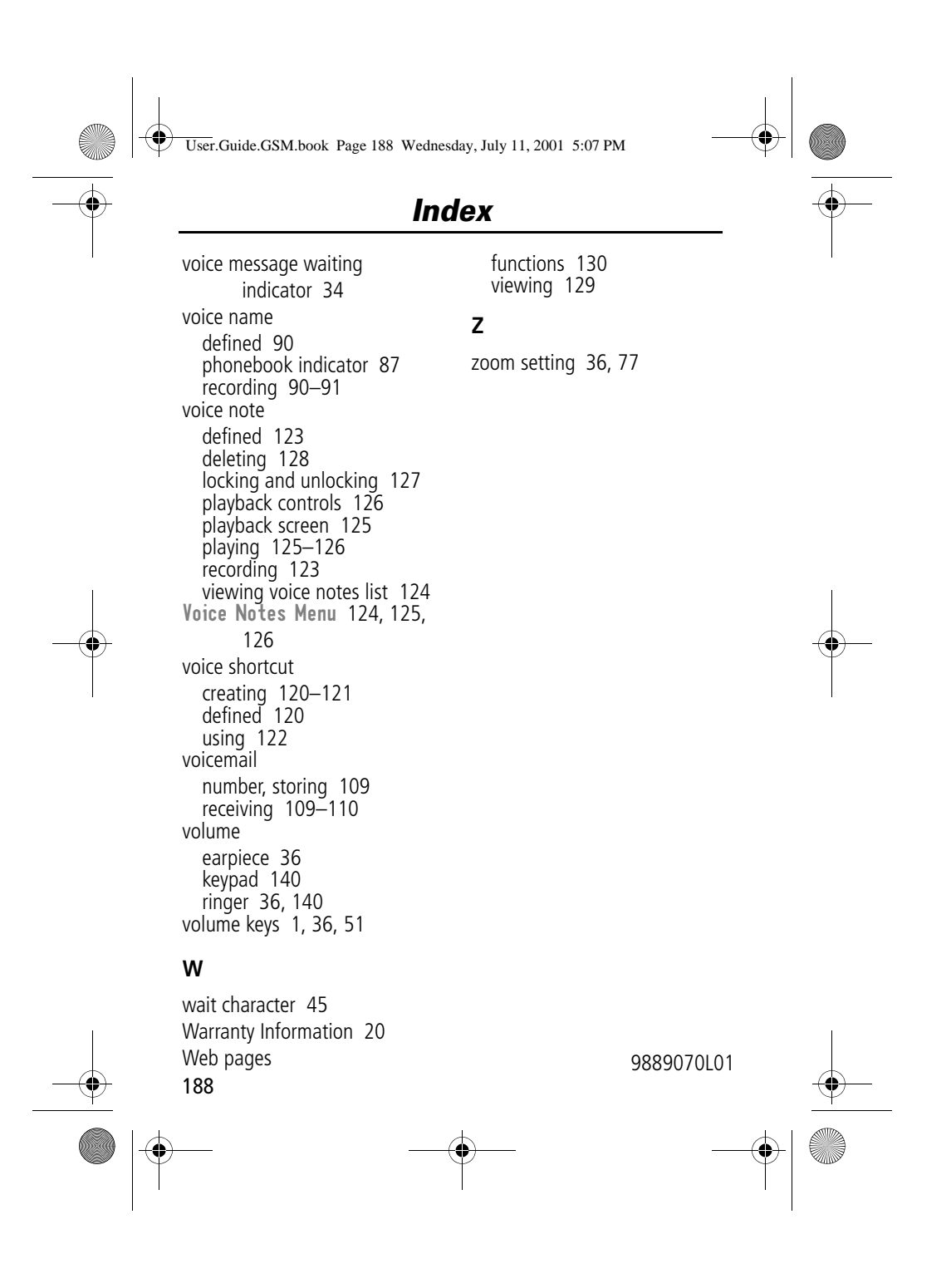